<span id="page-0-0"></span>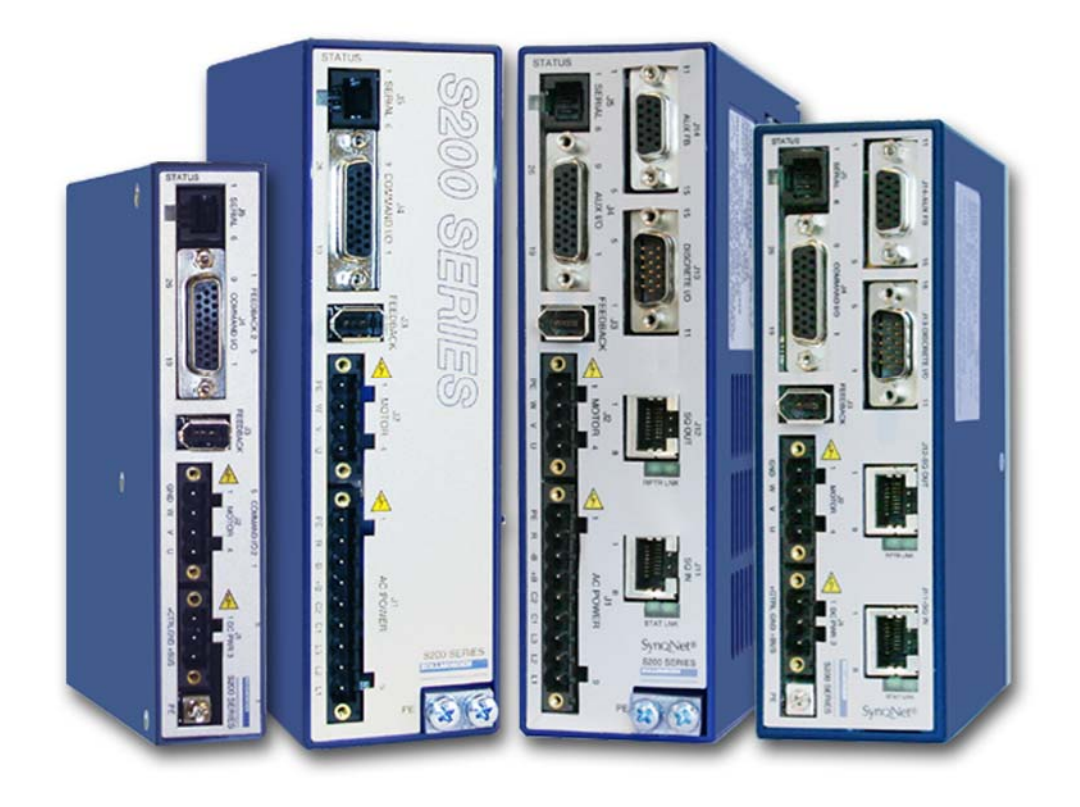

# **S200-VTS Produkthandbuch**

*Hardware-Einbauanleitung* 

Firmware Version 3.0 oder höher

**Ausgabe C1 Mai 2008** 

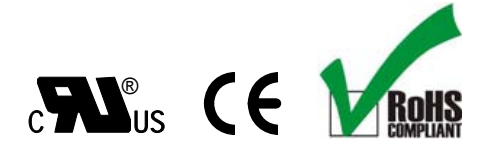

Bewahren Sie alle Produktanleitungen während der gesamten Nutzungsdauer des Servoverstärkers als Produktkomponente auf. Händigen Sie alle Produktanleitungen künftigen Anwendern/Besitzern des Servoverstärkers aus.

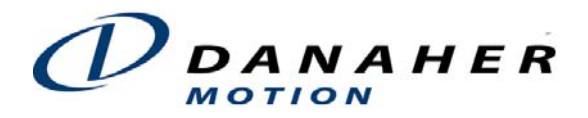

#### *Revisionsnachweis*

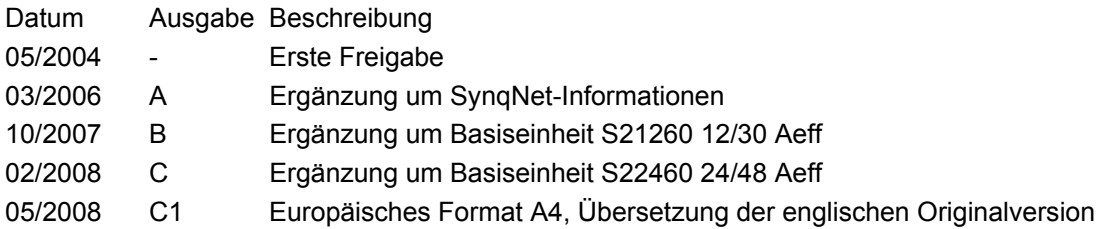

#### **Danaher Motion**®  **ist eine eingetragene Marke der Danaher Corporation.**

Technische Änderungen, die der Verbesserung der Geräte dienen, vorbehalten ! Gedruckt in der BRD

Alle Rechte vorbehalten. Kein Teil des Werkes darf in irgendeiner Form (Druck, Fotokopie, Mikrofilm oder in einem anderen Verfahren) ohne schriftliche Genehmigung von reproduziert oder unter Verwendung elektronischer Systeme verarbeitet, vervielfältigt oder verbreitet werden.

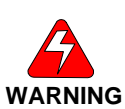

#### **Sicherheitssymbole**

*Warnungen: Der Anwender wird vor möglichen körperlichen Gefahren gewarnt. Die Nichtbeachtung von Warnhinweisen kann zu Verletzungen oder zum Tode führen.*

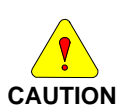

*Vorsichtshinweise: Der Anwender wird auf allgemeine Vorsichtsmaßnahmen aufmerksam gemacht. Die Nichtbeachtung von Vorsichtshinweisen kann zu Verletzungen und/oder Geräteschäden führen.*

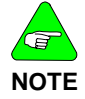

*Hinweise: Mit Hinweisen werden für das Verständnis oder den Betrieb des Produkts wichtige Informationen gekennzeichnet.*

# **Inhaltsverzeichnis**

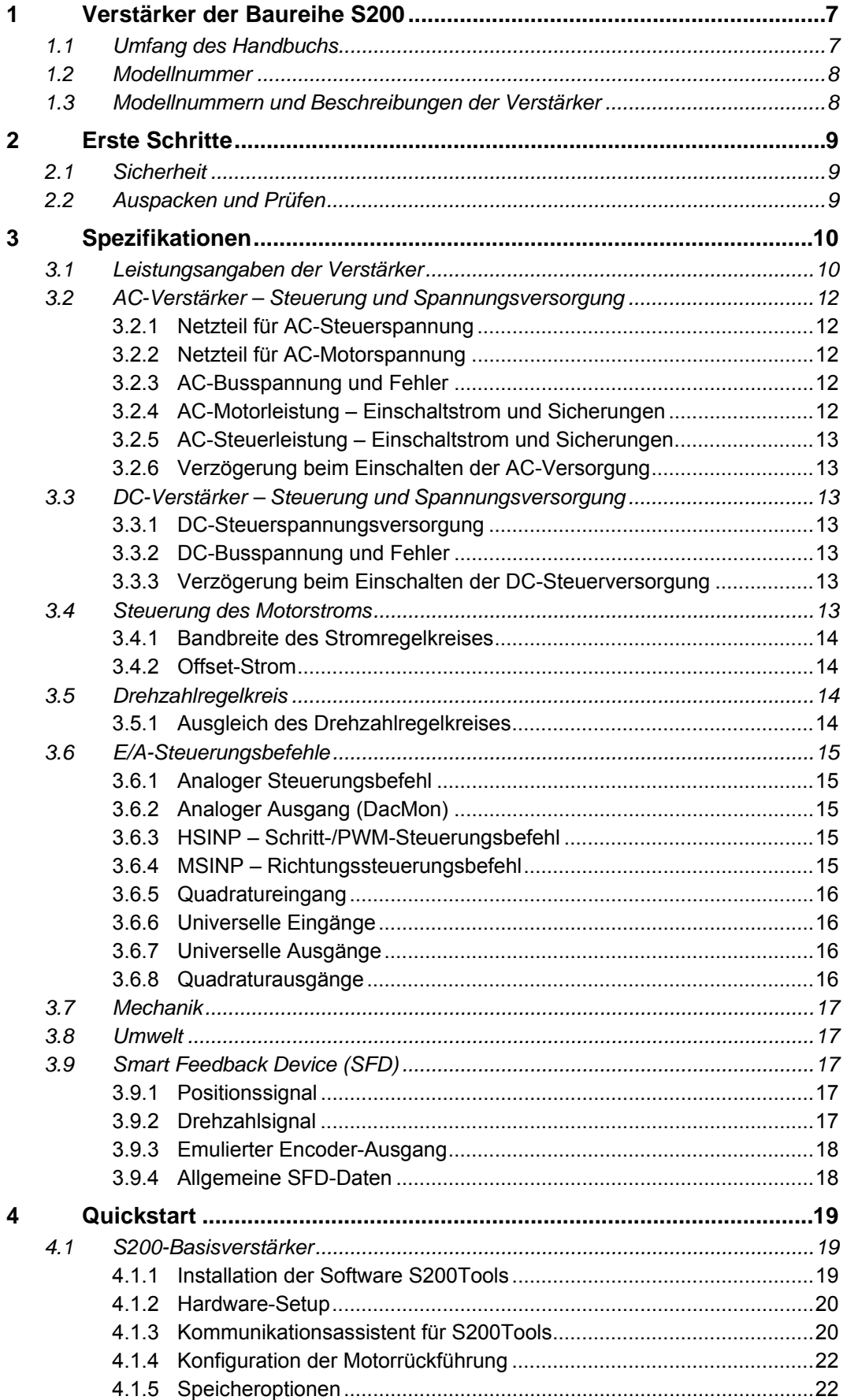

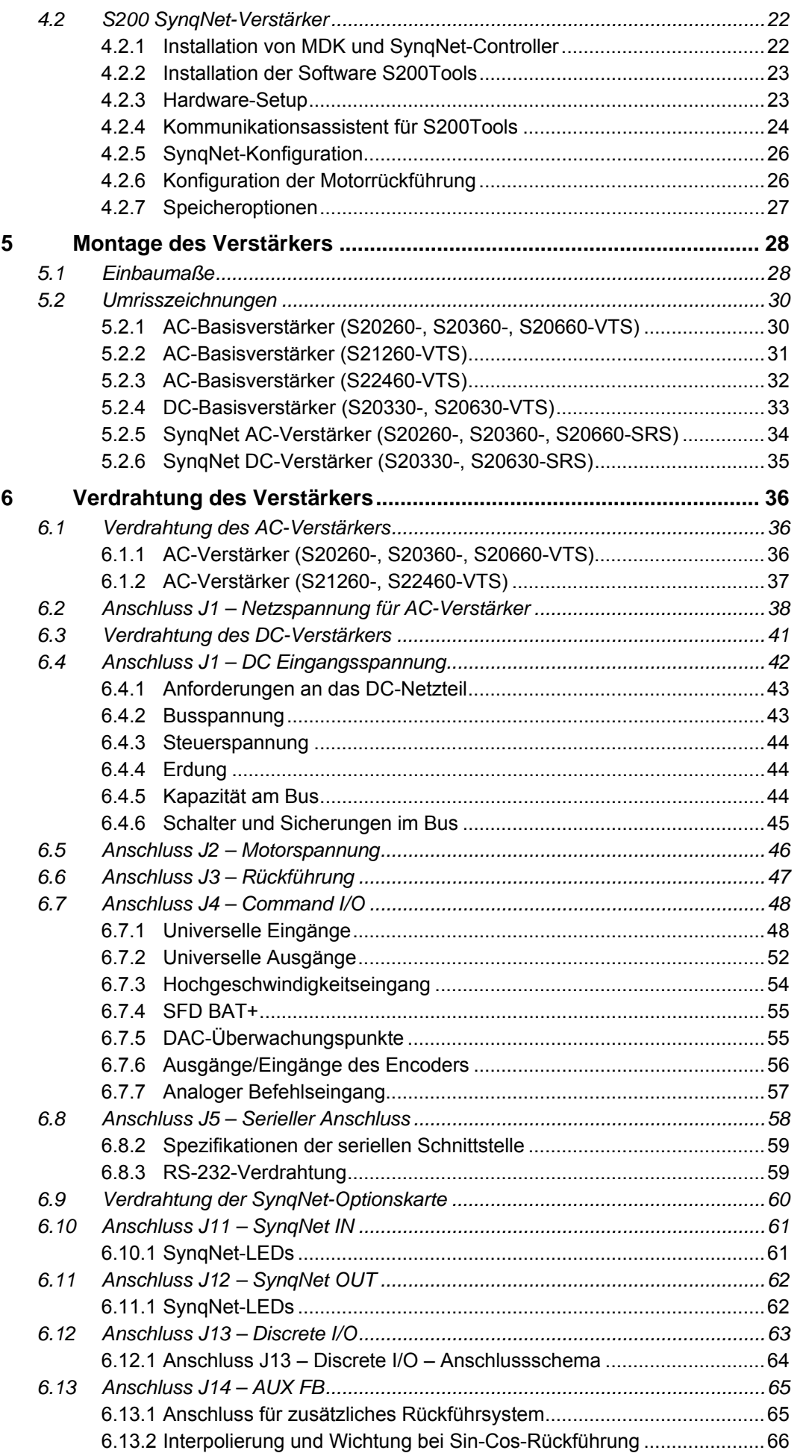

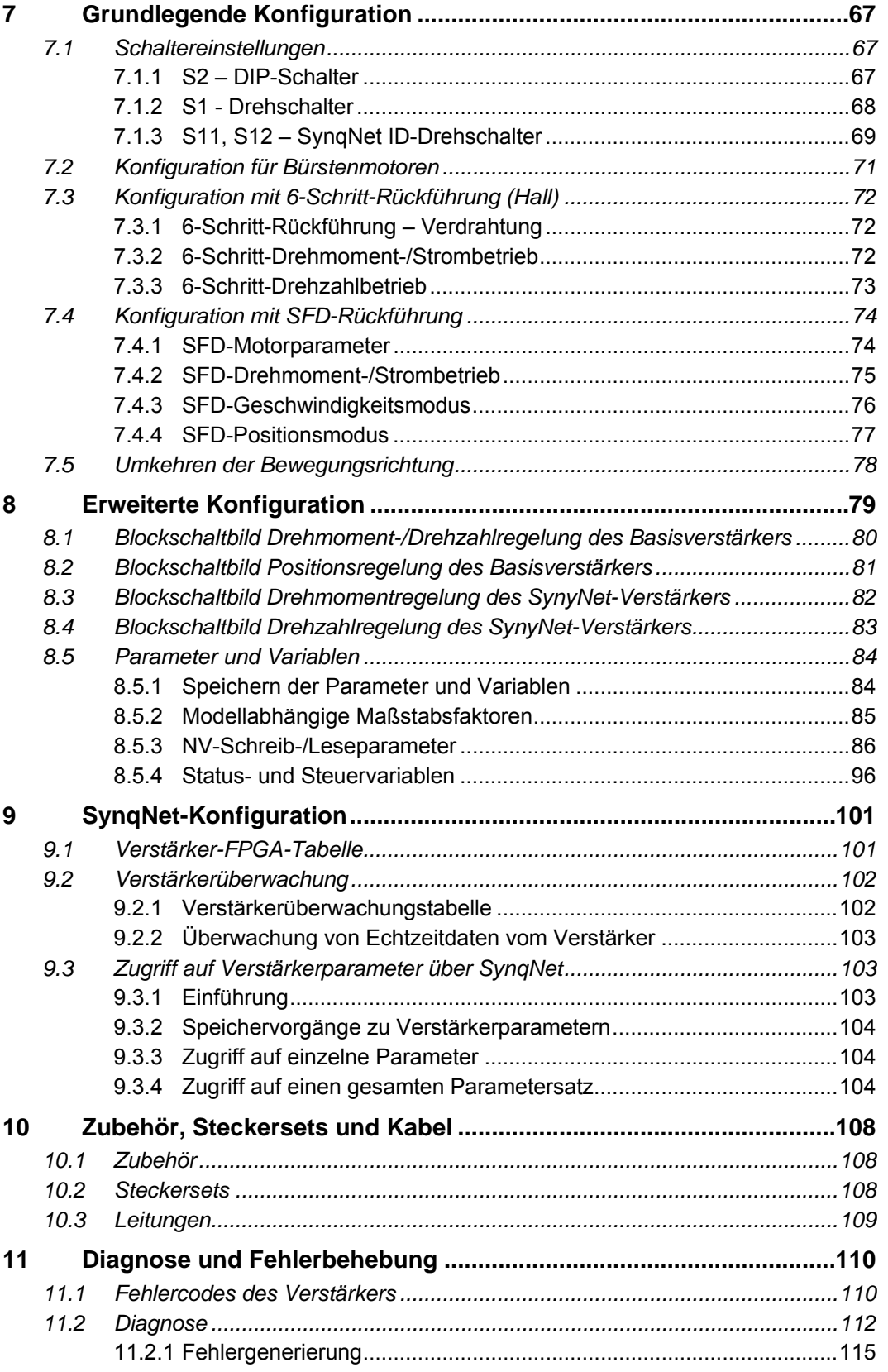

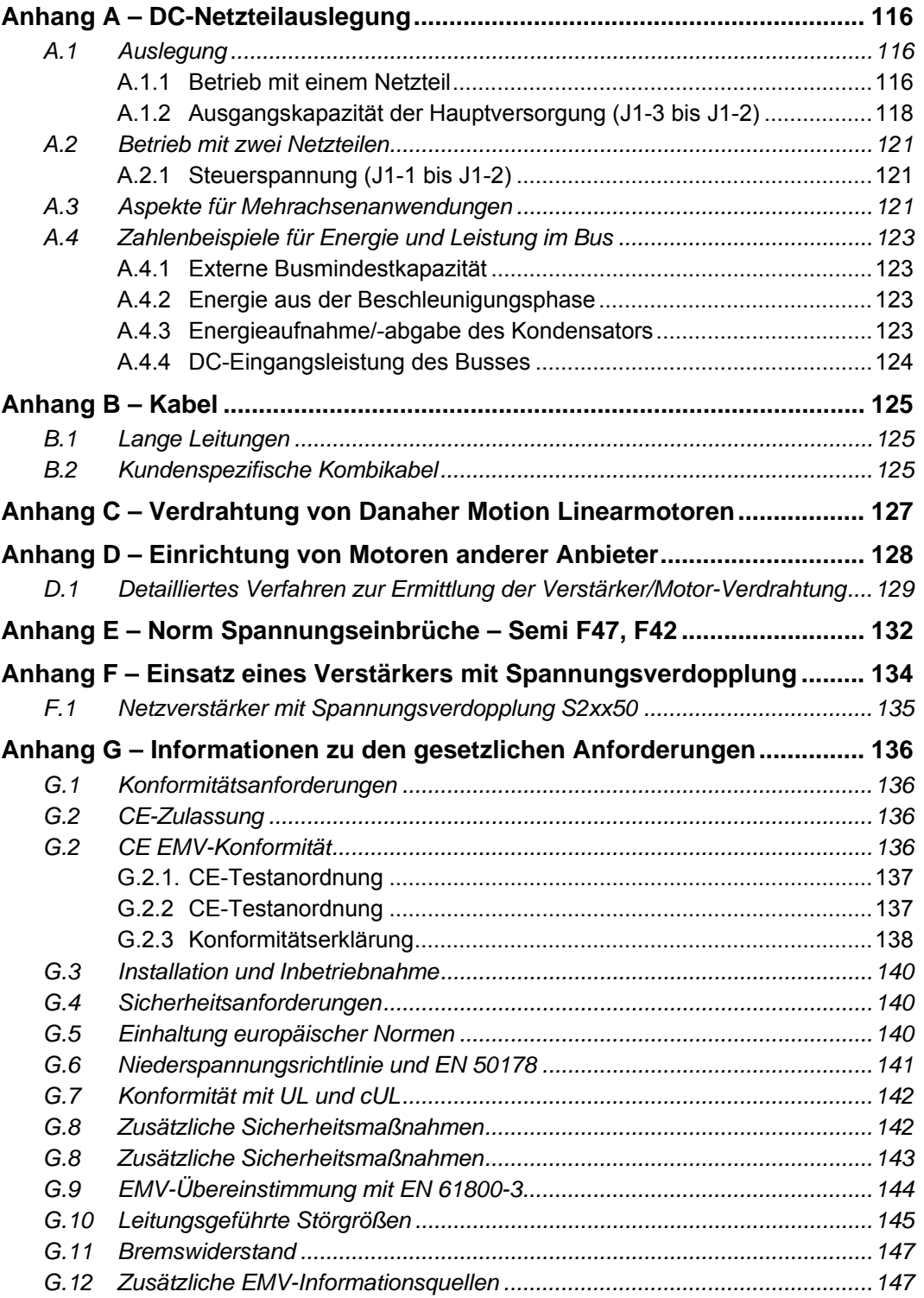

# <span id="page-6-0"></span>**1 VERSTÄRKER DER BAUREIHE S200**

Die Produktlinie S200 ist insbesondere für Anwendungen mit niedrigerer Leistung geeignet und stellt eine leistungsstärkere und robustere Option dar, ohne dabei einen Kompromiss in Bezug auf Zuverlässigkeit oder Baugröße eingehen zu müssen. Für eine vollständige Lösung zur Servosteuerung, die sich u. a. in Anwendungen wie Halbleiterproduktion, elektronische Montage, Ausrüstung für Verpackung, Medizin und Holzverarbeitung auszeichnet, bietet sich die Kopplung eines S200-Verstärkers mit einem AKM-Servomotor von Danaher Motion an. Die S200-Servoverstärker von Danaher Motion sind die ersten volldigitalen Industrieverstärker mit einer Bandbreite des Drehzahlregelkreises von bis zu 800 Hz und bieten damit einen unübertroffenen Systemdurchsatz und vereinfachte Anpassung. Eine hoch auflösende (24 Bit) Rückführung und eine Stromreglerbandbreite von 3-5 kHz gewährleisten eine gleichmäßige Bewegung und kurze Zykluszeiten, wodurch die Maschinenleistung deutlich gesteigert wird. Durch den Einsatz einer intelligenten Rückführung und großer, in der Industrie einmaliger Bandbreiten wird ein Anpassen des Servoregelkreises in den meisten Anwendungen unnötig und damit eine schnelle und genaue "Plug-and-Play"-Inbetriebnahme ermöglicht.

Die S200-Servoverstärker sind standardmäßig mit Drehmoment- oder Drehzahlregelung sowie mit werkseitigen Optionen ausgestattet, die das SynqNet-Antriebsnetzwerk oder eine voreinstellbare Indexierung mit CANopen-Kommunikation unterstützen. Die werkseitigen Optionskarten verfügen zudem über Schnittstellen für zusätzliche Motor-Rückführsysteme wie Comcoder, 1 Vp-p Sin-Cos, EnDat 2.1 und EnDat 2.2 im Kompatibilitätsmodus 2.1. Die EnDat-Schnittstelle der Optionskarte ist für einfache und Multiturn-Encoder (absoluter Drehgeber oder Inkrementalgeber) oder absolute lineare Encoder vorgesehen. Der Verstärkerbetrieb erfolgt mit einer AC-Versorgung (120/240 V AC) oder DC-Versorgung (20 – 90 V DC). Die Strombelastbarkeit liegt im Bereich 1,5 Aeff (Dauerstrom) bis 48 Aeff (Spitzenstrom). Die kompakte Stellfläche liegt zwischen 28,7 mm (1,1 Zoll) in der Breite und 152,4 mm (6,0 Zoll) in der Höhe und 94,6 mm (3,8 Zoll) in der Breite und 213 mm (6,39 Zoll) in der Höhe. Die Tiefe liegt zwischen 100,8 mm (3,9 Zoll) bis 192,4 mm (7,57 Zoll). Dies ermöglicht eine Installation in engen Räumen. Die Verstärker sind UL-508Czertifiziert, tragen das CE-Kennzeichen und entsprechen den Anforderungen nach EN 50178 und EN 61800-3.

Nach November 2007 gefertigte Geräte entsprechen vollständig der EU-Richtlinie 2002/95/EG zur Beschränkung der Verwendung bestimmter gefährlicher Stoffe in Elektround Elektronikgeräten (RoHS). Die RoHS-Geräte verfügen zudem über eine Steuerlogik der Version 3.0A oder höher. Siehe Parameter **VerLW**.

Eine getrennte Steuerspannungsversorgung ermöglicht Kommunikation und Diagnosen auch bei einer Not-Aus-Bedingung ohne Leistungsversorgung des Motors. Weiterhin ist damit ein schnelles Erholen nach einer Not-Aus-Bedingung möglich. Optisch entkoppelte Ein- und Ausgänge, formschlüssige Stecker und Fehlervollschutz garantieren eine lange Lebensdauer der Maschine und Unempfindlichkeit gegenüber unbeabsichtigter Beschädigung. Die Vernetzbarkeit wird durch ein Kombikabel für Motorleistung / Rückführung vereinfacht. Alle Stecker und LED-Statusanzeigen sind von der Vorderseite des Verstärkers aus leicht zugänglich.

### **1.1 Umfang des Handbuchs**

Dieses Handbuch enthält die Dokumentation der S200-Basisverstärker und S200- Verstärker mit installierter SynqNet-Motion-Bus-Optionskarte. Informationen zu S200- Verstärkern mit Positionsknoten-Optionskarte finden Sie in den Handbüchern *S200 Position Node User's Guide* und *S200 Position Node Installation Guide*.

# <span id="page-7-0"></span>**1.2 Modellnummer**

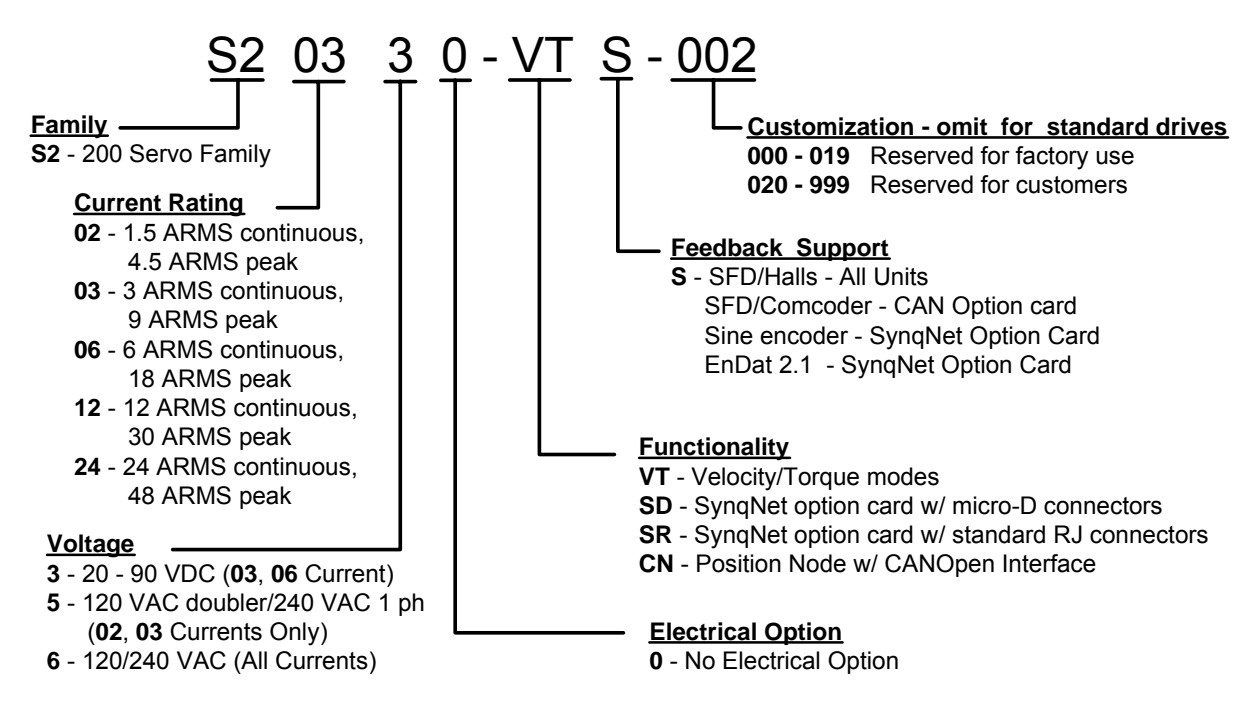

#### **1.3 Modellnummern und Beschreibungen der Verstärker**

Nachstehend sind die verschiedenen Verstärker der Baureihe S200 aufgeführt.

- **VTS** Basisverstärker mit analoger Drehzahl/Drehmoment
- **SDS** SynqNet-Optionskarte mit Micro-D-Steckern
- **SRS** SynqNet-Optionskarte mit RJ-45-Steckern
- CNS CAN/Indexer-Optionskarte (keine Dokumentation in diesem Handbuch)

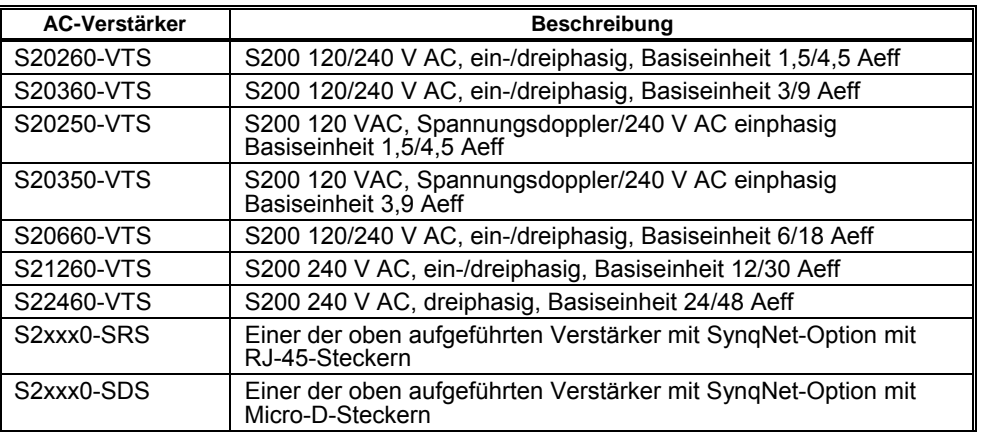

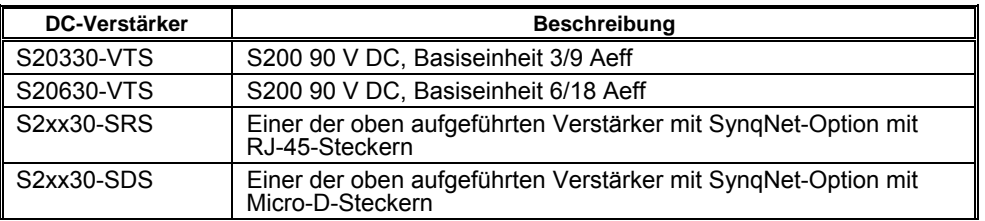

# <span id="page-8-0"></span>**2 ERSTE SCHRITTE**

# **2.1 Sicherheit**

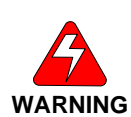

#### *LESEN Sie diese Anweisungen, bevor Sie die elektrische Stromversorgung anschließen. Eine FALSCHE VERDRAHTUNG an den Stromanschlüssen kann zu Schäden führen.*

#### *An den Stromeingangsanschlüssen und Motorausgangsanschlüssen sind GEFÄHRLICHE Spannungen vorhanden.*

Für den Transport, Zusammenbau, die Inbetriebnahme und Wartung des Gerätes darf nur qualifiziertes Personal eingesetzt werden. Qualifiziertes Personal sind Personen, die mit dem Transport, Zusammenbau, der Installation, Inbetriebnahme und dem Betrieb von Motoren vertraut sind und die über eine entsprechende berufliche Qualifikation verfügen.

Lesen Sie vor dem Zusammenbau und der Verwendung die gesamte vorhandene Dokumentation. Ein unsachgemäßer Gebrauch von Produkten in diesem Handbuch kann zu Verletzungen von Personen und/oder Schäden an den Produkten führen. Folgen Sie in Bezug auf die Installationsanforderungen unbedingt den technischen Anweisungen.

- Halten Sie während des Betriebs alle Abdeckungen und Schranktüren geschlossen.
- Achten Sie auf elektrisch geladene Komponenten und heiße Flächen während des Betriebs. Steuer- und Leistungskabel können auch bei nicht rotierendem Motor hohe Spannungen führen.
- Trennen und schließen Sie das Produkt nur an, wenn die Stromquelle ausgeschaltet ist.
- Warten Sie nach dem Trennen der Stromquelle mindestens 5 Minuten bevor Sie Geräteteile, die im Normalfall elektrische Ladung führen, berühren oder trennen (z. B. Kondensatoren, Kontakte, Schraubverbindungen). Messen Sie die Spannung zwischen den elektrischen Kontaktpunkten untereinander und zur elektrischen Sicherheitserde vor dem Berühren zur Sicherheit mit einem Messgerät.

### **2.2 Auspacken und Prüfen**

Öffnen Sie die Packung, und entnehmen Sie den gesamten Inhalt. Überprüfen Sie Gerät und Zubehör auf sichtbare Beschädigung.

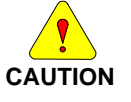

*Lassen Sie bei der Handhabung von elektronischen Komponenten die nötige Vorsicht walten, um Schäden am Gerät zu vermeiden.* 

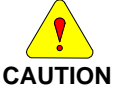

*Entfernen Sie aus der Versandbox das gesamte Verpackungsmaterial, Gerät und Zubehör. Beachten Sie, dass einige Steckersets oder andere Teile sehr klein sind und versehentlich in den Abfall gelangen können. Entsorgen Sie das Verpackungsmaterial erst, nachdem Sie den Lieferschein geprüft haben.* 

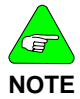

*Überprüfen Sie beim Erhalt des Gerätes die Komponenten auf Transportschäden. Informieren Sie bei entdeckten Schäden sofort den Lieferanten. Überprüfen Sie das gesamte Versandmaterial auf vorhandene Steckersets, Dokumentation, Disketten, CD-ROMs und andere kleine Geräteteile.* 

# <span id="page-9-0"></span>**3 SPEZIFIKATIONEN**

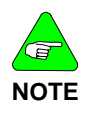

*Soweit nicht anders angegeben, stellen die Angaben die "Worse-Case"-Grenzwerte dar und gelten für die angegebene Umgebungstemperatur während des Betriebs und für die angegebene Netzspannung.* 

#### **3.1 Leistungsangaben der Verstärker**

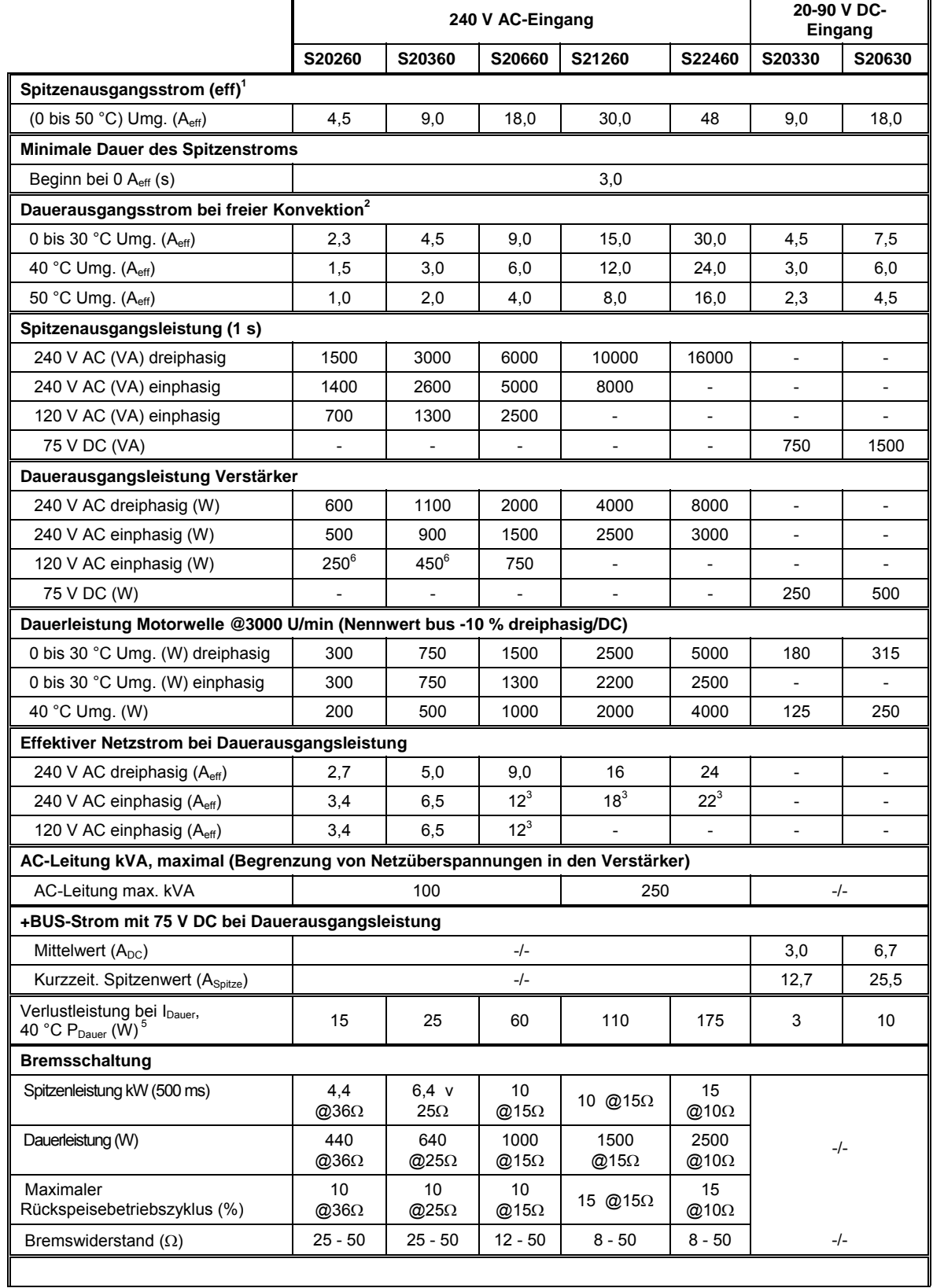

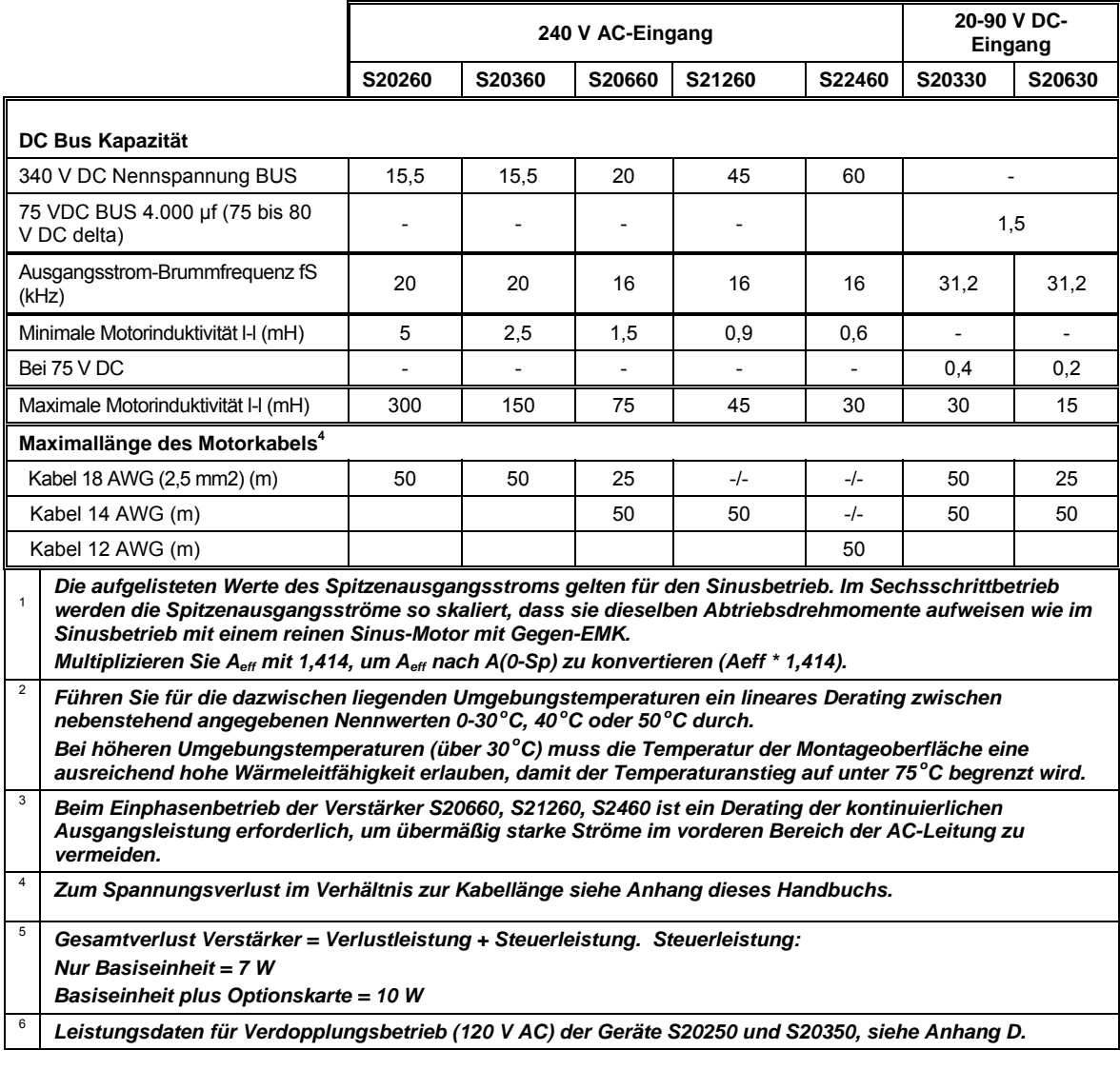

### <span id="page-11-0"></span>**3.2 AC-Verstärker – Steuerung und Spannungsversorgung**

### 3.2.1 Netzteil für AC-Steuerspannung

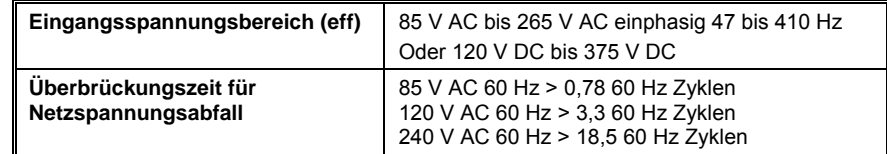

# 3.2.2 Netzteil für AC-Motorspannung

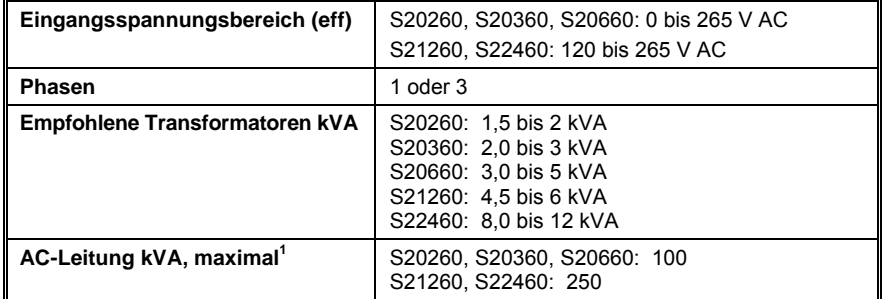

**<sup>1</sup>** *Die maximale AC-Leitung ist angegeben, um Überspannungen aus dem Netz in den Verstärker einzugrenzen.*

### 3.2.3 AC-Busspannung und Fehler

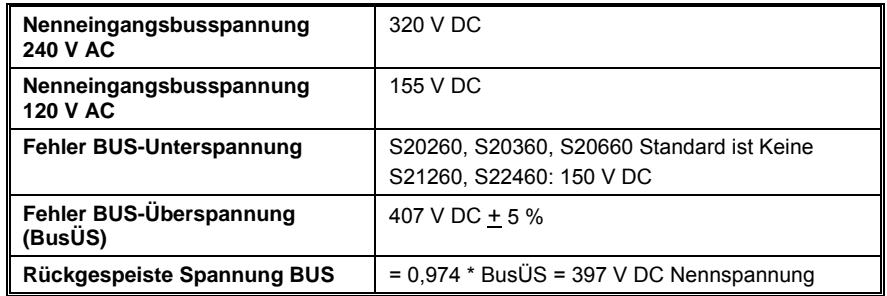

# 3.2.4 AC-Motorleistung – Einschaltstrom und Sicherungen

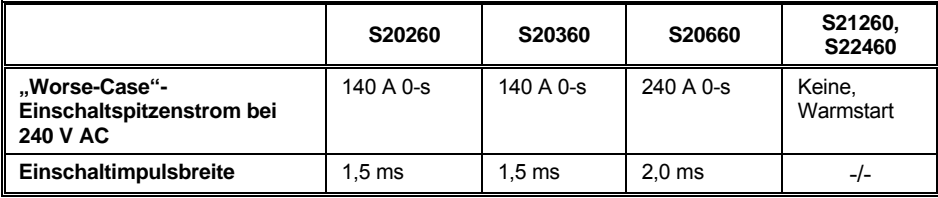

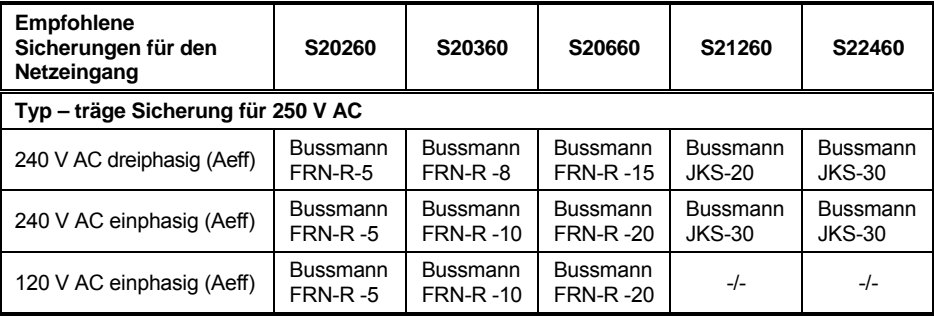

# <span id="page-12-0"></span>3.2.5 AC-Steuerleistung – Einschaltstrom und Sicherungen

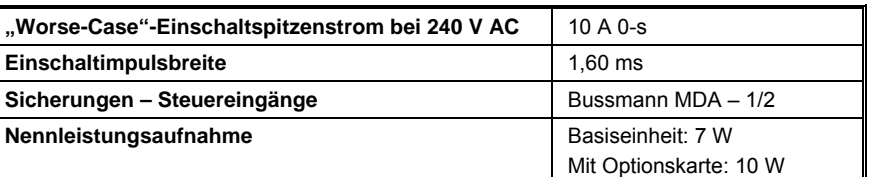

## 3.2.6 Verzögerung beim Einschalten der AC-Versorgung

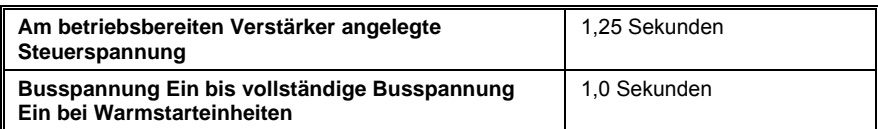

# **3.3 DC-Verstärker – Steuerung und Spannungsversorgung**

#### 3.3.1 DC-Steuerspannungsversorgung

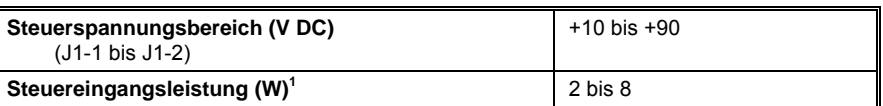

**1** *(empfohlene Versorgung mindestens 20 W) - detaillierte Anwendungsinformationen und -anforderungen finden Sie im Abschnitt zum DC-Netzteil.*

#### 3.3.2 DC-Busspannung und Fehler

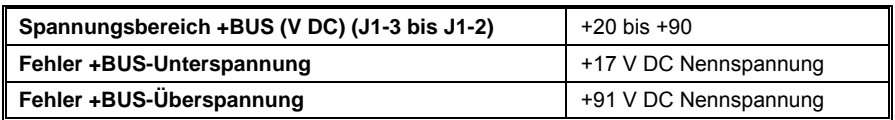

## 3.3.3 Verzögerung beim Einschalten der DC-Steuerversorgung

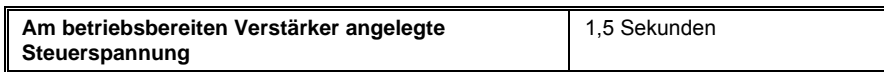

### **3.4 Steuerung des Motorstroms**

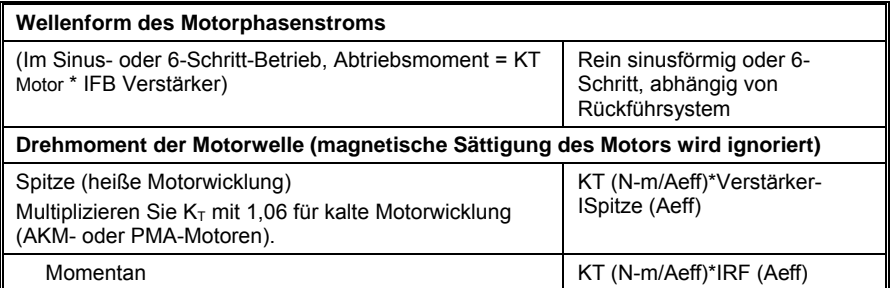

# <span id="page-13-0"></span>3.4.1 Bandbreite des Stromregelkreises

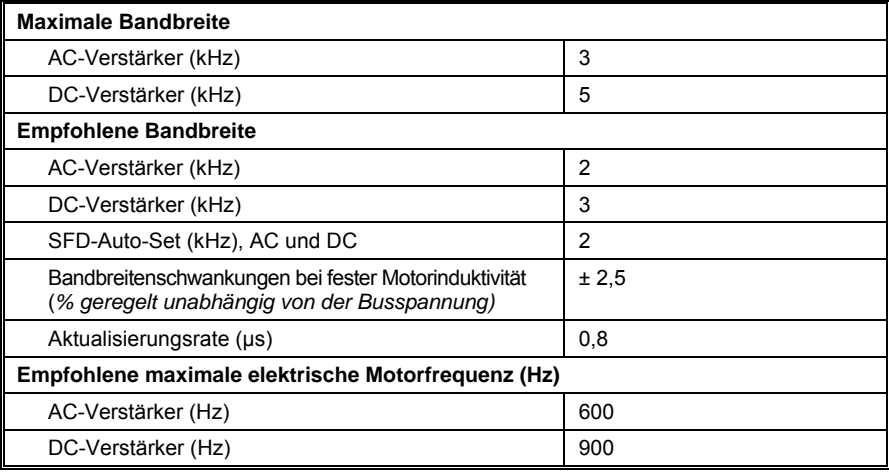

## 3.4.2 Offset-Strom

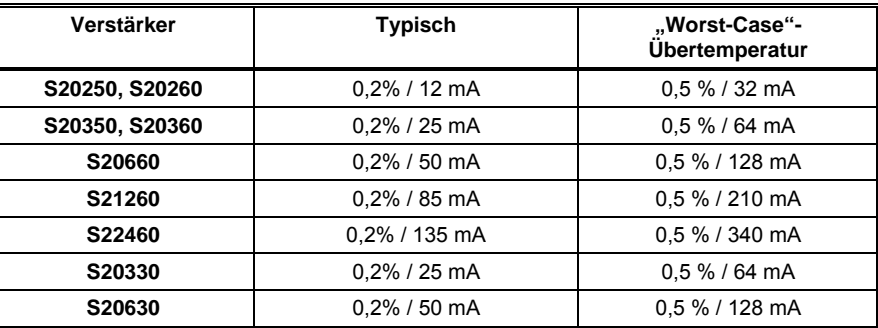

# **3.5 Drehzahlregelkreis**

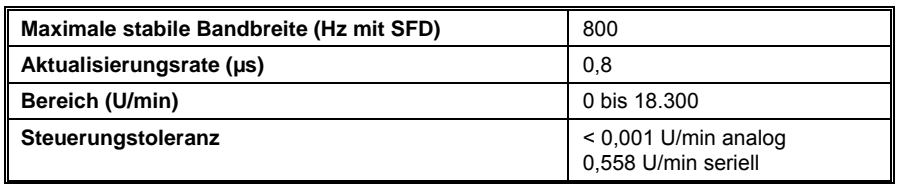

# 3.5.1 Ausgleich des Drehzahlregelkreises

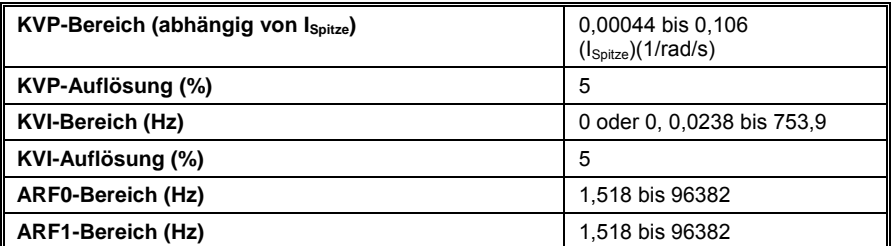

# <span id="page-14-0"></span>**3.6 E/A-Steuerungsbefehle**

# 3.6.1 Analoger Steuerungsbefehl

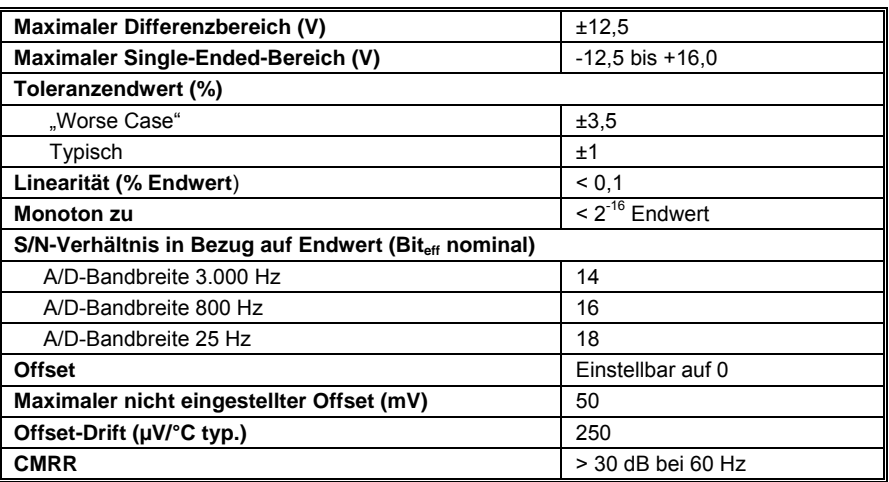

# 3.6.2 Analoger Ausgang (DacMon)

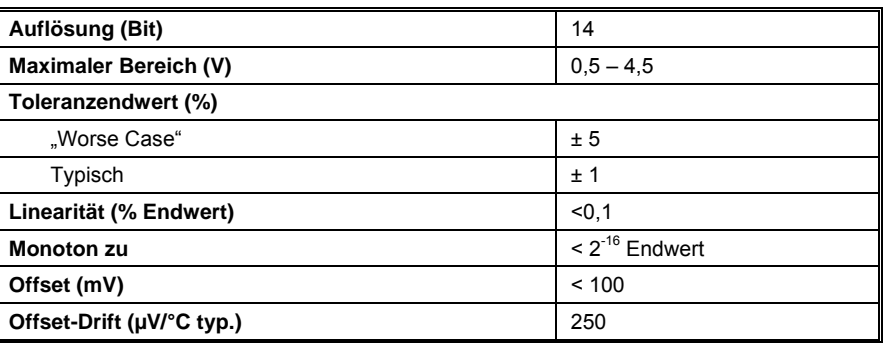

### 3.6.3 HSINP – Schritt-/PWM-Steuerungsbefehl

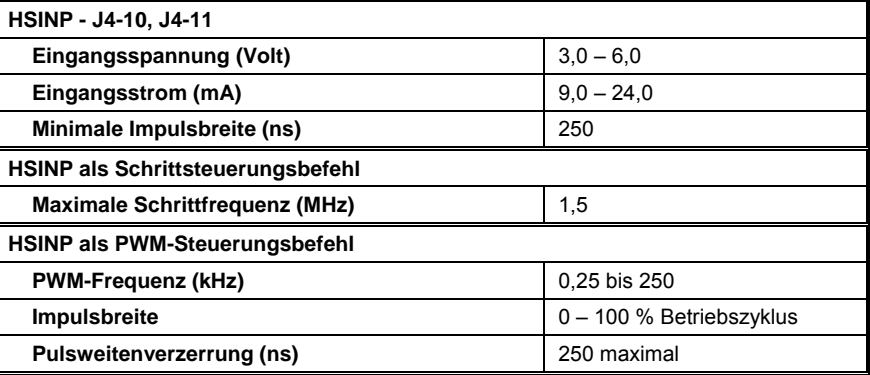

# 3.6.4 MSINP – Richtungssteuerungsbefehl

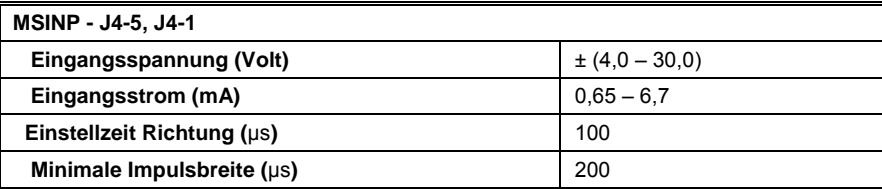

# <span id="page-15-0"></span>3.6.5 Quadratureingang

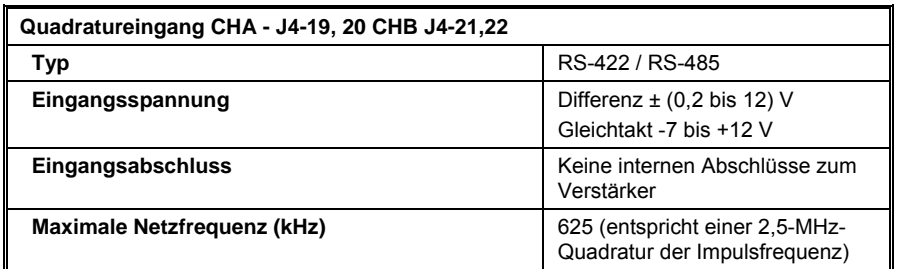

# 3.6.6 Universelle Eingänge

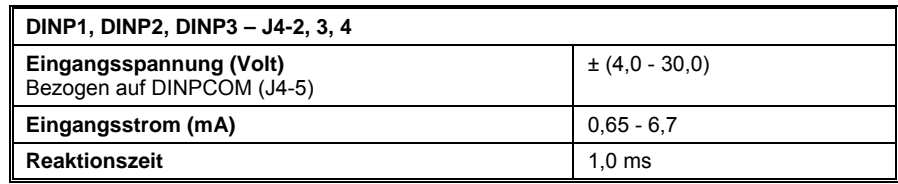

# 3.6.7 Universelle Ausgänge

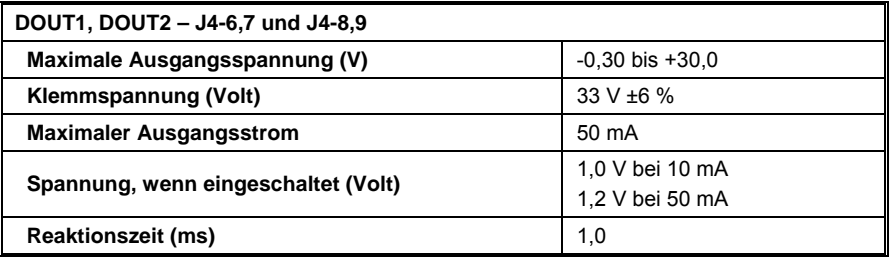

# 3.6.8 Quadraturausgänge

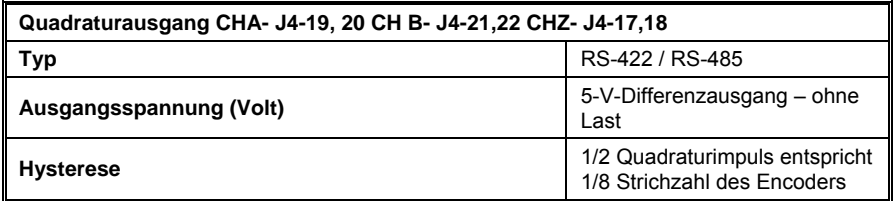

# <span id="page-16-0"></span>**3.7 Mechanik**

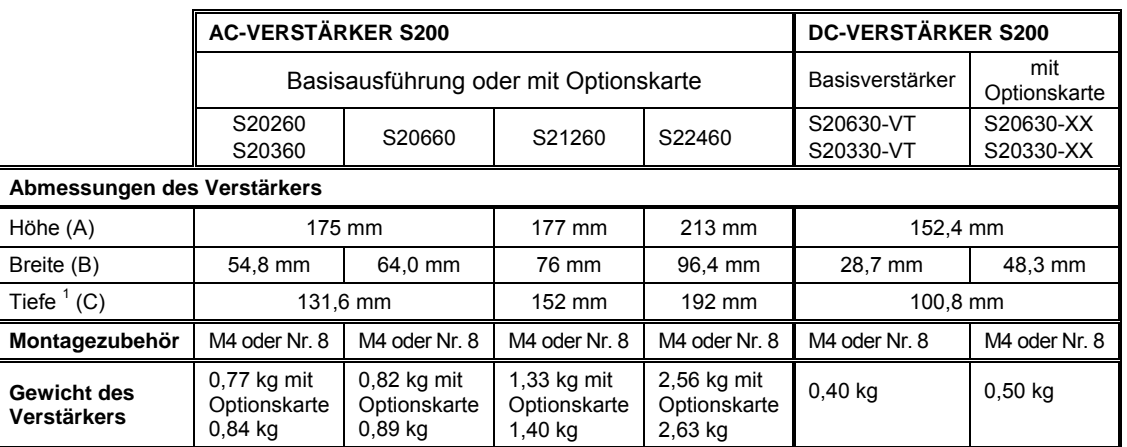

*1 Die Maße für die Tiefe gelten nur für den Verstärker. Addieren Sie 50,8 mm für Gegenstecker&Leitung* 

### **3.8 Umwelt**

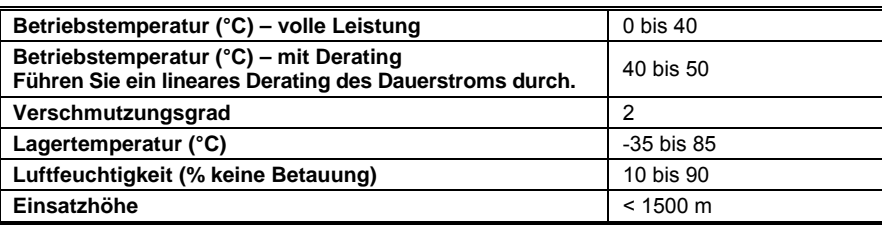

# **3.9 Smart Feedback Device (SFD)**

# 3.9.1 Positionssignal

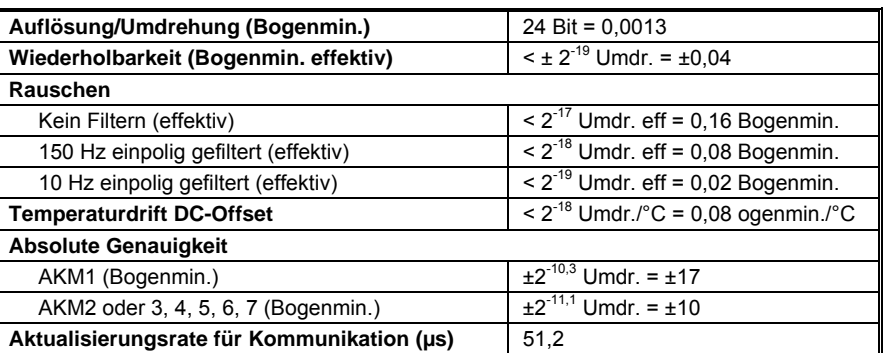

# 3.9.2 Drehzahlsignal

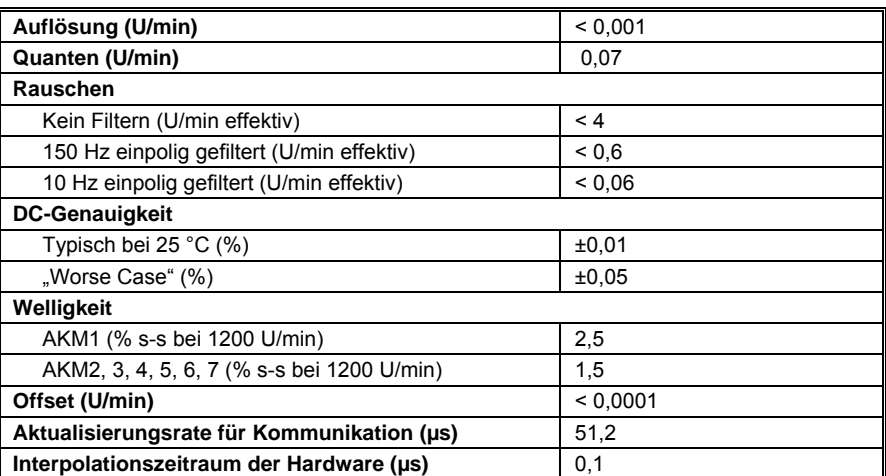

Produkthandbuch für S200-VTS 17

# <span id="page-17-0"></span>3.9.3 Emulierter Encoder-Ausgang

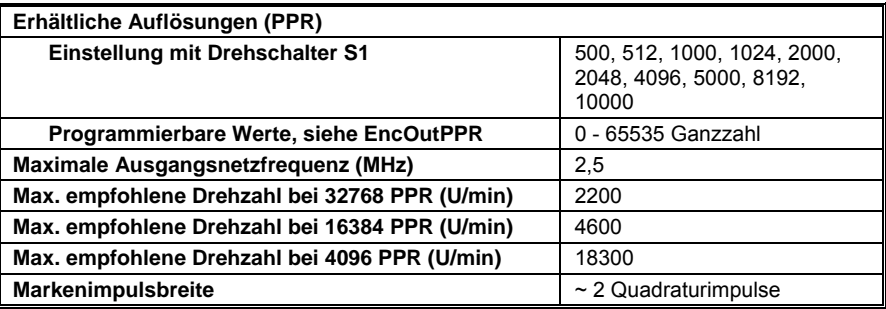

# 3.9.4 Allgemeine SFD-Daten

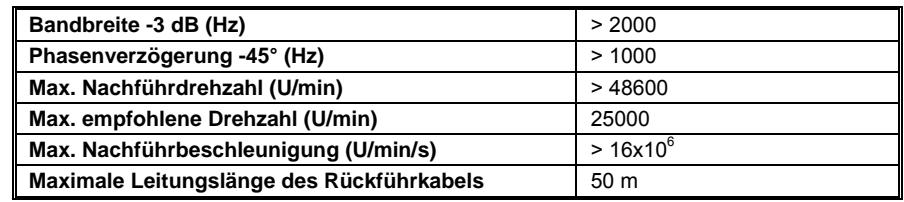

# <span id="page-18-0"></span>**4 QUICKSTART**

Je nach Kommunikationsmodus des Verstärkers stehen zwei Schnellinbetriebnahmeanleitungen zur Verfügung.

- Wenn Sie einen **S200-Basisverstärker** (keine SynqNet-Optionskarte) verwenden, richten Sie sich nach dem Dokument [S200 Base Unit Drive Quick](#page-18-0)  [Start Guide.](#page-18-0)
- Wenn Sie einen **S200 SynqNet-Verstärker** verwenden, richten Sie sich nach dem Dokument [S200 SynqNet Drive Quick Start Guide.](#page-21-0)

#### **4.1 S200-Basisverstärker**

Die Schnellinbetriebnahmeanleitung ermöglicht das schnelle Setup der folgenden S200- Verstärker. Siehe [Modellnummern und Beschreibungen der Verstärker](#page-0-0) für eine vollständige Liste der S200-Verstärker.

S20330-VTS, S20630-VTS, S20260-VTS, S20360-VTS, S20250-VTS, S20350-VTS

Das Setup umfasst folgende Schritte:

- Installation der Software S200Tools
- Hardware-Setup
- Kommunikationsassistent für S200Tools
- Konfiguration der Motorrückführung
- Speicheroptionen

#### 4.1.1 Installation der Software S200Tools

Befolgen Sie die Installationsanweisungen auf der CD-ROM oder in der ZIP-Datei. S200Tools läuft auf folgenden Betriebssystemen:

- Windows 2003 Server
- Windows XP, Alle Service Packs (SP)
- Windows 2000, SP2
- Windows XP Embedded
- Windows NT4, SP6

### <span id="page-19-0"></span>4.1.2 Hardware-Setup

#### *4.1.2.1. Verstärker-Setup*

Schließen Sie den Verstärker über ein serielles Kommunikationskabel an einen Host-Computer an, um eine Kommunikationsverbindung zwischen Host-Computer und S200- Basisverstärker herzustellen.

Schließen Sie das Kommunikationskabel am J5-Anschluss (serieller Anschluss) des S200- Verstärkers sowie am seriellen COM-Anschluss des Host-Computers an. **HINWEIS**: Das serielle Kommunikationskabel ist nicht im Lieferumfang des Verstärkers enthalten und muss getrennt bestellt werden.

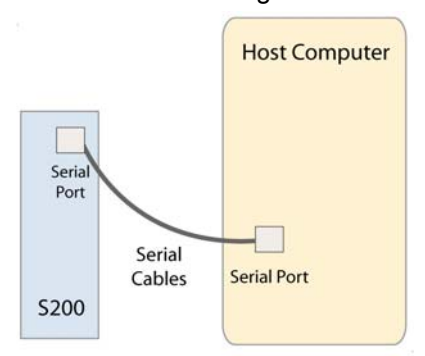

#### *4.1.2.2. Motor-Setup*

Verwenden Sie bei einem S200-Basisverstärker den J3-Anschluss für die Motorrückführung. Die Basisverstärker unterstützen ausschließlich SFD-Motorrückführung. SinCos oder ComCoder als Motorrückführung sind nur über den Anschluss AUX FB (J14) möglich, der bei den Basisverstärkern jedoch nicht zur Verfügung steht. Siehe [Modellnummern und Beschreibungen der Verstärker](#page-0-0) für eine vollständige Liste der S200- Verstärker.

#### 4.1.3 Kommunikationsassistent für S200Tools

#### *4.1.3.1. S200Tools starten*

Starten Sie S200Tools durch Klicken auf das Desktop-Symbol oder über die Windows-Schaltfläche Start (Programme > Danaher Motion > S200Tools). Der Standardspeicherort für S200Tools.exe lautet C:\Programme\Danaher Motion\S200Tools.

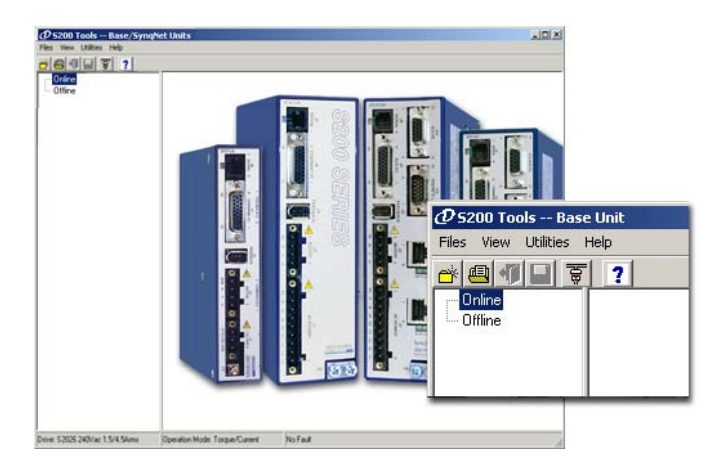

Wenn S200Tool erstmalig gestartet wird, sollten unter dem Kommunikationsmodus Online oder Offline keine Verstärker aufgeführt sein.

### *4.1.3.2. Kommunikationsassistent starten*

Wählen Sie den Kommunikationsassistenten in der Symbolleiste aus (Utilities > Communication Wizard), oder klicken Sie auf das Verknüpfungssymbol.

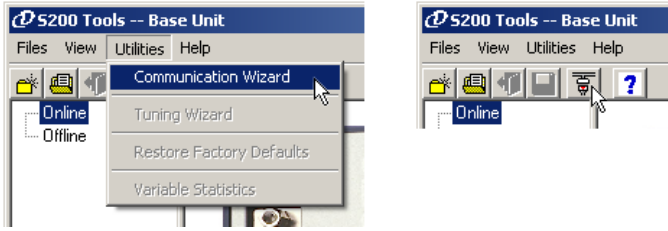

Legen Sie als Kommunikationsmodus **Serial** (Seriell) fest, und wählen Sie den geeigneten COM-Anschluss aus.

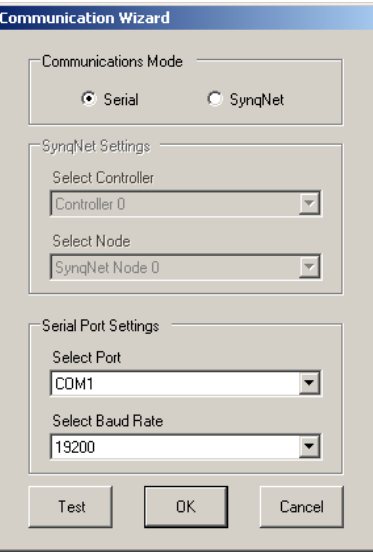

Wenn der angeschlossene Verstärkertyp unbekannt ist, klicken Sie auf die Schaltfläche Test. Es wird angezeigt, ob überhaupt kein Verstärker, ein S200 oder kein S200-Verstärker angeschlossen ist.

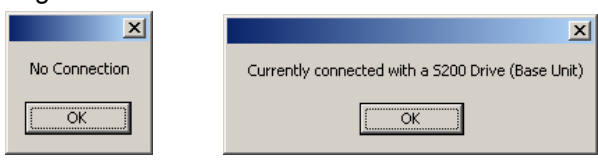

#### Fehlerbehebung

Wenn die Meldung "No Connection" (kein Anschluss) angezeigt wird, überprüfen Sie die Hardware-Anschlüsse. Nachdem Sie Ihr Setup bestätigt haben, klicken Sie auf **OK**.

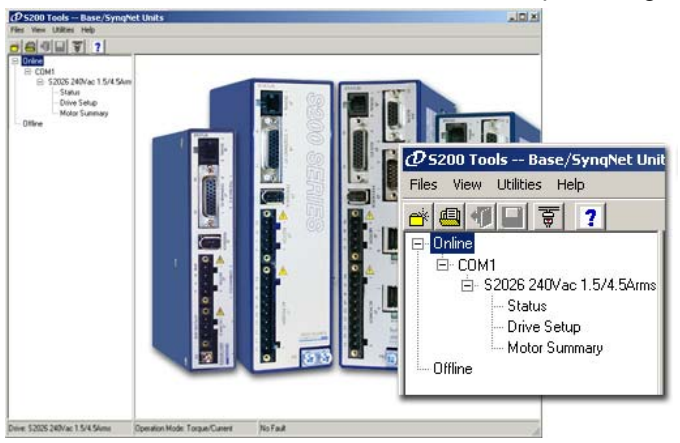

Die installierten S200-Verstärker werden nun unter "Online" mit der entsprechenden Konfiguration und den Statusoptionen aufgeführt.

### <span id="page-21-0"></span>4.1.4 Konfiguration der Motorrückführung

Der S200-Basisverstärker unterstützt ausschließlich SFD-Motorrückführung. Wenn Sie diese verwenden, ist keine weitere Konfiguration erforderlich. SinCos oder ComCoder als Motorrückführung sind nur über den Anschluss AUX FB (J14) möglich, der bei den Basisverstärkern jedoch nicht zur Verfügung steht.

#### 4.1.5 Speicheroptionen

Es gibt drei Arten von Speicheroptionen, mit denen Sie sich jeweils vertraut machen sollten, damit keine Konfigurationen verloren gehen können.

**Download NV** (Download in nichtflüchtigen Speicher) – Mit dieser Option werden die in S200Tools angezeigten Parametereinstellungen auf dem ausgewählten Verstärker gespeichert. Diese Parameter werden im nichtflüchtigen Speicher des Verstärkers gespeichert und während eines Einschaltzyklus abgerufen.

**Download Drive** (Download auf Verstärker) – Mit dieser Option werden die in S200Tools angezeigten Parametereinstellungen auf dem ausgewählten Verstärker/Knoten gespeichert. Im Gegensatz zur Option Download NV werden diese Parameter jedoch nur im flüchtigen RAM des Verstärkers gespeichert und während eines Einschaltzyklus nicht abgerufen. Es wird empfohlen, die Option Download Drive zum Prüfen von Einstellungen zu verwenden. Wenn Sie mit den Einstellungen zufrieden sind, klicken Sie auf Download NV, um die Einstellungen dauerhaft auf dem Verstärker zu speichern.

**Save/Save As** (Speichern/Speichern als) – Sie können die Verstärkereinstellungen ebenfalls als Konfigurationsdatei (\*.S2C) speichern. Dabei werden die Einstellungen jedoch nicht auf dem Verstärker gespeichert. Konfigurationsdateien sind möglicherweise nützlich, wenn Sie mehrere Verstärker-Setups speichern möchten. Sie können ganz unkompliziert eine Einstellung an den Verstärker übertragen, indem Sie im Offline-Modus die Konfigurationsdatei öffnen, den entsprechenden Verstärker im Online-Modus auswählen und dann auf Download NV/Drive klicken. Es wird empfohlen, für jedes Setup eine Konfigurationsdatei anzulegen.

### **4.2 S200 SynqNet-Verstärker**

Befolgen Sie nachstehende Anweisungen, wenn Sie einen der folgenden Verstärker der Baureihe S200 verwenden:

S20250-SRS, S20260-SRS, S20350-SRS, S20360-SRS, S20330-SRS, S20630-SRS, S20250-SDS, S20260-SDS, S20350-SDS, S20360-SDS, S20330-SDS, S20630-SDS

Das Setup umfasst folgende Schritte:

- Installation von MDK und SynqNet-Controller
- Installation der Software S200Tools
- Hardware-Setup
- Kommunikationsassistent für S200Tools
- SynqNet-Konfiguration
- Konfiguration der Motorrückführung
- Speicheroptionen

# 4.2.1 Installation von MDK und SynqNet-Controller

Bevor Sie den S200-SynqNet-Verstärker nutzen können, müssen Sie zunächst die Software Motion Developer's Kit sowie den SynqNet-Controller von Motion Engineering Inc installieren. Weitere Informationen zur Installation finden Sie auf der [Technical Support-](http://support.motioneng.com/)[Website von MEI.](http://support.motioneng.com/)

#### <span id="page-22-0"></span>4.2.2 Installation der Software S200Tools

Befolgen Sie die Installationsanweisungen auf der CD-ROM oder in der ZIP-Datei. Siehe Installationsanleitung zu S200Tools.

S200Tools läuft auf folgenden Betriebssystemen:

- Windows 2003 Server
- Windows XP, Alle Service Packs (SP)
- Windows 2000, SP2
- Windows XP Embedded
- Windows NT4, SP6

#### 4.2.3 Hardware-Setup

### *4.2.3.1. Verstärker-Setup*

HINWEIS: Der serielle Anschluss (J5) ist bei den SynqNet-Verstärkern deaktiviert. Wenn Sie einen S200 SynqNet-Verstärker verwenden, müssen Sie zwischen diesem und der SynqNet-Bewegungssteuerung eine SynqNet-Kommunikationsverbindung herstellen. Schließen Sie dazu ein Ethernet-Kommunikationskabel an den Anschluss J11 (SynqNet IN) des S200-Verstärkers sowie an den Anschluss OUT des SynqNet-Controllers an.

#### **Ein Verstärker/Knoten**

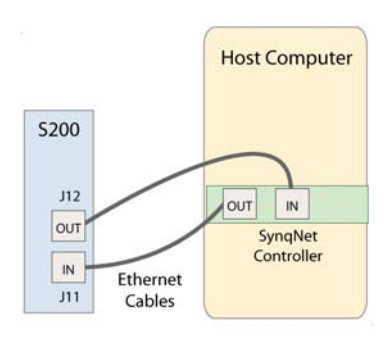

Schließen Sie ein weiteres Ethernet-Kommunikationskabel an den Anschluss J12 (SynqNet OUT) des S200- Verstärkers sowie an den Anschluss SynqNet IN des XMP-SynqNet-Controllers an.

#### **Mehrere Verstärker/Knoten**

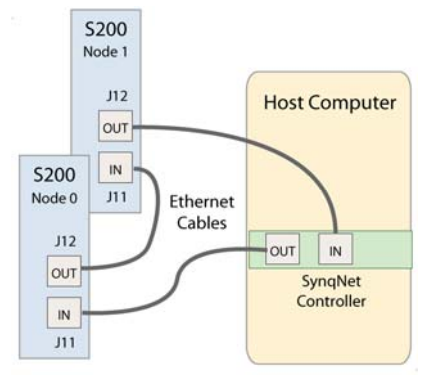

Schließen Sie ein Ethernet-Kommunikationskabel an den Anschluss OUT des

XMP-SynqNet-Controllers sowie an den Anschluss SynqNet IN (J11) des ersten Verstärkers/Knotens an. Schließen Sie ein Ethernet-Kabel an den Anschluss SynqNet OUT (J12) des Knotens sowie an den Anschluss SynqNet IN (J11) des nächsten Knotens an. Schließen Sie ein weiteres Kabel an den Anschluss SynqNet OUT (J12) des letzten Knotens in der Topologie sowie an den Anschluss SynqNet IN des XMP-SynqNet-Controllers an.

**HINWEIS**: Sie können zwar weitere von SynqNet unterstützte Knoten/Verstärker in das SynqNet-Netzwerk einbinden, mit der Software S200Tools ist allerdings nur die Konfiguration der Verstärker der Baureihe S200 möglich. S200Tools kann nur mit S200- Verstärkern kommunizieren.

#### <span id="page-23-0"></span>*4.2.3.2. Motor-Setup*

Je nach verwendeter Motorrückführung müssen Sie den entsprechenden Rückführungsanschluss verwenden.

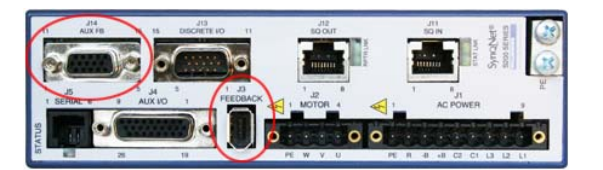

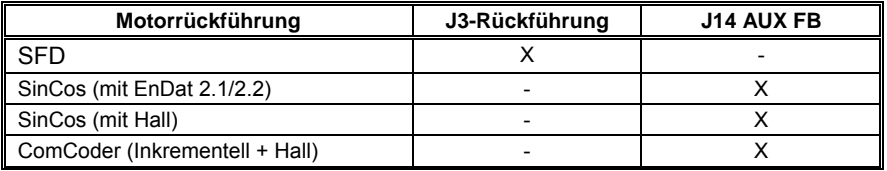

#### 4.2.4 Kommunikationsassistent für S200Tools

### *4.2.4.1. S200Tools starten*

Starten Sie S200Tools durch Klicken auf das Desktop-Symbol oder über die Windows-Schaltfläche Start (Programme > Danaher Motion > S200Tools). Der lokale Speicherort für S200Tools.exe lautet C:\Programme\Danaher Motion\S200Tools.

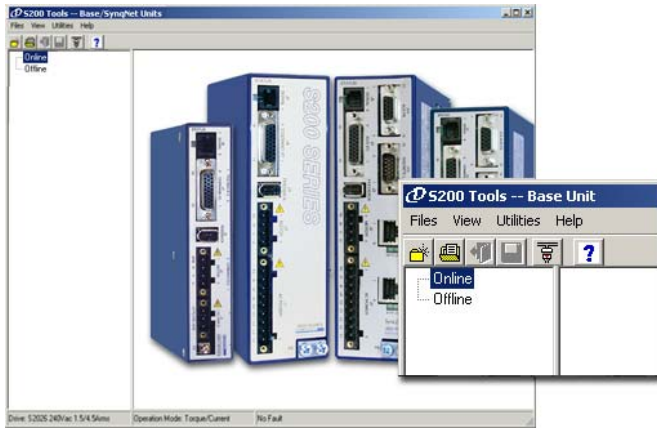

Wenn S200Tool erstmalig gestartet wird, sollten unter dem Kommunikationsmodus Online oder Offline keine Verstärker aufgeführt sein.

#### *4.2.4.2. Kommunikationsassistent starten*

Wählen Sie den Kommunikationsassistenten in der Symbolleiste aus (Utilities > Communication Wizard), oder klicken Sie auf das Verknüpfungssymbol.

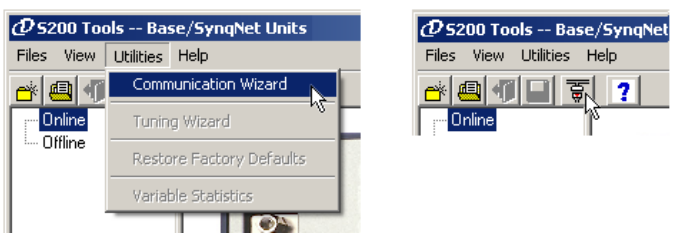

Wählen Sie als Kommunikationsmodus **SynqNet** aus.

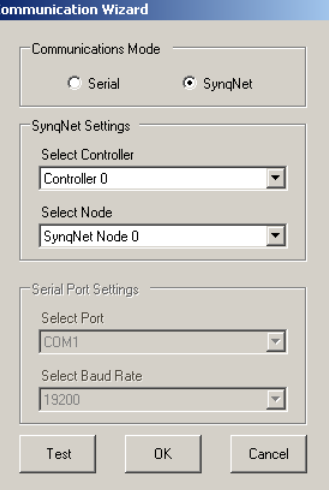

Wenn der angeschlossene Verstärkertyp unbekannt ist, klicken Sie auf die Schaltfläche **Test**. Im Anschluss daran wird angezeigt, dass kein Anschluss besteht, ein S200 angeschlossen ist oder dass es sich bei dem angeschlossenen Knoten nicht um einen S200-Verstärker handelt.

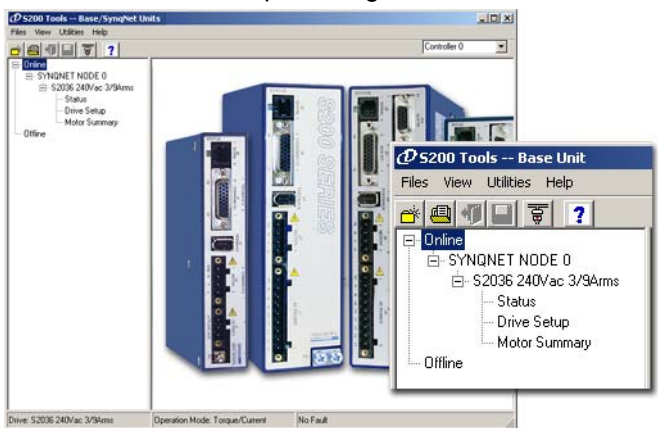

Nachdem Sie Ihr Setup bestätigt haben, klicken Sie auf **OK**.

Die installierten S200-Verstärker werden nun unter "Online" mit der entsprechenden Konfiguration und den Statusoptionen aufgeführt. Wenn sich zusätzliche S200-Knoten im Netzwerk befinden, werden diese automatisch erkannt. Wenn sich mehrere SynqNet-Knoten im Netzwerk befinden, wählen Sie in der Pulldown-Liste des SynqNet-Controllers/Knotens einen bestimmten Netzwerkknoten aus, der im Online-Modus angezeigt werden soll.

<span id="page-25-0"></span>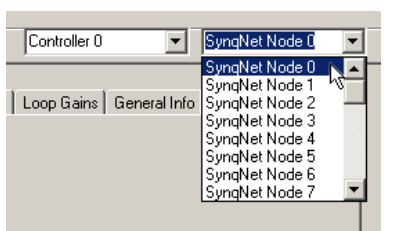

**HINWEIS für SynqNet**: Obwohl S200Tools die Kommunikation mit allen ordnungsgemäß angeschlossenen S200-Verstärkern im SynqNet-Netzwerk beibehält, wird in der Anzeige "Online" jeweils nur ein SynqNet-Knoten angezeigt.

#### 4.2.5 SynqNet-Konfiguration

Im nächsten Schritt müssen Verstärker und Motorrückführung ordnungsgemäß konfiguriert werden.

Wählen Sie auf der Registerkarte **SynqNet Options** (SynqNet-Optionen) die Quelle für die Motorrückführung (Rückführungsquelle) aus.

Wählen Sie **Base Unit Feedback** (Rückführung Basiseinheit), wenn die Motorrückführung über den Anschluss **J3** am S200-Verstärker erfolgt.

Wählen Sie **Option Card Feedback** (Rückführung Optionskarte), wenn die Motorrückführung über den Anschluss **J14** am S200-Verstärker erfolgt.

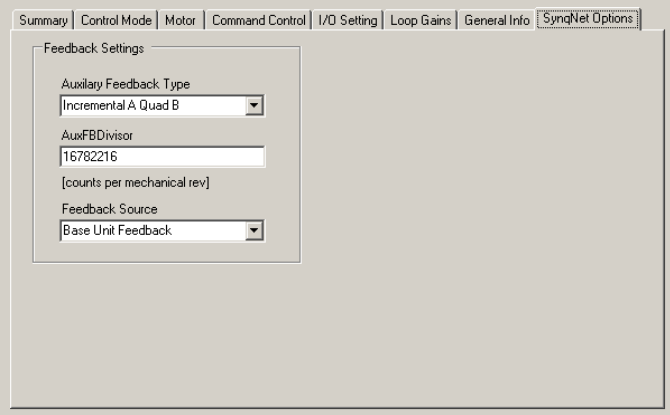

### 4.2.6 Konfiguration der Motorrückführung

Im nächsten Schritt muss die Motorrückführung ordnungsgemäß konfiguriert werden.

#### *4.2.6.1. SFD*

Wenn Sie SFD-Motorrückführung verwenden, ist keine weitere Konfiguration erforderlich.

#### <span id="page-26-0"></span>*4.2.6.2. SinCos oder ComCoder*

Wenn Sie SinCos oder ComCoder als Motorrückführung verwenden, ermitteln Sie die entsprechenden Setup-Parameter anhand nachstehender Gleichungen.

#### **Kip**

Kip = 2\*PI()\*2000\*(Induktivität zwischen Motorphasen)

 Bsp.: I-I-Induktivität = 0,018 H  $Kip = 2*PI() * 2000 * (0,018)$ 

Kip = 226 V/A

#### **I2TF0**

I2TF0 = 5/(2\*PI()\*(Zeitkonstante des Motors in Minuten)\*60))

 Bsp.: Zeitkonst. Motor = 20 min  $I2TF0 = 5/(2*PI() * 20*60)$ I2TF0 = 0-000663 Hz

#### **I2TTrip**

I2TTrip = (Dauerstrom des Motors)\*1,25

Bsp.:  $\text{lcs} = 4 \text{ Aeff}$ 

 I2TTrip = 4\*1,25 I2TTrip = 5 Aeff

#### **ILmtPlus**

ILmtPlus = (Spitzenstrom des Motors)/(Spitzenstrom des Verstärkers)\*100

 Bsp.: Ip Motor = 4,5 Aeff, Ip Verstärker = 9 Aeff Ip Motor =  $(4,5/9)*100$ Ip Motor =  $50\%$ 

#### **ILmtMinus**

In der Regel wird ILmtMinus auf den gleichen Wert eingestellt wie ILmtMPlus, der Verstärker kann jedoch auch über asymmetrische Stromgrenzwerte verfügen.

#### **Dpoles**

Dpoles = Motorpole

#### 4.2.7 Speicheroptionen

Es gibt drei Arten von Speicheroptionen, mit denen Sie sich jeweils vertraut machen sollten, damit keine Konfigurationen verloren gehen können.

**Download NV** – Die in S200Tools angezeigten Parameter werden in dem ausgewählten Verstärker gespeichert. Die Parameter werden im nichtflüchtigen Speicher des Verstärkers gespeichert und während des Einschaltzyklus abgerufen.

**Download Drive** – Die in S200Tools angezeigten Parameter werden in dem ausgewählten Verstärker gespeichert. Im Gegensatz zur Option Download NV werden diese Parameter jedoch nur im flüchtigen RAM des Verstärkers gespeichert und während des Einschaltens nicht abgerufen. Es wird empfohlen, die Option Download Drive zum Prüfen von Einstellungen zu verwenden. Wenn Sie mit den Einstellungen zufrieden sind, klicken Sie auf Download NV, um die Einstellungen dauerhaft auf dem Verstärker zu speichern.

**Save/Save As**– Sie können die Verstärkereinstellungen auch als Konfigurationsdatei (\*.S2C) speichern. Konfigurationsdateien sind möglicherweise nützlich, wenn Sie mehrere Verstärker-Setups speichern möchten. Sie können ganz unkompliziert eine Einstellung an den Verstärker übertragen, indem Sie im Offline-Modus die Konfigurationsdatei öffnen, den entsprechenden Verstärker im Online-Modus auswählen und dann auf Download NV/Drive klicken. Es wird empfohlen, für jedes Setup eine Konfigurationsdatei anzulegen.

# <span id="page-27-0"></span>**5 MONTAGE DES VERSTÄRKERS**

Die Verstärker der Baureihe S200 sind für den Betrieb in einem Schrank vorgesehen. Beachten Sie die folgenden Anweisungen:

- Montieren Sie die Verstärker in einem Schrank senkrecht auf einer flachen, festen und elektrisch leitenden Montagefläche, die mit der Schutzerde (PE) verbunden ist und eine für das Gerät angemessene Tragfähigkeit aufweist.
- Stellen Sie eine gute Verbindung zur Schutzerde (PE) her. Entfernen Sie die Farbe auf der Montagefläche auf einer Fläche von mindestens 12 mm von den Montagebolzen, um eine gute elektrische Verbindung auf einer großen Fläche zwischen dem Verstärker und der geerdeten Montageoberfläche herzustellen.
- Stellen Sie sicher, dass die Umgebung im Schrank die in den [Spezifikationen](#page-9-0) aufgelisteten Anforderungen erfüllt.

# **5.1 Einbaumaße**

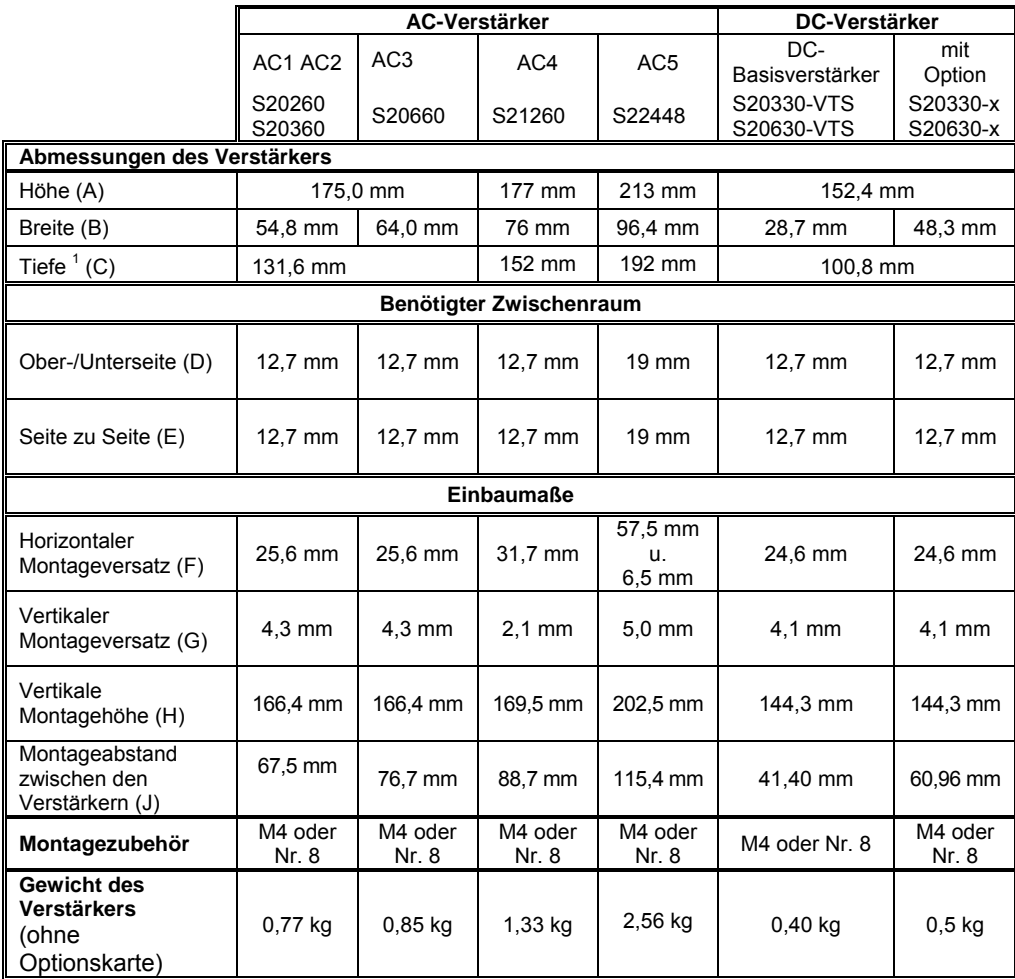

*1 Die Maße für die Tiefe gelten nur für den Verstärker. Rechnen Sie 50,8 mm für die Gegenstecker und den Biegeradius der Leitungen zu den Angaben in der Tabelle hinzu.* 

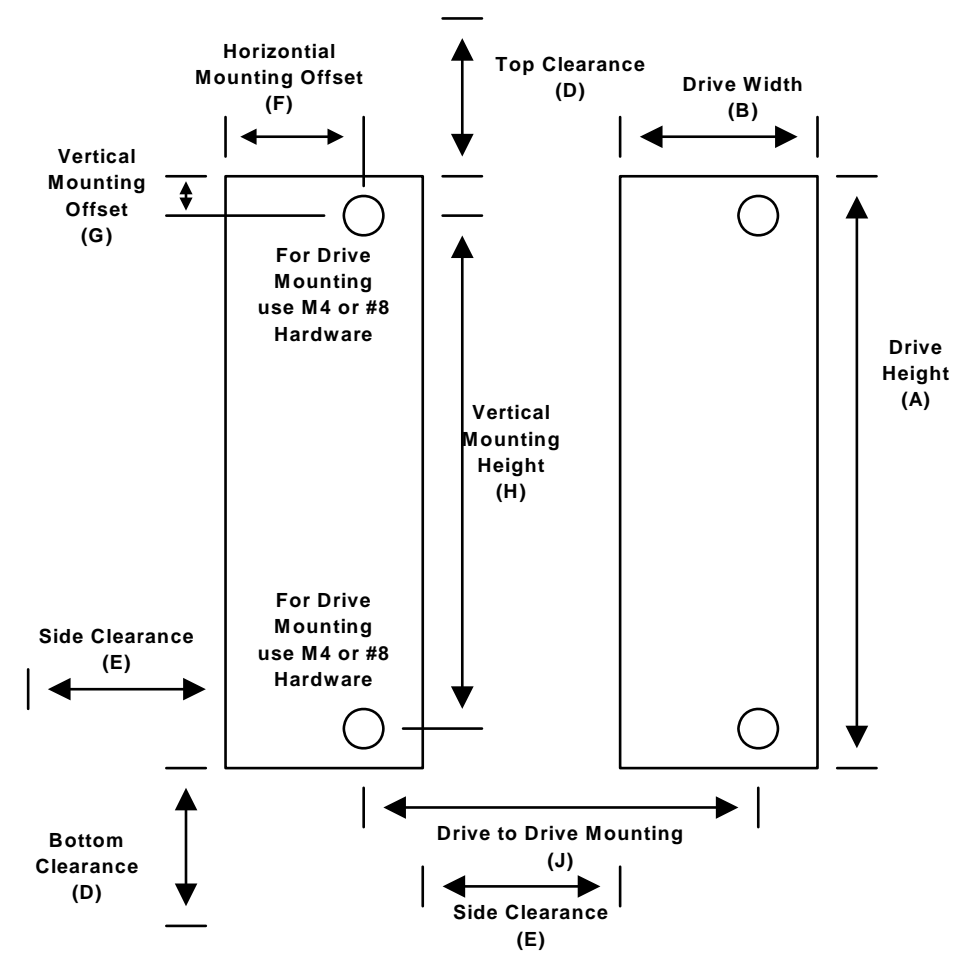

**Mounting Dimensions - Front View**

Einbaumaße siehe o. a. Tabelle.

# <span id="page-29-0"></span>**5.2 Umrisszeichnungen**

5.2.1 AC-Basisverstärker (S20260-, S20360-, S20660-VTS)

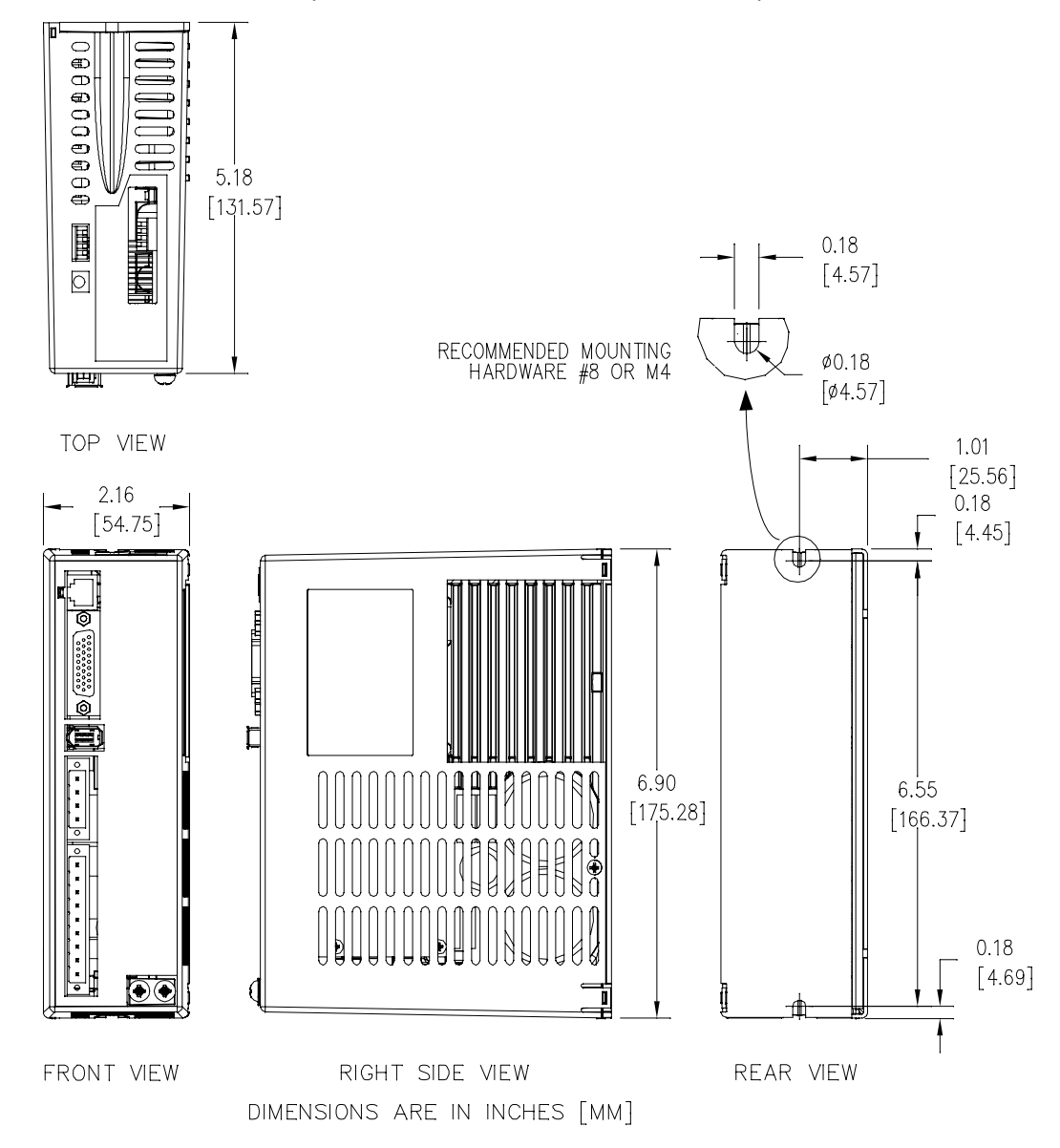

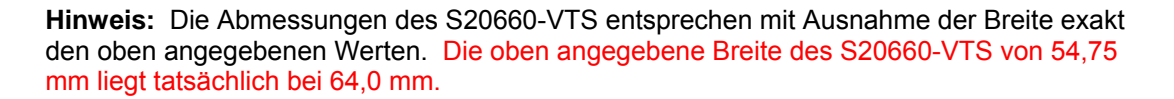

Die Gehäuse- und Einbaumaße sind für Einheiten mit Optionskarte identisch.

<span id="page-30-0"></span>5.2.2 AC-Basisverstärker (S21260-VTS)

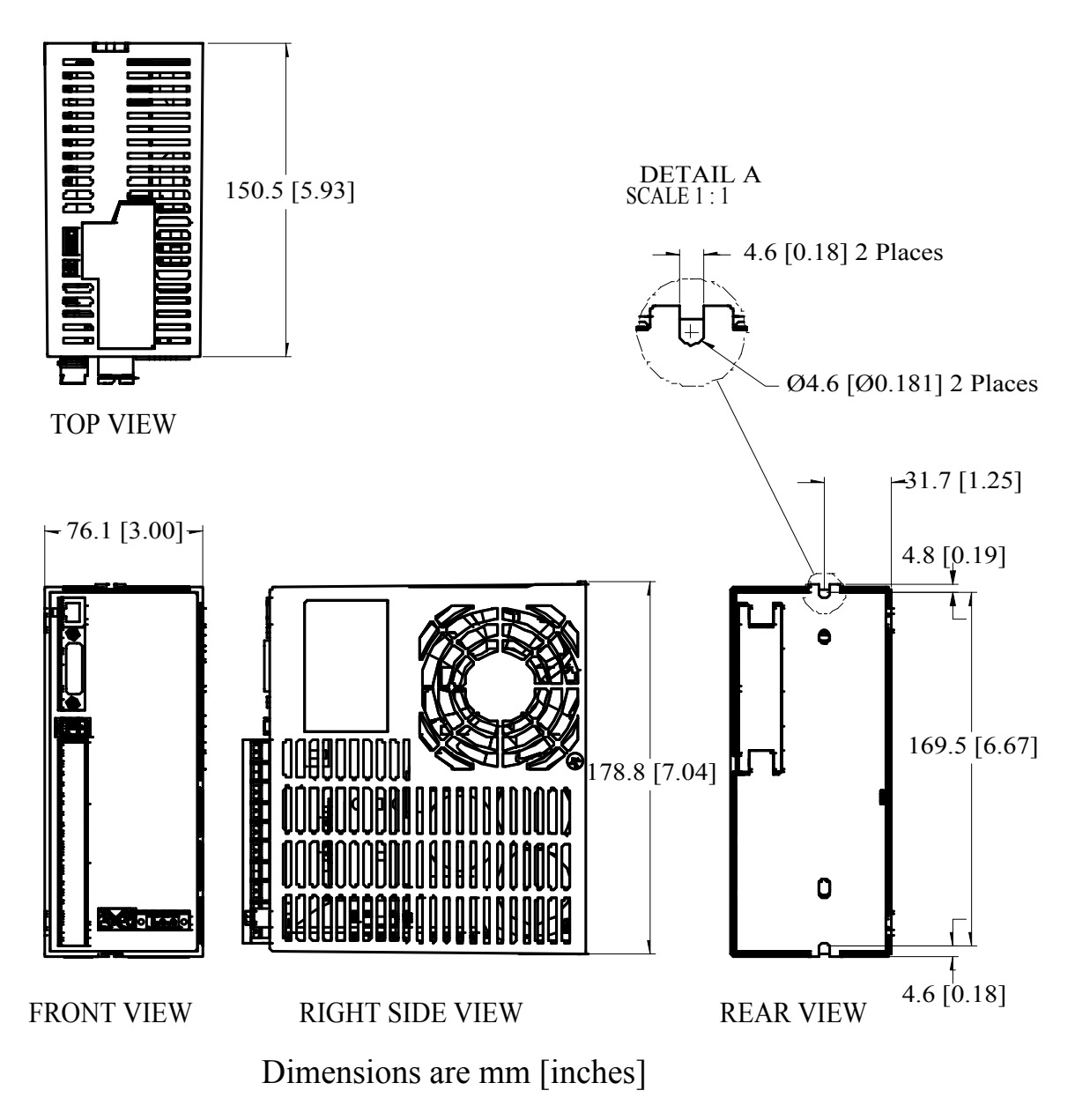

**Hinweis:** Die Gehäuse- und Einbaumaße sind für Einheiten mit Optionskarte identisch.

# <span id="page-31-0"></span>5.2.3 AC-Basisverstärker (S22460-VTS)

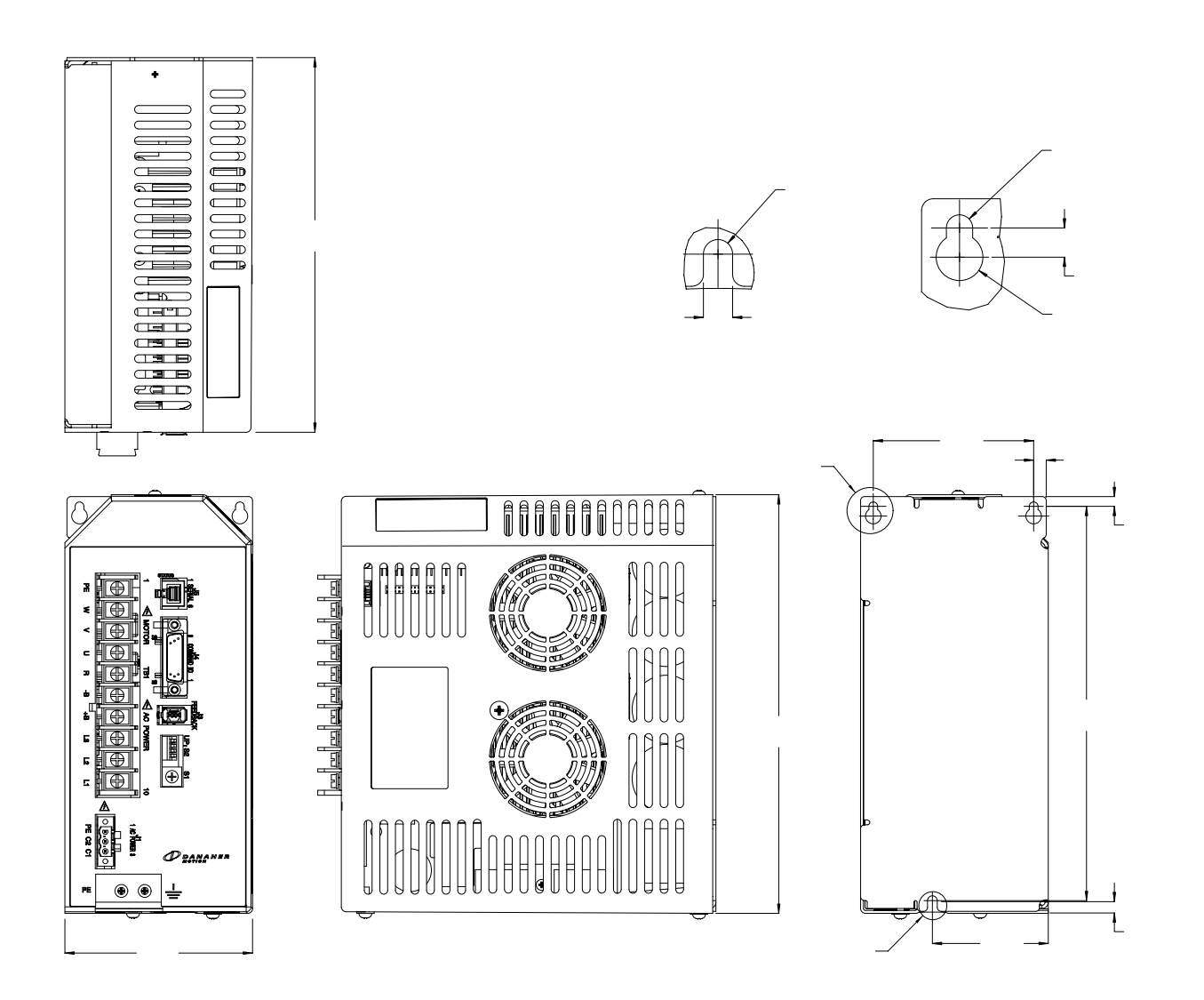

**Hinweis:** Die Gehäuse- und Einbaumaße sind für Einheiten mit Optionskarte identisch.

<span id="page-32-0"></span>5.2.4 DC-Basisverstärker (S20330-, S20630-VTS)

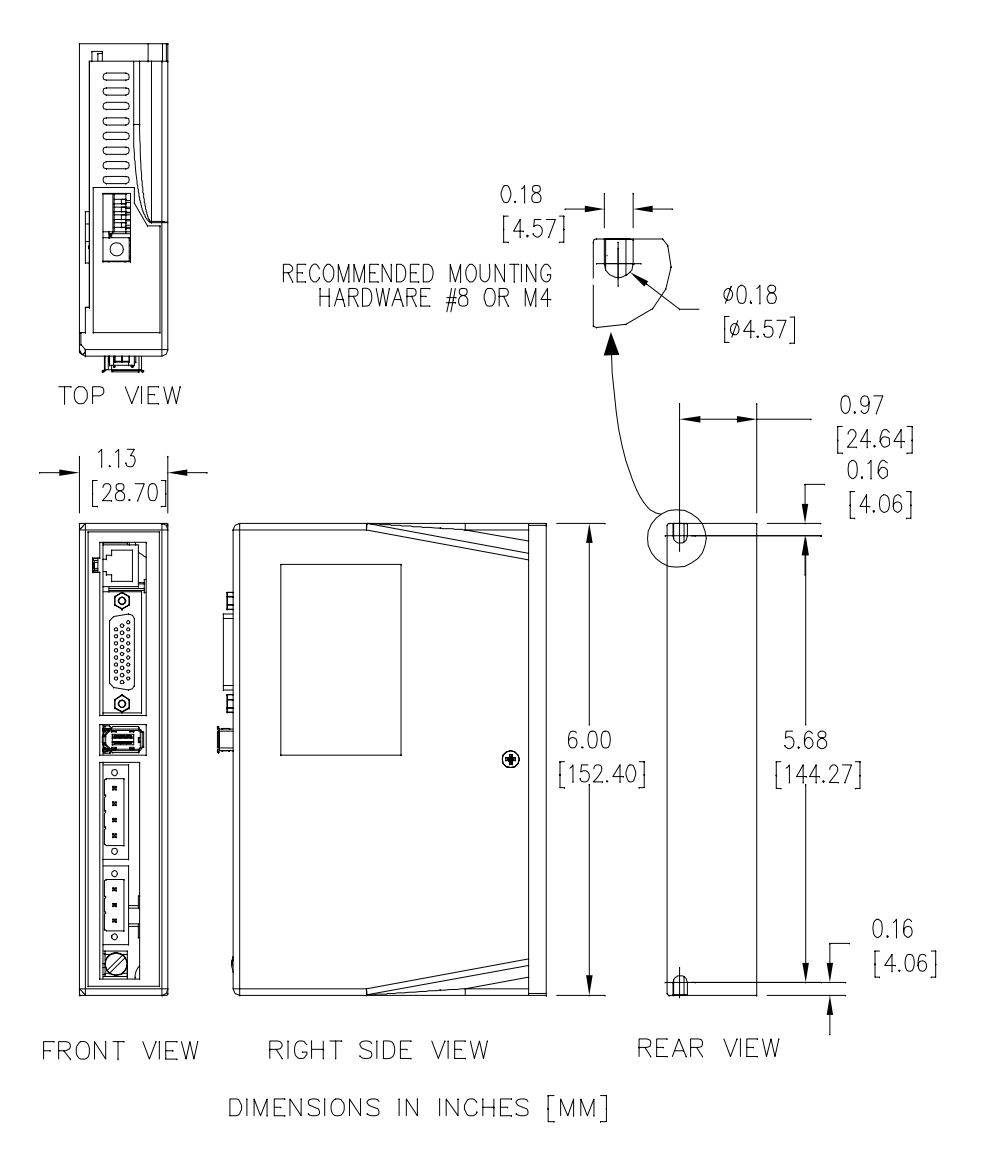

**Hinweis:** Die Gehäuse- und Einbaumaße sind für Einheiten mit Optionskarte nicht identisch. Siehe Abschnitt 5.2.6 für genauere Informationen.

# <span id="page-33-0"></span>5.2.5 SynqNet AC-Verstärker (S20260-, S20360-, S20660-SRS)

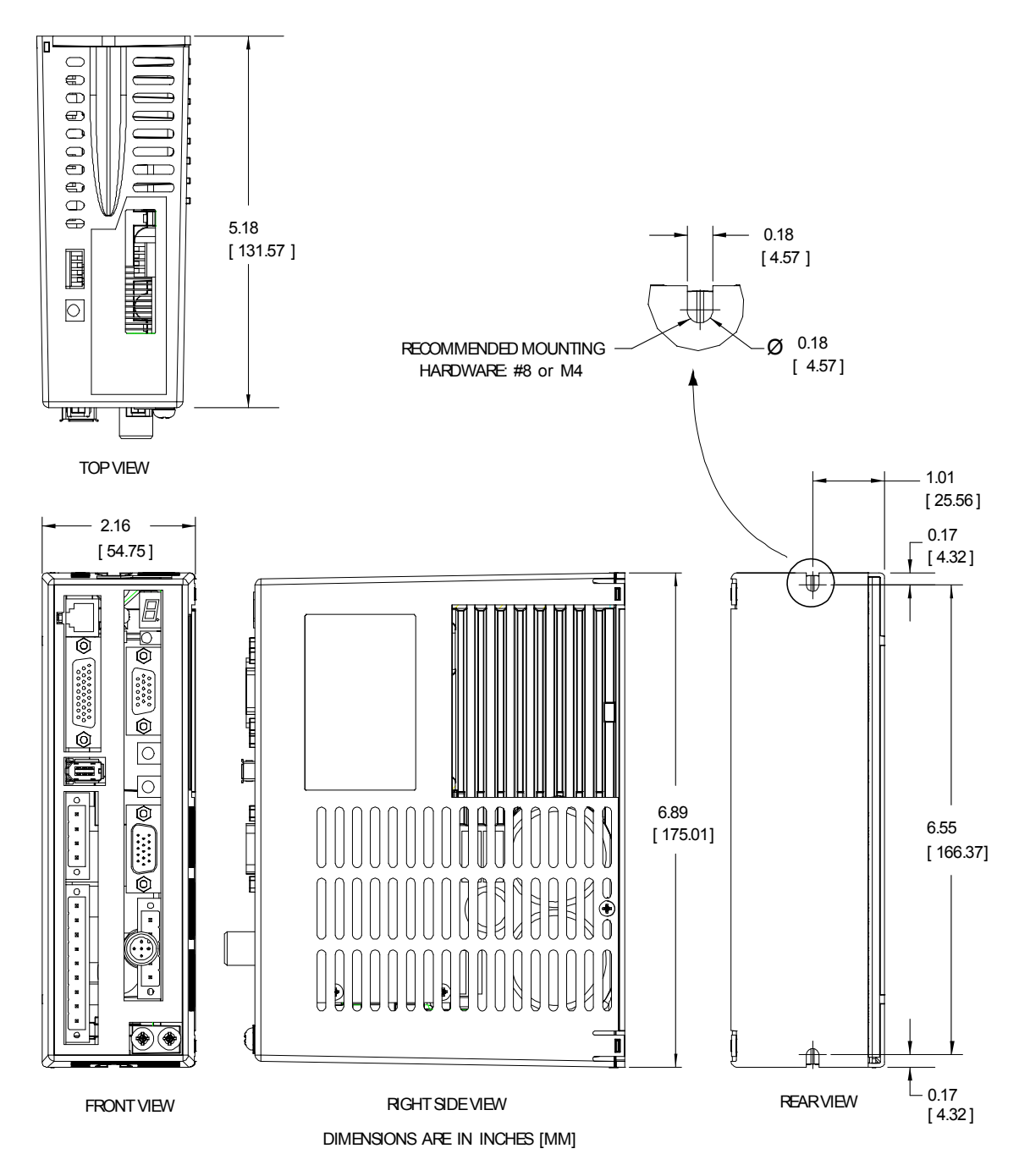

**Hinweis:** Die Abmessungen des S20660-SRS und S20660-SDS entsprechen mit Ausnahme der Breite exakt den oben angegebenen Werten. Die oben angegebene Breite des S20660-SRS und S20660-SDS von 54,75 mm liegt tatsächlich bei 64,0 mm.

# <span id="page-34-0"></span>5.2.6 SynqNet DC-Verstärker (S20330-, S20630-SRS)

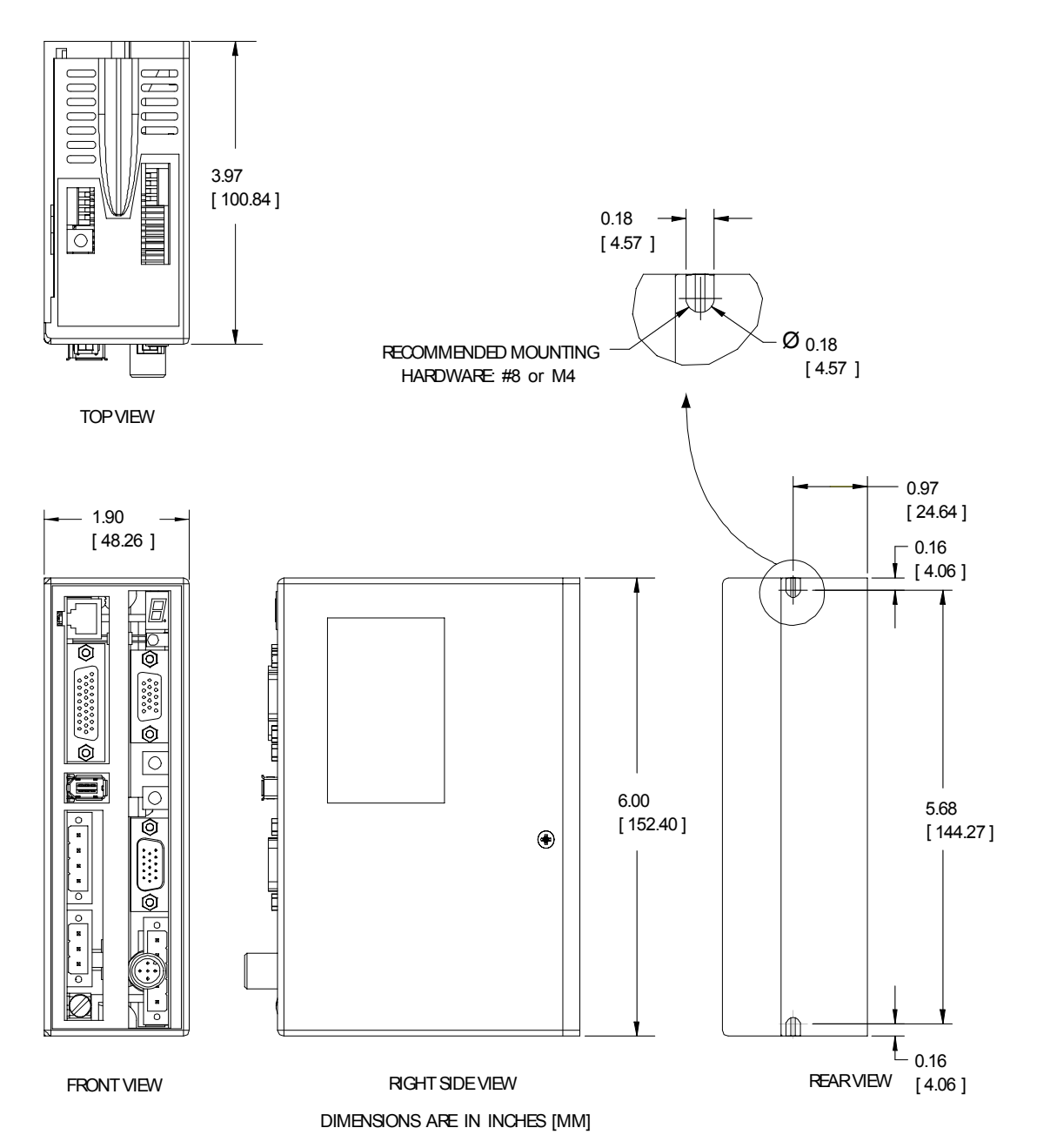

# <span id="page-35-0"></span>**6 VERDRAHTUNG DES VERSTÄRKERS**

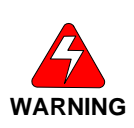

*Stromversorgung anschließen. Eine FALSCHE VERDRAHTUNG an den Stromanschlüssen kann zu Schäden führen. An den Stromeingangsanschlüssen und* 

*Motorausgangsanschlüssen sind GEFÄHRLICHE Spannungen vorhanden.*

*LESEN Sie diese Anweisungen, bevor Sie die elektrische* 

#### **6.1 Verdrahtung des AC-Verstärkers**

### 6.1.1 AC-Verstärker (S20260-, S20360-, S20660-VTS)

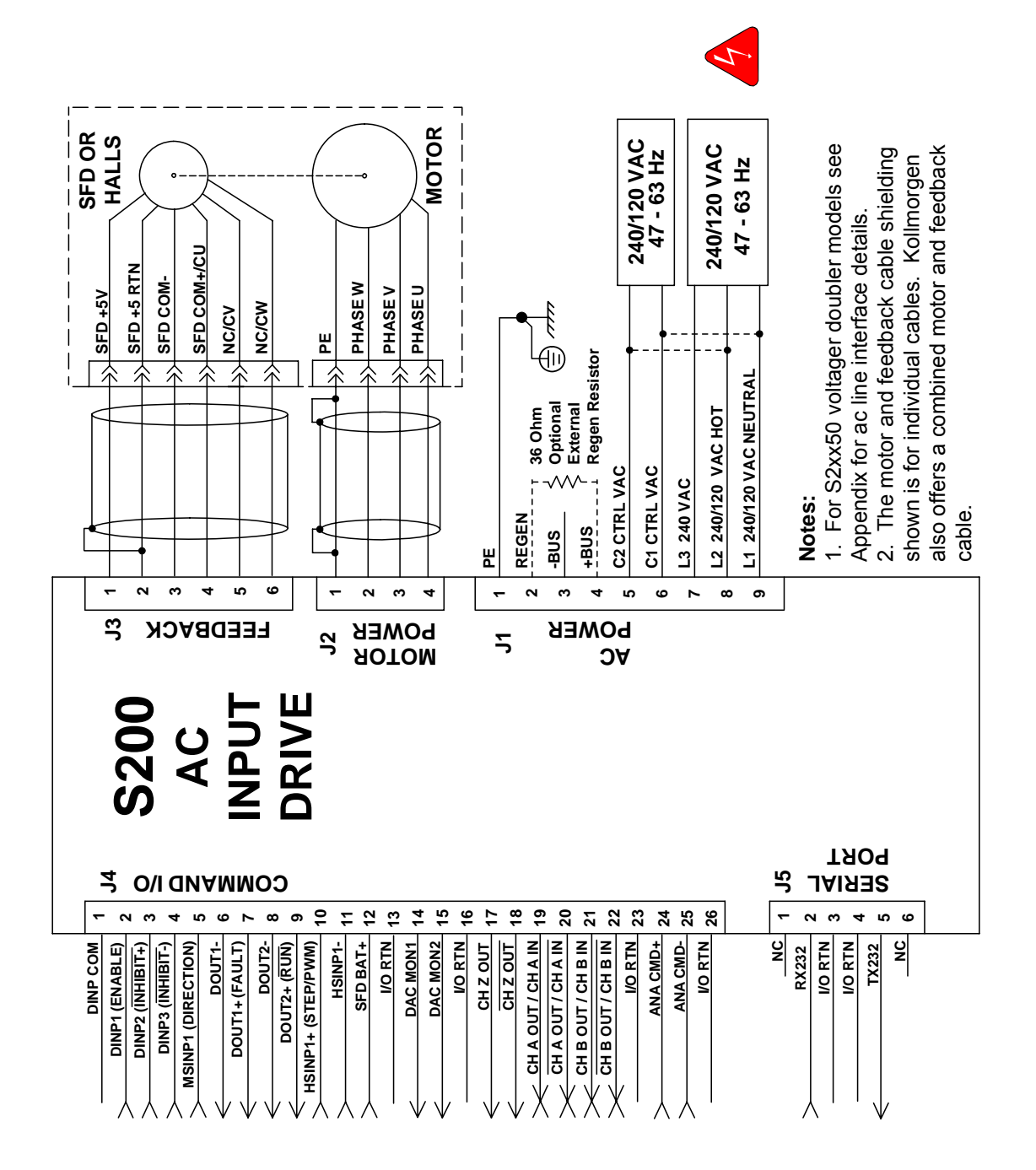
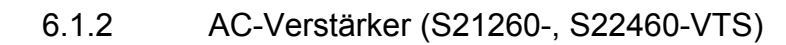

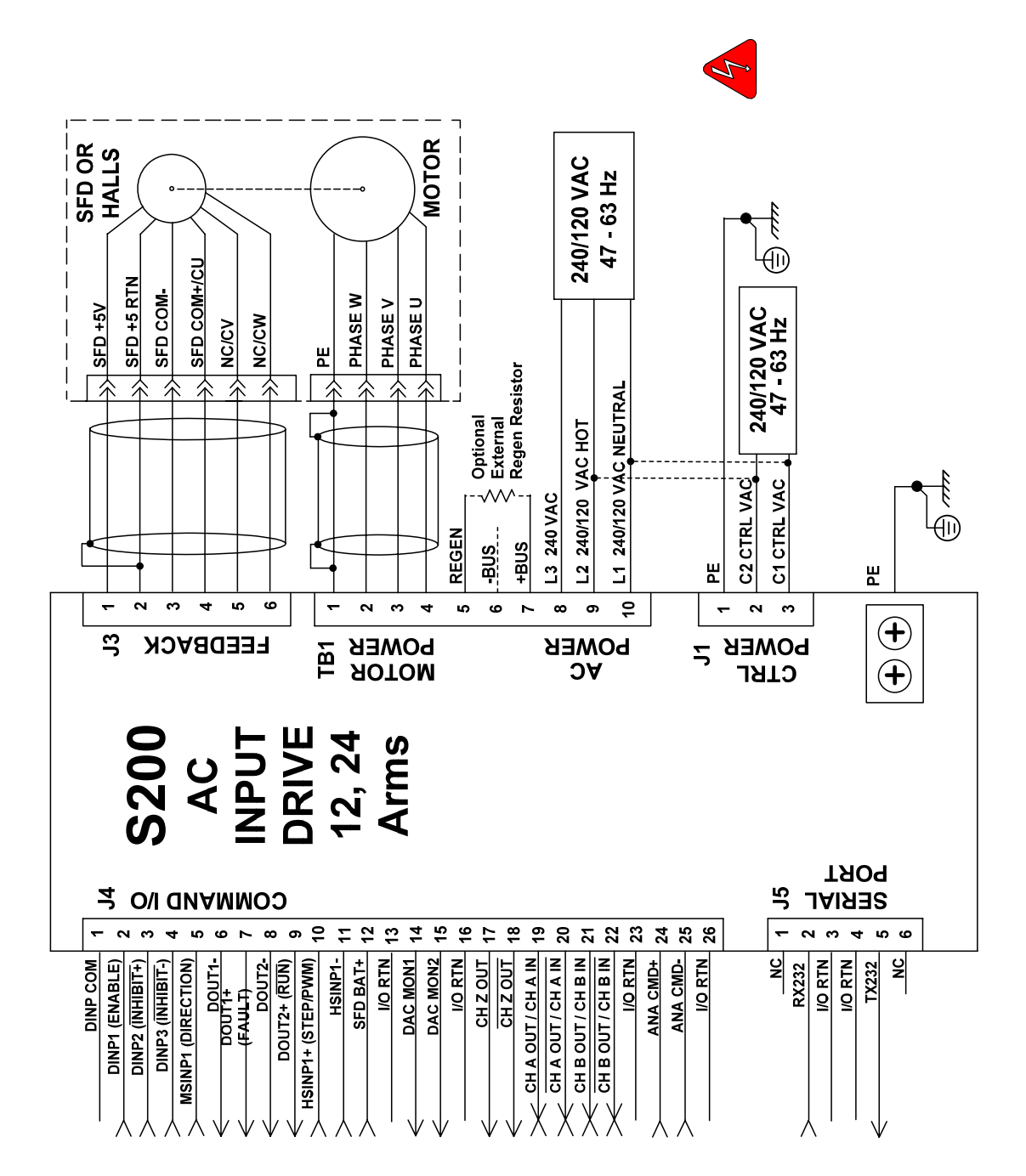

## **6.2 Anschluss J1 – Netzspannung für AC-Verstärker**

Die AC-Verstärker der Baureihe S200 können direkt am Netz betrieben werden. Alle Einheiten verfügen über eine vollständige Trennfunktion und benötigen daher keine externen Trenntransformatoren. Der Einschaltstrom am Netzanschluss ist intern auf einen für den Verstärker sicheren Wert begrenzt. Es sind keine Schalter zur Spannungsauswahl oder Messbereichsschalter zum Betrieb innerhalb der angegebenen Spannungseingangsbereiche notwendig.

Die Verstärker der Baureihe S200 sind in ihrer Funktion kompatibel zu allen herkömmlichen Formen von Drehstromleitungen:

- Sternschaltung mit geerdetem Sternpunkt
- offene Dreieckschaltung mit geerdetem Schenkel
- T-Schaltung

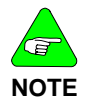

*Es liegt in der Verantwortung des Anwenders, für geeignete Sicherungen und Schutzschalter in den J1-Leistungskabeln für den Motor zu sorgen, um damit den örtlichen elektrischen Bestimmungen zu entsprechen.* 

Die benötigte Steuereingangsleistung liegt zwischen 5 und 10 W. Die AC-Eingangsleistung des Motors ist abhängig von der Ausgangsleistung und den Verlusten in der Leistungsstufe.

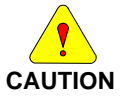

*Anhang D dieses Handbuchs enthält zusätzliche Informationen, die für die Übereinstimmung mit den gesetzlichen Anforderungen benötigt werden.* 

Bei AC-Verstärkern mit einem Spitzenstrom von < 18 Aeff ist J1 als 9-polige steckbare Verbindung ausgeführt (siehe unten). Bei größeren AC-Verstärkern erfolgen die Anschlüsse an einem festen Klemmenkasten TB1, für den kein Steckverbinder erforderlich ist. Siehe Schaltbilder für detaillierte Anschlussinformationen.

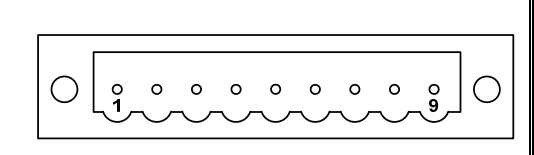

**Ansicht des Anschlusses J1 von der Vorderseite des Verstärkers** 

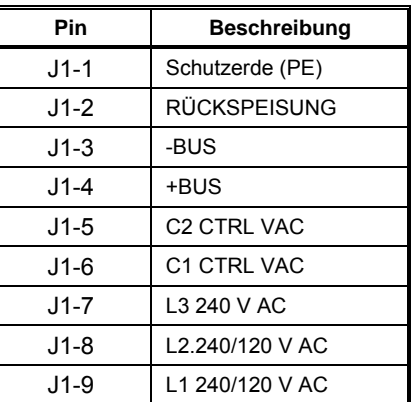

Angaben zu Gegensteckern für S20260, S20250, S20360, S20560, S20660 **Schraubklemme** 

12 - 24 AWG (0,25 - 4 mm<sup>2</sup>), Phoenix MSTB2,5/9-STF-5,08-BK ODER

### **Federkraftklemme**

12 - 24 AWG (0,25 - 4 mm<sup>2</sup>), Phoenix FKC 2,5/9-SFT-5,08-BK

ODER

### **Crimpstecker**

Crimp-Shell: 14 - 20 AWG (0,5 - 2,5 mm<sup>2</sup>), Phoenix MSTBC 2,5/9-STZF-5,08-BK Crimpkontakt: 14 - 16 AWG (1,5 - 2,5 mm<sup>2</sup>), Phoenix MSTBC-MT 1,5-2,5 Crimpkontakt: 18 - 20 AWG (0,5 - 0,75 mm<sup>2</sup>), Phoenix MSTBC-MT 0,5-1,0 Siehe *[http://www.phoenixcon.com](http://www.phoenixcon.com/)*.

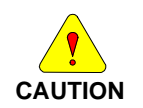

*Stecken oder ziehen Sie den Stecker J1 NIE unter Spannung, da dies zu Beschädigungen des Steckers oder Verstärkers führen kann.* 

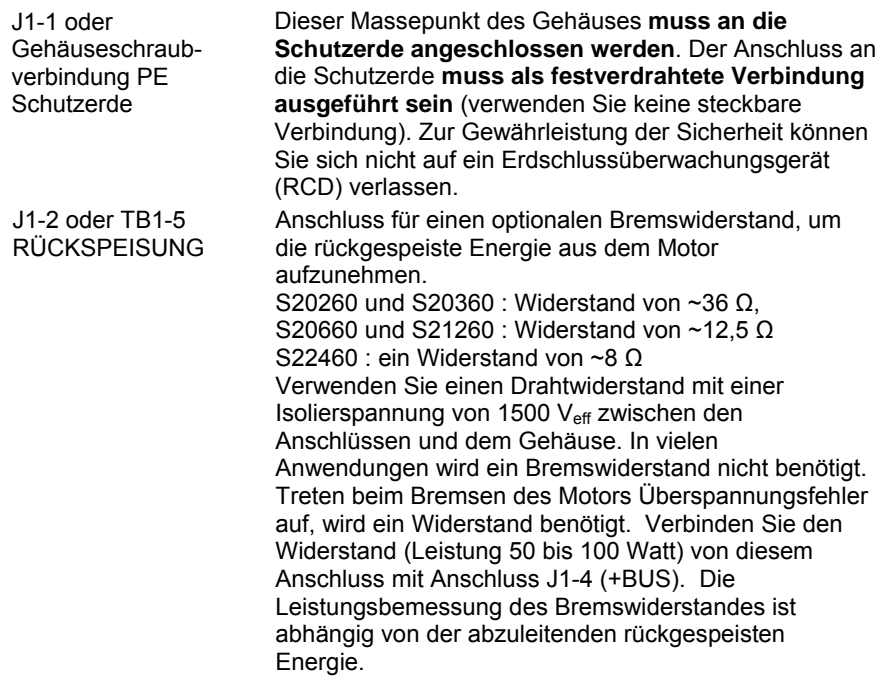

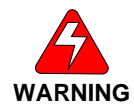

*Der Rückspeiseeingang ist nicht kurzschlussfest. Der Bremswiderstand MUSS in den angegebenen Bereichen liegen, damit Schäden am Verstärker vermieden werden, z. B. zwischen 25 und 50 Ω für die Verstärker S20260 und S20360.*

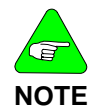

*Installieren Sie den externen Widerstand zur Sicherheit auf eine geerdete Platte oder verdrahten Sie ihn mit einem geerdeten Anschluss. Die Anschlüsse des Widerstands DÜRFEN NICHT geerdet werden.* 

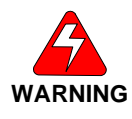

*Warten Sie nach dem Trennen der Stromversorgung vor dem Berühren des Bremswiderstands oder der Verdrahtung 5 Minuten, damit die Spannung der Busanschlusskappen auf ein sicheres Niveau abfällt. Überwachen Sie die Spannung auf den Busanschlusskappen zwischen +BUS (J1-4) und – BUS (J1-3) mit einem Voltmeter.* 

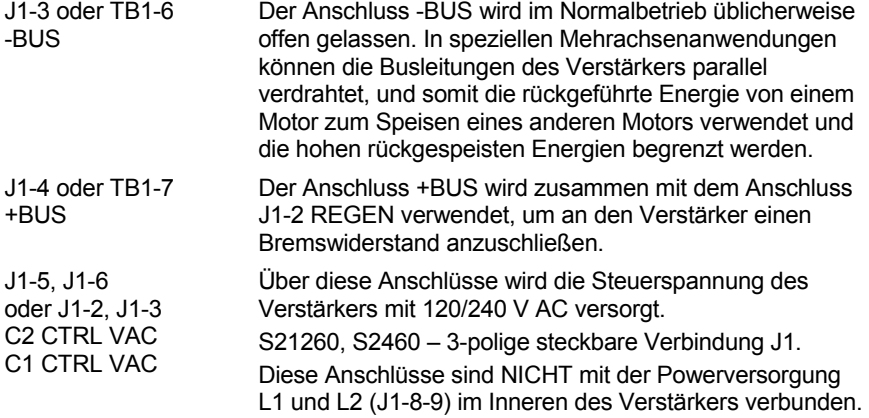

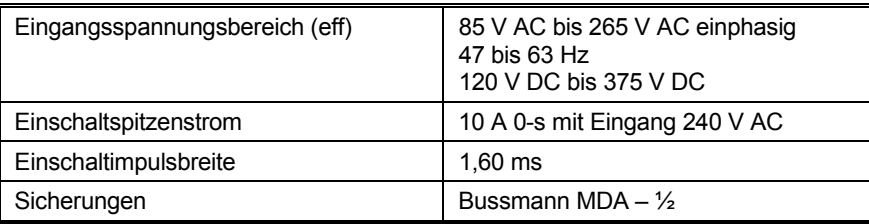

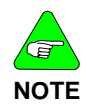

#### *Für eine maximale Überbrückungskapazität wird eine Eingangsspannung von 240 V AC empfohlen.*

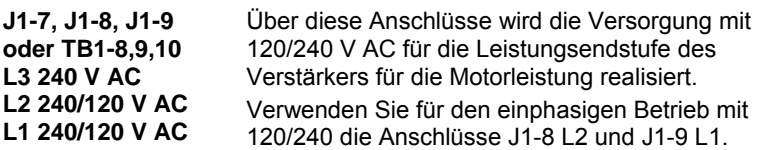

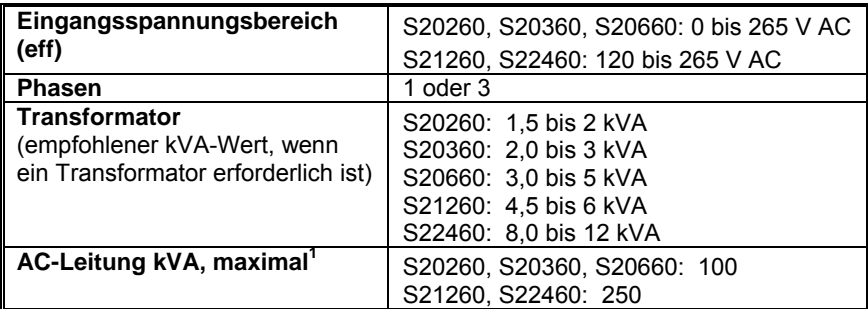

**<sup>1</sup>** *Die maximale AC-Leitung ist angegeben, um Überspannungen aus dem Netz in den Verstärker einzugrenzen.*

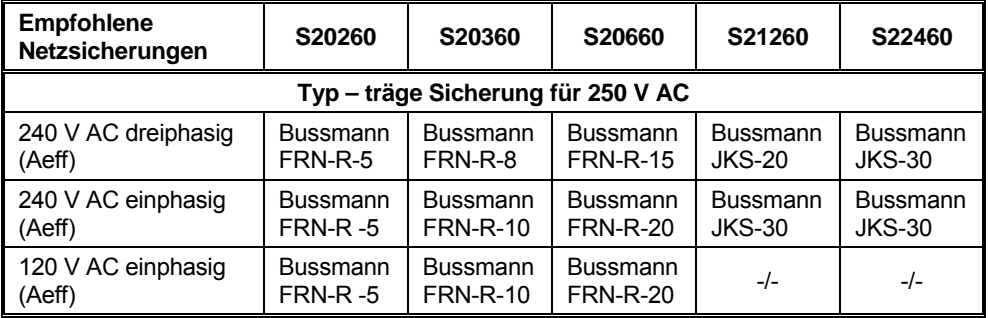

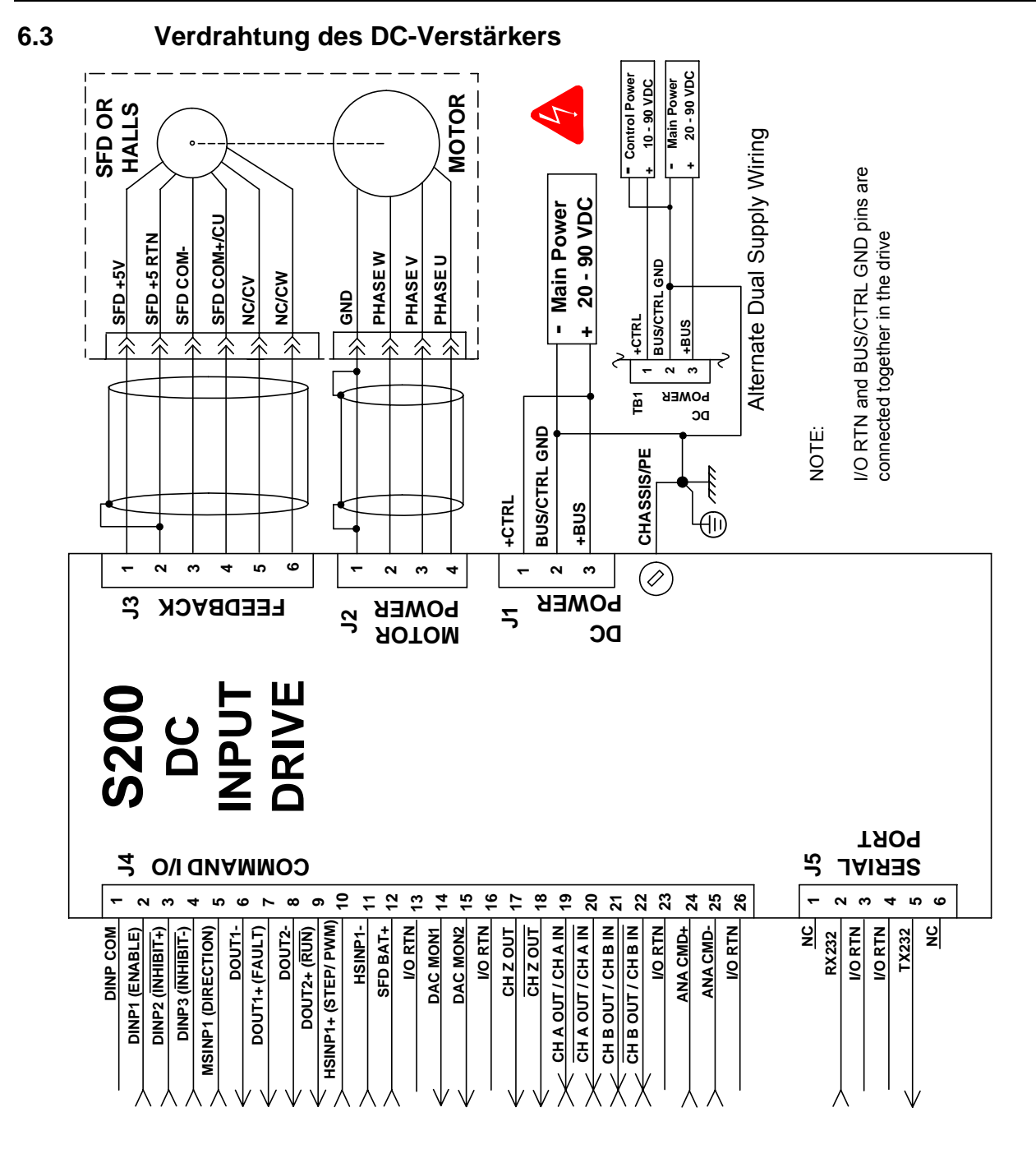

# **6.4 Anschluss J1 – DC Eingangsspannung**

Es wird empfohlen, die DC-Verstärker der Baureihe S200 über Netzteile mit verstärkter Isolierung zu versorgen.

Bei DC-Verstärkern ist der Stecker J1 als 3-polige steckbare Verbindung ausgeführt.

$$
\left[\begin{array}{cc} \circ & \circ & \circ \\ \circ & \circ & \circ \\ \circ & \circ & \circ \end{array}\right] \bigcirc
$$

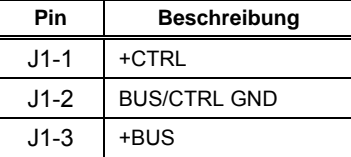

(Ansicht J1 von der Vorderseite)

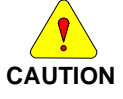

*Stecken oder ziehen Sie den Stecker J1 NIE unter Spannung, da dies zu Beschädigungen des Steckers oder Verstärkers führen kann.* 

Angaben zu Gegensteckern

### **Schraubklemme**

12 - 24 AWG (0,25 - 4 mm<sup>2</sup>), Phoenix MSTB2,5/3-STF-5,08-BK

ODER

### **Federkraftklemme**

12 - 24 AWG (0,25 - 4 mm<sup>2</sup>), Phoenix FKC 2,5/3-SFT-5,08-BK ODER

### **Crimpstecker**

Crimp-Shell: 14 - 20 AWG (0,5 - 2,5 mm<sup>2</sup>), Phoenix MSTBC 2,5/3-STZF-5,08-BK Crimpkontakt: 14 - 16 AWG (1,5 - 2,5 mm<sup>2</sup>), Phoenix MSTBC-MT 1,5-2,5

Crimpkontakt: 18 - 20 AWG (0,5 - 0,75 mm<sup>2</sup>), Phoenix MSTBC-MT 0,5-1,0

### *Siehe www.phoenixcon.com.*

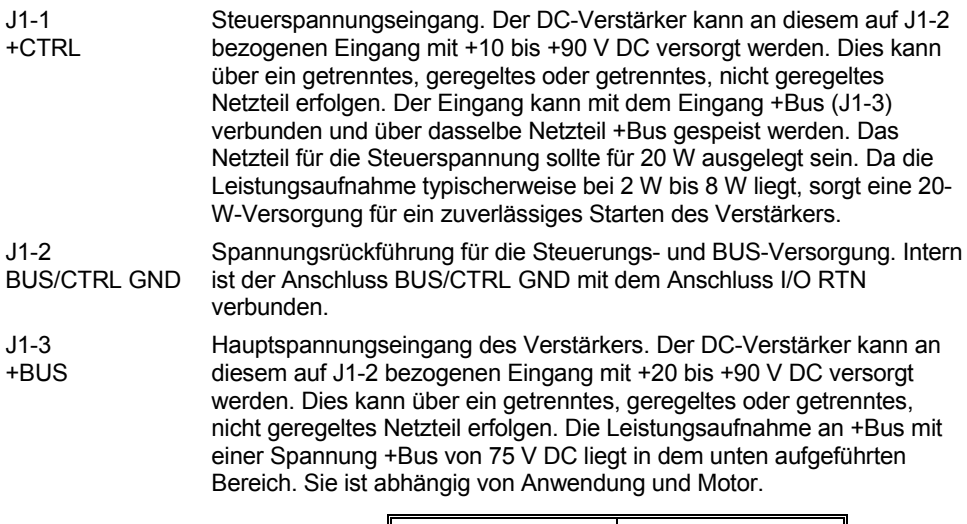

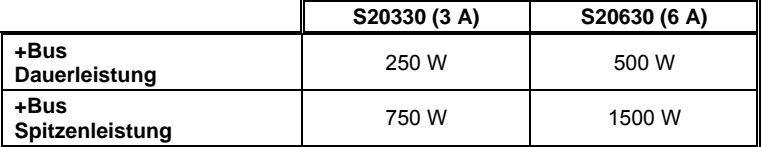

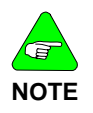

### *Detaillierte Anforderungen an die Auswahl eines geeigneten Netzteils finden Sie im Abschnitt Anforderungen an das DC-Netzteil.*

Schraubverbindung Schutzerde (PE)

Anschlusspunkt für Schutzerde. Dieser Massepunkt des Gehäuses muss an die Schutzerde angeschlossen werden. Der Anschluss an die Schutzerde muss als festverdrahtete Verbindung ausgeführt sein (verwenden Sie keine steckbare Verbindung). Zur Gewährleistung der Sicherheit können Sie sich nicht auf ein Erdschlussüberwachungsgerät (RCD) verlassen.

### 6.4.1 Anforderungen an das DC-Netzteil

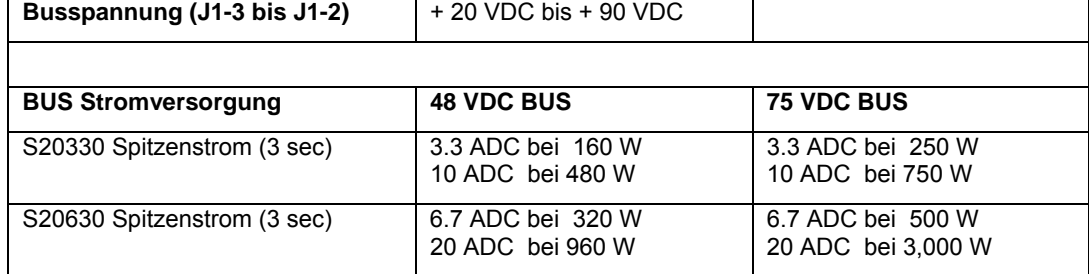

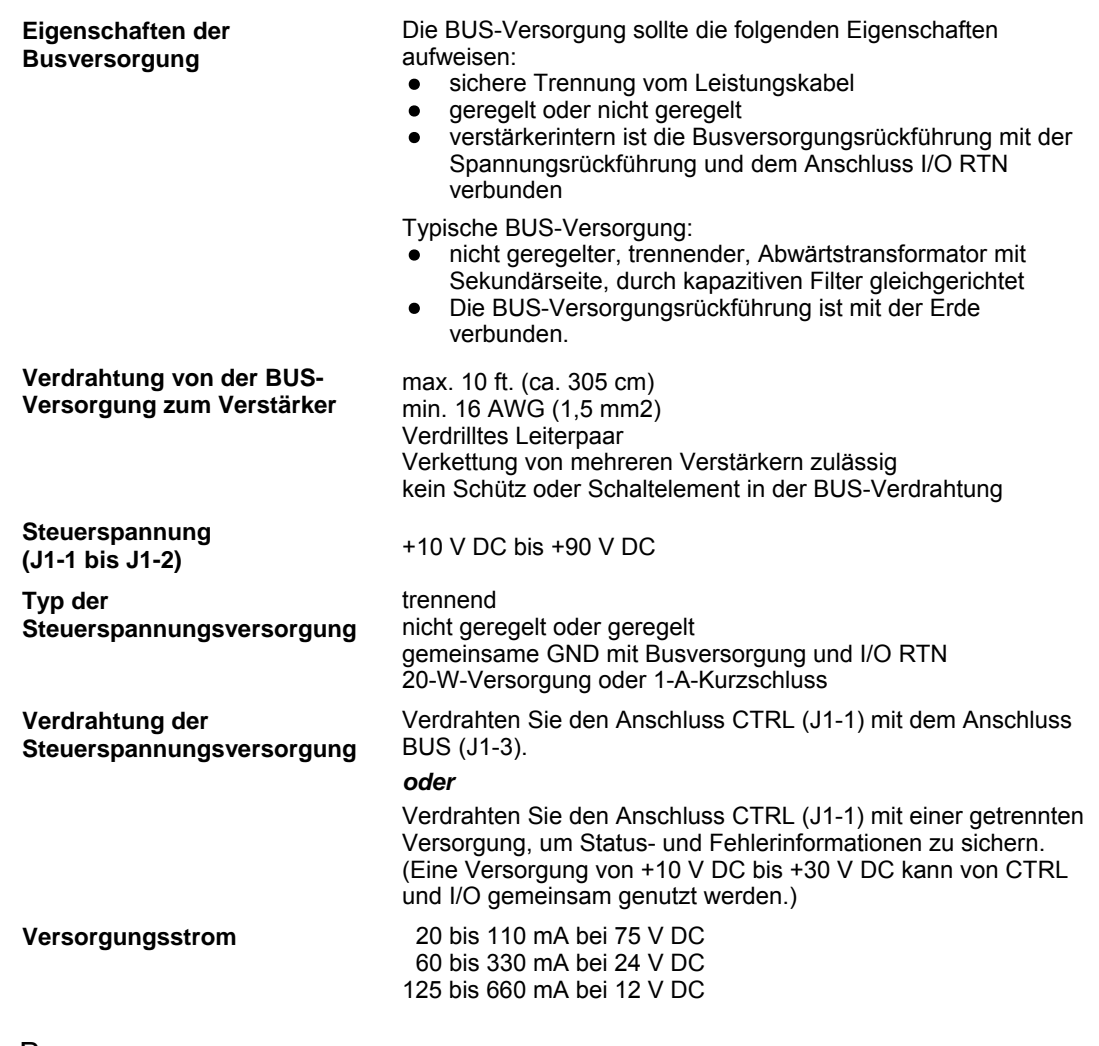

## 6.4.2 Busspannung

Eine Busspannung außerhalb des Betriebsbereichs (20 bis 90 V) führt zu einem Unterspannungs- oder Überspannungsfehler. Fehler aufgrund von Unterspannung oder Überspannung löschen sich selbst, wenn die Fehlerbedingung beseitigt ist.

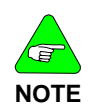

### *Ein Überschreiten der Busspannung von +90 V DC kann zur Beschädigung des Verstärkers führen.*

Die Zielauslegung der Mittenspannung für eine nicht geregelte Versorgung liegt zwischen +70 und +75 V DC. Damit wird eine Spanne von 15 bis 20 V DC für Leitungstoleranz, Transformatorregelung und Erhöhung durch Rückspeisung berücksichtigt. Die Zielauslegung der Mittenspannung für eine geregelte Versorgung kann bis zu +80 V DC betragen.

## 6.4.3 Steuerspannung

Im Normalbetrieb liegt der Steuerspannungsbereich zwischen +10 V DC und +90 V DC. Die Steuerspannung kann entweder mit der Busspannung verbunden werden, sodass ein Netzteil für den Verstärker genutzt werden kann, oder mit einem getrennten Netzteil. Eine getrennte Versorgung von Steuerung und Bus ermöglicht eine Busabschaltung aus Sicherheitsgründen, während die Status- und Fehlerinformationen verfügbar bleiben.

HINWEIS: Eine Versorgung von +10 V DC bis +30 V DC kann von CTRL (Steuerung) und I/O gemeinsam genutzt werden.

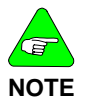

*Ein Überschreiten der Steuerspannung von +90 V DC kann zur Beschädigung des Verstärkers führen.* 

### 6.4.4 Erdung

Sorgen Sie bei der externen Bus- und Steuerversorgung für eine sichere Trennung zum Leistungskabel.

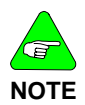

*Die Versorgung des Verstärkers kann nicht über ein spannungsführendes Netzteil erfolgen, da der Verstärker nicht über eine Trennstrecke verfügt.* 

Die Steuer- und Busspannung (CTRL und BUS) sowie optisch nicht gekoppelte E/A-**Erdpunkte** 

(I/O RTN) sind verstärkerintern verbunden. Die Versorgung für Steuerung (CTRL) und Bus liegen auf einem Massestift (BUS/CTRL GND). Verbinden Sie diesen mit den Minus-Anschlüssen der Versorgungen für CTRL und BUS. Üblicherweise sind die Anschlüsse I/O RTN mit der Signalerde des Systems verbunden. (Einige der I/Os sind optisch gekoppelt und verfügen über eine getrennte Rückführung. Für weitere Details ist dieses Dokument sorgfältig durchzuarbeiten.)

Die Erdung des negativen Anschlusses des Netzteils muss an irgendeiner Stelle des Schrankes erfolgen. Das Gehäuse muss ebenfalls geerdet werden. Im Normalbetrieb sollte zwischen der Erde und den Anschlüssen BUS/CTRL GND und I/O RTN keine nennenswerte Spannung vorhanden sein.

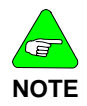

*Die maximal zulässige Spannung zwischen dem Anschluss BUS/CRTL GND und dem Gehäuse beträgt 100 V DC.* 

## 6.4.5 Kapazität am Bus

Die Ausgangskapazität der Busversorgung für die DC-Verstärker der Baureihe S200 muss eine Mindestanforderung erfüllen. Der Kondensator muss während der Geschwindigkeitsabnahme und dem Abschalten des Motors Energie aufnehmen, und während der Motorbeschleunigung Energie abgeben. Bei mehreren S200-Verstärkern, die aus einer Versorgung gespeist werden, sollte die Kapazität entsprechend der Anzahl der Verstärker erhöht werden. Beispiel: Für vier DC-Verstärker der Baureihe S200 mit 6 A / 18 Aeff, die aus einer 75-V-DC-Spannungsquelle versorgt werden, ist die empfohlene Ausgangsmindestkapazität auf dem Bus 4 x 4000 µf = 16000 µf. Die Kondensatorspannung auf dem Bus sollte mit 100 V bemessen sein. Als Kondensator wird ein Aluminium-Elektrolytkondensator gewählt.

## 6.4.6 Schalter und Sicherungen im Bus

Platzieren Sie zwischen dem Busanschluss des Verstärkers (J1-3) und dem Buskondensator der Spannungsversorgung weder Not-Aus-Schalter noch Schütze. Solange der Verstärker freigegeben ist, kann das Trennen des Busses von dem Kondensator der Spannungsversorgung zu einer Beschädigung des Verstärkers führen. Zum Rückspeisen der Energie muss sich der Motor nicht drehen. In den Motorwicklungen wird magnetische Energie gespeichert, die an die Versorgung beim Abschalten des Verstärkers zurückgeführt wird.

Not-Aus-Schalter können sicher platziert werden, indem sie mit der Primärwicklung eines Abwärtstransformators in Reihe geschaltet werden. Werden Not-Aus-Schalter für einzelne Achsen benötigt, schließen Sie einen lokalen (nicht durchgeschalteten) Kondensator (1000 µf, 100 V) zwischen die Busanschlüsse des Verstärkers (J1-3 bis J1-2). Ist eine Sicherung der Busleitungen einzelner Verstärker notwendig, wählen Sie einen Sicherungstyp und eine Sicherungsgröße für einen hohen Bereich.

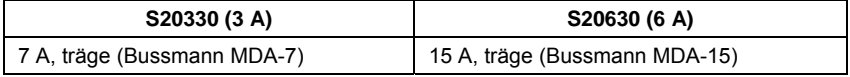

## **6.5 Anschluss J2 – Motorspannung**

Bei kleineren Verstärkern mit einem Spitzenstrom von 18 Aeff oder weniger ist J2 als 4 polige steckbare Verbindung ausgeführt. Bei größeren Verstärkern erfolgt der Motorversorgungsanschluss an einem festen Klemmenkasten TB1, für den kein Steckverbinder erforderlich ist.

$$
\left|\bigcirc\begin{array}{cc} \circ & \circ & \circ \\ \circ & \circ & \circ \\ \circ & \circ & \circ \end{array}\right| \bigcirc
$$

(Ansicht des Anschlusses J2 von der Vorderseite des Verstärkers)

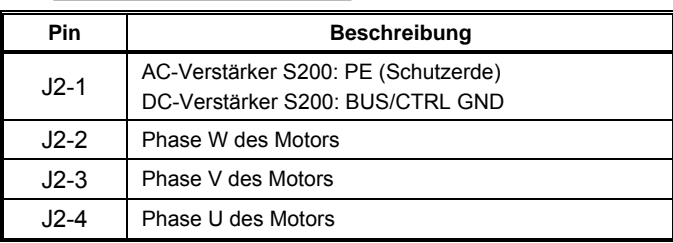

### Angaben zu Gegensteckern

### **Schraubklemme**

12 - 24 AWG (0,25 - 4 mm<sup>2</sup>), Phoenix MSTB2,5/4-STF-5,08-BK ODER

### **Federkraftklemme**

12 - 24 AWG (0,25 - 4 mm<sup>2</sup>), Phoenix FKC 2,5/4-SFT-5,08-BK

### ODER

### **Crimpstecker**

Crimp-Shell: 14 - 20 AWG (0,5 - 2,5 mm<sup>2</sup>), Phoenix MSTBC 2, 5/4-STZF-5,08-BK Crimpkontakt: 14 - 16 AWG (1,5 - 2,5 mm<sup>2</sup>), Phoenix MSTBC-MT 1,5-2,5 Crimpkontakt: 18 - 20 AWG (0,5 - 0,75 mm<sup>2</sup>), Phoenix MSTBC-MT 0,5-1,0 *Siehe www.phoenixcon.com.*

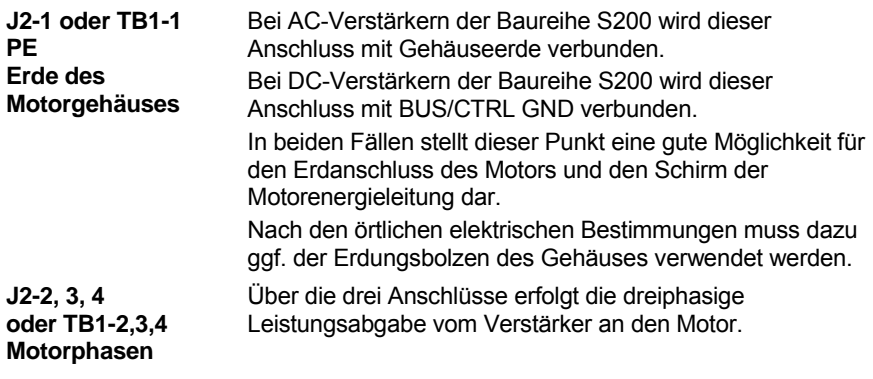

*Beachten Sie die Polarität. Verbinden Sie die Phase U des Verstärkers mit der Phase U des Motors usw.* 

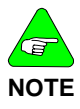

*Wenden Sie sich für den Anschluss der Phasen bei untypischen Kombinationen von Motor und Verstärker an den Hersteller, oder sehen Sie in Anhang D "Vorgehensweise bei Einrichtung von Motoren anderer Anbieter (nicht Danaher)" nach.*

## **6.6 Anschluss J3 – Rückführung**

Der Anschluss J3 ist als steckbarer 6-poliger Stecker nach IEEE 1394 für den Anschluss des Rückführsystems ausgeführt. Obwohl an diesen Stecker unter mechanischen Gesichtspunkten Kabel nach IEEE 1394 angeschlossen werden können, ist er unter elektrischen Gesichtspunkten **keine** 1394-Schnittstelle. An den Basisverstärker können entweder SFD (Smart Feedback Device) oder Halls angeschlossen werden.

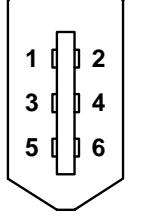

(Ansicht des Anschlusses J3 von der Vorderseite des Verstärkers)

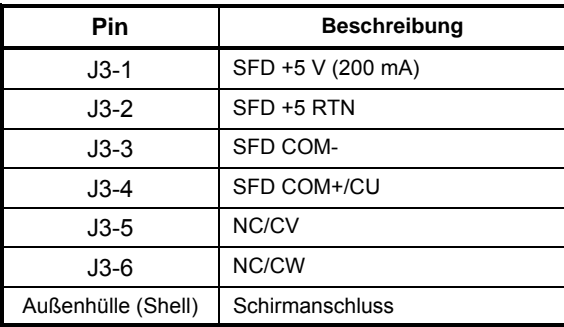

### **Angaben zu Gegensteckern**

IEEE1394, Typ Firewire, 2,0 mm Steckerset

max. 22 AWG (0,34 mm2), Molex 55100-0600

*Informationen zur Steckerkonfektionierung unter www.molex.com.* 

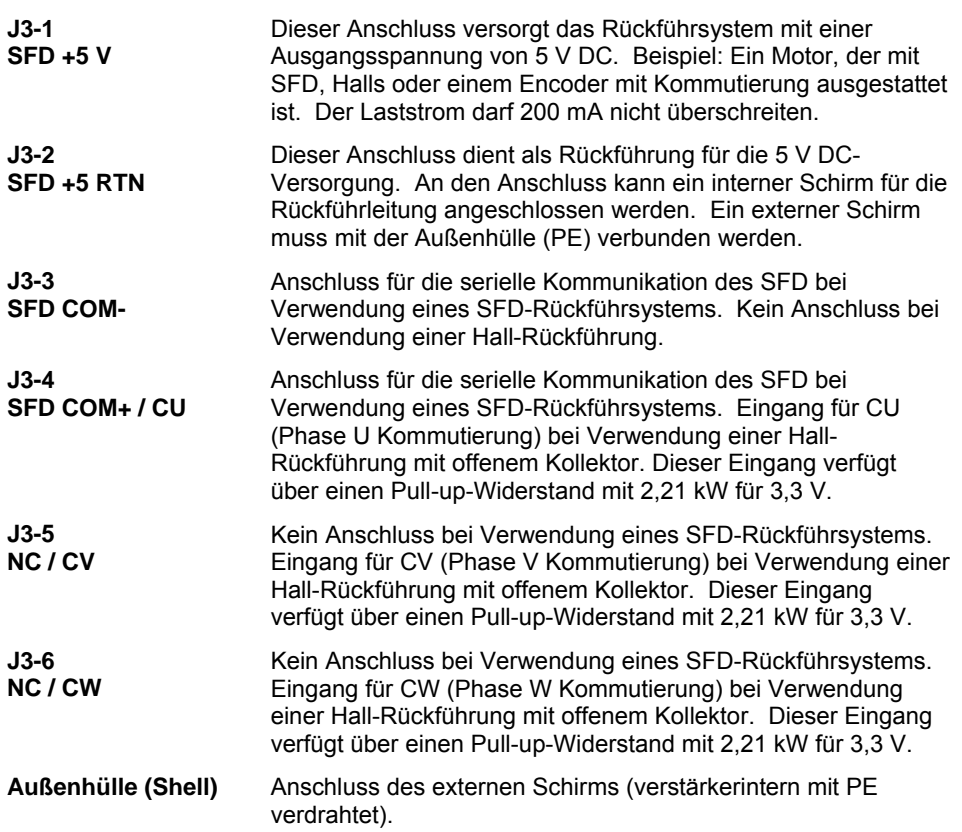

## <span id="page-47-0"></span>**6.7 Anschluss J4 – Command I/O**

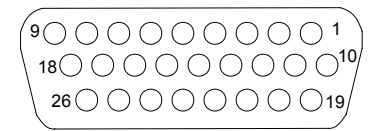

Der Anschluss J4 ist eine 26-polige D-SUB-Buchse mit hoher Poldichte.

(Ansicht des Anschlusses J4 von der Vorderseite des Verstärkers)

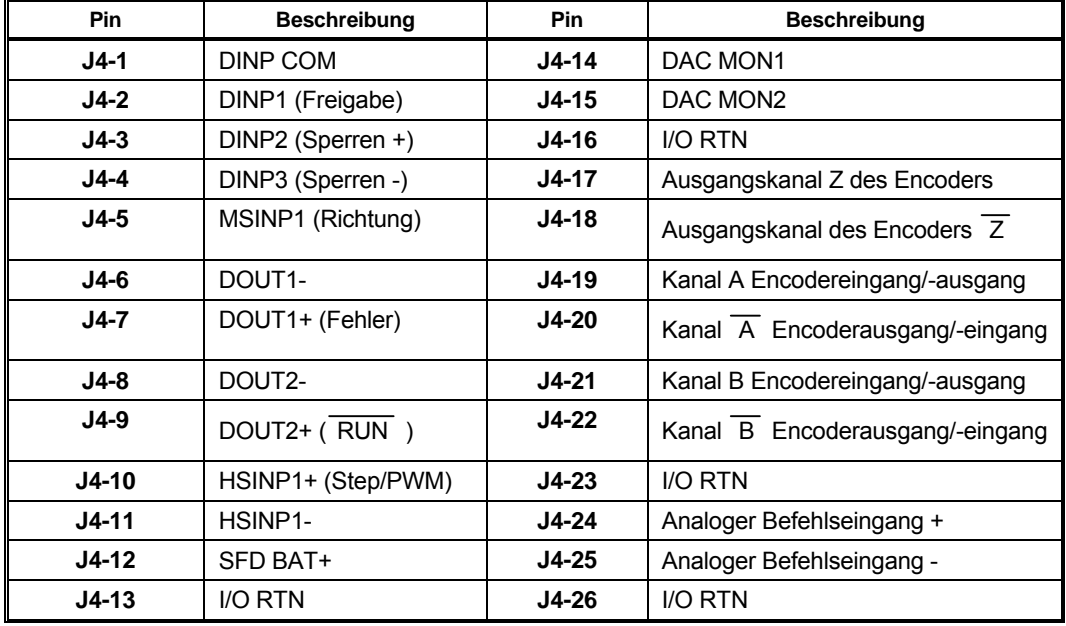

Angaben zu Gegensteckern 26-poliger D-SUB-Stecker mit hoher Poldichte und Back-Shell-Kit

max. 24 AWG (0,25 mm2), NorComp 180-026-102-001 – D-SUB-Stecker

NorComp 978-015-010-03-1 – Back-Shell-Kit

*Informationen unter www.norcomp.net.* 

## 6.7.1 Universelle Eingänge

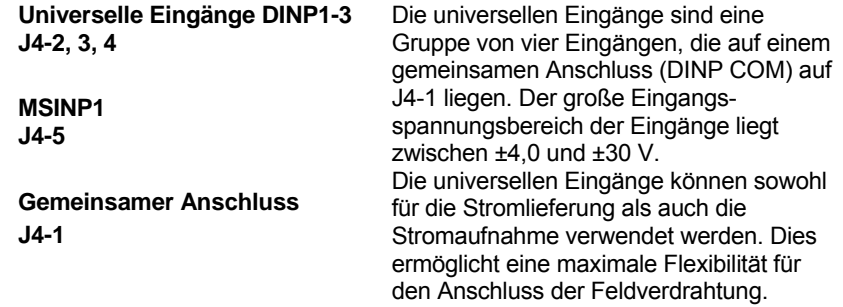

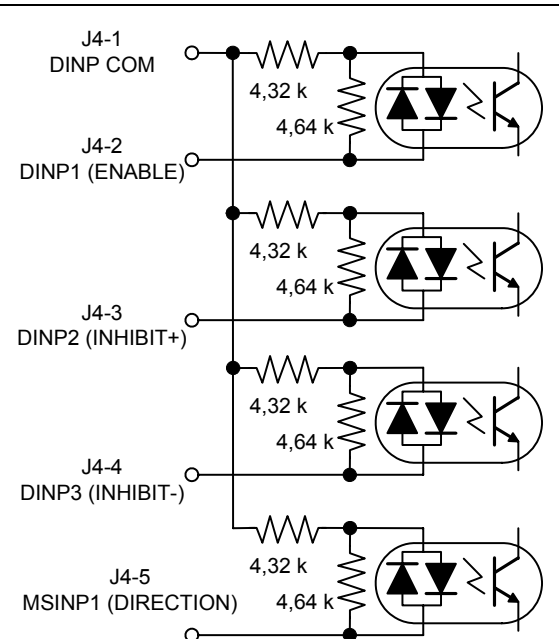

Der Eingangsstrom steht im Verhältnis zur Eingangsspannung und wird in der folgenden Tabelle dargestellt.

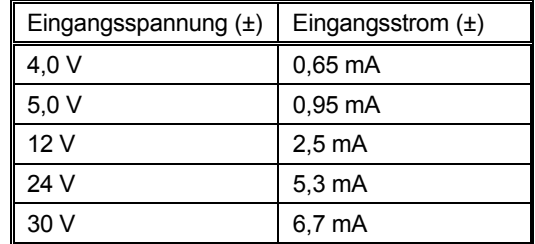

Die Reaktionszeit für DINP1, DINP2 und DINP3 ist kürzer als 1 ms. Die Reaktionszeit des Anschlusses DINP4 ist kürzer als 100 µs.

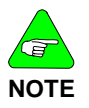

*Um möglichst schnelle Reaktionszeiten zu erreichen, konfigurieren Sie den Verstärker so, dass er bei eingeschaltetem Optokoppler (Strom beginnt in die Fotodiode zu fließen) reagiert. Die Reaktionszeit wird dadurch ungefähr halbiert.* 

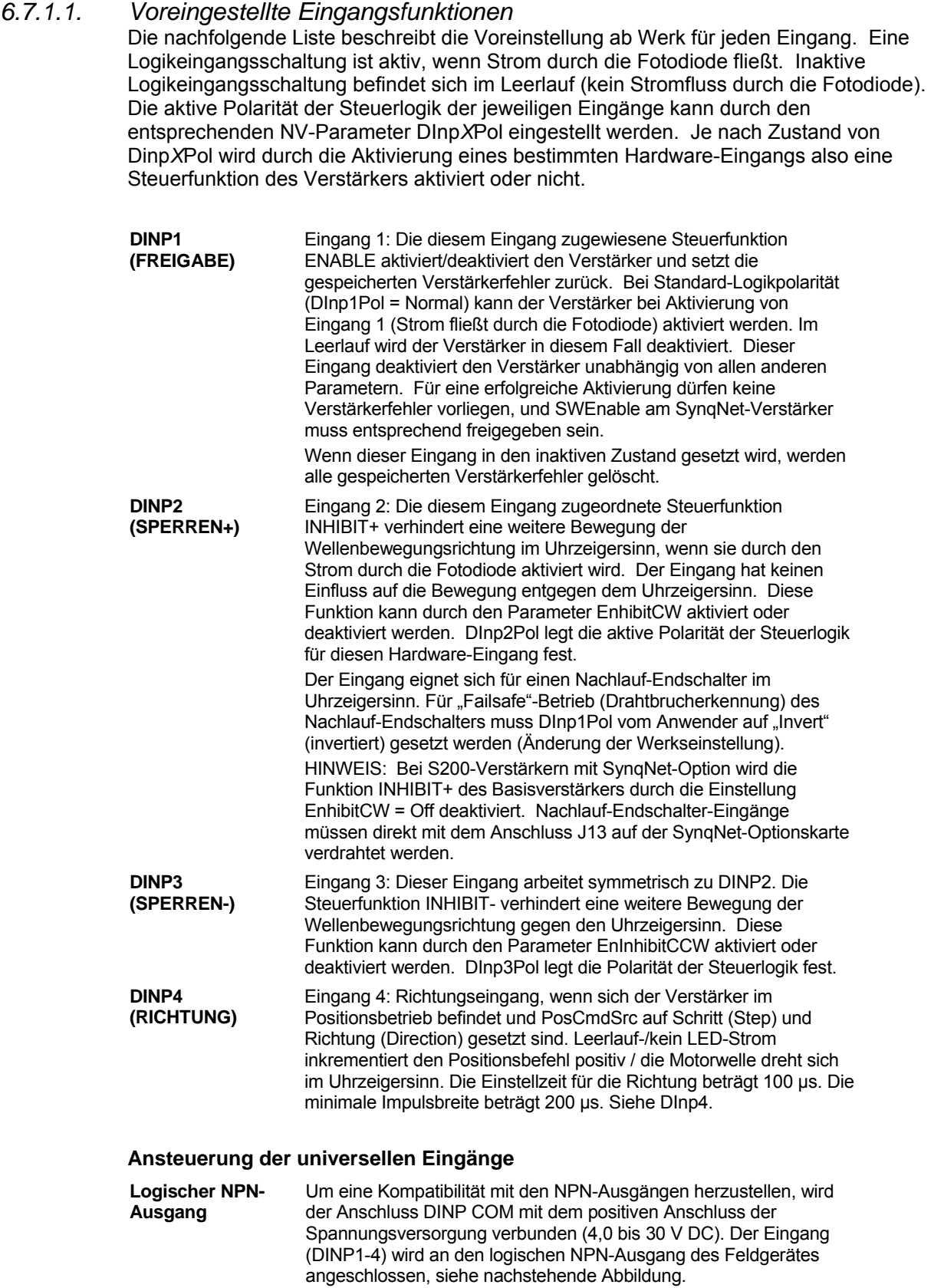

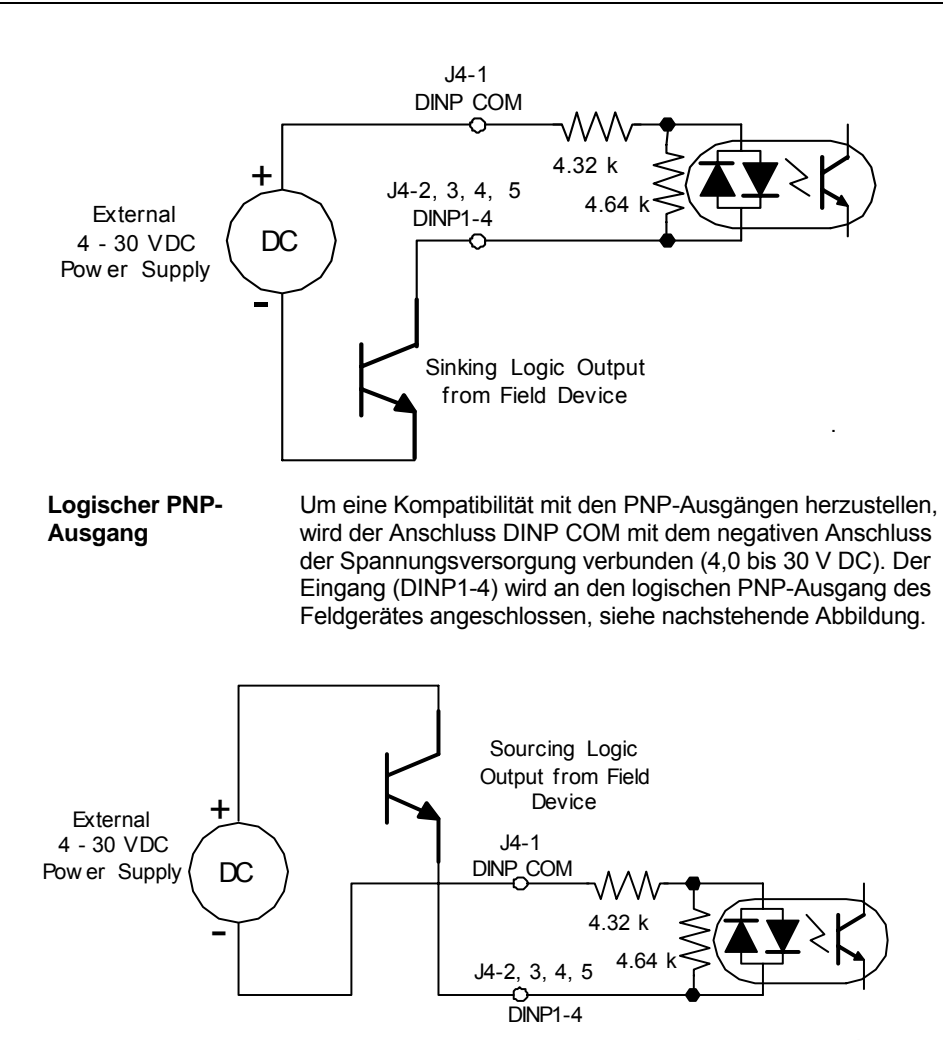

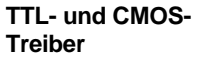

Im Folgenden wird die Ansteuerung mit TTL- oder CMOS-Geräten dargestellt.

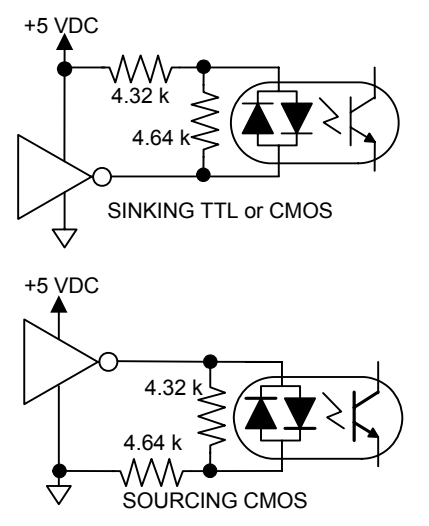

## 6.7.2 Universelle Ausgänge

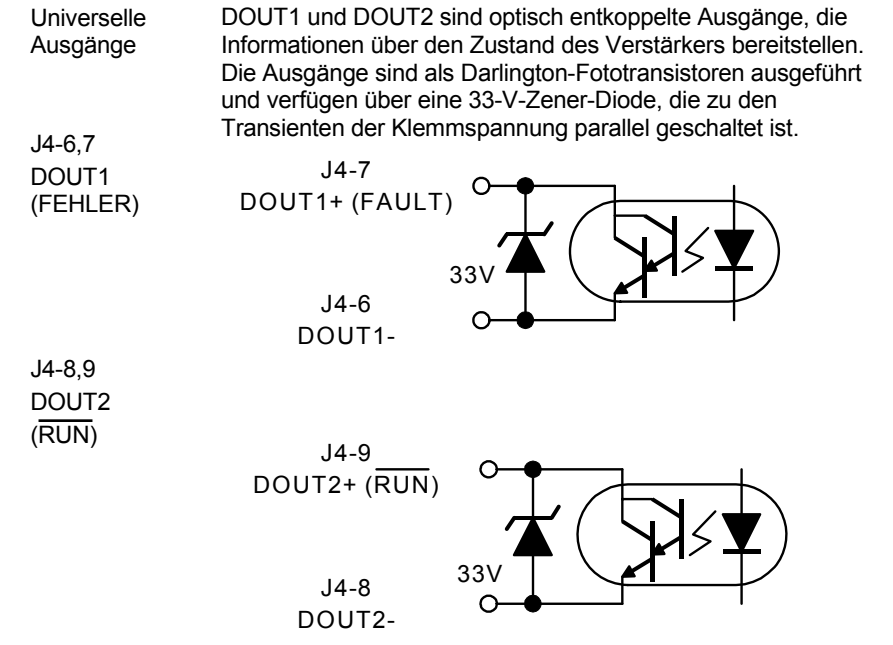

In der folgenden Tabelle sind die maximalen Nennausgangsdaten aufgelistet.

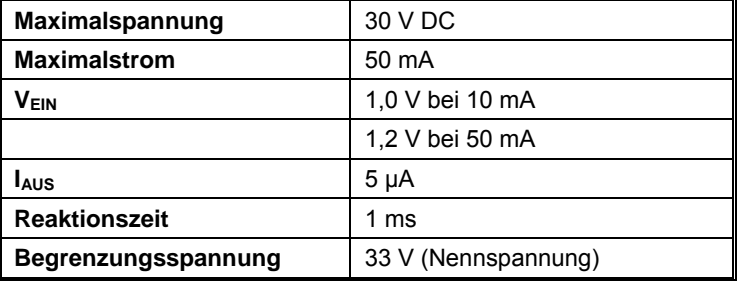

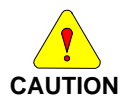

*Die Ausgänge sind nicht kurzschlussfest. Konfigurieren Sie die Anwendung so, dass der Maximalstrom nicht überschritten wird.* 

## *6.7.2.1. Voreingestellte Ausgangsfunktionen*

Die nachfolgende Liste beschreibt die Voreinstellung ab Werk für jeden Ausgang.

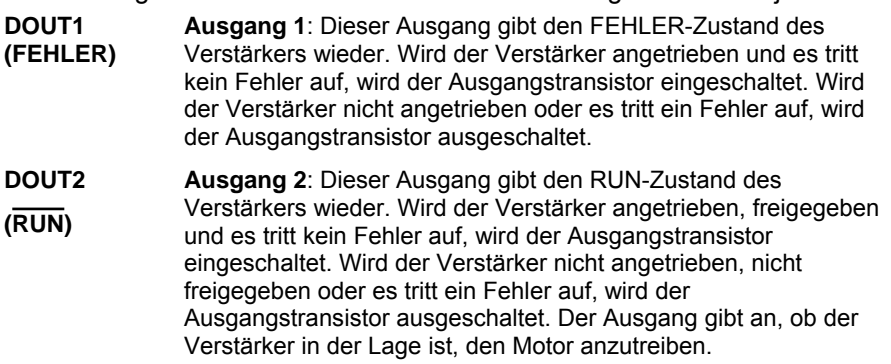

### *6.7.2.2. Ausgänge und typische Lasten*

Sowohl der Kollektor als auch der Emitter des Fototransistors liegen auf J4. Damit können sowohl NPN- als auch PNP-Lasten angesteuert werden. NPN-Last

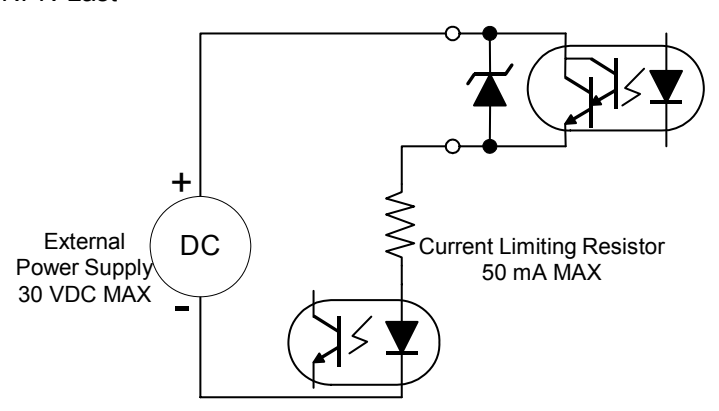

In diesem Beispiel wird ein Optokoppler angesteuert. Der Strom, der durch den Ausgang fließt, muss auf 50 mA oder weniger begrenzt sein. Dies geschieht über einen entsprechenden Strombegrenzungswiderstand. Die Spannung der externen Spannungsquelle muss 30 V DC oder weniger betragen. Es kann dieselbe Spannungsquelle wie für die Eingänge verwendet werden.

### PNP-Last

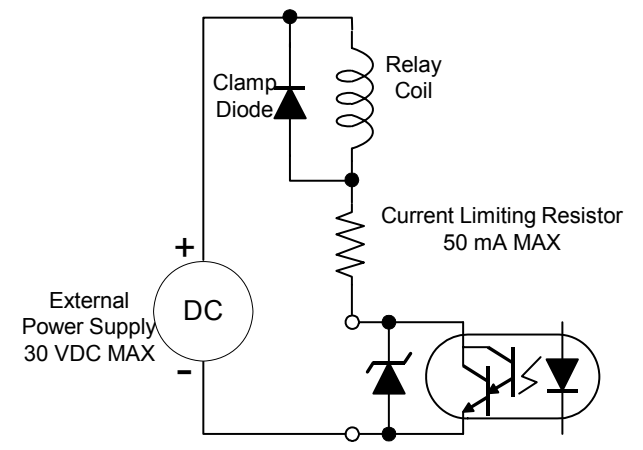

In diesem Beispiel wird eine Relaisspule angesteuert. Der Strom, der durch die Spule fließt, muss auf 50 mA oder weniger begrenzt sein. Dies geschieht über einen entsprechenden Strombegrenzungs-widerstand.

Die Spannung der externen Spannungsquelle muss 30 V DC oder weniger betragen. Es kann dieselbe Spannungsquelle wie für die Eingänge verwendet werden. An die Spule muss eine Klemmdiode angelegt werden, die die Spannung während des Abschaltens abklemmt.

## 6.7.3 Hochgeschwindigkeitseingang

**Hochgeschwindig keitseingang J4-10, 11 (Schritt oder PWM)** 

Der S200 verfügt über einen Hochgeschwindigkeitseingang für die Verwendung mit PWM-Eingangsbefehlen oder einem Schritteingang im Positionsbetrieb.

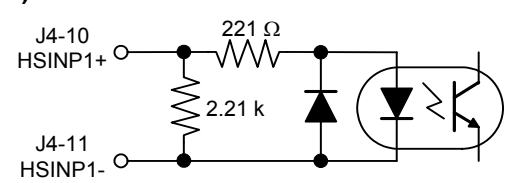

Der Hochgeschwindigkeitseingang kann direkt mit 5 V (Spannungsbereich 3,0 bis 6,0 V) ohne einen Strombegrenzungswiderstand betrieben werden. Um den Eingang mit höheren Spannungen als 5 V zu betreiben, muss ein externer Strombegrenzungswiderstand zu dem Eingang in Reihe geschaltet werden. Für einen ordnungsgemäßen Betrieb muss der Eingangsstrom zwischen 9 bis 24 mA liegen. In der folgenden Tabelle werden die empfohlenen Strombegrenzungswiderstände für Versorgungsspannungen höher als 5 V aufgelistet.

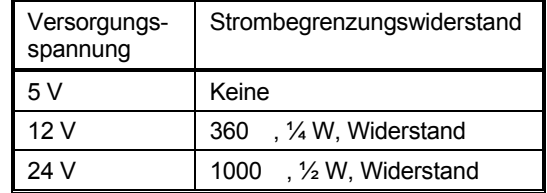

Im Positionsbetrieb Schritt-Richtung (Step-Dir) ergibt der Übergang vom Zustand LED-Strom zu kein LED-Strom einen Schrittimpuls. Der Übergang vom Zustand kein LED-Strom zu LED-Strom hat keine Wirkung.

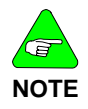

*Die maximale Schrittfrequenz beträgt 1,5 MHz. Die minimale Impulsbreite beträgt 250 ns.* 

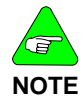

*Es wird empfohlen, bei einer Single-Ended-Anwendung die beiden in dem Kabel laufenden Anschlüsse (J4-10 und J4-11) an der Steuerspannungsquelle abzuschließen (Differentialstörung).* 

**Differentialansteue rung des Hochgeschwindig keitseingangs**

Eine Differentialansteuerung wird für den Schritteingang empfohlen. Um eine maximale Störfestigkeit zu erreichen, muss der Hochgeschwindigkeitseingang mittels Differential-ansteuerung aus der 5-V-Logikversorgung über paarig verdrillte Leitungen angesteuert werden. Der Differentialtreiber muss an die Eingangsanschlüsse auf J4 mindestens 3,0 V liefern. Es wird ein CMOS-Treiber empfohlen.

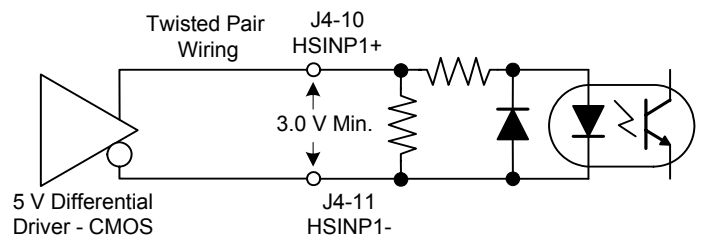

### **NPN-Last**

Beim Single-Ended-Betrieb stehen beide Anschlüsse des Hochgeschwindigkeitseingangs auf J4 zur Verfügung. Damit ist eine Verbindung des Eingangs sowohl mit logischen NPNals auch PNP-Ausgängen möglich. In der folgenden Abbildung werden die Verbindungen zur Ansteuerung des Hochgeschwindigkeitseingangs von logischen NPN-Ausgängen dargestellt.

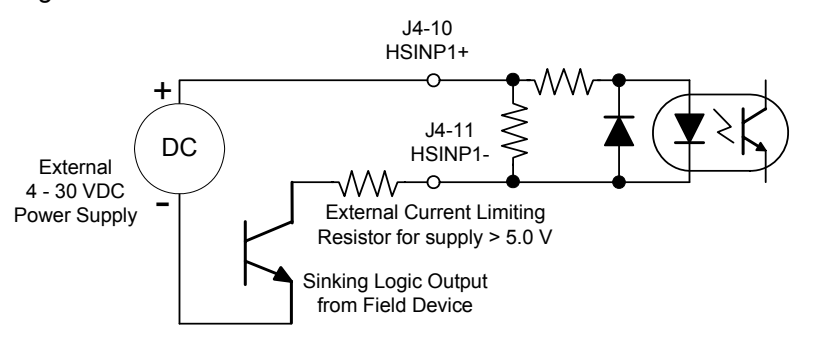

### **PNP-Last**

Im Folgenden werden die Verbindungen zur Ansteuerung des Hochgeschwindigkeitseingangs von logischen PNP-Ausgängen dargestellt. Es kann dasselbe Netzteil wie für die universellen Eingänge verwendet werden.

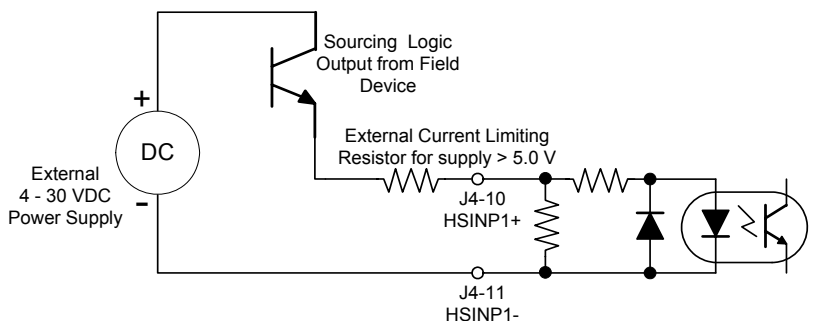

6.7.4 SFD BAT+ **J4-12 SFD BAT+**  Der Anschluss SFD BAT+ dient als optionale Funktion und wird für den ordnungsgemäßen Betrieb des Verstärkers nicht benötigt. Die Funktion ist nur erforderlich, wenn das SFD ein Batterie-Backup der Multiturn-Informationen benötigt. Ist das Rückführsystem kein SFD, hat die Batterie keinen Nutzen. **J4-13 I/O RTN**  Der Anschluss I/O RTN ist der Massebezug für den Eingang SFD BAT+.

### 6.7.5 DAC-Überwachungspunkte

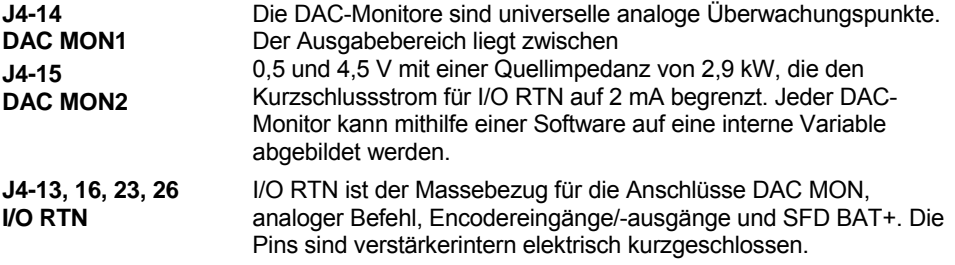

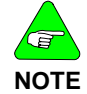

*Verbinden Sie zur Steuerung der Gleichtaktspannung einen Pin des I/O RTN mit dem Erdungspunkt des Schrankes, der für die Erdung aller Rückleitungen (Verstärker und Versorgungen) an einem einzigen Punkt reserviert ist.* 

# 6.7.6 Ausgänge/Eingänge des Encoders

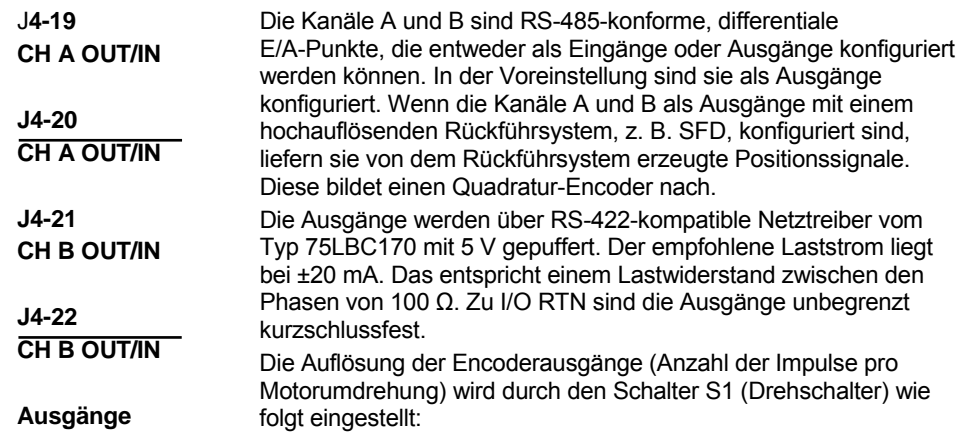

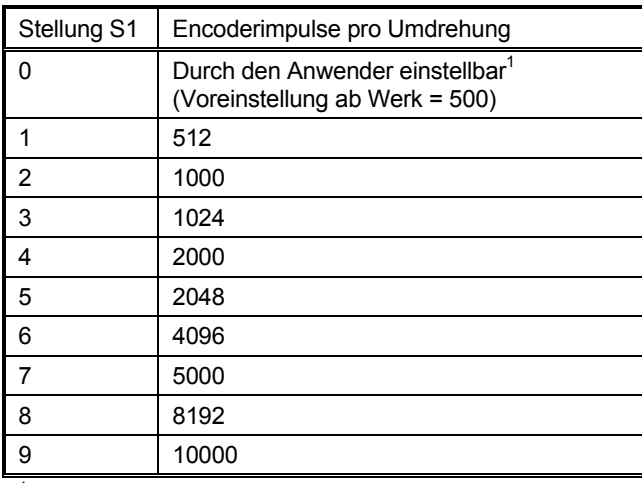

1 Durch den Anwender über den seriellen Port einstellbarer nichtflüchtiger PPR. Mögliche PPR-Einstellungen sind: 128, 512, 1024, 2048, 4096, 8192, 16384, 32768, 125, 500, 1000, 2000, 2500, 5000, 10000, 20000

Die maximale Ausgangsnetzfrequenz beträgt 2,5 MHz. Begrenzen Sie die Netzfrequenz für einen stabilen Betrieb auf einen Wert unter 1,25 MHz. Das entspricht einer Frequenzquadratur des Impulses unter 5 MHz.

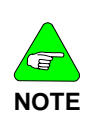

*Der nachgebildete Encoderausgang steht nur zur Verfügung, wenn ein hochauflösendes Rückführsystem verwendet wird, z. B. SFD-Rückführung zur Basiseinheit oder die Encoderrückführung zur Optionskarte. Die nachgebildeten Encoderausgänge verfügen über keine Signale, wenn nur eine 6- Schritt-Rückführung der Basiseinheit vorhanden ist.*

**Eingänge** Durch Setzen des NV-Parameters PosCmdSrc auf AQuadB werden die Kanäle A und B als Eingänge konfiguriert. Wenn die NV-Parameter OpMode auf Position und PosCmdSrc auf AQuadB gesetzt werden, wird der Befehl für die Position der Motorwelle von dem Quadratur-Decodierer der Kanäle A und B geliefert. Der Eingang wird durch das Verhältnis des NV-Parameters GearOut zu GearIn untersetzt. In der Eingangskonfiguration nehmen die Kanäle A und B Quadratur-Positionsbefehle an. Die Befehlsignale müssen als differentiale Quadratursignale vorliegen.

Ein führender Kanal A gegenüber Kanal B erzeugt den Positionsbefehl CW. Ein führender Kanal B gegenüber Kanal A hingegen erzeugt den Positionsbefehl CCW. Die Größe der Befehlsposition wird durch GearIn und GearOut eingestellt. Die maximale Eingangsnetzfrequenz für einen zuverlässigen Betrieb beträgt 625 kHz. Das entspricht einer maximalen Impulsquadraturrate von 2,5 MHz.

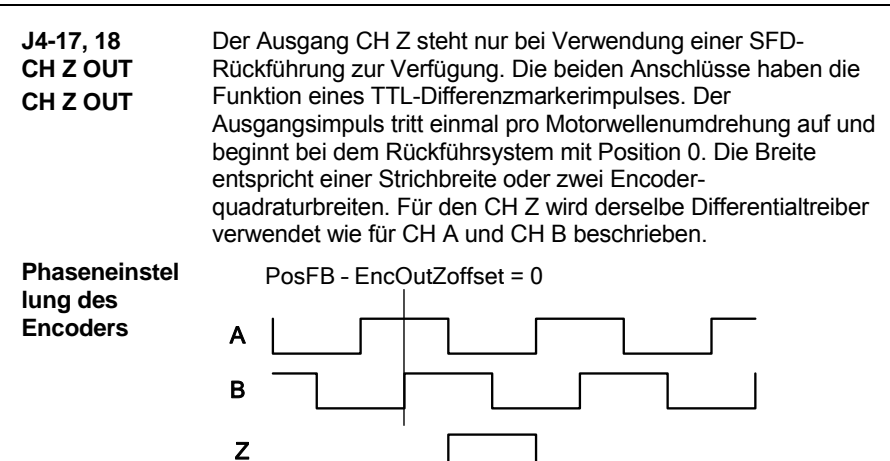

6.7.7 Analoger Befehlseingang

**Eingänge ANA CMD J4-24, 25 (+), (-)** 

Dieser Differenzeingang nimmt die analogen Befehle des Anwenders an. Er verfügt an jedem Eingang mit Hinblick auf I/O RTN über einen maximalen Single-Ended-Eingangsbereich von -12,5 bis +15,5 V DC, über eine Differenzeingangsimpedanz von > 300 kΩ und eine Single-Ended-Impedanz von > 150 kΩ. Der empfohlene Eingangsbereichsendwert für den Differenzbefehl liegt bei ±10 V. Der Eingang kann jedoch bis ±12 V verarbeiten und damit ein Rauschen und Überschwingungsspitzen abdecken. Die Voreinstellung beträgt ±10 V. Das entspricht ± ISpitze oder ± maximale Drehzahl abhängig von dem Modus OpMode.

Encoder Phasing for Clockwise Motor Rotation

Offset, Verstärkung (inklusive Polarität) und Bandbreite des Tiefpassfilters dieses Eingangs werden über die NV-Parameter **CmdGain**, **CmdOffset** und **CmdF0** eingestellt und mithilfe der PC-Setup-Software angepasst. Voreingestellt sind ein Bereich von ±10 V, Offset von 0 und eine Bandbreite von 1500 Hz. Ein positiver Eingang ANA CMD ergibt beim Blick auf die Welle auf der Vorderseite des Motors ein Drehmoment im Uhrzeigersinn.

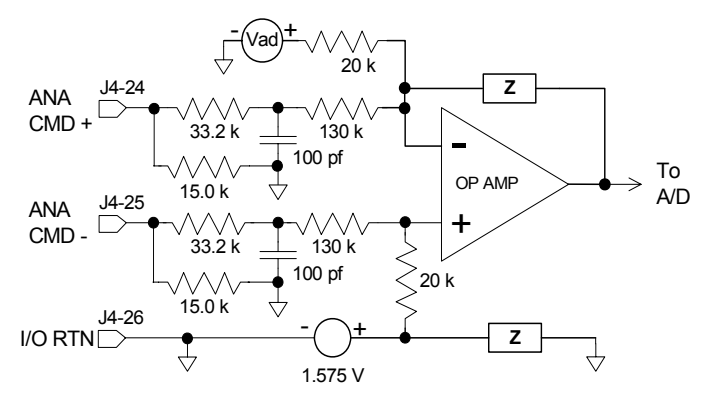

*Verbinden Sie den Anschluss I/O RTN (J4-26) mit der Signalerde der Quelle. Ein Nichtbefolgen dieser Anweisungen kann zu einem unregelmäßigen Betrieb führen.* 

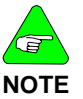

*Sowohl Anschluss J4-24 als auch Anschluss J4-25 müssen verdrahtet werden. Verbinden Sie den freien Eingang beim Single-Ended-Betrieb mit der Signalerde der Quelle. Die beste Signaltreue erreicht man für den freien Eingang bis zur Signalerde der Quelle, indem man ein getrenntes Kabel bis zur Quelle verwendet.* 

*Ein Ändern der Drehrichtung des Motors erreicht man durch ein Vertauschen der Eingangsanschlüsse ANA CMD oder durch ein Ändern des Vorzeichens des NV-Parameters CmdGain.* 

## **6.8 Anschluss J5 – Serieller Anschluss**

Der Anschluss J5 ist ein 6-poliger RJ-12/RJ-11-Stecker und sorgt für die serielle RS-232-Kommunikation mit dem Verstärker. Der RS-232-Transceiver ist eine RS-232-Konfiguration nach Industriestandard unter Verwendung des MAX3221.

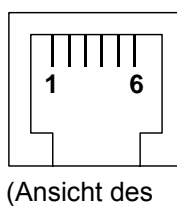

Anschlusses J5 von der Vorderseite des Verstärkers)

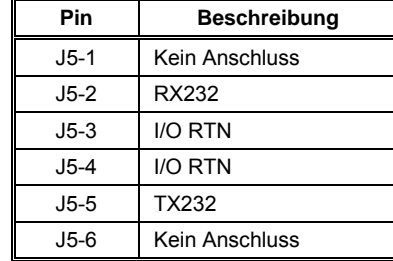

### Angaben zu Gegensteckern

RJ12/RJ11 – Telefonausführung – Standard-RJ12/RJ11-Stecker

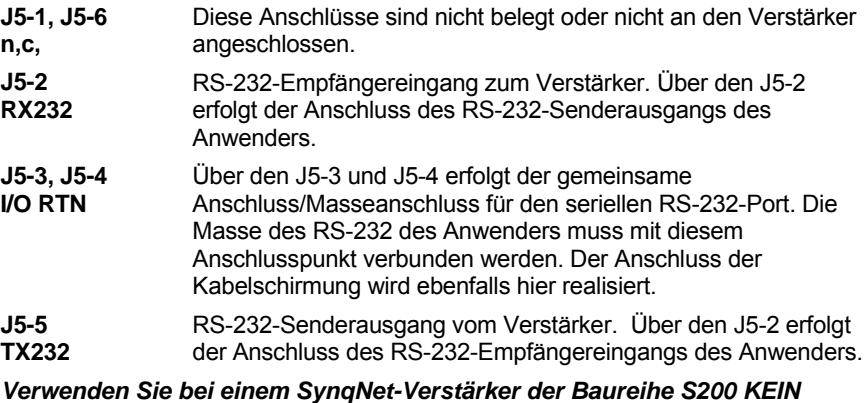

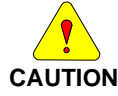

*serielles Kabel/seriellen Anschluss. Die Kommunikation zwischen dem Verstärker und der SynqNet-Bewegungssteuerung ist über ein SynqNet-Kabel und nicht über ein serielles Kabel herzustellen. Wenn Sie ein serielles Kabel an den SynqNet-Verstärker der Baureihe S200 anschließen und im Kommunikationsassistenten von S200Tools "Serial" (seriell) anstelle von "SynqNet" auswählen, wird der Umrichter auf der Oberfläche zwar als konfiguriert angezeigt, bei den Optionen für das Verstärker-Setup erscheint*  jedoch nicht die Registerkarte "SynqNet Options" (SynqNet-Optionen).

### *6.8.1.1. Status-LED*

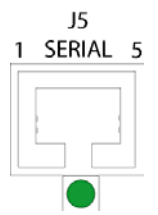

Die Status-LED befindet sich unterhalb des seriellen Anschlusses an J5. Detaillierte Beschreibungen finden Sie im Abschnitt [Fehlercodes des Verstärkers.](#page-109-0)

### 6.8.2 Spezifikationen der seriellen Schnittstelle

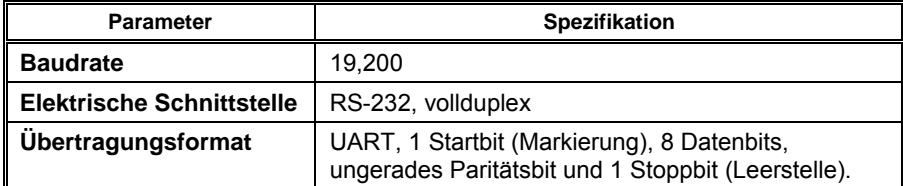

## 6.8.3 RS-232-Verdrahtung

Verdrahtungspläne zum Anschluss an den 9- oder 25-poligen seriellen Anschluss der meisten Rechner werden ebenfalls dargestellt.

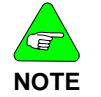

*Die Anordnung der Pins variiert je nach Hersteller des Rechners. Lesen Sie vor der Verdrahtung das Referenzhandbuch zur Hardware Ihres Rechners.* 

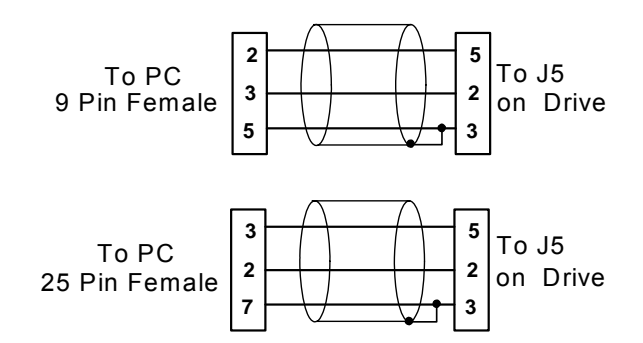

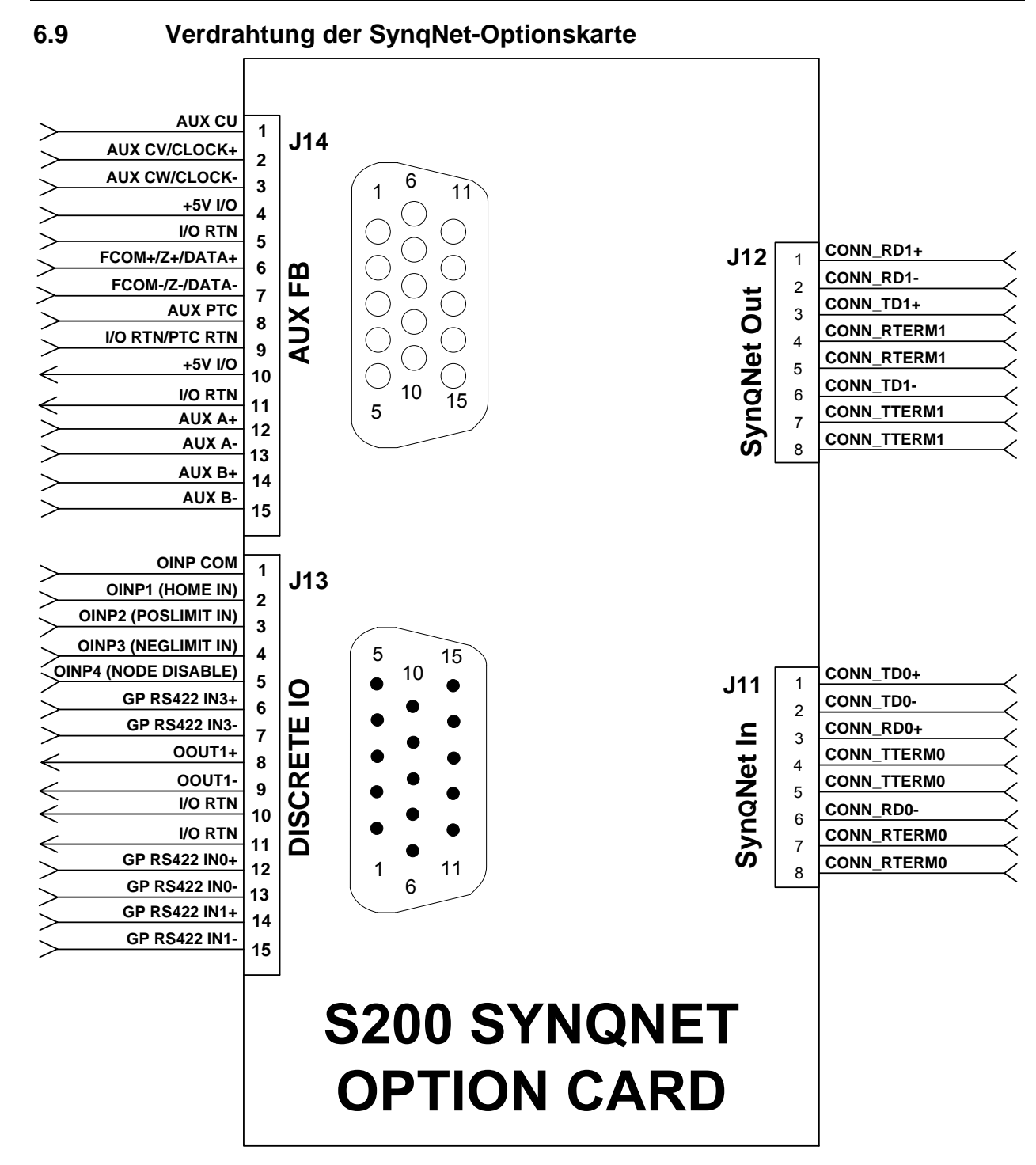

## **6.10 Anschluss J11 – SynqNet IN**

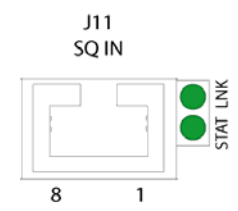

Bei J11 handelt es sich um einen Standard-CAT5-Anschluss.

(Ansicht des Anschlusses J11 von der Vorderseite des Verstärkers)

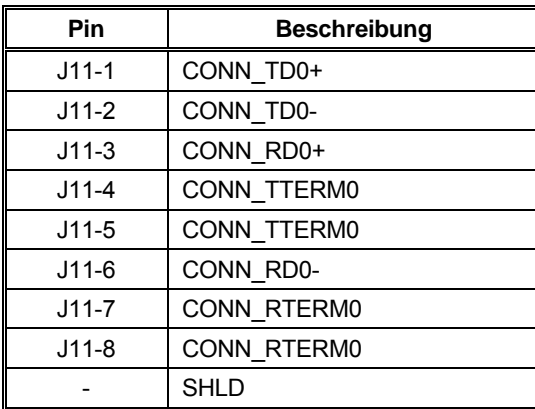

Angaben zu Gegensteckern

8-poliger Stecker 5-557315 (keine Schirmung) 8-poliger Stecker 5-569552-3 (Schirmung)

## 6.10.1 SynqNet-LEDs

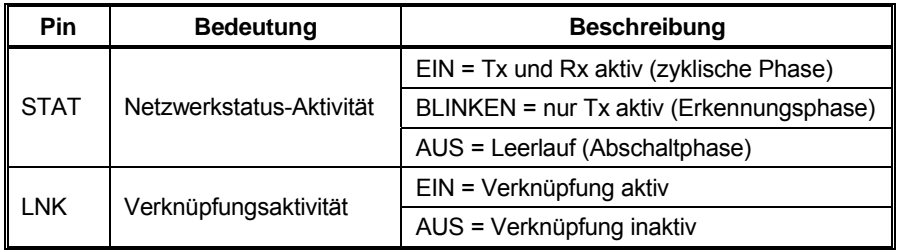

## **6.11 Anschluss J12 – SynqNet OUT**

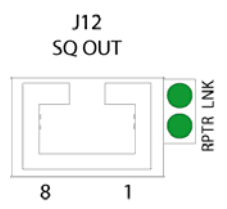

Bei J12 handelt es sich um einen Standard-CAT5-Anschluss.

(Ansicht des Anschlusses J12 von der Vorderseite des Verstärkers)

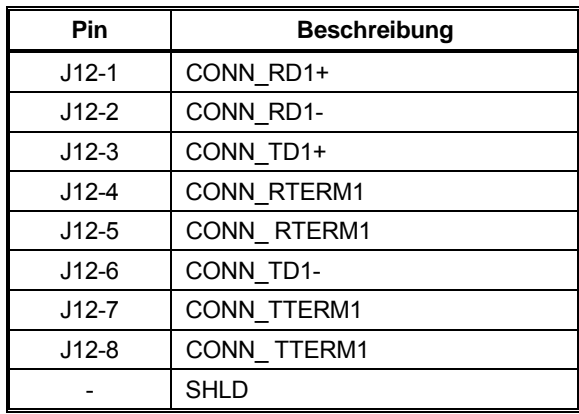

### **Angaben zu Gegensteckern**

8-poliger Stecker 5-557315 (keine Schirmung) 8-poliger Stecker 5-569552-3 (Schirmung)

## 6.11.1 SynqNet-LEDs

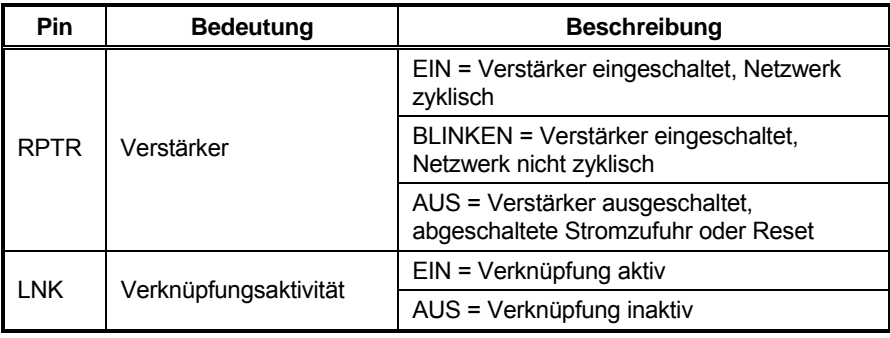

# **6.12 Anschluss J13 – Discrete I/O**

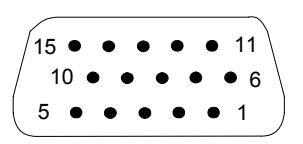

Bei J13 handelt es sich um einen 15-poligen Standard-D-SUB-Stecker.

(Ansicht des Anschlusses J13 von der Vorderseite des Verstärkers)

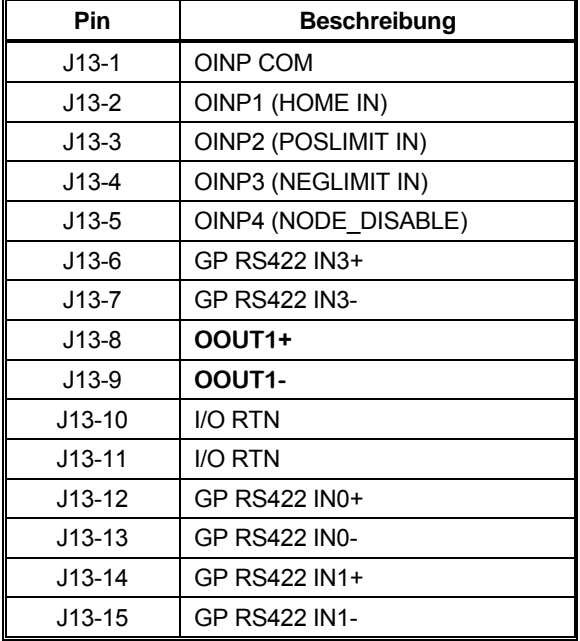

### **Angaben zu Gegensteckern**

15-polige D-SUB-Buchse mit hoher Poldichte NorComp 180-015-202-001 – D-SUB-Buchse (Lötausführung) NorComp 978-009-020-121 – Back-Shell-Kit, metallisierter Kunststoff *Informationen unter www.norcomp.net.*

Der optisch isolierte digitale E/A an Anschluss J13 basiert auf exakt der gleichen Schaltung, die in der Basiseinheit an Anschluss J4 zum Einsatz kommt. Detaillierte elektrische Spezifikationen und Informationen zum Anschluss an diesen E/A finden Sie in den Abschnitten [6.7.1](#page-47-0) **[Universelle Eingänge](#page-47-0)** und 6.7.2 **Universelle Ausgänge**.

J13 verfügt zudem über 3 Kanäle mit extrem schnellen, RS-422-kompatiblen, direkt gekoppelten, digitalen Differenzeingängen für Registrierungen oder Messungen bei extrem hohen Drehzahlen.

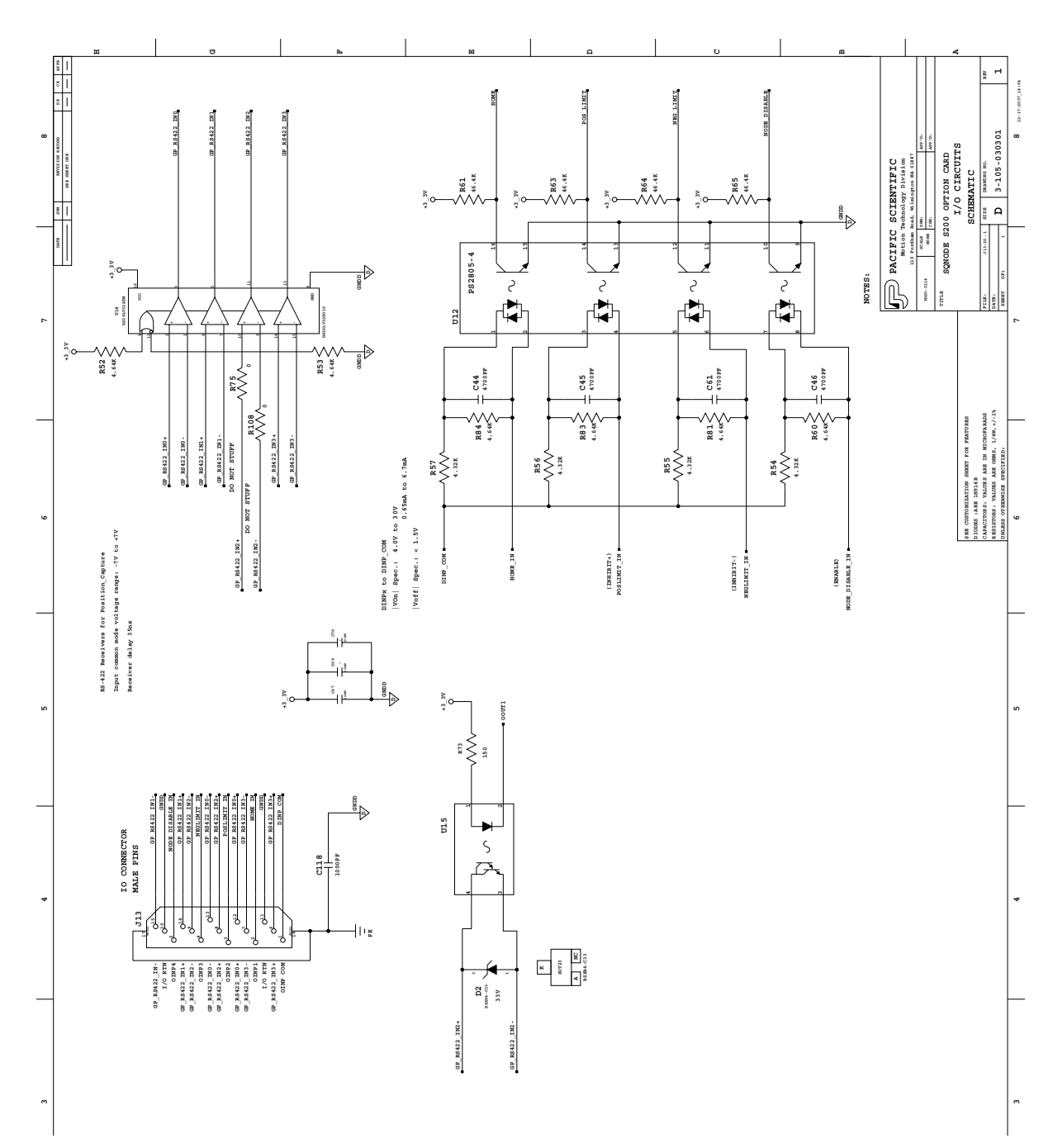

# 6.12.1 Anschluss J13 – Discrete I/O – Anschlussschema

## **6.13 Anschluss J14 – AUX FB**

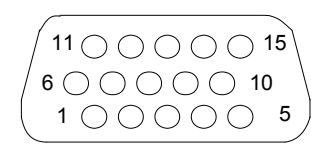

Bei J14 handelt es sich um eine 15-polige Standard-D-SUB-Buchse.

(Ansicht des Anschlusses J14 von der Vorderseite des Verstärkers)

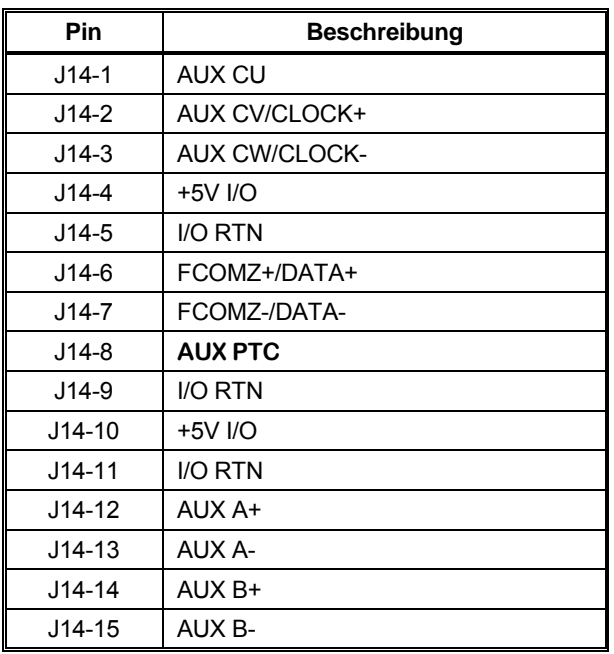

Angaben zu Gegensteckern 15-polige D-SUB-Buchse mit hoher Poldichte NorComp 180-015-102-001 – D-SUB-Stecker (Lötausführung) NorComp 978-009-020-121 – Back-Shell-Kit, metallisierter Kunststoff Informationen unter *[www.norcomp.net](http://www.norcomp.net/)*.

### 6.13.1 Anschluss für zusätzliches Rückführsystem

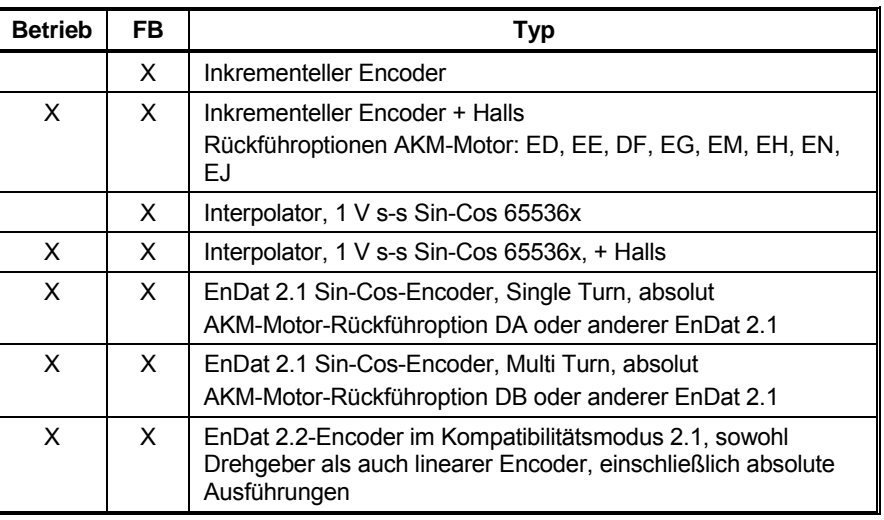

**Betrieb** – Motor kommutieren und Servoregelkreis schließen.

**FB** – Sekundäre Rückführung zum SynqNet-Master.

## 6.13.2 Interpolierung und Wichtung bei Sin-Cos-Rückführung

Die analoge Sin-Cos-Rückführschnittstelle (1 V s-s) J14 verfügt über einen 65536x-**Interpolator** 

(16 Bit) gefolgt von einem programmierbaren Skalar zur Erstellung der endgültigen Messposition in Schritten (Impulsen). Nachstehendes Diagramm zeigt den Wichtungspfad. Wenn J14 als zusätzliche oder sekundäre Rückführung verwendet wird, kann der Anwender den Wert des Wichtungsparameters AuxFBDivisor entsprechend der Anwendung frei wählen. Wenn der NV-Parameter FBSrc auf Option Card gesetzt wird, muss AuxFBDivisor auf den speziellen Wert gesetzt werden, mit dem der Motor ordnungsgemäß elektrisch kommutiert wird.

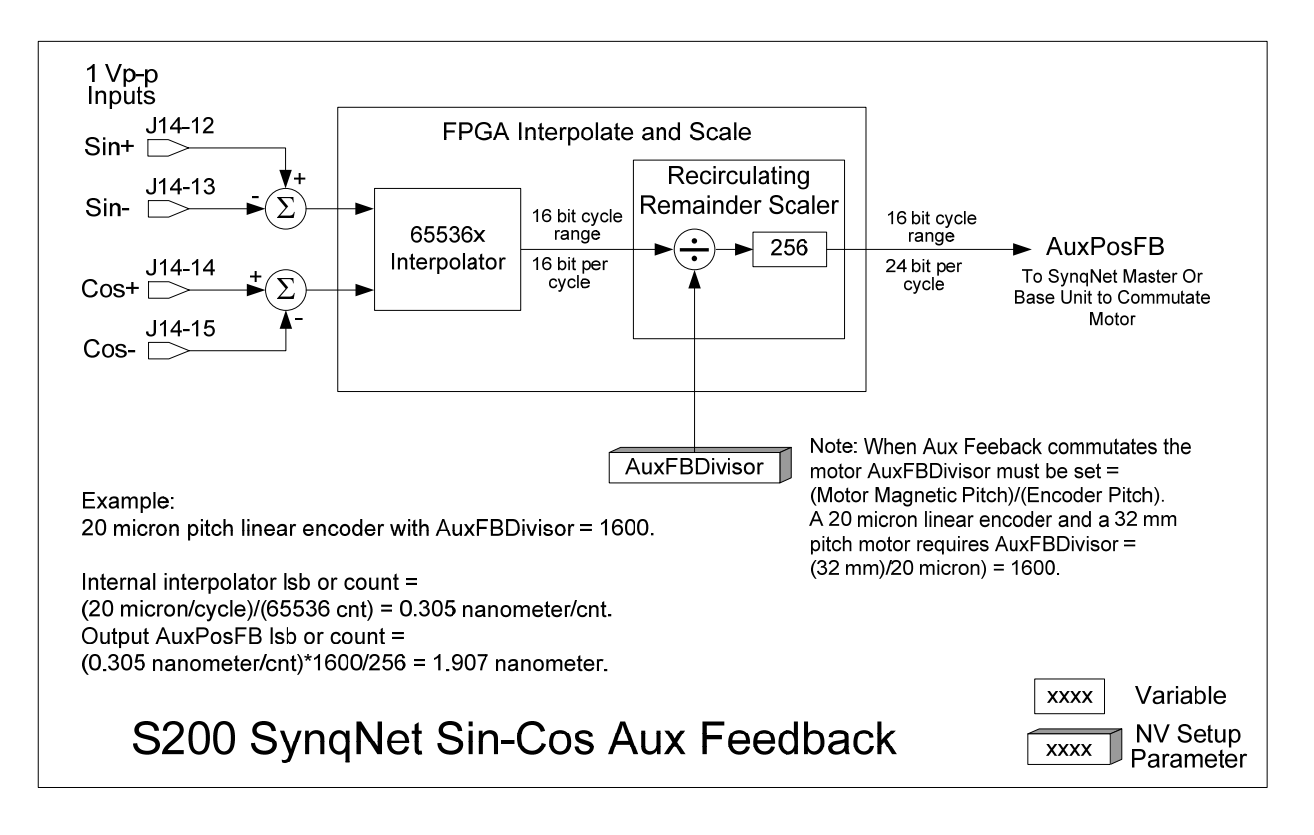

## **7 GRUNDLEGENDE KONFIGURATION**

Wenn die Verstärker der Baureihe S200 an einen Motor mit Smart Feedback Device (SFD) angeschlossen sind, führen sie für die meisten ihrer Betriebsparameter eine automatische Konfiguration durch. In vielen Anwendungen, die ein analoges Drehmoment oder ein analoges Drehzahlsystem erfordern, ist für die vollständige Inbetriebnahme des Verstärkers neben dem Einstellen der beiden Schalter keine zusätzliche Einrichtung notwendig. In diesen Fällen ist der Anschluss an einen Rechner zur Inbetriebnahme des Verstärkers nicht notwendig. Die Schnelleinrichtung ist nützlich für vereinfachte Upgrades/Reparaturen vor Ort sowie für eine Reduzierung des Lagerbestands an Ersatzteilen. Siehe [Konfiguration mit](#page-72-0)  [SFD-Rückführung](#page-72-0).

Durch Einstellung der Schalter kann zudem für eine einfache analoge Steuerung von Drehmoment/Strom mit einer 6-Schritt-Rückführung (Hall) konfiguriert werden. Siehe [Konfiguration des Strombetriebs mit 6-Schritt-Rückführung \(Hall\)](#page-71-0).

Durch die über die Windows-kompatible Benutzeroberfläche S200Tools erreichbaren Diagnose- und Messfunktionen verfügt der S200-Verstärker über erweiterte Möglichkeiten zur Unterstützung des Maschinendesigns. Im Hinblick auf die Bewegung bietet der Verstärker ebenfalls viele erweiterte Möglichkeiten, die über die Software S200Tools eingerichtet werden können. So können z. B. die Schaltereinstellungen in dem nichtflüchtigen Speicher des Verstärkers überschrieben werden, um damit ein unbeabsichtigtes falsches Anpassen des Verstärkers vor Ort zu vermeiden. Weitere Informationen finden Sie im Abschnitt [Erweiterte Konfiguration](#page-78-0).

### **7.1 Schaltereinstellungen**

Die Konfigurationsschalter S1 und S2 befinden sich auf der Oberseite des Verstärkers. Auch wenn der Verstärker so konfiguriert werden kann, dass die Schalter nicht genutzt werden, werden die Schalter in der Voreinstellung ab Werk für die Auswahl von Drehmoment/Strom gegenüber Drehzahl, SFD oder 6-Schritt-Rückführsystem und nachgebildeter Encoderstrichzahl verwendet.

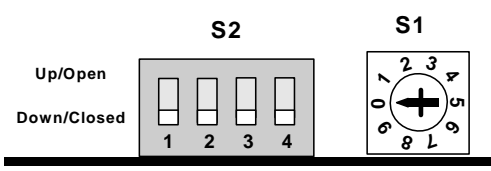

## 7.1.1 S2 – DIP-Schalter

S2 ist als 4-poliger DIP-Schalter ausgeführt. Die Schalterpositionen 1 und 2 dienen zum Einstellen der Betriebs- und Rückführart (wenn freigegeben). Ein Einstellen der Parameter des Verstärkers nach folgender Tabelle führt zur Freigabe der Schalter. Dies ist die voreingestellte Konfiguration ab Werk. Die Schalterpositionen 3 und 4 sind für zukünftige Funktionen reserviert und sollten in der unteren/geschlossenen Stellung (Voreinstellung ab Werk) bleiben.

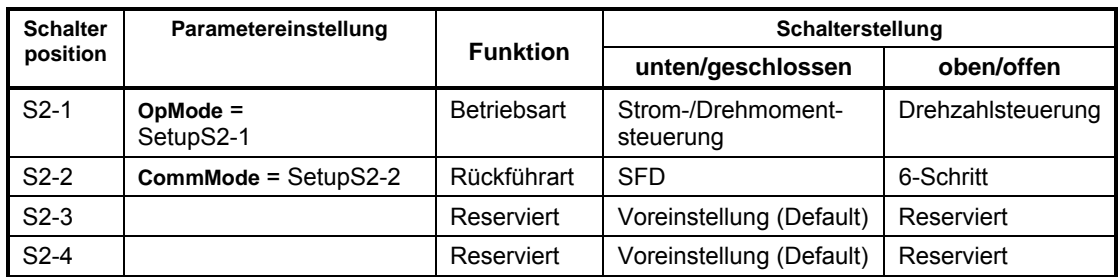

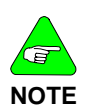

*Die Parametereinstellungen des Verstärkers können die Einstellungen des Schalters S2 überlagern. Stellen Sie sicher, dass die folgenden Parameter des Verstärkers wie folgt eingestellt sind, um den Schalter S2 für die Einrichtung freizugeben: In der Voreinstellung ab Werk sind die Schalter freigegeben:* 

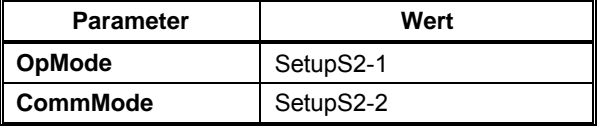

### 7.1.2 S1 - Drehschalter

Der Schalter S1 ist als 10-poliger Drehschalter ausgeführt. Die Funktion des Schalters S1 ist abhängig von der Art der Rückführung, mit der der Verstärker konfiguriert ist.

### *7.1.2.1. S1 – Funktion mit SFD-Rückführung*

Bei Verwendung des Smart Feedback Device (SFD) dient S1 zur Einstellung der nachgebildeten Encoderstrichzahl.

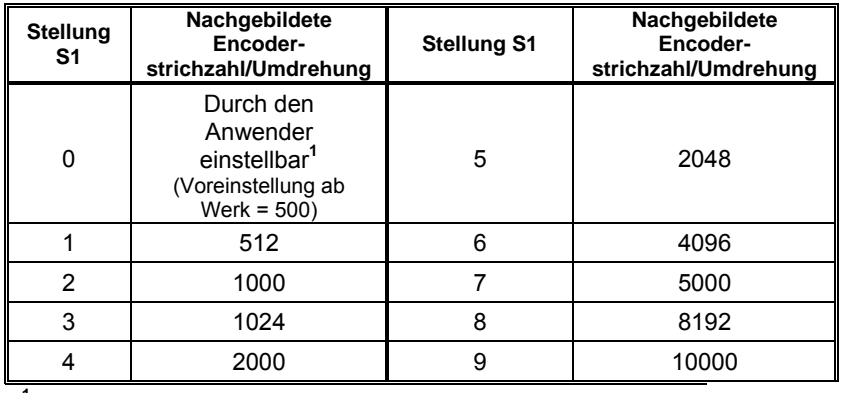

**1**  *Durch die Schalterstellung 0 auf S1 kann die nichtflüchtige Strichzahl über den Parameter EncOut des Verstärkers auf einen der folgenden Werte gesetzt werden:* 

*128, 512, 1024, 2048, 4096, 8192, 16384, 32768* 

*125, 500, 1000, 2000, 2500, 5000, 10000, 20000* 

*Der geschriebene Wert ersetzt den voreingestellten Wert, der in der Tabelle bei Stellung 0 angegeben ist.* 

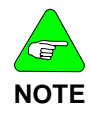

*Der nachgebildete Encoderausgang steht nur zur Verfügung, wenn eine SFD-Rückführung zur Basiseinheit oder ein hochauflösendes an die Optionskarte angeschlossenes Rückführsystem verwendet wird.* 

### <span id="page-68-0"></span>*7.1.2.2. S1 – Funktion mit 6-Schritt-Rückführung*

Im 6-Schritt-Betrieb dient S1 zur Einstellung der Proportionalverstärkung des Stromregelkreises, KIP. Stellen Sie S1 auf den für Verstärkertyp und Motorinduktivität gültigen Wert aus der Tabelle ein. Ist die Motorinduktivität niedriger oder höher als für S1 angegeben, wenden Sie sich bitte an den Hersteller. Eine falsche Einstellung für KIP kann zu Instabilität des Stromregelkreises oder zu Schwingungen führen, was wiederum Schäden am Verstärker oder der Anwendung verursachen kann.

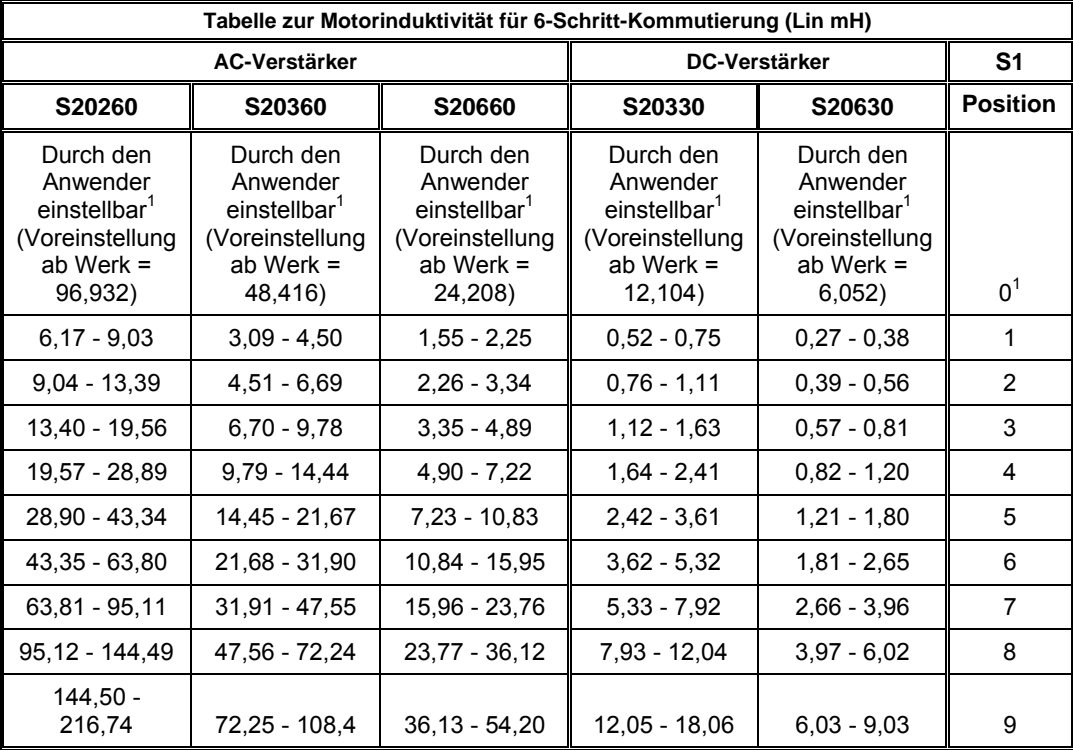

*1 Durch die Schalterstellung 0 auf S1 kann die nichtflüchtige KIP über den seriellen Anschluss auf einen beliebigen Wert im 6-Schritt-Betrieb gesetzt werden. Der geschriebene Wert ersetzt den voreingestellten Wert, der in der Tabelle bei Stellung 0 angegeben ist.* 

# 7.1.3 S11, S12 – SynqNet ID-Drehschalter

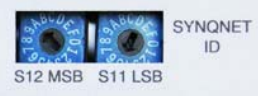

Anhand der SynqNet ID-Schalter kann ein Verstärker im Netzwerk durch Zuweisung einer eindeutigen ID gekennzeichnet und von anderen Verstärkern unterschieden werden.

Um einem S200-Verstärker eine SynqNet ID zuzuweisen, stellen Sie mit den Schaltern S11 LSB (Least Significant Bit, niederwertigstes Bit) und S12 MSB (Most Significant Bit, höchstwertiges Bit) die gewünschte Kombination aus Buchstaben/Zahlen ein. Die SynqNet ID kann dann mit den Programmen MotionConsole und Version.exe gelesen werden.

 $\overline{a}$ 

## *7.1.3.1. MotionConsole*

Im Fenster SqNode Summary wird die SynqNet ID auf der Registerkarte Info im Feld Switch ID angezeigt. Siehe nachstehender Screenshot.

**SYNQNET ID**  $S11 = 5$ 

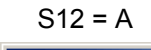

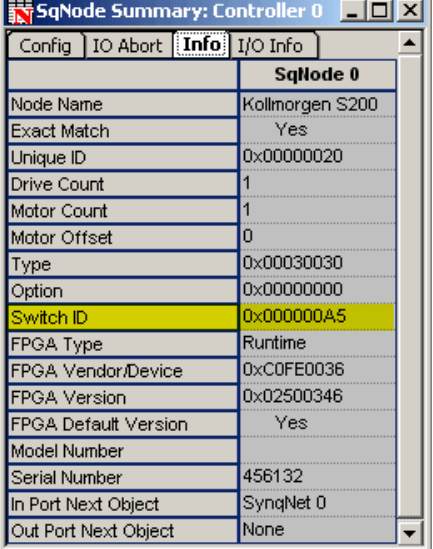

### *7.1.3.2. Version.exe*

Im Programm version.exe wird das Feld Switch ID ebenfalls angezeigt. Siehe nachstehender Screenshot.

**SYNQNET ID**

 $S11 = 5$  $S12 = A$ 

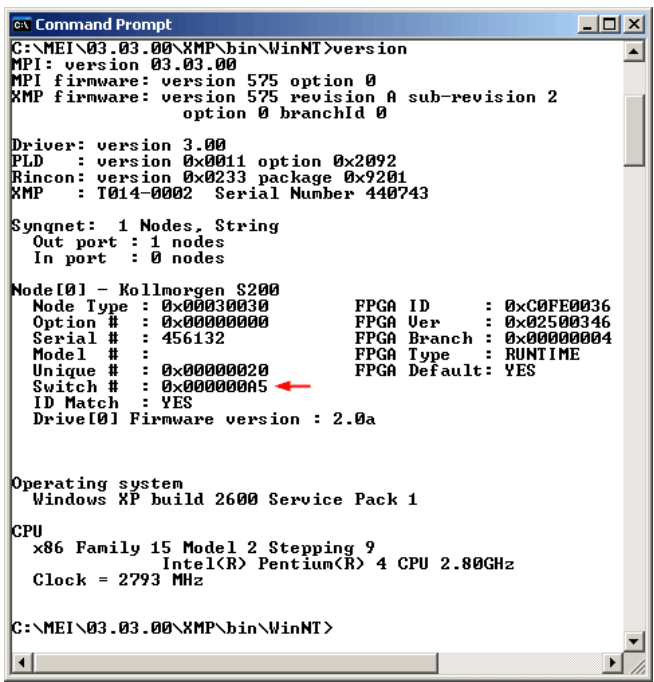

## **7.2 Konfiguration für Bürstenmotoren**

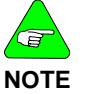

*Bei einem S200-Verstärker mit SynqNet-Optionskarte ist die Einstellung FBSrc = Base Unit erforderlich.* 

Zum Antrieb eines Bürstenmotors ist der S200 wie folgt anzuschließen.

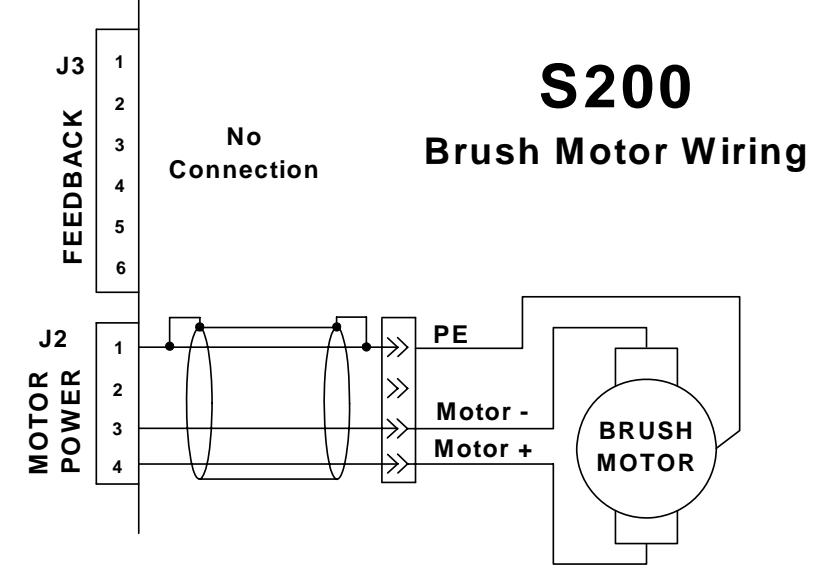

Stellen Sie mithilfe der Software S200Tools die folgenden Parameter ein, um die Konfiguration des S200 zum Antrieb eines Bürstenmotors abzuschließen. Nach der Konfiguration müssen die Parameter in dem nichtflüchtigen SPEICHER abgelegt werden (klicken Sie auf NV Save). Beim Einschalten des Verstärkers wird die Konfiguration dann abgerufen. Eine detaillierte Beschreibung der Parameter finden Sie um Abschnitt [Erweiterte Konfiguration.](#page-78-0) Die entsprechenden Parameter sind in der folgenden Tabelle aufgelistet.

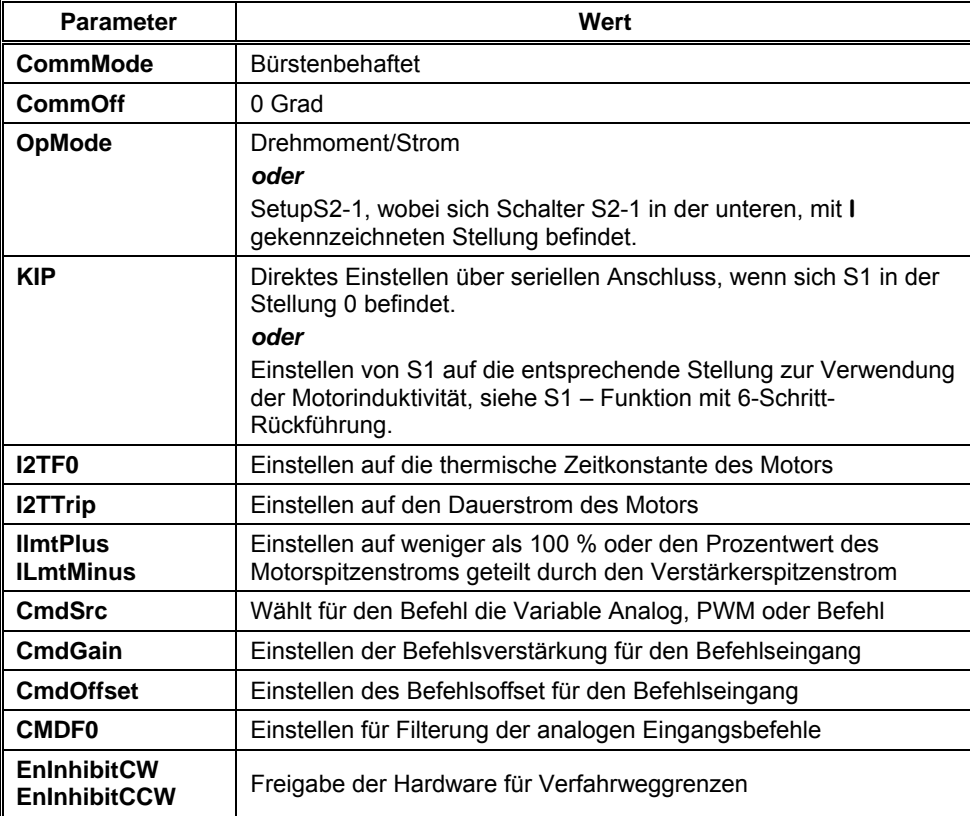

# <span id="page-71-0"></span>**7.3 Konfiguration mit 6-Schritt-Rückführung (Hall)**

7.3.1 6-Schritt-Rückführung – Verdrahtung

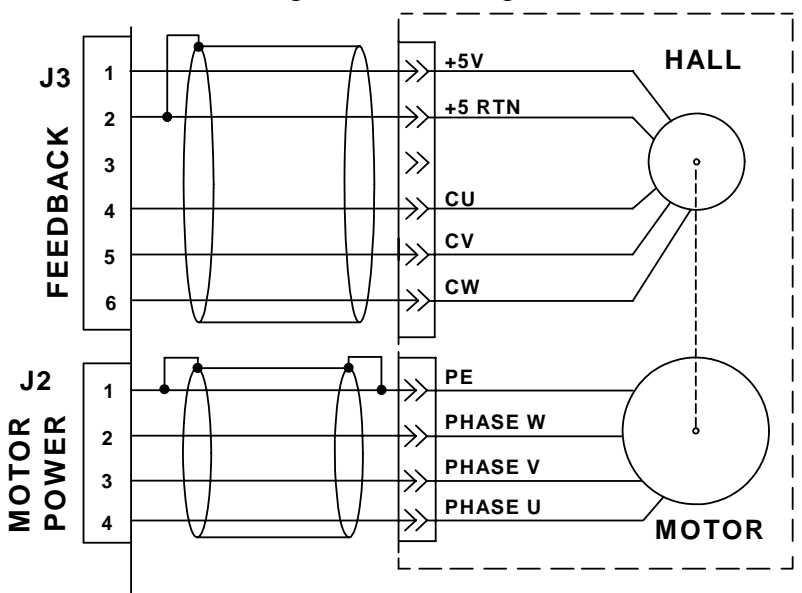

### 7.3.2 6-Schritt-Drehmoment-/Strombetrieb

Im 6-Schritt-Betrieb mit Hall-Rückführung oder vergleichbarer Rückführung, kann die Konfiguration des Verstärkers entweder über die Software S200Tools oder über die Schalter S1 und S2 erfolgen. Eine Konfiguration über die Software S200Tools hat den Vorteil, dass die Strombegrenzung des Verstärkers und der thermische Motorschutz eingestellt werden können. Bei der Verwendung von S200Tools müssen die Konfigurationsparameter in dem nichtflüchtigen Speicher abgelegt werden. Dies ermöglicht ein Wiederaufrufen der Konfiguration beim Einschalten.

Zum Konfigurieren des Verstärkers für eine 6-Schritt-Rückführung stellen Sie die folgenden Parameter ein:

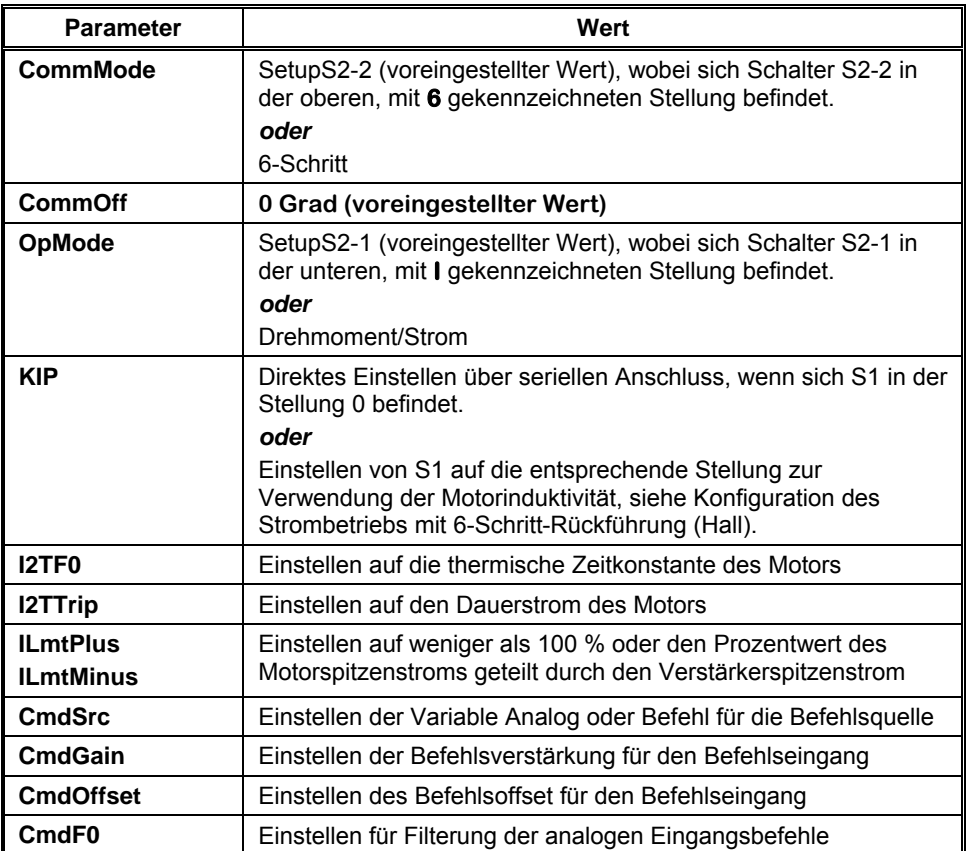
Folgende optionale Parameter können eingestellt werden.

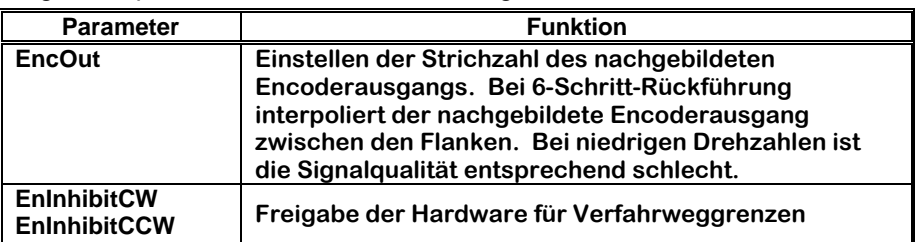

## 7.3.3 6-Schritt-Drehzahlbetrieb

Im 6-Schritt-Betrieb mit Hall-Rückführung oder vergleichbarer Rückführung kann der Verstärker für die Steuerung der Wellendrehzahl konfiguriert werden. Aufgrund der groben Auflösung der 6-Schritt-Rückführung sind Bandbreite und Gleichmäßigkeit im Vergleich zu anderen Rückführoptionen jedoch schlechter.

Zum Konfigurieren des Verstärkers für eine 6-Schritt-Rückführung (Drehzahlbetrieb) stellen Sie die folgenden Parameter ein:

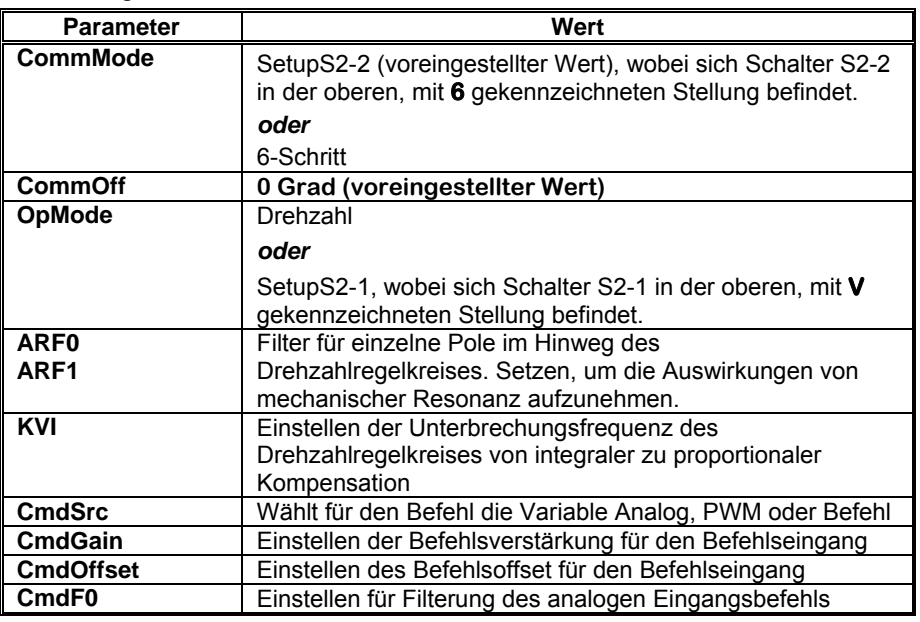

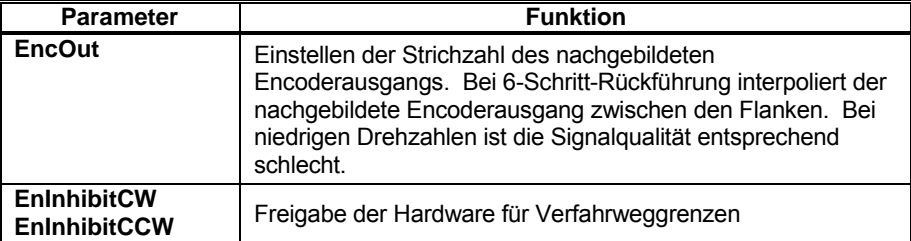

## **7.4 Konfiguration mit SFD-Rückführung**

## 7.4.1 SFD-Motorparameter

Ist der Verstärker beim Anlassen an einen Motor mit SFD-Rückführung angeschlossen, konfiguriert er sich für den angeschlossenen Motor automatisch selbst, indem er voreingestellte Motorparameter lädt. Die voreingestellten Motorparameter sorgen für einen stabilen Betrieb der Strom- und Drehzahlregelkreise mit einer optimalen Einstellung zum Schutz des Motors vor thermischer Überlastung. In den meisten Anwendungen werden diese voreingestellten Motorparameter empfohlen, da sie für eine ausgezeichnete Leistungsfähigkeit sorgen und keine Abstimmung erfordern. Bestätigen Sie, dass **SelSFDParam** auf **SFD** (Voreinstellung ab Werk) eingestellt ist, um die voreingestellten Motorparameter zu verwenden.

Sollen die Reaktionszeit und/oder die Stabilität des Systems für eine bestimmte Anwendung weiter optimiert werden, ist ein Ändern der Motorparameter erforderlich. Setzen Sie dazu **SelSFDParam** auf **Drive** (Antrieb). Diese Einstellung entriegelt die Motorparameter, die dann mit Hilfe der Software S200Tools einzeln geändert werden können. Danach müssen die geänderten Motorparameter im nichtflüchtigen Speicher des Verstärkers abgelegt werden (auf die Schaltfläche NV Save klicken), damit sie bei jedem Anlassen des Verstärkers geladen werden.

#### *Eine falsche Einstellung der Motorparameter kann zu Schäden am Motor und/oder Verstärker führen.*

*Um den Verstärker an den Motor anzupassen, müssen die Motorparameter richtig eingestellt werden. Die richtigen Parametereinstellungen sorgen dafür, dass* 

- *der Verstärker an die Motorinduktivität und Polzahl angepasst ist.*
- *die Strom- und Drehzahlregelkreise stabil sind und eine gute Bandbreite aufweisen.*
- *der Motor gegen thermische Überlastung geschützt ist.*

*Am besten beginnt man mit den voreingestellten Motorparametern und bearbeitet dann nur die Parameter, die geändert werden müssen.* 

- *Setzen Sie SelSFDParam mithilfe der Software S200Tools auf SFD. Damit laden Sie die voreingestellten Motorparameter.*
- *Setzen Sie dann SelSFDParam DRIVE (Antrieb). Damit können die Motorparameter bearbeitet werden. Ändern Sie nur die Parameter, die optimiert werden sollen.*
- *Sichern Sie die Motorparameter (und weitere Parameter) nach deren Einstellung im nichtflüchtigen Speicher, indem Sie auf die Schalfläche NV Save klicken.*

Die folgenden Einstellungsparameter des Verstärkers werden durch **SelSFDParam** gesteuert:

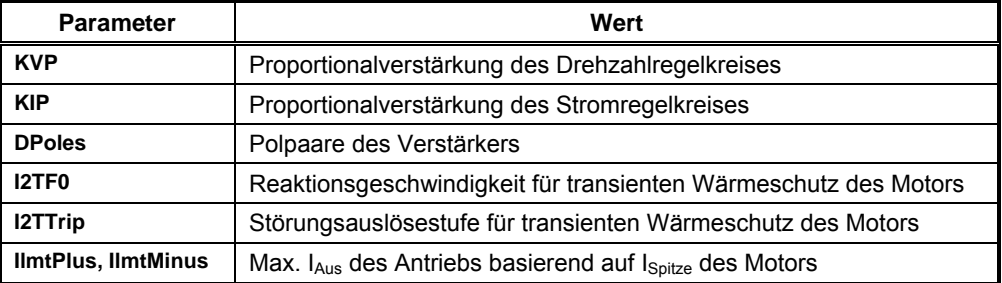

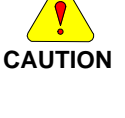

**NOTE**

## 7.4.2 SFD-Drehmoment-/Strombetrieb

Im Drehmoment-/Strombetrieb mit SFD-Rückführung dient der S200 zum Antrieb eines bürstenlosen Motors. Die Konfiguration des Verstärkers kann über die Software S200Tools, den seriellen Anschluss oder die Schalter S1 und S2 erfolgen. Die Konfiguration mithilfe des Dienstprogramms S200Tools sorgt für eine höhere Flexibilität bei der Parametereinstellung, die bei einer Konfiguration über die Schalter nicht möglich ist. Bei der Verwendung des Dienstprogramms S200Tools müssen die Konfigurationsparameter in dem nichtflüchtigen Speicher abgelegt werden (auf die Schaltfläche NV Save klicken). Dies ermöglicht ein Wiederaufrufen der Konfiguration bei einem Power-Up.

Zum Konfigurieren des Verstärkers für den Strombetrieb mit SFD-Rückführung stellen Sie die folgenden Parameter ein:

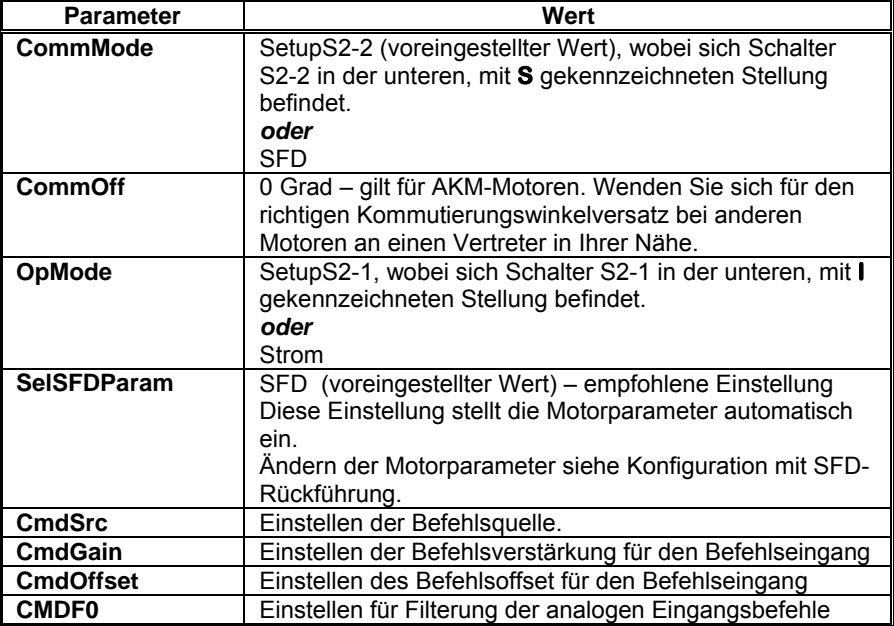

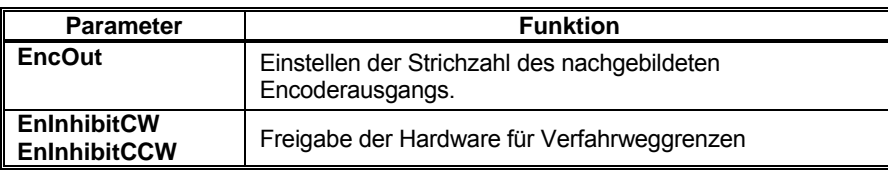

## 7.4.3 SFD-Geschwindigkeitsmodus

Im Drehzahlbetrieb mit SFD-Rückführung dient der S200 zum Antrieb eines bürstenlosen Motors. Die Konfiguration des Verstärkers kann über die Software S200Tools, den seriellen Anschluss oder die Schalter S1 und S2 erfolgen. Die Konfiguration mithilfe des Dienstprogramms S200Tools sorgt für eine höhere Flexibilität bei der Parametereinstellung, die bei einer Konfiguration über die Schalter nicht möglich ist. Bei der Verwendung des Dienstprogramms S200Tools müssen die Konfigurationsparameter in dem nichtflüchtigen Speicher abgelegt werden (auf die Schaltfläche NV Save klicken). Dies ermöglicht ein Wiederaufrufen der Konfiguration bei einem Power-Up.

Zum Konfigurieren des Verstärkers für eine SFD-Rückführung stellen Sie die folgenden Parameter ein:

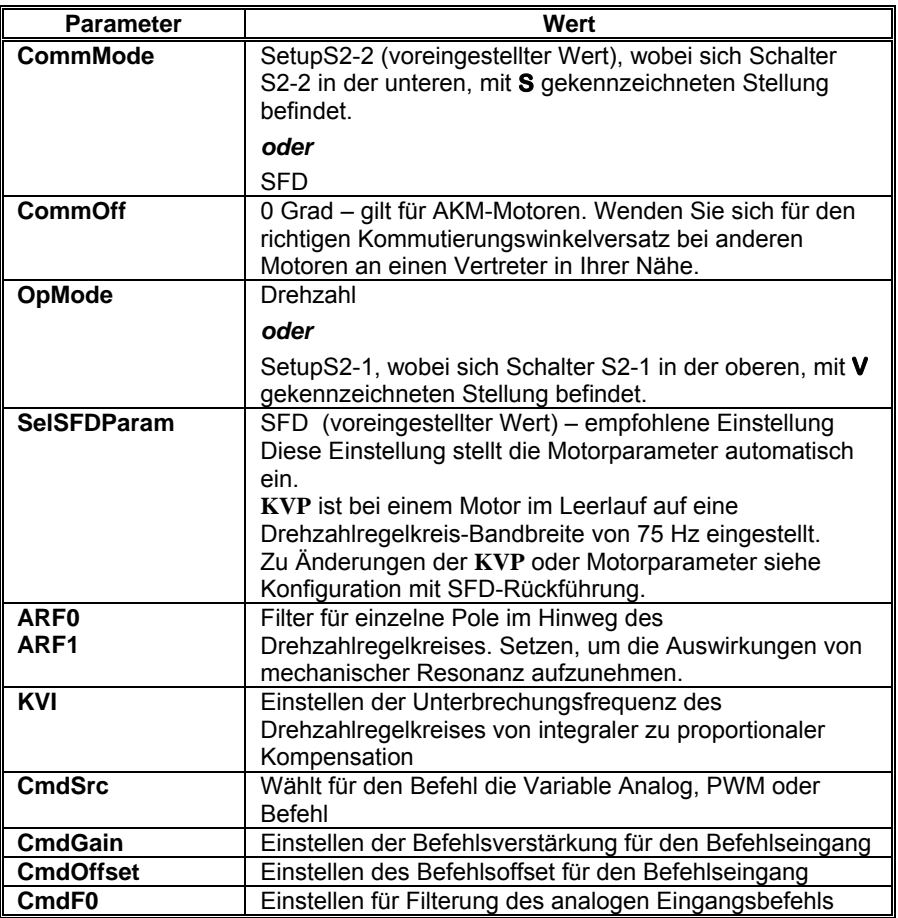

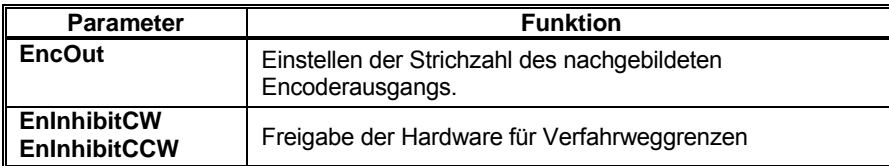

## 7.4.4 SFD-Positionsmodus

Im Positionsbetrieb mit SFD-Rückführung dient der S200 zum Antrieb eines Motors. Die Befehlsquelle basiert entweder auf Schritt (Step) und Richtung (Direction) oder den Vervierfachungsdifferenzsignalen A, B. Die Konfiguration des Verstärkers muss über die Software S200Tools erfolgen. Nach der Konfiguration müssen die Konfigurationsparameter in dem nichtflüchtigen Speicher abgelegt werden (auf die Schaltfläche NV Save klicken). Dies ermöglicht ein Wiederaufrufen der Konfiguration bei einem Power-Up.

Zum Konfigurieren des Verstärkers für eine SFD-Rückführung stellen Sie die folgenden Parameter ein:

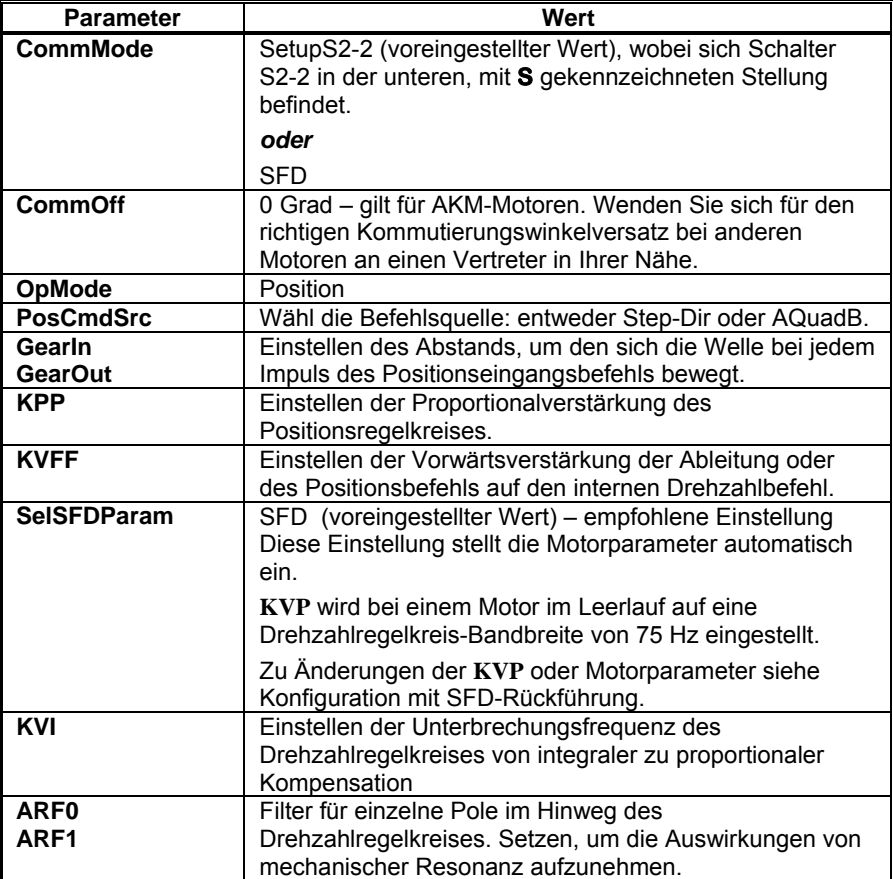

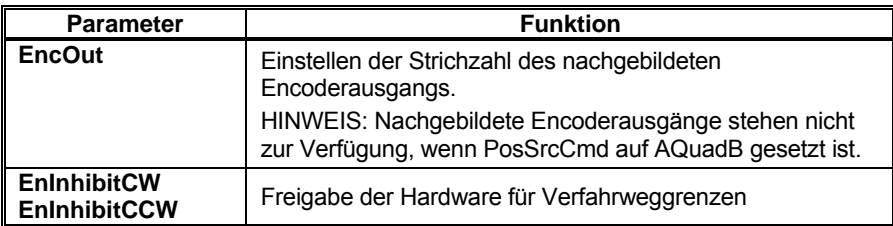

## **7.5 Umkehren der Bewegungsrichtung**

Zum Umkehren der Bewegungsrichtung des Verstärkers muss der Befehl zum Verstärker umgekehrt werden. Zusätzlich muss der Wirkungssinn des nachgebildeten Encoderausgangs invertiert werden, wenn ein externer Regler die nachgebildeten Encoderausgänge für die Rückführung verwendet.

Zum Umkehren des Befehls zum Verstärker im Drehmoment- oder Drehzahlbetrieb ist entweder das Ändern der Verdrahtung oder der Parameter erforderlich.

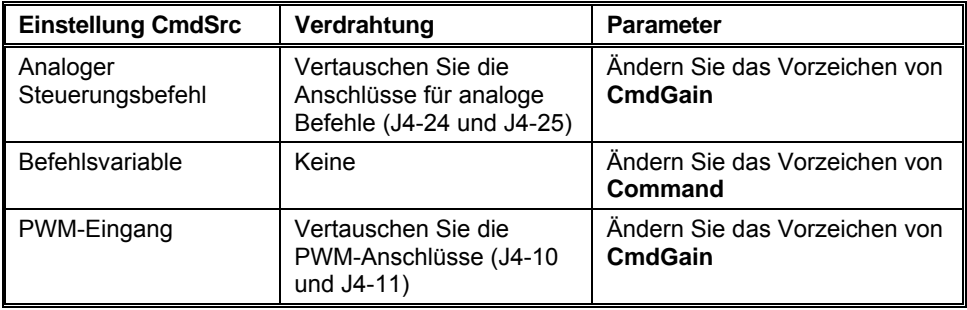

Zum Umkehren des Befehls zum Verstärker im Positionsbetrieb:

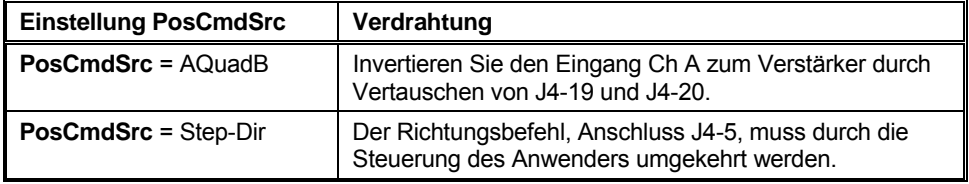

Zum Umkehren der **nachgebildeten Encoderausgänge** aus dem Verstärker:

- Nachgebildete Encoderausgänge invertieren, wenn die externen Regelkreise diese Ausgänge für die Rückführung verwenden.
- Vertauschen Sie die nachgebildeten Encoderausgänge CHA und CHA/ (J4-19 und J4-20), die zur externen Steuerung führen.

## **8 ERWEITERTE KONFIGURATION**

Der S200 wird zum Betrieb mit einem Motor mit Smart Feedback Device (SFD) vorkonfiguriert ausgeliefert. Dadurch kann ein analog gesteuertes Drehmoment- /Stromsystem umgesetzt werden.

Die Eingangsspannung von +10 V (Werkseinstellung) ergibt ein Maximaldrehmoment/Maximalstrom im Uhrzeigersinn.

Die Eingangsspannung von –10 V ergibt ein Maximaldrehmoment/Maximalstrom entgegen dem Uhrzeigersinn.

Durch Anpassen des Drehschalters (S1) wird der nachgebildete Schrittgeber-Vervielfachungseingang gesetzt und damit für viele Anwendungen eine vollständige Einrichtung des Verstärkers gegeben.

Zum Konfigurieren des Verstärkers als analoger Drehzahlregler mit einer mittleren Bandbreite/Steifigkeit des Drehzahlregelkreises wird der DIP-Schalter (S2) so eingestellt, dass Kontakt 1 in der oberen Stellung ist.

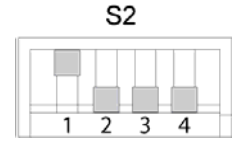

Wenn diese Funktion für die Anforderungen der Anwendung nützlich ist, kann die Werkseinstellung für die Anwendung übernommen werden.

Für andere als die beiden oben beschriebenen Anwendungen, wie z. B. Verwendung einer digitalen PWM-Leitung für den Befehl oder Realisierung eines Positionsregelkreises mit Schritt- und Richtungsbefehl, muss die Konfiguration des Verstärkers über die Windows®- PC-kompatible Setup-Software S200Tools angepasst werden.

Im restlichen Kapitel werden die Konfigurationsmöglichkeiten für den S200 mit Diagrammdarstellungen der Regelkreise, Referenzlisten der Einstellungsparameter mit Definition und Bereich und zusätzlichen Erläuterungen zu Verstärkerfunktionen beschrieben.

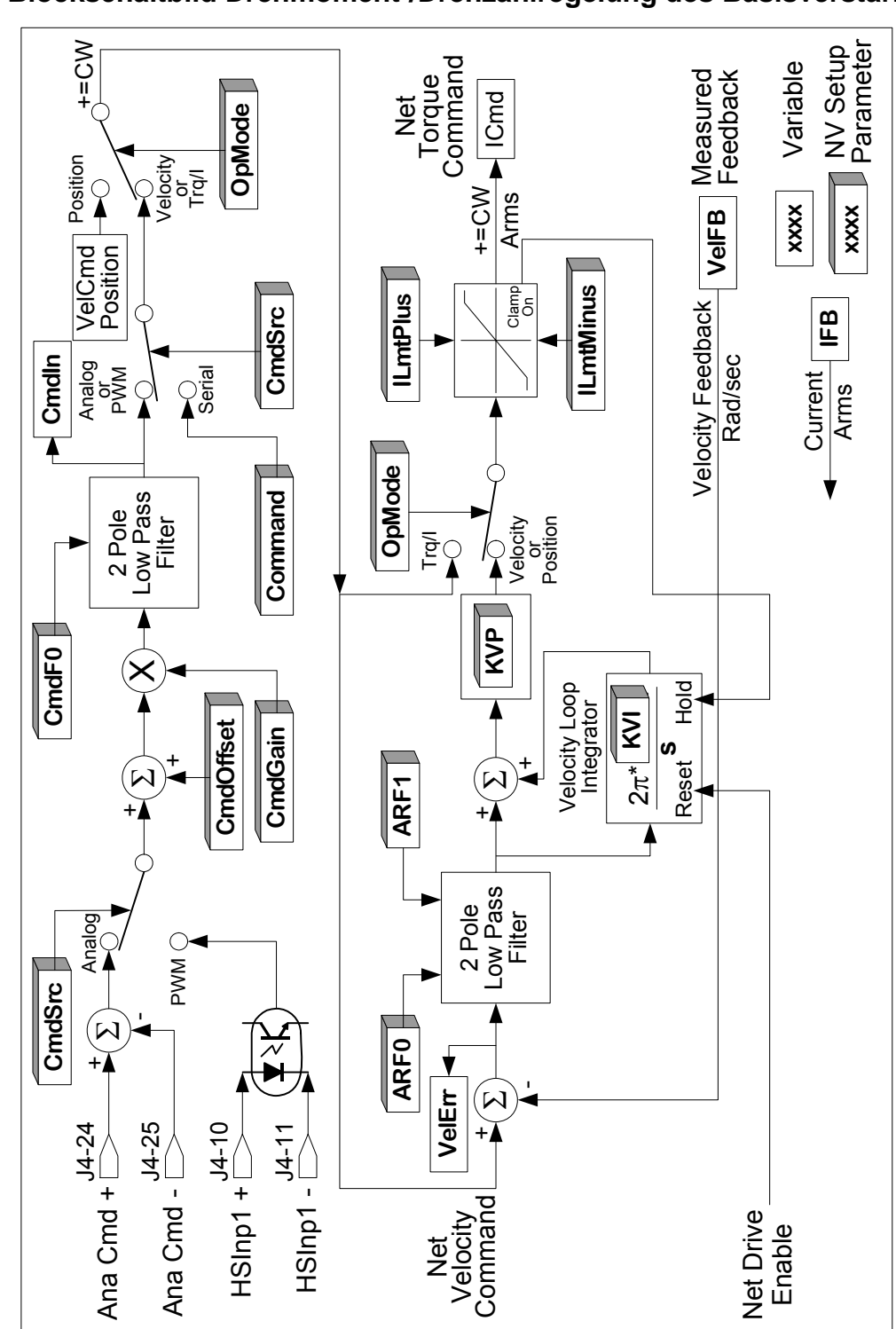

## <span id="page-79-0"></span>**8.1 Blockschaltbild Drehmoment-/Drehzahlregelung des Basisverstärkers**

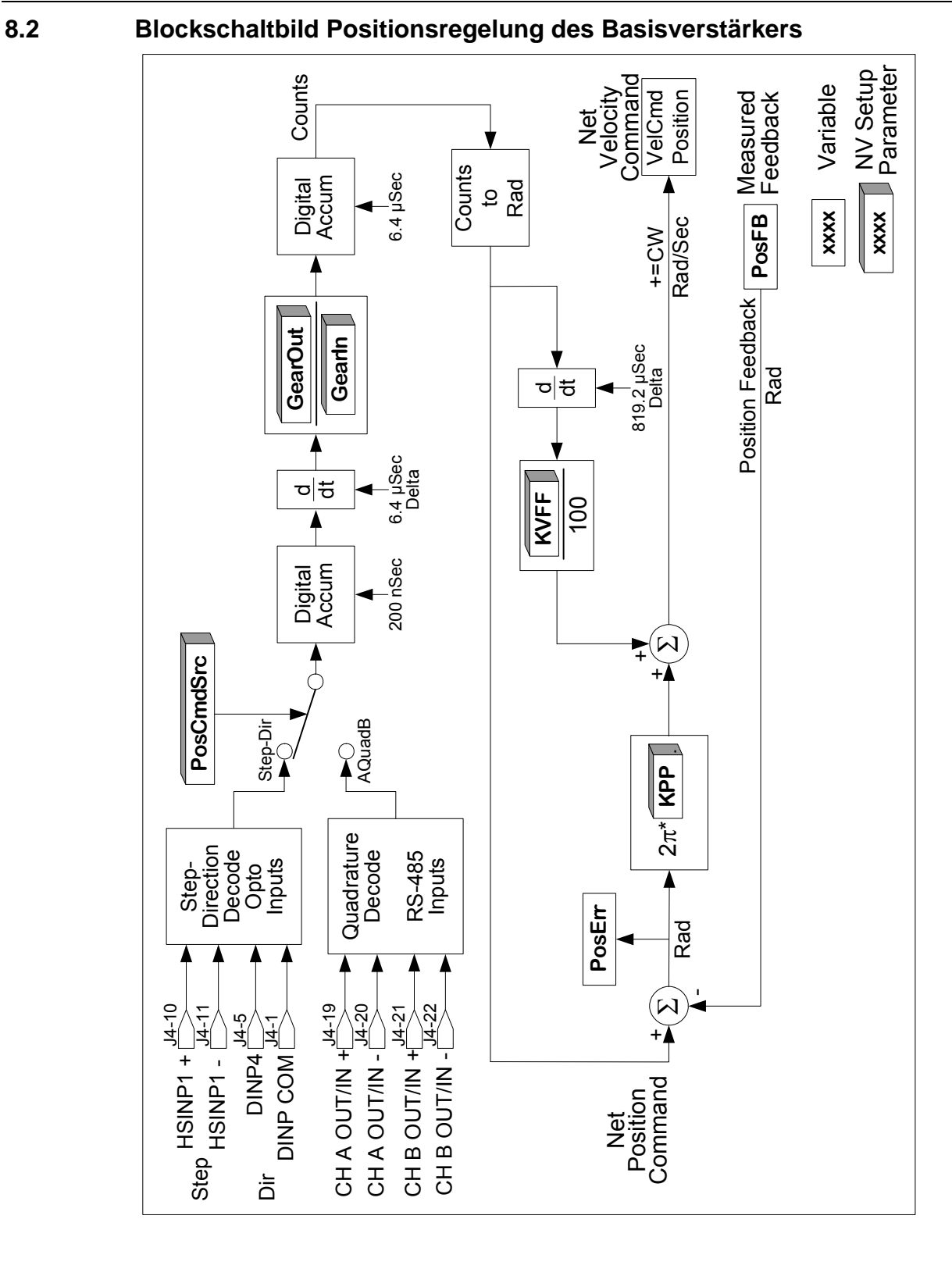

# **8.3 Blockschaltbild Drehmomentregelung des SynyNet-Verstärkers**

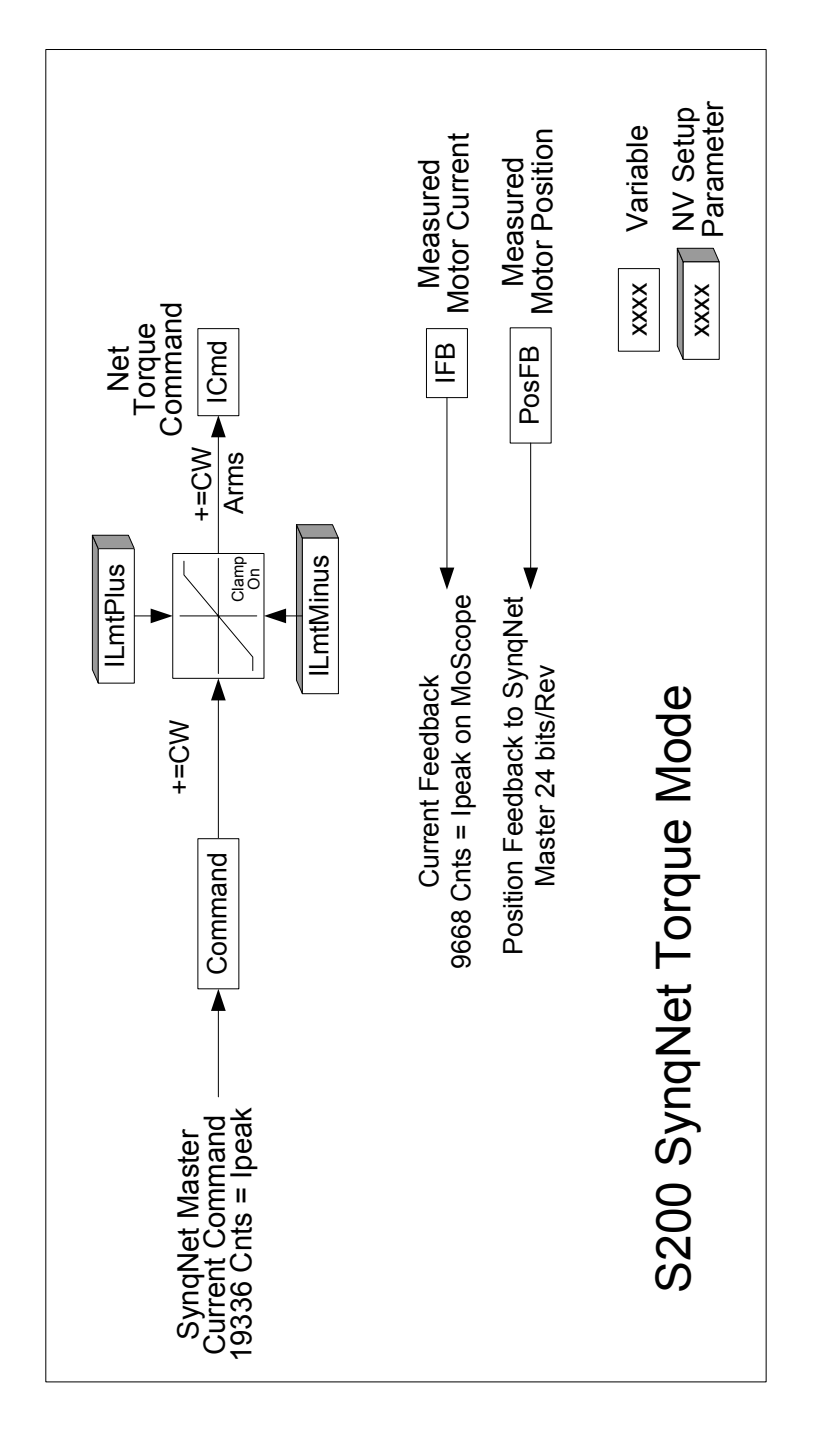

# **8.4 Blockschaltbild Drehzahlregelung des SynyNet-Verstärkers**

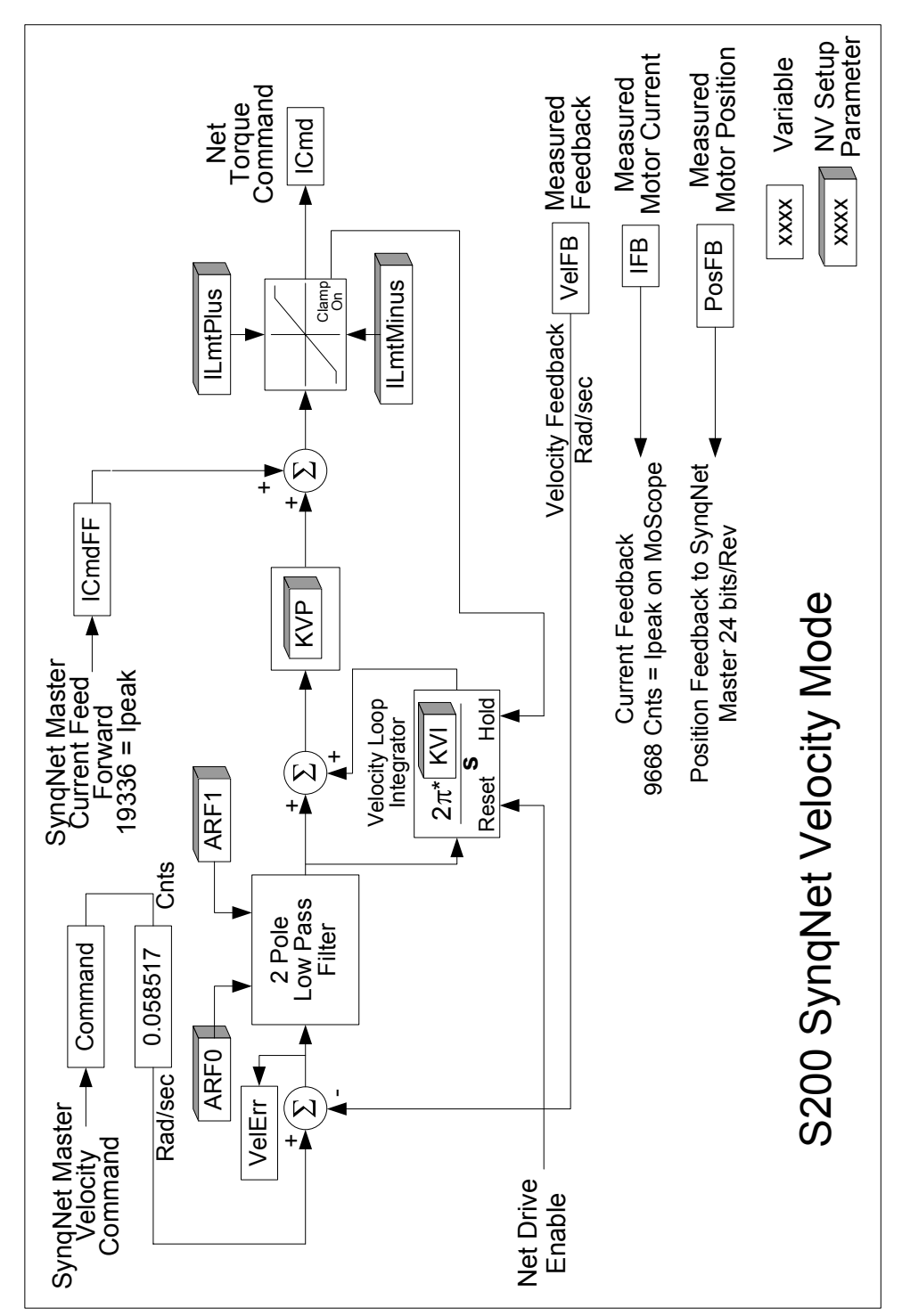

## **8.5 Parameter und Variablen**

Die Werte der Einstellparameter steuern den Betrieb und die Konfiguration des S200. Nur-Lese-Variablen stellen Statusinformationen über den aktuellen Betrieb des Verstärkers zur Verfügung. Im Folgenden werden die drei Arten von Parametern und Variablen beschrieben.

**NV-Parameter:** Eine Variable, die im nichtflüchtigen (NV = non-volatile) permanenten Speicher des Verstärkers abgelegt ist. Siehe [NV-Parameter](#page-85-0) für eine vollständige Liste und Beschreibungen.

**Statusvariable:** Liefert Informationen über den aktuellen Zustand des Verstärkers. Die meisten der Variablen sind Nur-Lese-Variablen, d. h. sie können nicht direkt geändert werden. Ihr Wert, z. B. gemessene Wellendrehzahl, wird durch den Verstärker selbst gesteuert. Siehe [Status- und Steuervariablen](#page-95-0) für eine vollständige Liste und Beschreibungen.

**Steuervariable:** Eine Variable zur Steuerung einer bestimmten Verstärkerfunktion. Steuervariablen sind flüchtig (werden beim Abschalten der Spannung gelöscht) und werden bei jedem Anlassen des Verstärkers mit einem festen voreingestellten Wert initialisiert. Siehe [Status- und Steuervariablen](#page-95-0) für eine vollständige Liste und Beschreibungen.

Die Funktionen des Verstärkers werden von Zeit zu Zeit aktualisiert, was zu einer Erweiterung der Listen führen kann.

## 8.5.1 Speichern der Parameter und Variablen

Der S200 verfügt über zwei Speichertypen: ein nichtflüchtiger Speicher und ein RAM. Der nichtflüchtige Speicher (NV-Speicher) des S200 gleicht einem Festplattenspeicher auf einem PC, auf den geschrieben bzw. von dem gelesen werden kann und bei dem die Einstellungen auch nach Ausschalten der Spannung gespeichert bleiben. Das RAM des S200 ist ein temporärer Speicher. Wenn die Steuerspannung anliegt, werden alle NV-Parameterwerte automatisch vom NV-Speicher auf das RAM des S200 kopiert. Der S200 wird über den temporären Speicher betrieben, d. h. die temporären Parameterwerte des Speichers dienen zur Einstellung der Konfiguration und Anpassung des S200.

Die Konfigurationssoftware S200Tools dient zum Ändern der S200-Einstellungen. Dazu gehören sowohl Parameter als auch Variablen. In den Offline-Bereichen der Konfigurationssoftware S200Tools, werden Einstellungsänderungen nur im Speicher der PC S200Tools auf dem PC vorgenommen. Durch Klicken auf die Schaltfläche **Download Drive** werden die Werte auf den temporären Speicher übertragen. Durch Klicken auf die Schaltfläche **Download NV** werden die Werte auf den permanenten nichtflüchtigen Speicher übertragen. Im letzteren Fall muss die Steuerspannung des Verstärkers aus- und angeschaltet werden, damit der Verstärker die aktuellen Werte verwendet. Beim Download oder Upload auf den S200 von der Software S200Tools werden alle Verstärkereinstellungen kopiert. Ein Upload oder Download nur der Parameter oder Variablen ist nicht möglich.

Im Online-Bereich der Software S200Tools arbeitet der Bildschirm **Drive Setup** anders als im Offline-Bereich. Im Bildschirm Drive Setup wird jede Parameteränderung automatisch in den temporären Speicher des Verstärkers übertragen. Sobald alle Parameter eingestellt sind, sollte eine Datensicherung auf dem PC zur Speicherung der Verstärkerkonfiguration (\*.S2C) über das Menü File erfolgen. Ist der Verstärker angeschlossen, können Sie zum Übertragen des Parametersatzes auf den Verstärker auf die Schaltfläche **Download Drive** oder **Download NV** klicken.

Im Online-Bereich der Software S200Tools ermöglicht der Bildschirm **Status** die individuelle Auswahl von NV-Parametern und Variablen. Der Bildschirm eignet sich für interaktive Einstellungsänderungen und die Anzeige des Verstärkerstatus. Sobald Änderungen an einem NV-Parameter oder einer Variablen mit Hilfe dieses Bildschirms vorgenommen werden, wird der Wert für diesen speziellen Parameter im PC-Speicher der S200Tools automatisch in das RAM des Verstärkers S200 kopiert. Durch Klicken auf **NV Save** im Bildschirm Status wird der aktuelle Status des temporären RAM des Verstärkers geladen und alle Einstellungen auf den nichtflüchtigen Speicher des S200 übertragen. Dieser Schritt sollte vor dem Aus- und Einschalten der Steuerspannung erfolgen, damit die Einstellungsänderungen des Verstärkers nicht verloren gehen.

## 8.5.2 Modellabhängige Maßstabsfaktoren

Modellabhängige Maßstabsfaktoren dienen zur Berechnung der Grenzwerte für einige Parameter des Verstärkers. In der folgenden Tabelle werden die modellabhängigen Maßstabsfaktoren aufgelistet.

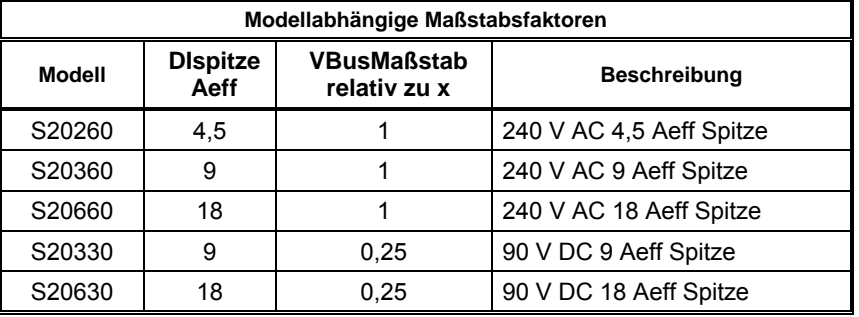

## <span id="page-85-0"></span>8.5.3 NV-Schreib-/Leseparameter

ARF0 1,518 – 96382 Hz

ARF1 1,518 – 96382 Hz

Über die Parameter ARF0 und ARF1 wird die Unterbrechungsfrequenz in Hz für die beiden einpoligen Anti-Resonanztiefpassfilter in der Hinleitung des Drehzahlregelkreises eingestellt. Die Parameter dienen zur Aufnahme von mechanischer Resonanz im System, die durch die Last am Motor entsteht. Für weitere Informationen siehe [Blockschaltbild](#page-79-0)  [Drehmoment-/Drehzahlregelung des Basisverstärkers.](#page-79-0)

**AuxFBDivisor** 1 bis 2.147.483.647 (nur Optionskarte) Unterstützt über SynqNet. Der Parameter hat bei der Wichtung der rohen Inkrementalgeberschritte oder der interpolierten Schritte des Sin-Cos-Encoders von der Schnittstelle der Aux-Rückführung zum Aux-Positionswort die Aufgabe des Teilers. Wenn das Aux-Rückführsystem nur zur Reglerrückführung genutzt wird, kann dieser Parameter auf einen beliebigen Wert eingestellt werden, der für die Anwendung geeignet ist. Wenn das Aux-Rückführsystem zur Kommutierung des Motors genutzt wird, muss er auf einen bestimmten Wert eingestellt werden. Bei Kommutierung von Rotationsmotoren verwandelt diese Wichtung das Positionswort der Aux-Rückführung in ein Wort mit 24 Bit pro Umdrehung. Bei Kommutierung von Linearmotoren wandelt es in 24 Bit pro Motormagnetpolabstand. Die folgende Tabelle enthält eine Reihe von gewöhnlich gewünschten Einstellungen für AuxFBDivisor.

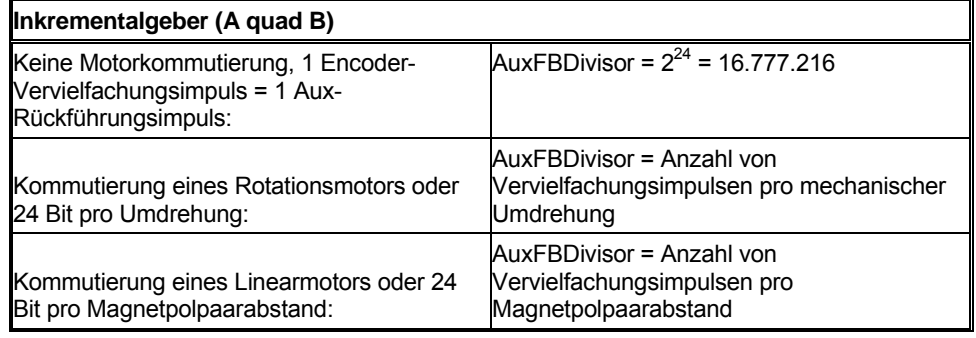

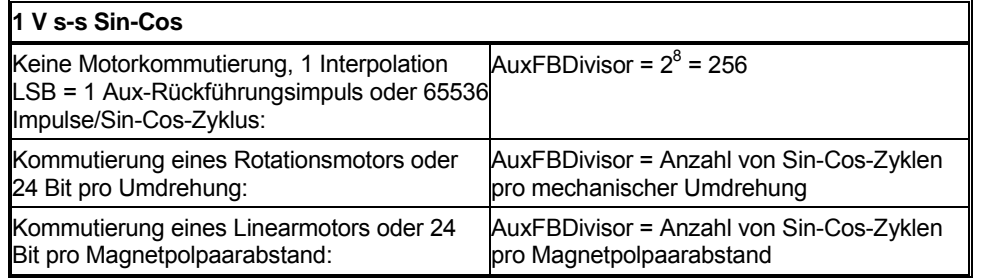

#### **AuxFBType Typ** (nur Optionskarte) Unterstützt über SynqNet.

Der Parameter wählt den Rückführungstyp, der mit dem AuxFB-Stecker verdrahtet ist. Er ist eine Kombination aus den folgenden Einzel-Bit-Parametern:

AFBHallDis, AFBDivisorSrc, AFBEnDatEnb und AFBFBSrc.

Die folgende Tabelle legt den Zustand dieser Parameter für jedes unterstützte Rückführsystem fest.

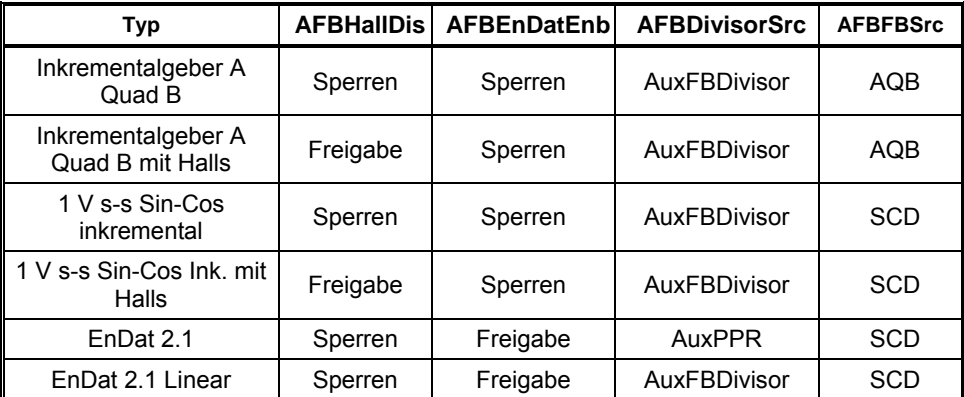

Siehe AuxFBDivisor zur vollständigen Einstellung der Schnittstelle der Aux-Rückführung. Hinweis: Viele EnDat 2.2 Geräte können mit dem J14 AuxFB-Stecker verdrahtet werden, sofern die 1 Vs-s Sin-Cos-Analogsignale ebenfalls verdrahtet sind und das Gerät im EnDat 2.1 Kompatibilitätsmodus laufen kann. Initialisierung der absoluten Position beim Power-Up funktioniert.

#### **BatFDis Enable/Disable**

Über diesen Parameter wird der Fehler bei ausgeschöpfter Batteriekapazität freigegeben (Enable) oder gesperrt (Disable). Der Batterieeingang auf dem Stecker Command I/O ist eine optionale Funktion und ist für den ordnungsgemäßen Betrieb des Verstärkers nicht erforderlich. Die Funktion ist nur erforderlich, wenn das SFD ein Batterie-Backup der Multiturn-Informationen benötigt. Ist das Rückführsystem kein SFD, hat die Batterie keinen Nutzen.

- 0 Freigabe Batteriefehler
- 1 Sperren Batteriefehler

### **CmdF0 1,518 – 93254 Hz**

Über den Parameter CmdF0 wird die Unterbrechungsfrequenz in Hz für zwei einpolige Kaskaden-Tiefpassfilter auf dem Befehlseingang der Hardware eingestellt. Es gibt zwei Wertebereiche für CmdF0. Die Werte von 2915 bis 24873 Hz können nicht eingestellt werden. Der untere Bereich ist der aktive Bereich und wird für die Drehzahlsteuerung vorgeschlagen. Der obere Bereich dient zum Ausschalten des Filters bei der Drehzahlsteuerung oder Drehmoment-/Stromsteuerung. Dieser Parameter ist besonders nützlich, wenn CmdSrc den PWM-Eingang als Befehlsquelle wählt. CmdF0 muss geringer sein als die PWM-Eingangsfrequenz geteilt durch 10 und vorzugsweise geteilt durch 50 oder mehr. Für weitere Informationen siehe [Blockschaltbild Drehmoment-](#page-79-0) [/Drehzahlregelung des Basisverstärkers.](#page-79-0)

#### **CmdGain siehe Diagramm**

Über CmdGain wird der Maßstabsfaktor des Anwendereingangs auf dem Stecker (J4) Command I/O auf den internen Befehl des Servoregelkreises eingestellt. CmdGain kann negativ oder positiv sein und ermöglicht damit eine Änderung der Richtungspolarität. Da der Eingang zu dem Befehlsverarbeitungssystem eine analoge Spannung oder ein digitaler Betriebszyklus, und der Servoregelkreis in der Betriebsart Drehmoment/Strom oder Drehzahl laufen kann, gibt es die vier unten aufgelisteten Kombinationsmöglichkeiten. Zu den Einstellungen siehe CmdSrc und OpMode. Zum Hinzufügen eines Offset zum Befehl siehe CmdOffset.

Als Gleichung dargestellt:

CmdIn = [(Anwendereingang) – CmdOffset] \* CmdGain

**HINWEIS**: Der Bereich von CmdGain wird durch den Wert von CmdOffset beschnitten. Das nachstehende Diagramm gibt CmdGain-Einheiten und Zahlenbereich an, vorausgesetzt dass CmdOffset 0 V/50 % ist.

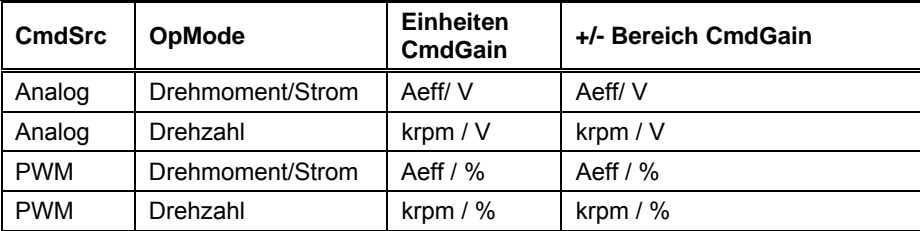

#### **CmdInNullEnb Enable/Disable**

Durch CmdInNullEnb wird der Befehl In ADC Null-Funktion freigegeben (Enable) oder gesperrt (Disable). Durch Freigabe von CmdInNullEnb kann der Anwender den Basisverstärker CmdIn ADC nullen, indem er mindestens eine Sekunde lang DInp4 setzt. Die CmdinNull-Funktion aktualisiert die Variable CmdOffset, um den DC-Offset, der vorliegt, und den CmdIn ADC zu dem Zeitpunkt, an dem DInp4 gesetzt ist, zu nullen. Diese Funktion aktualisiert auch die NV-Speicherkopie von CmdOffset des Verstärkers.

- 0 Freigabe CmdIn ADC Null-Funktion
- 1 Sperren CmdIn ADC Null-Funktion (Vorgabeeinstellung)

#### **CmdOffset Volt oder Prozent**

CmdOffset wird dem Anwendereingang auf dem Stecker J4 Command I/O hinzugefügt, um jedes konstante Offset in der Quelle aufzuheben. Da der Eingang zu dem

Befehlsverarbeitungssystem eine analoge Spannung oder ein digitaler Betriebszyklus sein kann, gibt es zwei mögliche Einheiten. Zu den Einstellungen siehe CmdSrc. Zum Wichten der Verstärkung des Eingangsbefehls siehe CmdGain.

Als Gleichung dargestellt:

CmdIn = [(Anwendereingang) – CmdOffset] \* CmdGain

**HINWEIS**: Bereich und Auflösung von CmdOffset werden durch den Wert von CmdGain beeinflusst. Sein Bereich reicht über den gesamten Bereich von CmdIn.

#### **Variable CmdSrc – Analog, PWM CMD oder Befehl**

Über CmdSrc wird die Befehlsquelle eingestellt. Dieser Parameter wählt zwischen dem analogen Eingang, dem digitalen PWM-CMD-Eingang oder dem seriellen Befehlsparameter auf dem Stecker Command I/O.

- 00 Analoger Eingang stellt Befehl ein (Vorgabeeinstellung).
- 01 PWM-Eingang stellt Befehl ein.
- 10 Software-Befehlsvariable stellt Befehl ein (analoger Eingang Cmd proc).
- 11 Software-Befehlsvariable stellt Befehl ein
	- (PWMCMD-Eingang Cmd proc).

#### **Befehl ± DIspitze oder ± 18.310 U/min** Nicht über SyncNet unterstützt.

Stellt den Wert des Befehls ein, wenn CmdSrc auf die Variable Command anstatt auf den Standard-Analogeingang oder den digitalen PWM-CMD-Eingang auf dem Stecker gesetzt ist. Die Parametereinheiten variieren, je nachdem ob sich der Verstärker im Strom- oder Drehzahlbetrieb befindet. **Ist OpMode auf Position gesetzt, wird diese Variable nicht genutzt.**

#### **CommMode SetupS2-2, SFD, 6-Schritt, Bürste**

Wählt den Kommutierungsbetrieb des Verstärkers. Die folgende Tabelle beschreibt die verschiedenen Werte für diesen Parameter.

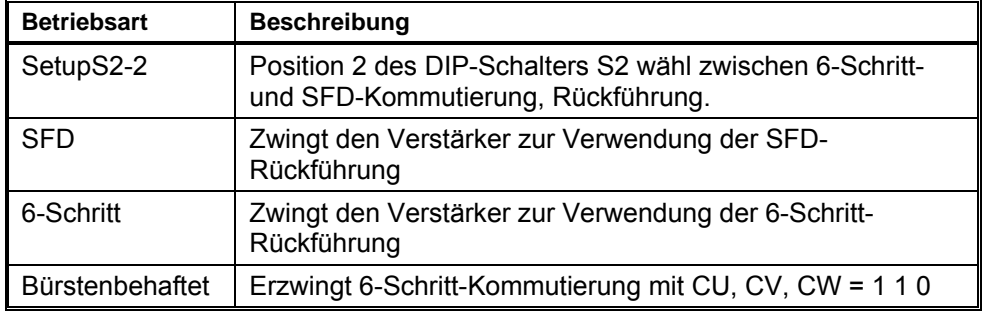

#### **CommOff ± 180 Grad**

Versetzt den Ursprung für den elektrischen Kommutierungswinkel in Grad und ist normalerweise auf null gesetzt. Eine Einstellung ungleich null ermöglicht die Anpassung von Motoren oder Systemen, die nicht der Norm entsprechen.

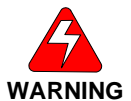

*Im 6-Schrittmodus muss dieser Parameter für einen ordnungsgemäßen Betrieb auf 0 gesetzt sein. Siehe auch CommMode.* 

#### **Dinp1Pol Invert oder Normal**

Der Parameter wählt die Polarität von Dinp1. Wenn dieser Parameter eingestellt ist, wird der Eingang zum FPGA invertiert, bevor er von der Logik benutzt wird. Dieser Parameter betrifft die Richtung des Enable I/O-Eingangs. Der folgende Text beschreibt die verschiedenen Werte für diesen Parameter.

- 0 Normal
- 1 Invert

#### **Dinp2Pol Invert oder Normal**

Der Parameter wählt die Polarität von Dinp2. Wenn dieser Parameter eingestellt ist, wird der Eingang zum FPGA invertiert, bevor er von der Logik benutzt wird. Dieser Parameter betrifft die Richtung des InhibitCW I/O-Eingangs. Der folgende Text beschreibt die verschiedenen Werte für diesen Parameter.

0 - Normal

1 - Invert

#### **Dinp3Pol Invert oder Normal**

Der Parameter wählt die Polarität von Dinp3. Wenn dieser Parameter eingestellt ist, wird der Eingang zum FPGA invertiert, bevor er von der Logik benutzt wird. Dieser Parameter betrifft die Richtung des InhibitCCW I/O-Eingangs. Der folgende Text beschreibt die verschiedenen Werte für diesen Parameter.

0 - Normal

1 – Invert

#### **Dinp4Pol Invert oder Normal**

Der Parameter wählt die Polarität von Dinp4. Wenn dieser Parameter eingestellt ist, wird der Eingang zum FPGA invertiert, bevor er von der Logik benutzt wird. Dieser Parameter betrifft die Richtung des MSInp1 I/O-Eingangs. Der folgende Text beschreibt die verschiedenen Werte für diesen Parameter.

0 - Normal

1 – Invert

## **DM1Map/DM2Map (siehe Tabelle)**

Wählt die Variablen, die an die analogen Ausgangspins von **DACMon1** und **DACMon2** auf dem Stecker J4 Command I/O gesendet werden. Der Spannungsbereich der Ausgangspins von **DACMon1/2** beläuft sich mit ± 2,0 V um den Stabilisierungsspannungswert von 2,5 V, d. h. der Ausgang variiert zwischen 0,5 und 4,5 V und liegt bei 2,5 V, wenn das ausgewählte DAC-Signal null ist.

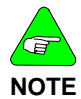

*Die DAC-Ausgänge sind nicht auf den maximalen Analogbereich begrenzt. Erreicht das Signal den maximalen analogen Ausgang, führen weitere Signale zu einem Wickeln um den Extremwert des entgegengesetzten Bereichs.* 

### **DM1Map:**

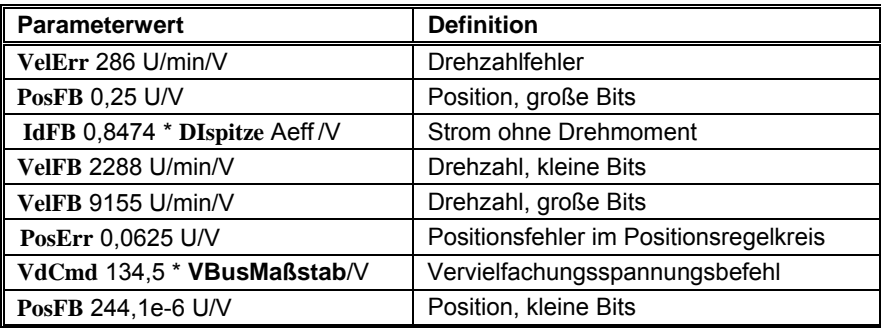

#### **DM2Map:**

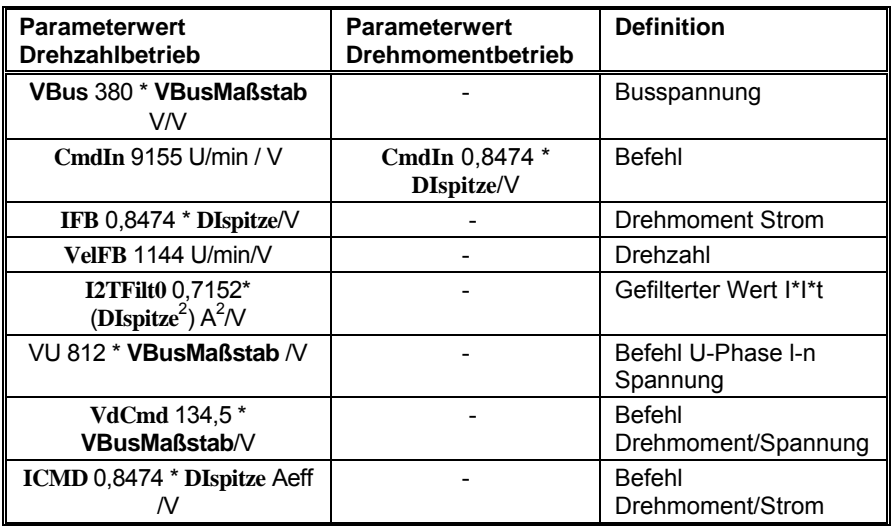

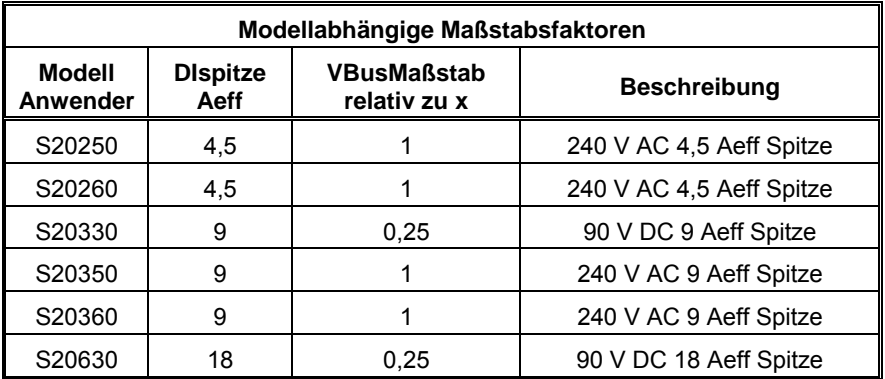

#### **DPoles - 0 – 62 Pole (nur gerade Anzahl)**

Über DPoles wird der Verstärker auf die entsprechende Motorpolzahl eingestellt. Typischerweise wird er an die Motorpolzahl angepasst. Bei einer Rückführeinheit mit mehreren Zyklen pro Umdrehung wird DPoles auf das doppelte Verhältnis von elektrischen Zyklen des Motors zu elektrischen Zyklen der Rückführeinheit pro Umdrehung eingestellt. Durch Setzen von DPoles auf null wird die elektronische Kommutierung ausgeschaltet.

 Binär 0 = 0 Pole Binär 1 = 2 Pole ... Binär 31 = 62 Pole

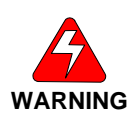

*Eine zur Motorpolzahl unpassende Einstellung des Parameters Dpoles führt zu einem unregelmäßigen Motorbetrieb und kann eine Gefahr darstellen.* 

#### **EncOut 125 bis 32768 Striche über Drehschalter S1, siehe Diagramm**  Über SyncNet unterstützt.

Einstellung der Strichzahl (Impulse pro Umdrehung) der nachgebildeten Encoder-Ausgangssignale J4-17 bis J4-22, wenn sich der EMU-Drehschalter S1 auf dem Basisverstärker in der Stellung 0 befindet. Alle anderen Einstellungen des Drehschalters S1 haben feste Strichzahlen. (EncOut \* 4) = die Anzahl der Vervielfachungsimpulse pro Umdrehung.

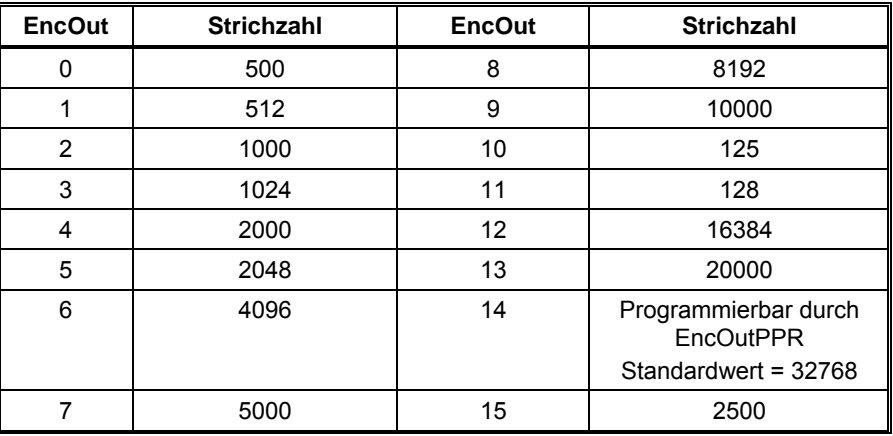

#### **EncOutPPR 0 bis 65535 Striche**

#### Über SyncNet unterstützt.

Einstellung einer willkürlichen nachgebildeten Encoder-Ausgangsstrichzahl, auch als Impulse pro Umdrehung bezeichnet, für Ausgänge J4-17 bis J4-22. EncOutPPR wird nur verwendet, wenn der EMU-Setup-Schalter S1 am Basisverstärker auf 0 steht und der Parameter EncOut NV auf Programmierbar eingestellt ist.

Bei Einstellung von EncOutPPR auf 0 und EncOut auf programmierbar kann der J4-17,18 Z-Impuls ausgeschaltet werden. Ein SynqNet-Master-Anwendungsprogramm kann dann EncOut von 14 auf einen entsprechenden anderen Wert schalten, um den Z CH-Ausgang am richtigen Zeitpunkt im Maschinenzyklus freizugeben oder zu sperren, damit er eine Aktion wie eine Kamera auslösen kann. Mit EncOutZOffset kann der Z CH OUT-Impuls auf die genaue gewünschte Position gesetzt werden.

#### **EncOutZOffset 0 bis 65535 Impulse**

#### Über SyncNet unterstützt.

EncOutZOffset stellt den Ort des nachgebildeten Encoder-Markerimpulses oder Z-Impulses an

J4-17,18 CH Z OUT ein. Die Basiseinheit (PosFB – EncOutZOffset) wird zur Decodierlogik gesendet, um CH Z OUT einzuschalten, sodass mit EncOutZOffset elektronisch die genaue mechanische Position für den nachgebildeten Z-Impuls eingestellt werden kann. Zur genauen Phase des Z-Impulses siehe die nachstehende Abbildung.

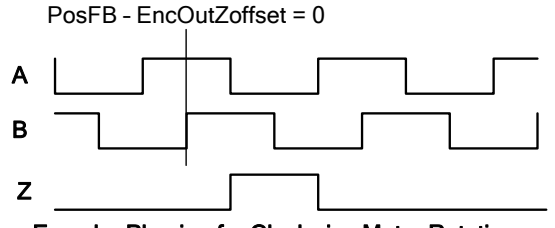

Encoder Phasing for Clockwise Motor Rotation

#### **EnInhibitCCW – ein oder aus**

#### Nicht über SyncNet unterstützt.

Freigabe oder Sperren des Hardware-Eingangs, der eine Bewegung entgegen dem Uhrzeigersinn verhindert. Ist der Hardware-Eingang freigegeben und aktiv, wird der Strombefehl im Strom-/Drehmomentbetrieb auf 0 oder auf positiv/im Uhrzeigersinn geklemmt. Bei einem Drehzahlregelkreis, in dem die Funktion freigegeben und der Hardware-Eingang aktiv ist, wird der Drehzahlbefehl auf 0 oder auf positiv/im Uhrzeigersinn geklemmt. Wenn sowohl InhibitCCW als auch InhibitCW freigegeben und beide Hardware-Eingänge aktiv sind, wird der Bewegungsbefehl auf 0 geklemmt.

- $0 AUS$
- $1 FIN$

#### **EnInhibitCW – ein oder aus**

#### Nicht über SyncNet unterstützt.

Freigabe oder Sperren des Hardware-Eingangs, der eine Bewegung im Uhrzeigersinn verhindert. Ist der Hardware-Eingang freigegeben und aktiv, wird der Strombefehl im Strom-/Drehmomentbetrieb auf 0 oder auf negativ/entgegen dem Uhrzeigersinn geklemmt. Bei einem Drehzahlregelkreis, in dem die Funktion freigegeben und der Hardware-Eingang aktiv ist, wird der Drehzahlbefehl auf 0 oder auf negativ/entgegen dem Uhrzeigersinn geklemmt. Wenn sowohl InhibitCCW als auch InhibitCW freigegeben und beide Hardware-Eingänge aktiv sind, wird der Bewegungsbefehl auf 0 geklemmt.

#### 0 - AUS

1 - EIN

# **FBSrc Base Unit Feedback, Option Card Feedback** (nur Optionskarte)

## Über SyncNet unterstützt.

Wenn dieses Bit auf die Position Option Card Feedback (Rückführung Basiseinheit) eingestellt ist, sperrt es die SFD- und Hall-Rückführungsfehler und Geräteschnittstellen an der Basiseinheit. Durch dieses Bit wird auch das Rückführpositionswort von SFD auf 0 zwanggesetzt. Der Verstärker ist auf Sinuskommutierung eingestellt. In dieser Betriebsart ändert Schreiben zum Parameter CommOff die Motorposition. Diese Betriebsart wird verwendet, wenn eine Optionskarte angeschlossen und das primäre Rückführsystem ein Comcoder ist.

- 0 Basiseinheit-Rückführsystem angeschlossen.
- 1 Optionskarten-Rückführsystem angeschlossen.

#### **FltDiag Aus oder Diagnoseblinkcode**

Mit FltDiag bekommt der Ausgang DOUT1 (Fehler) bei abgeschaltetem und/oder fehlerhaftem Verstärker den Zustand "high" oder alterniert im Fehlerfall analog zum Fehlerblinkcode der Diagnose-LED. Wenn kein Fehler vorliegt, ist der Ausgang in beiden Einstellungen "low". Der Ausgang DOUT1 ist bei abgeschaltetem Verstärker immer noch im Zustand "high". Zu den Blinkcodes für jeden Fehler siehe Eintrag FaultCode.

- 0 AUS (Vorgabeeinstellung)
- 1 Diagnoseblinkcode

#### **FltRstMode Flanke oder Pegel**

FltrstMode wählt, wie Fehler vom Hardware-Freigabeeingang DInp1 an J4-2 zurückgesetzt werden. Bei Einstellung Level (Pegel) werden Fehler zurückgesetzt, wenn sich der Verstärker im gesperrten Hardware-Zustand befindet. Bei Einstellung Edge (Flanke) werden Fehler zurückgesetzt, wenn DInp1 Hardware-Freigabe von gesperrt auf freigegeben übergeht.

 0 – Flanke - Fehlerrücksetzung bei DInp1-Übergang von gesperrt auf freigegeben. 1 – Pegel - Fehlerrücksetzung bei gesperrtem Hardware-Zustand.

(Vorgabeeinstellung)

#### **GearIn 0 – 65535**

#### Nicht über SyncNet unterstützt.

GearIn dient bei der Konfiguration als Positionsregler (OpMode = Position) zum Wichten des Positionseingangsbefehls. Der Parameter hat bei der Berechnung der Umdrehungen pro Schritt für den Positionsbetrieb die Aufgabe des Teilers. Zur Berechnung der Motorwellenumdrehungen pro Eingangsimpuls gilt die Formel:

[GearOut/GearIn]/256 = Umdrehungen pro Eingangsimpuls

Pro Eingangsschritt oder Eingangsvervielfachungsimpuls gibt es einen Eingangsimpuls abhängig von der durch PosCmdSrc ausgewählten Positionsbefehlsquelle. **Siehe auch**: **GearOut** und **OpMode**.

# **GearOut --32768 – +32767**

## Nicht über SyncNet unterstützt.

GearOut dient bei der Konfiguration als Positionsregler (OpMode = Position) zum Wichten des Positionseingangsbefehls. Der Parameter hat bei der Berechnung der Umdrehungen pro Schritt für den Positionsbetrieb die Aufgabe des Teilers. Typischerweise hat dieser Parameter den Wert 256. Dies ermöglicht GearIn eine numerische Gleichstellung im Verhältnis zur Anzahl der Schritte pro Umdrehung. GearOut dient zum Umkehren der Bewegung in die negative Richtung für einen bestimmten Befehl. Zur Berechnung der Motorwellenumdrehungen pro Eingangsschritt gilt die Formel:

[GearOut/GearIn]/256 = Umdrehungen pro Eingangsschritt

Pro Eingangsschritt oder Eingangsvervielfachungsimpuls gibt es einen Eingangsimpuls abhängig von der durch PosCmdSrc ausgewählten Positionsbefehlsquelle. **Siehe auch**: GearOut und OpMode.

#### **HSInp1Pol Invert oder Normal**

Der Parameter wählt die Polarität von HSInp1. Wenn dieser Parameter eingestellt ist, wird der Eingang zum FPGA invertiert, bevor er von der Logik benutzt wird. Dieser Parameter betrifft die Richtung des HSInp1 I/O-Eingangs.

- 0 Normal
- 1 Invert

### **I2TF0 23.16e-6 – 1,470 Hz**

Über I2TF0 erfolgt die Einstellung der Unterbrechungsfrequenz in Hz für den I2t-Filter, der zum Schutz des Motors vor kurzzeitiger Wärmeüberlastung durch sehr hohe Spitzenströme im Verhältnis zu der Leistungsfähigkeit des Motors bei Dauerstrom eingesetzt wird. I2Tf0 ist anhand der thermischen Zeitkonstante der Motorwicklung einzustellen. Typische Motordatenblätter geben jedoch nur die thermische Zeitkonstante für den gesamten Motor an (Wicklung+Magnetschlussstück+ Gehäuse) und keine Daten für die Zeitkonstante der Wicklung. Da die thermische Zeitkonstante der Wicklung weitaus schneller als die gesamte Motorzeitkonstante ist, wird I2Tf0 typisch auf einen Wert eingestellt, der 4 bis 10 Mal schneller als die thermische Zeitkonstante des gesamten Motors laut Datenblatt ist. Setzen Sie I2TF0 bei einer gegebenen Zeitkonstante auf:

 $I2TF0 = 1/[(2\pi)^*(\text{thermische Zeitkonstante des Motors in Sek.)]$ 

## **I2TTrip 0 bis 1,19 DIspitze**

Über I2TTrip erfolgt die Einstellung der Störungsauslösestufe für den I2t-Fehler, der zum Schutz der Motorwicklungen vor kurzzeitiger Wärmeüberlastung durch sehr hohe Spitzenströme im Verhältnis zu der Leistungsfähigkeit des Motors bei Dauerstrom eingesetzt wird. Typischerweise gleich der Leistungsfähigkeit des Motors bei Dauerstrom vom Datenblatt, wenn der Motor keinen internen thermischen Abschaltfühler hat. Wenn der Motor einen Wärmesensor hat, wird I2TTrip typischerweise 1,25 Mal größer als die Leistungsfähigkeit des Motors bei Dauerstrom eingestellt, wobei der interne Wärmesensor des Motors vor geringfügiger Überlastung schützt.

## **ILmtPlus/ILmtMinus % von DIspitze**

IlmtPlus und ILmtMinus sorgen für die Strombegrenzung im bzw. entgegen dem Uhrzeigersinn. Sie dienen zum Einstellen des maximal zulässigen Befehls für Drehmoment und Strom in der jeweiligen Richtung. Sie sind ein prozentualer Anteil des Spitzenstroms DIspitze des Verstärkers.

## **ITMode Fehler/Rücklauf**

Bestimmt, ob der Verstärker bei zu hohem und zu lang anhaltendem Spitzenstrom, z. B. über I\*t, in den Fehlerzustand gesetzt wird oder einen Rücklauf der Stromgrenzwerte durch Begrenzung auf

67 % (IFldBack) oder weniger bewirkt. Sind IlmtPlus und IlmtMinus auf 67 % oder weniger eingestellt, hat der Rücklauf keine Auswirkung. Zusätzliche Information siehe FoldBack.

## **KIP 79,226\*VBusMaßstab/DIspitze bis 19014\*VBusMaßstab / DIspitze V / A**

KIP dient zum Einstellen der Proportionalverstärkung der Stromregelkreise. Die Bandbreite des Stromregelkreises in Hz ist = KIP/(Motor l-l L)/(2π). Die empfohlenen Bandbreiten finden Sie im Abschnitt zu den Spezifikationen des Antriebs.

## **KPP 0,379 – 93,99 Hz**

## Nicht über SyncNet unterstützt.

KPP dient zum Einstellen der Proportionalverstärkung der Positionsregelkreise in Hz. Ist OpMode = Position wird der Drehzahlbefehl im Netz (VelCmd) in rad/Sek. wie folgt berechnet:

VelCmd =  $KPP*(2\pi)^*(PosErr) + KVFF/100*d/dt(PosCmd)$ 

## **KVFF 0 – 199 %**

Dient zum direkten Einstellen der Vorwärtsverstärkung aus der Ableitung des Positionsbefehls auf den Drehzahlbefehl des Drehzahlregelkreises. Dieser Wert wird in Prozent angegeben. Ist OpMode = Position wird der Drehzahlbefehl im Netz (VelCmd) in rad/Sek. wie folgt berechnet:

VelCmd = KPP\*(2π)\*(PosErr) + KVFF/100\*d/dt(PosCmd)

## **KVI 0, 0,0238 – 753,9 Hz**

KVI dient zum Anpassen der integralen Kompensation des Drehzahlregelkreises. Dieser Parameter gibt die Unterbrechungsfrequenz zwischen der vorherrschenden integralen Kompensation und der vorherrschenden proportionalen Kompensation an. Höhere KVI-Werte liefern eine höhere Integrierverstärkung und kürzere Zeitkonstanten. Bei einem Wert unter 0,19 Hz wird KVI abgeschaltet. KVP liefert lediglich eine proportionale, jedoch keine integrale Kompensation. Für weitere Informationen siehe [Blockschaltbild Drehmoment-](#page-79-0) [/Drehzahlregelung des Basisverstärkers.](#page-79-0)

## **KVP 221,0e-6\*DIspitze bis 25,09\*DIspitze Aeff / rad/s**

KVP dient zum Einstellen der Proportionalverstärkung des Drehzahlregelkreises und wird in der Einheit Aeff/rad/s angegeben. Die optimale Drehzahlregelkreis-Bandbreite ist KVP\*KT/JGES/(2π), wobei KT die Drehmomentkonstante des Motors und JGES die Gesamtträgheit der Motorwelle ist. Das Ergebnis von KT/JGES sollte in der Einheit in rad/s2/Aeff angegeben werden. Für weitere Informationen siehe [Blockschaltbild](#page-79-0)  [Drehmoment-/Drehzahlregelung des Basisverstärkers.](#page-79-0)

## **OpMode Strom, Drehzahl, SetupS2-1, Position**

#### Nicht über SyncNet unterstützt.

Mit OpMode wird zwischen den Betriebsarten Strom/Drehmoment, Drehzahl und Positionsregelung gewählt oder ob der Schalter SETUP1 zur Auswahl der Betriebsart Strom/Drehmoment oder Drehzahl verwendet wird.

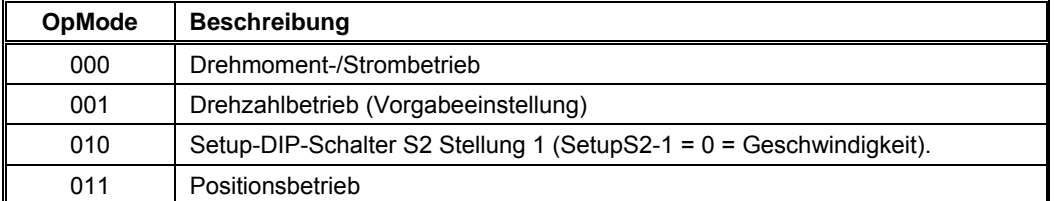

**Hinweis:** Bei SynqNet wird OpMode bei jeder Netzwerkaktualisierungsrate über das Netzwerk zum SynqNet-Master geschrieben. Alle SynqNet-Masterversionen, die S200 unterstützen, können im Drehmoment-/Strombetrieb arbeiten. Neuere SynqNet-Masterversionen können optional auf Betrieb des Verstärkers im Drehzahlregelbetrieb eingesetllt werden.

#### **PosCmdSrc Step-Dir, AQuadB**

#### Nicht über SyncNet unterstützt.

Über PosCmdSrc wird die Positionsbefehlsquelle eingestellt. Hierüber wird bestimmt, ob für Step-Dir (Schritt-Richtung) die optisch entkoppelten Eingänge des Steckers J4 Command I/O oder als Differenzeingang A/B (90° phasenverschoben) der nachgebildete Encoder-Ausgang verwendet wird. J4-10,11 und J4-5 für Step-Dir und J4-19,20 und J4-21,22 für die Eingänge A/B (90° phasen-verschoben). Für weitere Informationen siehe [Blockschaltbild](#page-79-0)  [Drehmoment-/Drehzahlregelung des Basisverstärkers.](#page-79-0)

- 0 AQuadB
- 1 Step-Dir (Vorgabeeinstellung)

#### **PosErrorMax 0 bis 255,996 Umdr.**

#### Nicht über SyncNet unterstützt.

PosErrorMax stellt die Schleppfehlergrenze ein. Bei

|(angesteuerte Position) – (PosFB)| > PosErrorMax

wird der Verstärker mit einem Schleppfehler abgeschaltet. Der Schleppfehler und damit PosErrorMax ist nur aktiv, wenn OpMode Position ist. Standardwert ist der maximale Wert.

#### **SelSFDParam SFD oder Verstärker**

Bestimmt, ob die SFD-Motorparameter oder die Setup-Werte des Verstärkers für die folgenden Parameter verwendet werden:

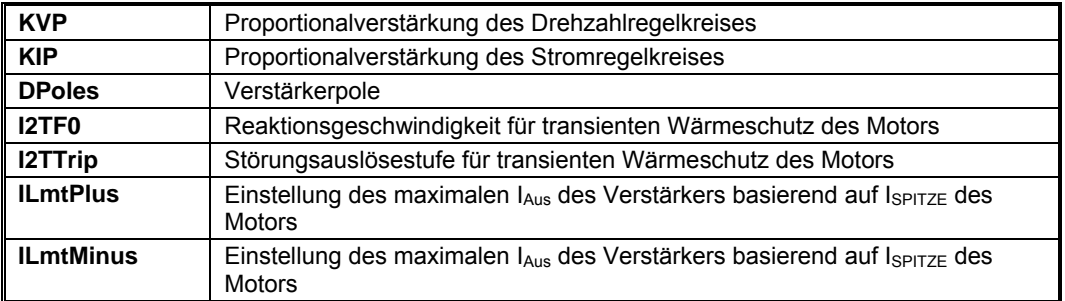

#### **SFDSpan – Messspanne oder keine Messspanne**

Einstellung, wie der Verstärker mit Single-Sample-Fehlern in der Kommunikation mit dem SFD umgeht. Durch die Messspanne wird die Lage der SFD-Rückführung für einzelne Single-Sample-Kommunikationsfehler interpoliert. Bei keiner Messspanne wird der Verstärker bei einem SFD-Kommunikationsfehler in den Fehlerzustand gesetzt. Empfohlen wird die Einstellung mit Messspanne (Voreinstellung).

- 0 Keine Messpanne
- 1 Messspanne

#### **SWClrFault Nicht gelöscht oder Gelöscht**

Dieser Parameter löscht die Fehlerlogik.

- 0 Nicht gelöscht (Voreinstellung)
- 1 Gelöscht

#### <span id="page-95-0"></span>8.5.4 Status- und Steuervariablen

#### **AuxFBComAng +180° bis -180°** (nur Optionskarte)

Über SynqNet unterstützt.

Dieses Register ist der Wert der Kommutierungsposition von der AFB-Schnittstelle. Er dient dazu, den Kommutierungswinkel im Verstärker zu erzeugen.

#### **AuxFBEnDatFlt Fehler, Kein Fehler** (nur Optionskarte)

#### Über SynqNet unterstützt.

Dieses Bit gibt an, dass an der Aux Feedback-Schnittstelle beim Lesen der Daten von einem EnDat-Gerät ein Fehler aufgetreten ist. Fehlerquellen sind:

- 1 EnDat-Gerät Ausregeltimeout der letzten Transaktion.
- 2 EnDat-Gert Berechnungstimeout.
- 3 EnDat CRC-Fehler.

#### **AuxFBHallFlt Fehler, Kein Fehler** (nur Optionskarte)

Über SynqNet unterstützt.

Dieses Bit gibt an, dass AuxFB Halls in einem ungültigen Zustand mit nur Einsen oder Nullen sind.

- 0 Kein Fehler
- 1 Fehler

#### **AuxFBPTCFlt Fehler, Kein Fehler** (nur Optionskarte)

Über SynqNet unterstützt.

Dieses Bit gibt an, dass AuxFB PTC einen Fehler erzeugt hat.

- 0 Kein Fehler
- 1 Fehler

#### **AuxFBSCDFlt Fehler, Kein Fehler** (nur Optionskarte)

Über SynqNet unterstützt.

Dieses Bit gibt an, dass die Amplitude der Summe der Sinus- und Kosinus-Signale nicht innerhalb von +/- 30 % des 1,0 Vs-s Nennwerts liegt.

- 0 Kein Fehler, Amplitude im Bereich.
- 1 Fehler, Amplitude nicht innerhalb von ±30 %.

### **CmdIn (-DIspitze bis +DIspitze) oder (-18.310 bis +18.310 U/min)**

CmdIn stellt den Wert des Ausgangs des Befehlsverarbeitungssystems dar. Die Variableneinheiten variieren, je nachdem ob sich der Verstärker im Strom- oder Drehzahlbetrieb befindet. Informationen zur Betriebsart siehe OpMode.

#### **DInp1 Inaktiv, Aktiv**

Zustandsanzeige des Freigabeeingangs des Verstärkers auf dem Stecker Command I/O (J4).

- 0 aktiver Zustand, Stromfluss durch Eingangsdiode des Optokopplers.
- 1 inaktiver Zustand, kein Stromfluss.

#### **DInp2 Inaktiv, Aktiv**

Bei SynqNet siehe mpiMotorGeneralIn.

Zustandsanzeige des Hardware-Eingangs DINP2 auf dem Stecker Command I/O (J4).

- 0 aktiver Zustand, Stromfluss durch Eingangsdiode des Optokopplers.
- 1 inaktiver Zustand, kein Stromfluss.

#### **DInp3 Inaktiv, Aktiv**

Zustandsanzeige des Hardware-Eingangs DINP3 auf dem Stecker Command I/O (J4).

- 0 aktiver Zustand, Stromfluss durch Eingangsdiode des Optokopplers.
- 1 inaktiver Zustand, kein Stromfluss.

#### **DInp4 Inaktiv, Aktiv**

Zustandsanzeige des Hardware-Eingangs DINP4 auf dem Stecker Command I/O (J4). Bei OpMode = Position und PosCmdSrc = Step-Dir hat dieser Eingang die Aufgabe des Richtungseingangs. Im inaktiven Zustand, kein LED-Strom, mit positiven Inkrementen für GearOut PosCmd bei jeder Schritteingangsflanke bedeutet das eine Drehrichtung des Motors im Uhrzeigersinn.

0 - aktiver Zustand, Stromfluss durch Eingangsdiode des Optokopplers.

1 - inaktiver Zustand, kein Stromfluss.

#### **DriveOK - Fehler, kein Fehler**

Statusanzeige für Fehler des Verstärkers. Invertiertes Signal des Ausgangs FAULT/DOUT1 des Verstärkers auf dem Stecker Command I/O (J4). Strom fließt durch DOUT1, wenn DriveOK aktiv oder logisch eins ist.

- 0 Verstärkerfehler, siehe FaultCode.
- 1 Kein Verstärkerfehler.

#### **EMUAI 0, 1**

Diese Variable dient zur Zustandsanzeige des A-Pins des nachgebildeten Encoder-Kanals auf dem Stecker Command I/O (J4).

0 - Eingang CH A OUT– positiver als CH A OUT+.

1 - Eingang CH A OUT+ positiver als CH A OUT–.

#### **EMUBI 0, 1**

Diese Variable dient zur Zustandsanzeige des B-Pins des nachgebildeten Encoder-Kanals auf dem Stecker Command I/O (J4).

- 0 Eingang CH B OUT– positiver als CH B OUT+.
- 1 Eingang CH B OUT+ positiver als CH B OUT–.

#### **Enabled aus, ein**

Diese Variable zeigt den Freigabezustand der Leistungsstufe des Verstärkers an. Invertiertes Signal des aktiven Ausgangs RUN/DOUT1 des Verstärkers auf dem Stecker Command I/O (J4). Strom fließt durch DOUT2, wenn "Enabled" aktiv oder logisch eins ist.

- 0 Verstärker gesperrt, Leistungsstufe AUS.
- 1 Verstärker freigegeben, Leistungsstufe EIN.

#### **EnDatDistMT 0 bis 65535**

Über SyncNet unterstützt.

Bei vorhandenem EnDat 2.1/2.2 Encoder speichert diese Variable die Anzahl unterscheidbarer Multiturns, die ein Drehgeber auflösen kann.

### **EnDatPPR 0 bis 232 - 1**

#### Über SyncNet unterstützt.

Bei vorhandenem EnDat 2.1/2.2 Encoder speichert diese Variable die Anzahl von Signalperioden pro Umdrehung bei einem Drehgeber oder die Signalperiodenlänge in nm (0,001 um) bei Linear-Encodern.

#### **ExtFaults Statuswert**

Diese Variable dient zur erweiterten Fehlerstatusanzeige des Verstärkers. Jedes Bit steht für einen individuellen Fehler, der durch logisches ODER mit anderen Fehlern verknüpft wird. Diese Variable erinnert sich an ihren letzten aktiven Wert und kann als einstufiger Fehlerspeicher dienen.

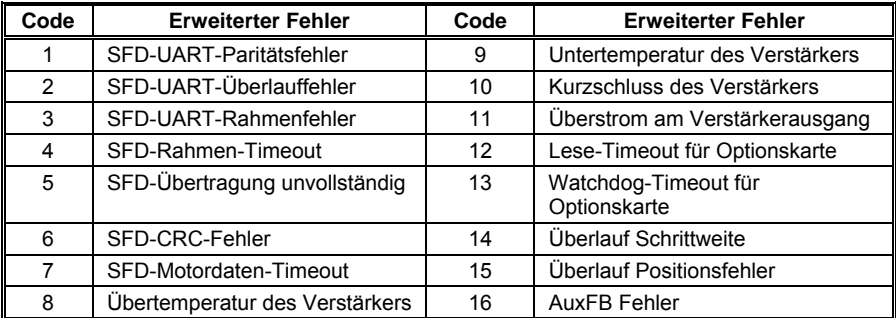

## **FaultCode Statuswert**

Diese Variable dient zur Fehlerstatusanzeige des Verstärkers. In der folgenden Tabelle werden die möglichen Fehlerzustände aufgelistet und die Anzahl der Blinksignale, die von den Status-LEDs auf der Frontseite des Verstärkers zur Fehleranzeige ausgehen. Weitere Angaben zu einem bestimmten Fehler siehe ExtFaults.

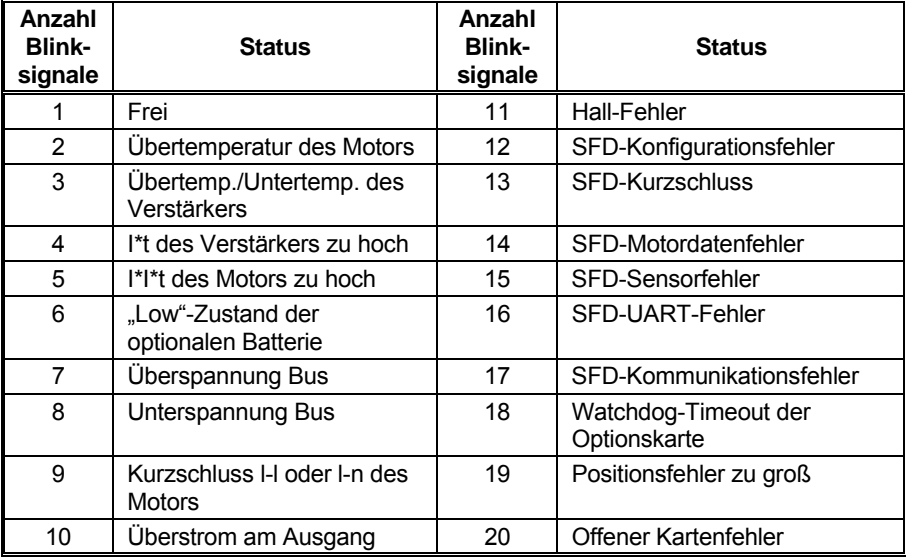

## **FoldBack – normal, Rücklauf**

Anzeige, ob der Verstärker einen aktiven Rücklauf der Spitzenstromgrenzwerte aufgrund von zu hohem I\*t durchführt. Mit ITMode kann bestimmt werden, ob der Verstärker entweder bei zu hohem I\*t oder bei einem Rücklauf in den Fehlerzustand geht.

- 0 Nicht im Rücklauf/Kein I\*t Fehler gesetzt.
- 1 Rücklauf/I\*t Fehler.

## **HallInp 0-7 dezimal**

Über diese Variable können die Zustände der Hall-Eingänge auf dem Stecker Feedback zurückgelesen werden.

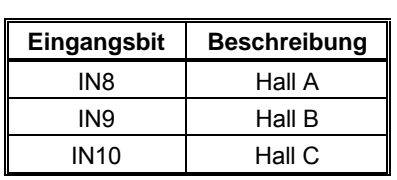

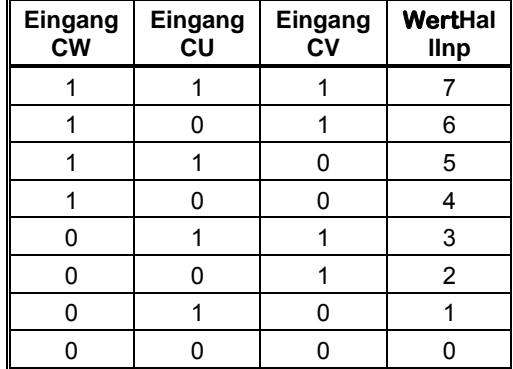

#### **HSInp1 – inaktiv, aktiv**

Zustandsanzeige des Hardware-Eingangs HSInp+, HSInp auf dem Stecker Command I/O (J4). Bei OpMode = Position und PosCmdSrc = Step-Dir hat dieser Eingang die Aufgabe des Schritteingangs. Die Übergänge vom Zustand LED-Strom zu kein LED-Strom ergeben einen Schrittimpuls, während Übergänge vom Zustand kein LED-Strom zu LED-Strom keine Wirkung haben.

- 0 aktiver Zustand, Stromfluss durch Eingangsdiode des Optokopplers.
- 1 inaktiver Zustand, kein Stromfluss.

#### **HSOT -50 ºC bis 137,6 ºC**

Schreibgeschützte Variable HSOT ist die Temperatur, bei der der Verstärker einen Kühlkörper-Übertemperaturfehler erzeugt. Das Verhältnis von HSOT minus der Umgebungstemperatur zu HSTemp minus der Umgebungstemperatur dient als Anhaltspunkt für den Freiraum, den der Verstärker aufgrund thermischer Überlastung im Normalbetrieb aufweist.

#### **HSTemp -41,1 ºC bis 125,8 ºC**

HSTemp dient zum Zurücklesen der Kühlkörpertemperatur. Über HSTemp wird bestimmt, wie weit sich der Verstärker an der thermischen Abschaltgrenze befindet. Dazu wird der Temperaturanstieg oberhalb der Umgebungstemperatur mit dem Potentialanstieg oberhalb der Umgebungstemperatur am Temperaturstörauslöser des Verstärkers (lesbar als HSOT) ins Verhältnis gesetzt.

#### **IRF, IdRF -DIspitze bis +DIspitze**

Diese Variablen dienen zum Zurücklesen der Stromminderungswerte des Zustands Drehmoment (IFB) und kein Drehmoment (IdFB).

IFB - Drehmoment-Strom des Motors.

IdFB - kein Drehmoment-Strom des Motors.

### **LogicVer 0 - 15 dezimal**

LogicVer dient zur Anzeige der Versionsnummer der Verstärkerlogik als 4-Bit-Ganzzahl ohne Vorzeichen. Die Versionsnummern werden sequenziell zugeordnet. Bei mehr als 16 Versionen werden die Nummern ggf. umgebaut. Hauptsächlich Anzeige von Steuerlogik-Hardwareversionen. Zur Steuerlogikversion siehe Variable VerLW.

#### **Model 0 - 31 dezimal**

Über **Model** wird der ID-Code der Basiseinheit für den Verstärker angegeben. Die Tabelle unten enthält die einzigen definierten Codes. Andere Codes gelten als Konfigurationsfehler.

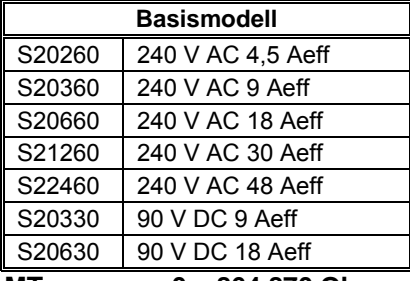

**MTemp 0 – 864.870 Ohm** 

Diese Variable dient zum Zurücklesen des A/D-Wertes der Motortemperatur aus dem SFD. Der Wert wird als thermischer Sensorwiderstand zurückgelesen. Dieser Wert kann mit Hilfe der Angaben zum Wärmesensor des Motors in eine Wicklungstemperatur umgewandelt werden.

#### **PosFBMTrn -2048 bis +2047 Drehungen**

Diese Variable dient zum Zurücklesen eines momentanen Zustands der Position der Multiturn-Motorwelle aus dem Anschluss der SFD-Rückführung (J3).

#### **PosFB 0 bis 65535,9961 Impulse**

Diese Variable dient zum Zurücklesen eines momentanen Zustands der Motorwellenposition innerhalb einer Umdrehung. Eine Umdrehung entspricht 24 Bit, der angezeigte Wert wird jedoch auf 65536 Impulse pro Umdrehung gewichtet (d. h. Bit 17 bis Bit 24 erscheinen nach dem Dezimaltrennzeichen als ein Teilimpuls). Zu integrierten Umdrehungen siehe PosFBMtrn.

#### **PWMLo Basis, halbe Basis**

Anzeige, ob der Verstärker auf die halbe Basis-PWM-Frequenz geschaltet hat. Der Verstärker schaltet auf die halbe Basis-PWM-Frequenz, wenn der gemessene Motorstrom über 0,53\*DIspitze liegt und die elektrische Kommutierungsfrequenz geringer ist als 2,9 Hz. Der Verstärker schaltet wieder auf normale Basis-PWM-Frequenz, wenn der Motorstrom auf einen Wert unter 0,32\*DIspitze reduziert wird oder die elektrische Kommutierungsfrequenz auf über 4,77 Hz steigt.

0 - Verstärker verwendet Basis-PWM-Frequenz.

1 - Verstärker verwendet halbe Basis-PWM-Frequenz.

#### **SetupS1 0-9**

Diese Variable dient zum Zurücklesen des Zustands des Setup-Drehschalters S1, der die Strichzahl der nachgebildeten Encoder-Ausgänge EMUA und EMUB mit SFD-Rückführung oder die Proportionalverstärkung des Stromregelkreises KIP für eine 6-Schrittrückführung bestimmt. Siehe Konfiguration mit SFD-Rückführung.

#### **SetupS2 0-15 dezimal**

Diese Variable dient zum Zurücklesen des Zustands des 4-poligen DIP-Setup-Schalters S2 auf dem Verstärker. Schalterstellung 1 für LSB.

#### Offen (hoch)

Geschlossen (niedrig)

#### **SFDExtFaults Statuswert**

Diese Variable gibt den genauen Fehlercode des SFD an.

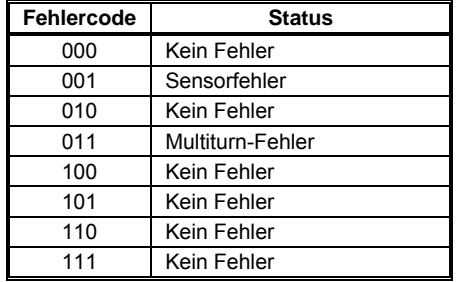

### **SixStep SFD, 6-Schritt**

Diese Variable dient zur Anzeige, ob sich der Verstärker im sinusförmigen oder 6- Schrittregelmodus befindet.

#### **SWEnable Sperren, Freigabe**

Serieller Kommunikationskanal zur Freigabe der Spannungsversorgung des Motors. Für die Versorgung des Motors müssen sowohl der Hardware-Freigabeeingang auf dem Stecker Command I/O als auch SWEnable aktiviert sein. Bei den Basiseinheiten ist SWEnable beim Anlassen aktiviert. Diese Variable ist von Vorteil, wenn eine PC-Software verwendet wird.

0 - sperrt Verstärker.

 1 - Freigabe durch Zustand des Hardware-Freigabeeingangs eingestellt (Vorgabeeinstellung).

## **VBus 0 bis 523 V: AC-Verstärker**

0 bis 131 V: DC-Verstärker

Diese Variable dient zum Zurücklesen eines momentanen Zustands der Busspannung, die den Motor speist.

#### **VelFB -18.310 U/min bis +18.310 U/min**

Diese Variable dient zum Zurücklesen eines momentanen Zustands der Drehzahlrückführung der Motorwelle. Die Auflösung beträgt 0,5588 U/min. Verwenden Sie Velocity bei der Drehzahlmessung für eine minimale Geräuschentwicklung und maximale Genauigkeit.

#### **Velocity -18.310 U/min bis +18.310 U/min**

Diese Variable dient zum Zurücklesen einer gefilterten Version der Drehzahlrückführung der Motorwelle. Es werden die gleichen Einheiten wie bei VelFB verwendet, allerdings bietet diese Variable eine genauere Messung der Wellendrehzahl, da der Filter die Geräuschentwicklung stark vermindert. Zum Implementieren des gefilterten Drehzahlwerts subtrahiert der Verstärker zwei aufeinander folgenden PosFB-Werte, abgetastet mit einer Abtastperiode von 26,21. Dies entspricht einer Abtastrate von 38,15 Hz. Dieser Filter entspricht dem Addieren von 512 aufeinander folgenden Abtastungen von VeIFB und Teilen durch 512.

#### **VerLW 0.0a bis 255.9z**

VerLW dient zur Anzeige der Versionsnummer der Verstärkerlogik als 3-Bit-Ganzzahl. Dieses Handbuch dokumentiert VerLW 3.0A und neuer.

## **9 SYNQNET-KONFIGURATION**

Bei Verstärkern der Baureihe S200, die SynqNet unterstützen, erklären die folgenden Abschnitte die richtige Verstärkerkonfiguration.

## **9.1 Verstärker-FPGA-Tabelle**

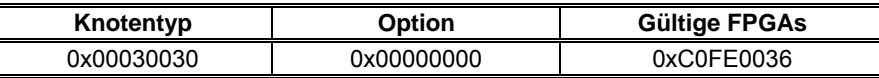

Weitere Informationen zu FPGAs finden Sie auf der Technischen Support-Website von Motion Engineering, Inc. [\(http://support.motioneng.com\)](http://support.motioneng.com/)

Gehen Sie zu Hardware -> Drives -> FPGA Images

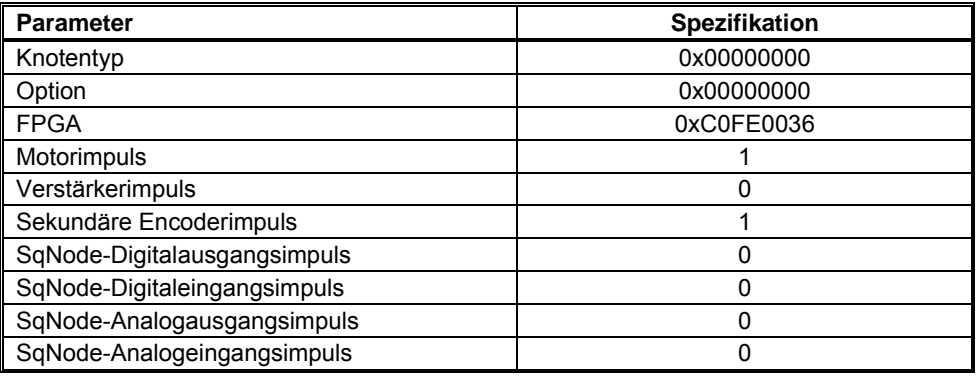

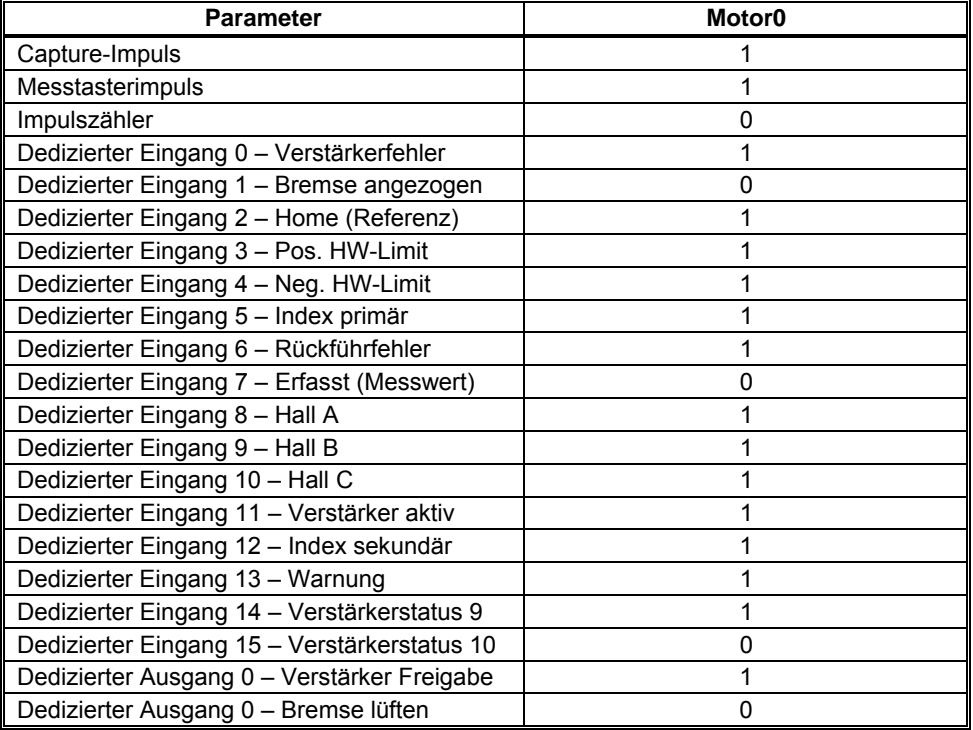

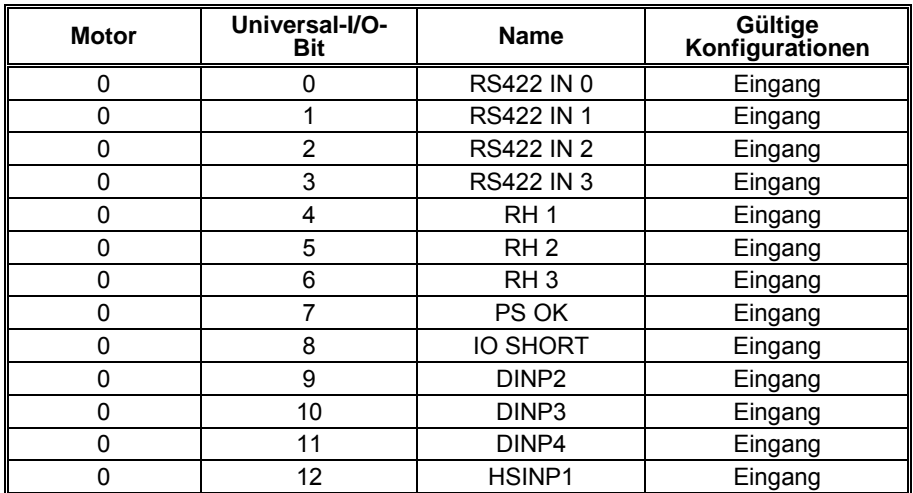

## **9.2 Verstärkerüberwachung**

## 9.2.1 Verstärkerüberwachungstabelle

/\* kollmorgen\_s200.h \*/

/\*

#### \* Verstärkerüberwachungstabelle

\*/

typedef enum {

```
S200MonitorAddressCMD_IN = 0x3938, /* Wert des Ausgangs des 
Befehlsprozessorblocks */ 
S200MonitorAddressHS_TEMP = 0x8726, /* Kühlkörpertemperaturwert */
S200MonitorAddressIFB = 0x4544, /* Drehmoment entdrehter Istwert */ 
S200MonitorAddressIDFB = 0x4746, /* Ohne Drehmoment entdrehter Istwert */
S200MonitorAddressM_TEMP = 0x8700, /* Motortemperatur A/D-Wert vom SFD */
S200MonitorAddressPOS_MTRN = 0x5756, /* Multiturn-Rückführdaten */
S200MonitorAddressPOS_FB_LSBS = 0x2E2D, /* Untere 16 Bit der Rückführung */ 
S200MonitorAddressPOS_FB_MSBS = 0x872F, /* Obere 8 Bit der Rückführung */
S200MonitorAddressVBUS = 0x3736, /* Motornetzspannung */
S200MonitorAddressVEL_FB = 0x1D1C /* Wellendrehzahlrückführung */ 
} S200MonitorAddress;
```
## 9.2.2 Überwachung von Echtzeitdaten vom Verstärker

Einige Daten vom Verstärker sind nicht Teil der Standard-MEI-I/O. Sie können jedoch in Echtzeit vom Verstärker überwacht werden. Weitere Informationen zur Überwachung von Echtzeitdaten vom Verstärker finden Sie unter Verstärkerüberwachung.

Liste mit Echtzeit-Überwachungsfeldern. Dies ist eine Teilliste unterstützter Felder. Eine vollständige Liste finden Sie im Verstärkerhandbuch.

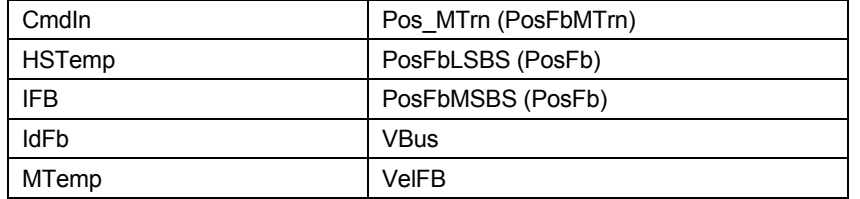

## **9.3 Zugriff auf Verstärkerparameter über SynqNet**

## 9.3.1 Einführung

Die Funktionen des Verstärkers sind ausgelegt, verschiedene Verstärkerparameter und anweisungen zu verwenden, die über SynqNet übertragen werden. Einige Parameter sind schreibgeschützt, während andere Parameter Lese-/Schreibzugriff haben können. Die Parameter können im nichtflüchtigen Speicher im Verstärker gespeichert werden und werden bei jedem Einschaltzyklus verwendet.

Beispiele für schreibgeschützte Verstärkerparameter sind:

- Verstärkerbefehlswert (CMD\_IN)
- Verstärkermodellnummer (MODEL)
- Verstärkerbusspannung (V BUS)

Beispiele für Lese/Schreib-Verstärkerparameter sind:

- Kommutierungswinkelwert (COMM\_OFF)
- Proportionalverstärkung des Stromregelkreises (KIP)
- Motorpolzahl (D\_POLES)

Verstärker werden ab Werk mit Motorparametern auf Null und Anwendungsparametern auf ihren voreingestellten Werten geliefert.

Parameter werden durch ihre **Befehlszeichenkette** und ihren **Index** gekennzeichnet. Der Index wird dann beim Zugriff auf einen Parameter über SynqNet verwendet. Verstärkerparameter werden für bestimmte Verstärkermodelle und Firmwareversionen implementiert.

**HINWEIS**: Unterstützte Parameter können bei Verstärkern unterschiedlich sein, je nach Version der Firmware.

Die MPI-Bibliothek enthält eine allgemeine Verstärkerparameterschnittstelle, die jeden beliebigen Verstärkerparametersatz handhaben kann, unabhängig von der MPI-Bibliotheksversion. Sie nutzt eine Verstärkerparameterzuordnungsdatei, um die gültigen Verstärkerparameter zu bestimmen. Einzelne Verstärkerparameter können über MPI-Methoden oder mit dem Dienstprogramm sqDriveParam eingestellt (oder gelesen) werden. Eine Liste der Verstärkerparameter kann ebenfalls über MPI-Methoden oder mit dem Dienstprogramm sqDriveConfig eingestellt (oder gelesen) werden.

In den folgenden Abschnitten wird die Syntax der Dienstprogramme zum Zugriff auf Parameter beschrieben. Diese Dienstprogramme werden in der Regel aus einem DOS-Fenster im Verzeichnis XMP\bin\WinNT ausgeführt.

## 9.3.2 Speichervorgänge zu Verstärkerparametern

Die Verstärkerfirmware arbeitet durch Verwendung von Parametern, die im RAM gespeichert werden. Diese Parameter können ebenfalls im nichtflüchtigen Speicher (E2PROM) gespeichert werden, wobei sie beim Einschalten in das RAM geladen werden. Der nichtflüchtige Speicher kann ebenfalls gelöscht werden. Parameter können auf ihre voreingestellten Werte zurückgesetzt werden und ein Satz gespeicherter Parameter kann aus dem nichtflüchtigen Speicher in das RAM geladen werden.

Die oben beschriebenen Vorgänge werden über SynqNet Direct-Befehle ausgeführt, die in der folgenden Tabelle aufgeführt sind. Die Befehlszeichenkette dient zur Identifizierung des jeweiligen Befehls. Sie gibt ebenfalls die Syntax des Befehls an, die bei der Kommunikation mit dem Verstärker über den seriellen Anschluss verwendet wird.

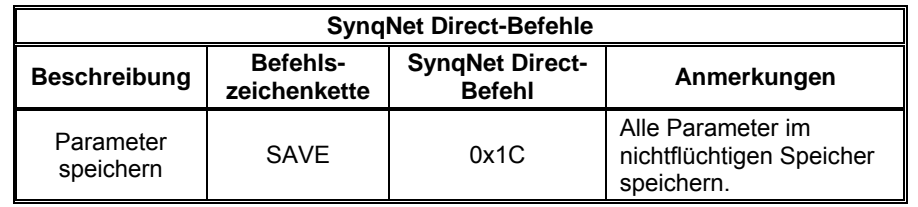

## 9.3.3 Zugriff auf einzelne Parameter

Mit dem Dienstprogramm sqDriveParam greifen Sie auf einzelne Parameter zu. Die Syntax folgt den nachstehenden Konventionen.

- **x** ist die Knotennummer. Knoten werden beginnend mit Null nummeriert.
- **y** ist die Verstärkernummer (oder Achsennummer) an diesem Knoten. Verstärker werden beginnend mit Null nummeriert.
- **<Parameterindex>** gibt den Parameter an, auf den zugegriffen wird.
- **<Datenwert>** sind die Daten, die zum Parameter geschrieben werden.

## **Syntax zum Lesen der Verstärkerparameter:**

sqdriveparam -server <IP-Adresse> -node x -drive y -read <Parameterindex>

## **Syntax zum Schreiben der Verstärkerparameter:**

sqdriveparam -server <IP-Adresse> -node x -drive y -write <Parameterindex> -data <Wert>

## **Beispiele**

**Lesen des Werts des Nennspitzenstroms des Verstärkers:**  sqdriveparam -server <IP-Adresse> -node x -drive y -read 0x3

## **Encoder-Auflösung auf 2048 einstellen:**

sqdriveparam -server <IP-Adresse> -node x -drive y -write 0x7 -data 2048

## 9.3.4 Zugriff auf einen gesamten Parametersatz

Mit dem Dienstprogramm sqDriveConfig lesen oder schreiben Sie einen gesamten Satz Verstärkerparameter. Das Dienstprogramm nutzt eine Verstärkerparameterzuordnungsdatei, die Definitionen und Eigenschaften der Verstärkerparameter enthält. Die Zuordnungsdatei muss der Firmwareversion des Verstärkerprozessors im Hinblick auf Versionsnummer und den Satz unterstützter Parameter entsprechen.

## **Syntax zum Lesen eines gesamten Parametersatzes aus einer Datei:**

SqDriveConfig -server <IP-Adresse> –node x –drive y –get <Zieldateiname> -map <Zuordnungsdateiname>

## **Syntax zum Schreiben eines gesamten Parametersatzes in eine Datei:**

SqDriveConfig -server <IP-Adresse> –node x –drive y –set <Quelldateiname> -map <Zuordnungsdateiname>

Zuordnungsdateien für jeden Verstärker werden mit der MPI-Installation geliefert und befinden sich im Unterverzeichnis XMP\bin. Außerdem kann die Zuordnungsdatei, die einer bestimmten Version der Verstärkerfirmware entspricht, aus dem Bereich Drive Firmware geladen werden. Wählen Sie einfach den Verstärker und rufen Sie die entsprechenden Firmware- und Zuordnungsdateiinformationen ab.

### *9.3.4.1. Verstärkerparameterzuordnungsdatei*

Die Verstärkerparameterzuordnungsdatei ist eine Textdatei, die eine Liste gültiger Verstärkerparameter für ein bestimmtes Verstärkermodell enthält. Die Datei enthält fünf Abschnitte: Dateikopf, Verstärkeridentifizierung, Parameteridentifizierung, Konfiguration und Dateifuß. Jedem Abschnitt zur Verstärkeridentifizierung entspricht ein Abschnitt zur Parameteridentifizierung und Konfiguration. Je nach Firmwareversion kann es mehr als einen Parameterabschnitt geben.

Das Format wird im Folgenden beschrieben. Eine beispielhafte Zuordnungsdatei für den Verstärker S200-SynqNet wird in der Sample Drive Map File gezeigt.

#### **Dateikopf**

Der Dateikopf enthält eine Zeile:

#MPI Drive Parameters/Verstärkerparameter

#### **Abschnitt zur Verstärkeridentifizierung**

Dieser Abschnitt enthält eine Zeile, die den Namen des Herstellers, die Modellnummer und die Firmwareversionen des Verstärkers aufführt, die mit der Verstärkerparameterliste kompatibel ist.

#"Hersteller und Modell" "Verstärker-Firmwareversion" (dateispezifisch)

Für den S200-SynqNet ist der Text unter "Hersteller und Modell" immer "Kollmorgen S200".

## **Beispiele**

# "Kollmorgen S200" "2.0a"

#### **Abschnitt zur Parameteridentifizierung**

Dieser Abschnitt enthält Definitionen der Parameter, die für die Firmwareversion(en) im Abschnitt zur Verstärkeridentifizierung gültig sind. Der Abschnitt beginnt mit der folgenden Überschrift:

#parameters

Jede Zeile in diesem Abschnitt enthält die folgenden Informationen zur Parameteridentifizierung.

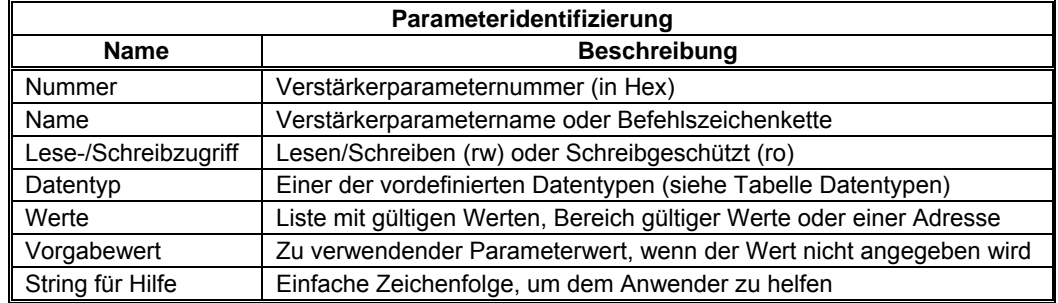

Der Zugriff auf alle Servicebefehle und Verstärkerparameter erfolgt über den Servicekanal als 32-Bit-Mengen, die 32 Bit Daten können jedoch für verschiedene Datentypen stehen. Zur Unterstützung verschiedener Datentypen mit allgemeinen Software-Tools wurden die unterstützten Datentypen im Voraus festgelegt. Hier sind die Datentypennamen, die für die Verstärker-parameterzuordnungsdatei unterstützt werden.

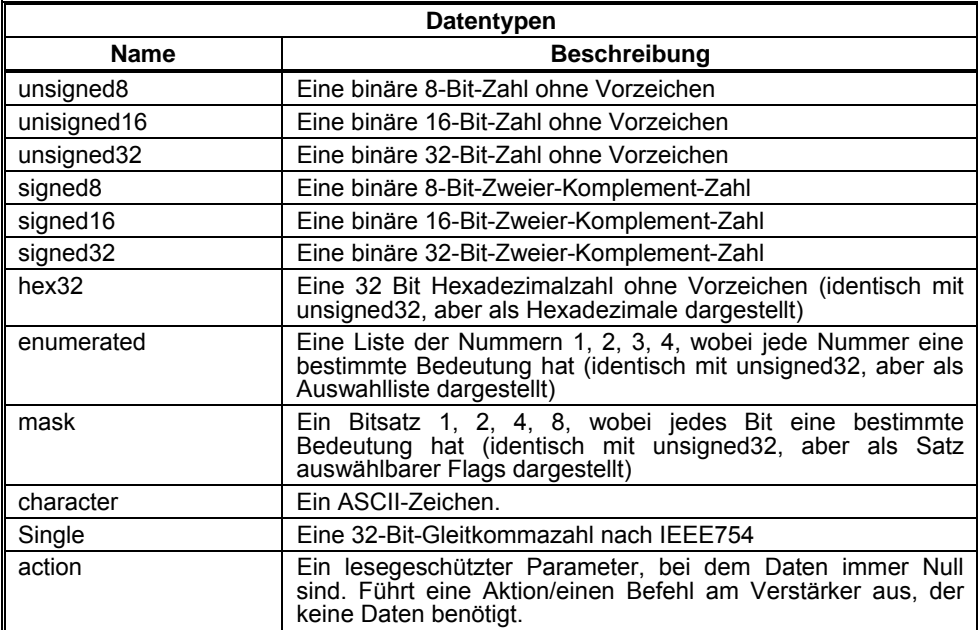

Einige Beispiele vom CD SynqNet und vom PicoDAT sind:

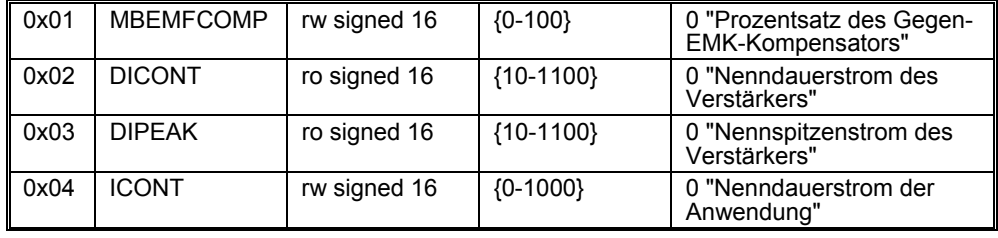

#### **Abschnitt zur Parameterkonfiguration**

Der Konfigurationsabschnitt führt die Parameter auf, die über das Dienstprogramm sqDriveConfig aus einer Verstärkerkonfigurationsdatei in einen Verstärker geladen oder von einem Verstärker in eine Konfigurationsdatei übertragen werden. Der Abschnitt beginnt mit der folgenden Überschrift:

#config

Der Überschrift folgt eine Liste mit Verstärkerparameternamen (nur Namen, keine Werte). Beispiel:

 ARF0 ARF1 BAT\_F\_DIS CMD\_F0

// – Kennzeichnet einen Kommentar. Die Zeile wird vom Parser ignoriert.

Die Reihenfolge der Namen muss nicht der Reihenfolge im Abschnitt zur Parameteridentifizierung entsprechen. Sie muss jedoch der Parameterreihenfolge folgen, die vom Verstärker benötigt wird.

Der Konfigurationsabschnitt endet in der Regel mit –1. Mit diesem Code wird das Dienstprogramm sqDriveConfig angewiesen, eine Verstärker CONFIG auszuführen, nachdem die Parameter geladen worden sind. Nach Änderung bestimmter Verstärkerparameter (vor allem Motor- und Rückführungs-parameter) befindet sich der Verstärker im Zustand "Nicht konfiguriert" und erfordert die Ausführung von CONFIG, um den Verstärker zu konfigurieren.

#### **Dateifuß**

#end – Bezeichnet das Ende der Parameterzuordnungsdatei.

#### *9.3.4.2. Verstärkerkonfigurationsdatei*

Die Verstärkerkonfigurationsdatei enthält die eigentlichen Parameterwerte. Die Datei hat einen einzeiligen Kopf, der Folgendes angibt: Knotennummer Verstärkernummer Verstärkeridentifizierung Firmwareversionsnummer

Die Verstärkerkonfigurationsdatei muss mit der Zuordnungsdatei, der Firmwareversion des adressierten Verstärkers und dem Ort dieses Verstärkers im SynqNet-Netz übereinstimmen.

Hier ein Beispiel der Kopfzeile:

# sqNode[3] drive[0] "Kollmorgen S200" "2.0a"

Dieser Kopf zeigt, dass die Datei Daten für den Verstärker S200-SynqNet enthält, der sich an **Knoten 3** befindet. Der Kopf gibt ebenfalls an, dass der Verstärker Firmwareversion **2.0a** hat. Wenn der Verstärker diese Version nicht hat, wird eine Fehlermeldung angezeigt. Der Rest der Datei besteht aus Parameterbefehlszeichenketten gefolgt von ihren Werten. Ein Beispiel enthält die Sample Drive Map File.

Ganz einfach lässt sich eine Vorlage für die Verstärkerkonfigurationsdatei erstellen, indem eine Datei mit Daten von einem Verstärker gelesen wird. Es ist wichtig, dass die Zuordnungsdatei vorhanden und gültig ist.

# **10 ZUBEHÖR, STECKERSETS UND KABEL**

Die Verstärker S200 werden ohne Steckerset oder serielles Kommunikationskabel geliefert. Kunden müssen die richtigen Steckersets und sonstiges Zubehör, das für die Installation und Einrichtung des Verstärkers notwendig ist, zusätzlich bestellen. Wenden Sie sich an einen Vertreter in Ihrer Nähe, um Hilfe bei der richtigen Auswahl zu erhalten.

## **10.1 Zubehör**

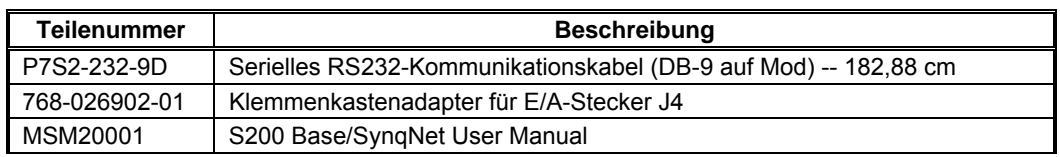

## **10.2 Steckersets**

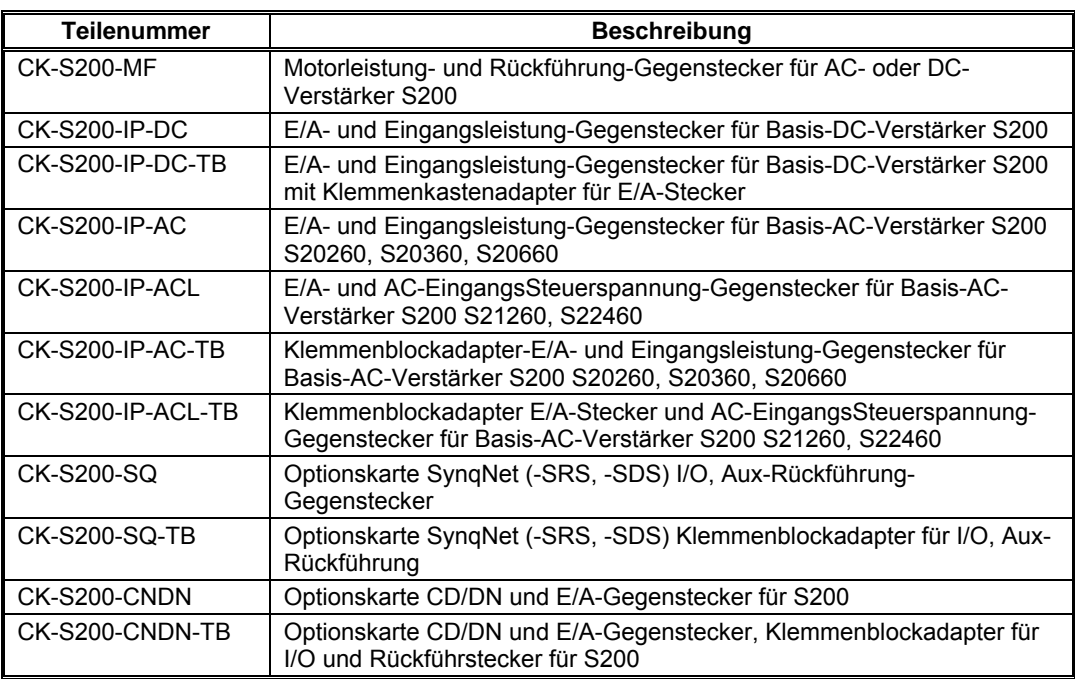
# **10.3 Leitungen**

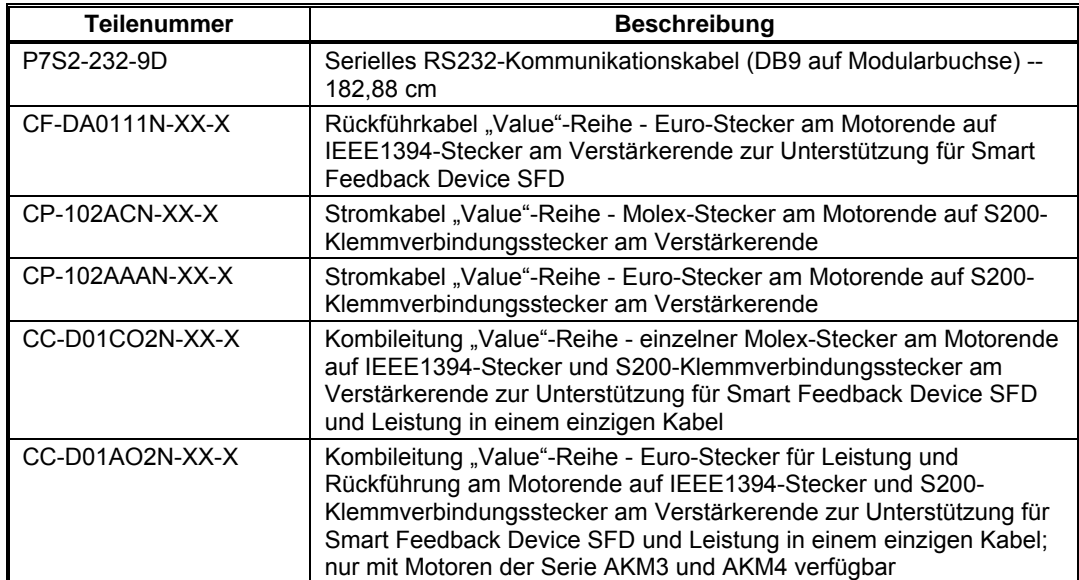

# **11 DIAGNOSE UND FEHLERBEHEBUNG**

Der Verstärker S200 umfasst:

- Ausgangskurzschlussschutz des Motors zwischen den Phasen, zwischen einer Phase und Neutralleiter und zwischen einer Phase und Schutzerde (PE).
- Interne Überwachung der Kühlkörpertemperatur der Leistungsstufe im Hinblick auf eine Übertemperatur des Verstärkers.
- Erkennung von Überspannung und Unterspannung am Bus.
- Erkennung von Unterspannung im Regelkreis
- Fehler/Rücklauf bei zu hohem Strom **I**\*t. Je nach Einrichtung des Verstärkers werden bei einem zu hohen Strom **I**\*t entweder die Grenzwerte des Spitzenausgangsstroms unter 67 % vom Maximum eingestellt oder der Verstärker wird in den Fehlerzustand gesetzt.
- Schutz gegen zu hohen Motorstrom l<sup>2</sup>t.
- Ungültiges Rückführsignal der Welle des Smart Feedback Device (SFD).
- Übertemperatur des Motors mit SFD
- Auf der Optionskarte erkannte Fehler *z. B.* Fehler der Aux-Rückführschnittstelle.

# **11.1 Fehlercodes des Verstärkers**

Die Status-LED des Verstärkers befindet sich auf der Frontseite. Die Status- und Fehlercodes des Verstärkers werden über den Status der LED übermittelt.

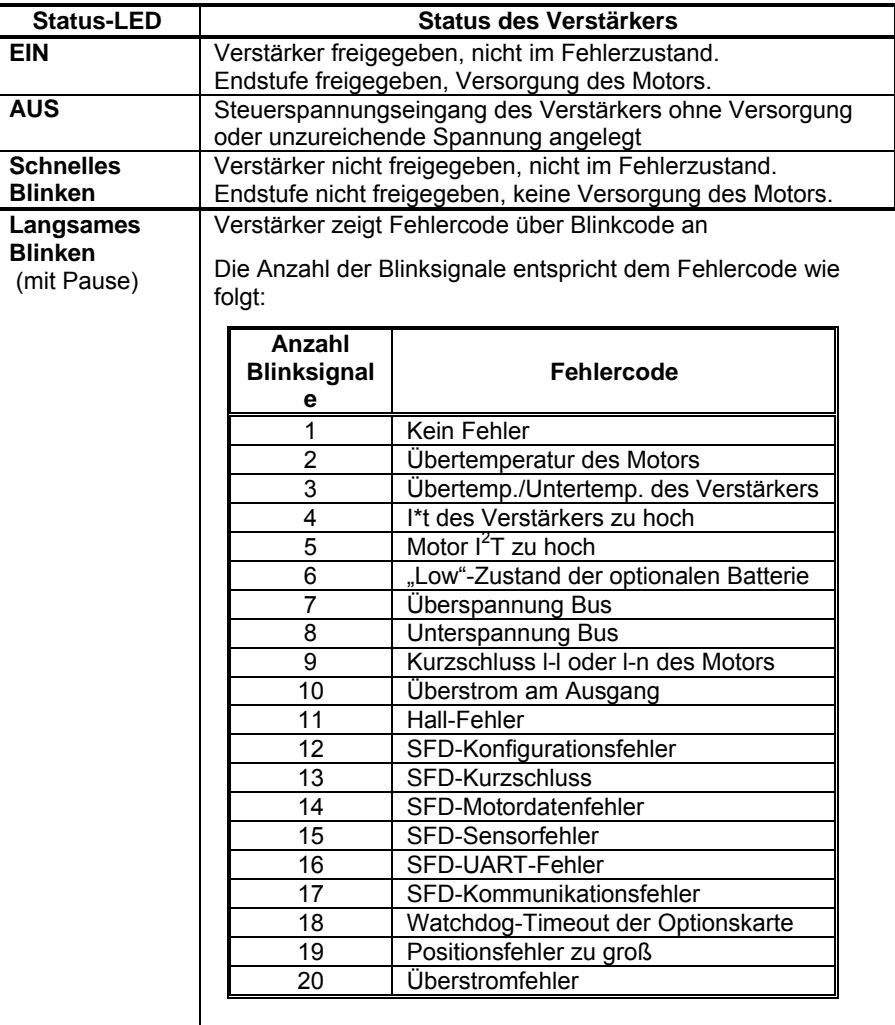

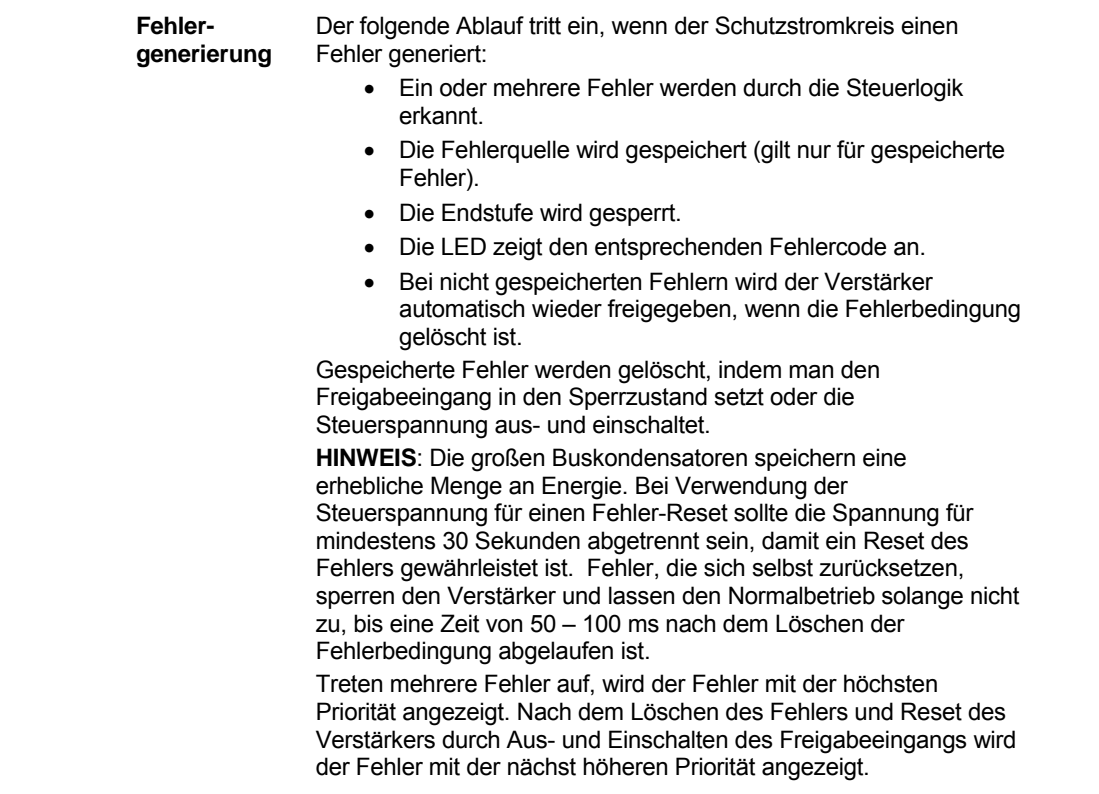

# **11.2 Diagnose**

In der folgenden Tabelle werden die Fehlercodes des S200 und mögliche Ursachen der Fehlerbedingung aufgelistet.

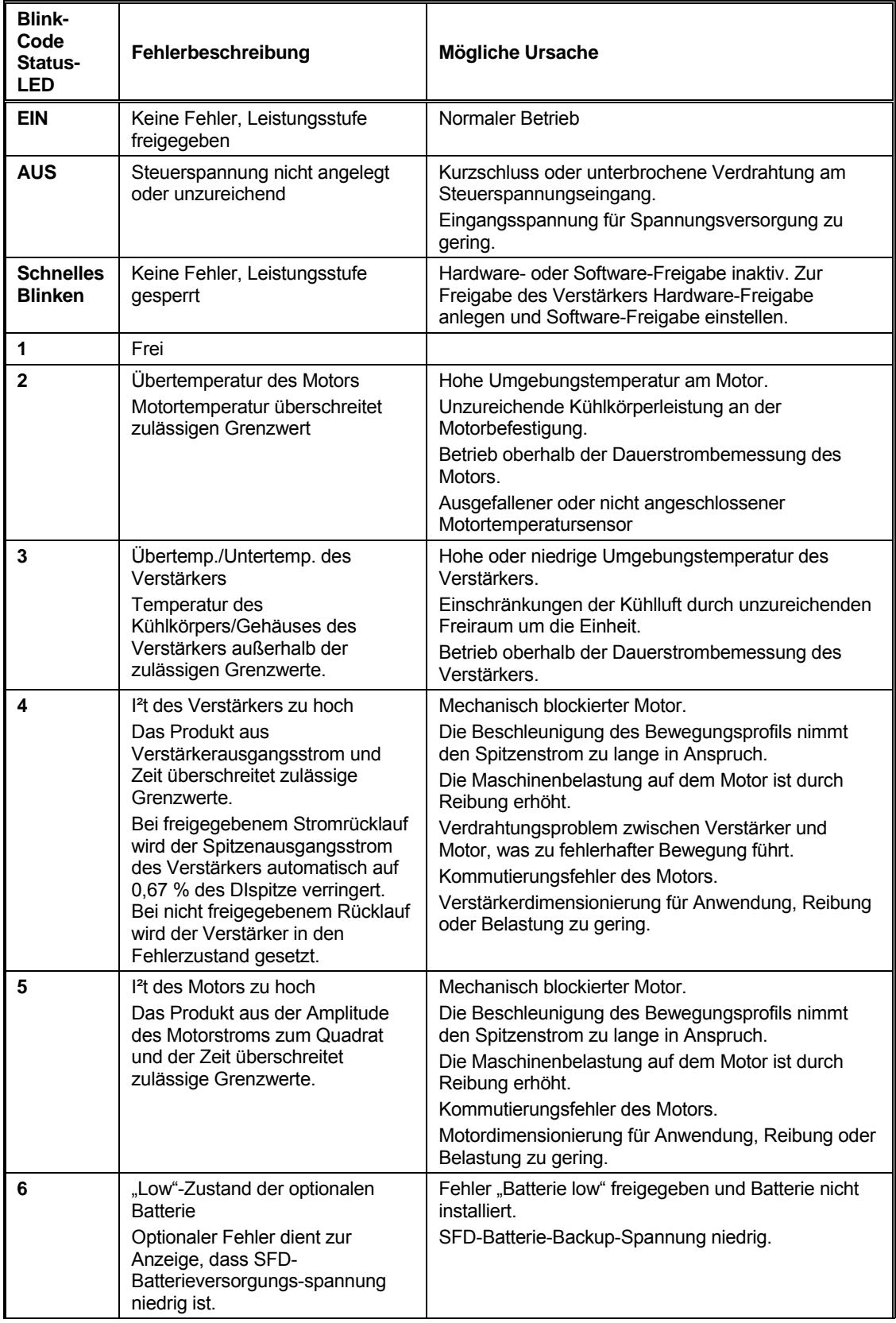

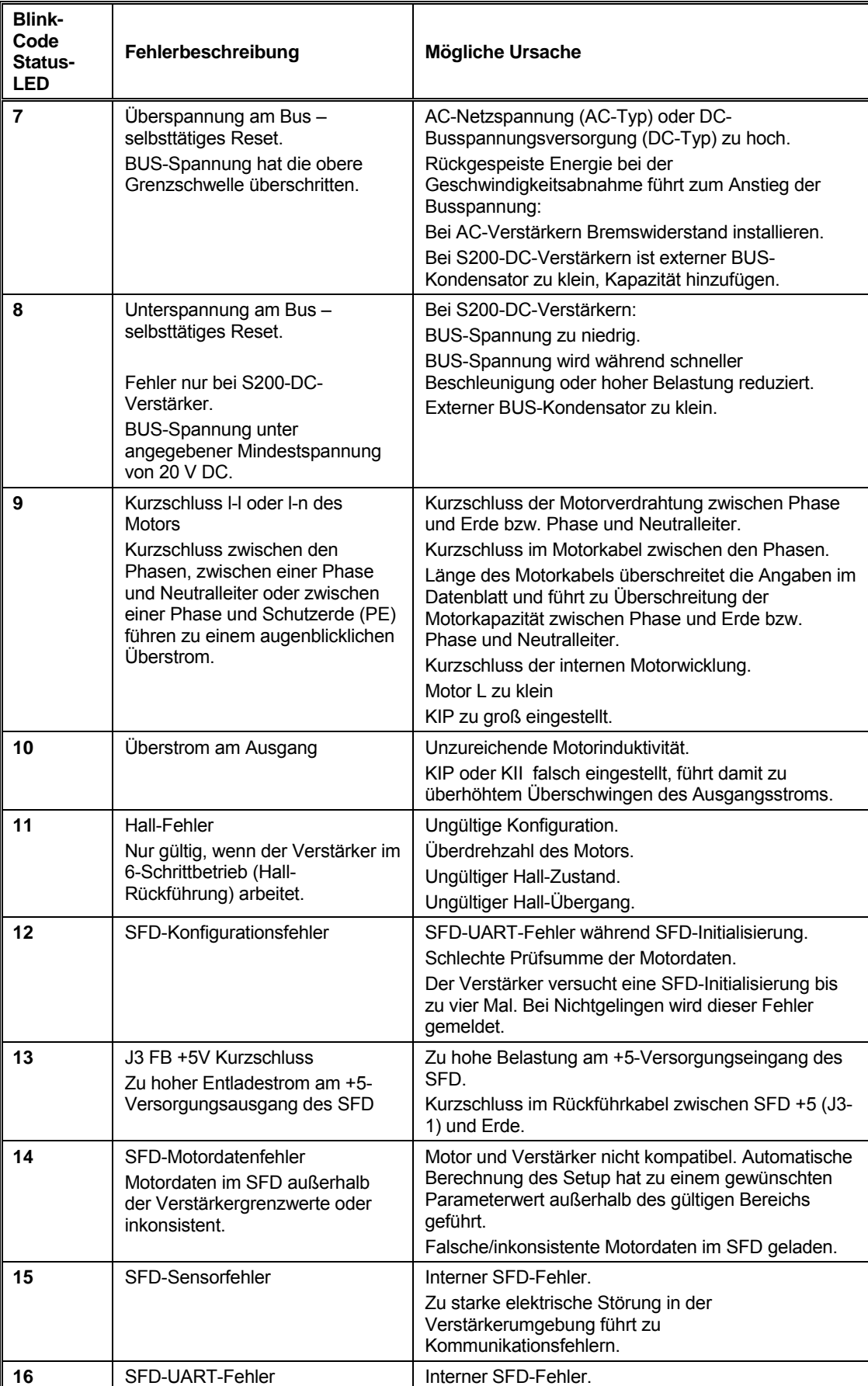

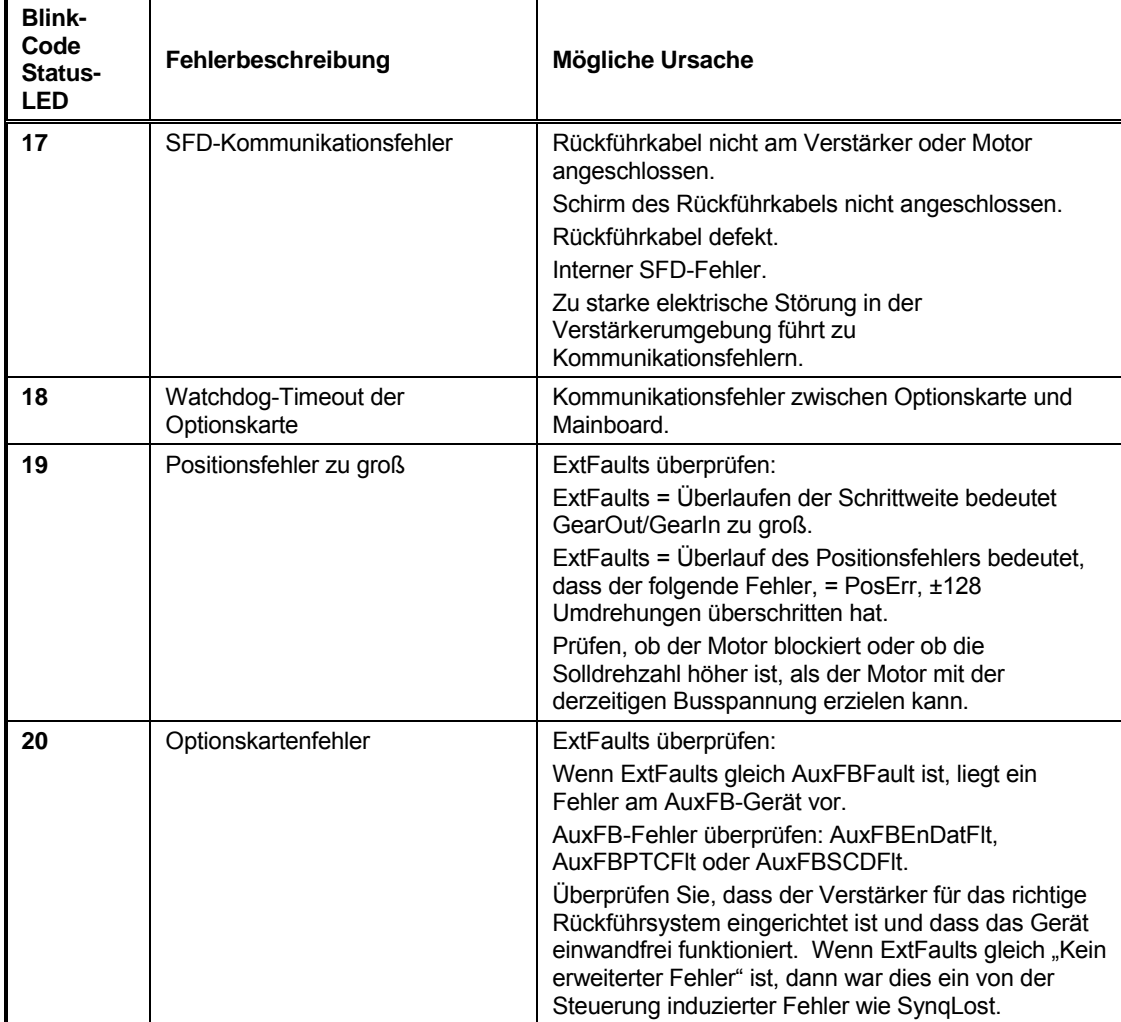

# 11.2.1 Fehlergenerierung

Der folgende Ablauf tritt ein, wenn der Schutzstromkreis einen Fehler generiert:

- Ein oder mehrere Fehler werden durch die Steuerlogik erkannt.
- Die Fehlerquelle wird gespeichert (gilt nur für gespeicherte Fehler).
- Die Endstufe wird gesperrt.
- Die LED zeigt den entsprechenden Fehlercode an.
- Bei nicht gespeicherten Fehlern wird der Verstärker automatisch wieder freigegeben, wenn die Fehlerbedingung gelöscht ist.

Gespeicherte Fehler werden gelöscht, indem man den Freigabeeingang in den Sperrzustand setzt oder die Steuerspannung aus- und einschaltet.

**HINWEIS**: Die großen Buskondensatoren speichern eine erhebliche Menge an Energie. Bei Verwendung der Steuerspannung für einen Fehler-Reset sollte die Spannung für mindestens

30 Sekunden abgetrennt sein, damit ein Reset des Fehlers gewährleistet ist. Fehler, die sich selbst zurücksetzen, sperren den Verstärker und lassen den Normalbetrieb solange nicht zu, bis eine Zeit von 50 – 100 ms nach dem Löschen der Fehlerbedingung abgelaufen ist.

Treten mehrere Fehler auf, wird der Fehler mit der höchsten Priorität angezeigt. Nach dem Löschen des Fehlers und Reset des Verstärkers durch Aus- und Einschalten des Freigabeeingangs wird der Fehler mit der nächst höheren Priorität angezeigt.

# **ANHANG A – DC-NETZTEILAUSLEGUNG**

# **A.1 Auslegung**

In diesem Abschnitt werden zusätzliche Überlegungen für DC-Netzteile erläutert.

## A.1.1 Betrieb mit einem Netzteil

Für die Haupt- oder Motorversorgung und Steuerspannung für den DC-Spannungseingang kann ein Netzteil verwendet werden. Der Spannungsbereich bei einem Netzteil liegt zwischen 20 V und 90 V.

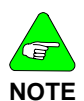

*Wenn die Versorgungsspannung auch nur kurzzeitig 90 V übersteigt, kann der Verstärker beschädigt werden. Die Summe aus DC-Ebene, Transienten und rückgespeister Spannung DARF 90 V NIE überschreiten.* 

Verdrahten Sie den positiven Anschluss des Netzteils mit J1-3 (+Bus) und J1-1 (+CTRL) und den negativen Anschluss mit J1-2 (BUS/CTRL GND). Typischerweise wird ein nicht geregeltes Netzteil verwendet. Ein geregeltes Netzteil kann jedoch auch zum Einsatz kommen. Die Ausgänge des Netzteils müssen von der Versorgungsleitung getrennt sein. Weitere Details zu Anforderungen an die Trennung siehe Informationen zu den gesetzlichen Anforderungen. Verbinden Sie aus Sicherheitsgründen sowohl den negativen Anschluss des Netzteils als auch das Verstärkergehäuse mit Erde.

In der folgenden Tabelle werden die Maximalwerte für Dauerhauptleistung/-strom und Spitzenhauptleistung/-strom (3 Sek.) bei einer Busspannung von 75 V für die DC-Verstärker der Baureihe S200 angegeben.

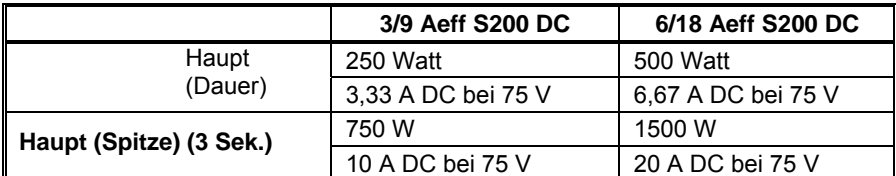

Die nächsten Abbildungen zeigen typische Anschlussdiagramme und geben einige detaillierte Empfehlungen.

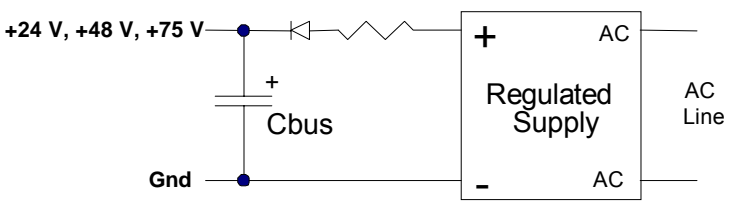

**(Optional) Regulated, Isolated Supply**

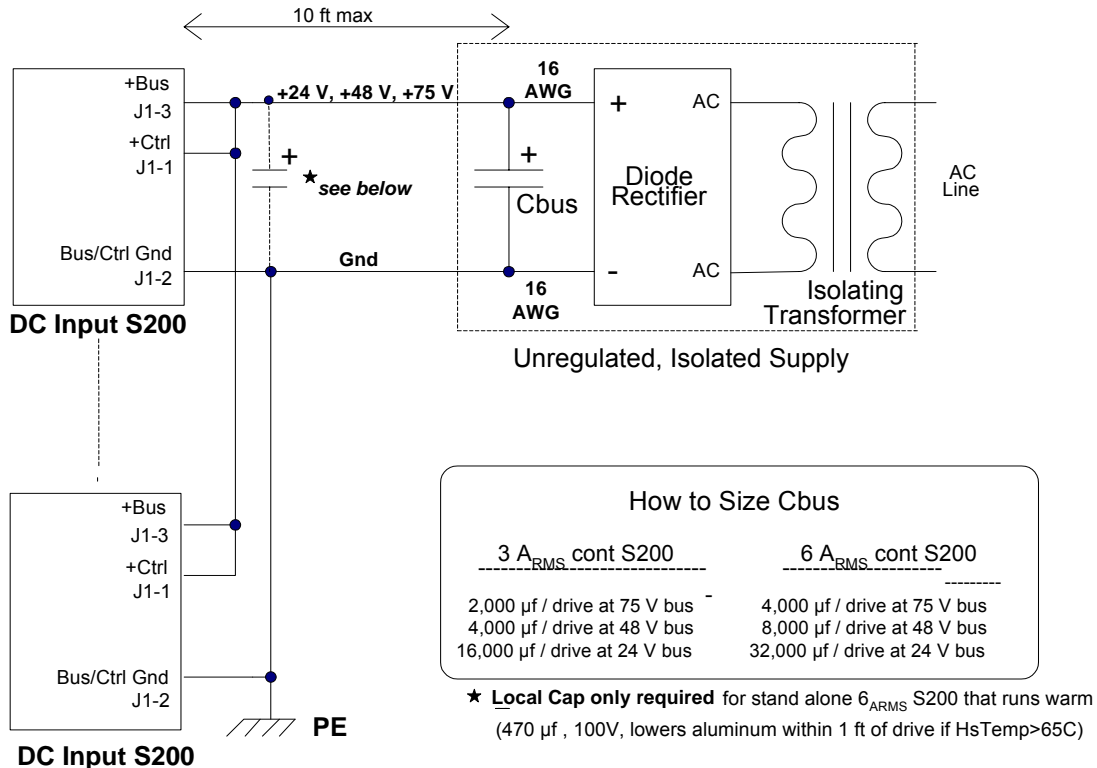

### **WIRING MULTIPLE DC DRIVES**

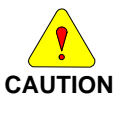

*Ein ausreichend dimensionierter Ausgangskondensator in der Hauptspannungsversorgung ist der Schlüssel für eine wirtschaftliche Versorgung mit hohem Spitzenstrom. In vielen Anwendungen liefert der Kondensator einen Großteil der Spitzenleistung, die bei der Beschleunigung des Motors und der Masse (unter 20 ms) benötigt wird. Er trägt durch eine Verringerung des Siliziumstroms auch zur Kostenreduzierung des Netzteils bei. Außerdem nimmt er rückgespeiste Energie durch ein begrenztes Erhöhen der Spannung auf und stabilisiert die Busspannung für eine bessere Dynamik.* 

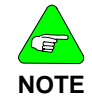

*Auch wenn das maximale Verhältnis von Spitzen- zu Dauerleistung 3:1 ist, treten in den meisten Anwendungen höhere Verhältnismäßigkeiten auf. Die Anforderung, dass die Hauptversorgung ein Verhältnis von Spitzenzu Dauerleistung aufweist, ist ein wichtiges Kriterium bei der Auswahl oder Auslegung des Netzteils.* 

#### A.1.2 Ausgangskapazität der Hauptversorgung (J1-3 bis J1-2)

*Es ist nicht wichtig, an welcher Stelle sich der Hauptausgangskondensator befindet. Eine Entfernung von 10 ft. (ca. 305 cm) ist zulässig, sofern dass Kabel so bemessen ist, dass der Spannungsabfall am Widerstand bei Spitzenströmen niedrig ist. Ein Abschneiden der Spannung des Wechselrichters kann zur Gleichstellung des Spitzenstroms im Bus mit dem Motorstrom führen. Als Richtlinie gilt folgende Bemessung für das Buskabel pro Verstärker: 18 Aeff x rt(2) = 25,4 Aeff Spitze. Der Leiterquerschnitt muss mindestens 16 AWG* 

**NOTE**

*(1,5 mm2) betragen. Die Induktivität der Bus- und Masseleitung spielt keine Rolle, da die interne Buskapazität des Verstärkers in den meisten Fällen alle PWM-Ströme bewältigen kann.* 

Ein Servoverstärker stellt im Hinblick auf die Spitzenleistung hohe Ansprüche an das Netzteil. Die einfachste und beste Lösung zum Liefern und Aufnehmen von Spitzenstromimpulsen ist ein Netzteil mit einem ausreichend dimensionierten Ausgangskondensator.

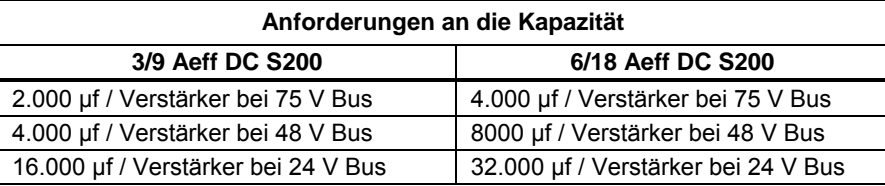

Dazu kann ein Ausgangskondensator eines nicht geregelten Netzteils oder ein Kondensator, der mit dem Ausgang eines geregelten Netzteils parallel geschaltet ist, verwendet werden. In den meisten Fällen ist es nicht erforderlich, dass sich der Kondensator in der Nähe des Verstärkers befindet. Daher kann ein einzelner Kondensator von mehreren Verstärkern genutzt werden. Der Kondensator erfüllt mehrere Aufgaben:

1. Die Buskapazität dient zur Aufnahme von rückgespeister mechanischer Energie aus der Schwungmasse bei der Geschwindigkeitsabnahme des Motors.

Ist die Buskapazität ausreichend bemessen, führt die Rückspeisung zu einem kontrollierten und begrenzten Anstieg der Busspannung und nicht zum Auslösen eines Überspannungsfehlers.

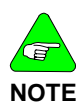

*Bei hoher rückgespeister mechanischer Energie können zusätzliche Buskondensatoren parallel geschaltet werden. Bei der Erhöhung der Buskapazität gibt es praktisch keine Grenzen.* 

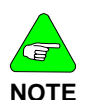

*Ein Überspannungsfehler ist ein nicht gespeicherter Fehler, der zu einem Ausschalten der Wechselrichtertransistoren führt, wenn die Busspannung den Schwellwert für die Überspannung übersteigt. Das Auslösen eines Überspannungsfehlers unterbricht das Rückspeisen der mechanischen Energie in den Bus. Dadurch wird der Anstieg der Busspannung begrenzt und der Verstärker geschützt. Es wird allerdings auch das Motordrehmoment unterbrochen, was wiederum Auswirkungen auf den Maschinenablauf hat. In den meisten Fällen ist eine Erhöhung der Busspannung auf den Schwellwert des Überspannungsfehlers unerwünscht.* 

In den meisten Anwendungen wird die mechanische Rotationsenergie bei der Geschwindigkeitsabnahme in den Motorwicklungen als Wärme abgegeben. Die höchste Rückspeisung der Rotationsenergie in den Bus tritt auf, während der Motor von einer hohen Drehzahl mit einem niedrigen Drehmoment gebremst wird (entgegen dem Uhrzeigersinn). Dabei sind die ohmschen Verluste gering. Tritt nur geringe mechanische Reibung auf, wird ein Großteil der gespeicherten Rotationsenergie in den Bus zurückgespeist.

2. Die Buskapazität dient zur Aufnahme von rückgespeister induktiver Energie aus der Motorwicklung, wenn der Verstärker abgeschaltet oder ausgefallen ist.

Die stärkste Erhöhung der Busspannung durch rückgespeiste induktive Energie tritt auf, wenn ein Überspannungsfehler der Busspannung bei der Geschwindigkeitsabnahme des Motors mit vollem Drehmoment ausgelöst wird. Ein Auslösen des Überspannungsfehlers im Bus mit gleichzeitiger Unterbrechung des rückgespeisten mechanischen Energieflusses führt dazu, dass ein Teil der in den Wicklungen gespeicherten induktiven Energie in den Bus zurückgespeist wird. Dadurch steigt die Busspannung über den Schwellwert für die Überspannung. Ist nur eine unzureichende Buskapazität zur Aufnahme dieser Energie vorhanden, steigt die Busspannung erheblich und kann zu Schäden am Verstärker führen.

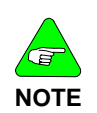

*Ein Fehlen einer ausreichenden externen Kapazität auf dem Hauptbus kann zu Schäden am Verstärker führen. Bei der Rückspeisung der induktiven Energie des Motors kann die Busspannung allerdings um einen gewissen Betrag über den Überspannungsschwellwert im Bus steigen.* 

3. Durch die Buskapazität wird die Busspannung während der Beschleunigung stabil gehalten. Dadurch verbessert sich die Motordynamik.

Ein ausreichend bemessener Buskondensator trägt dazu bei, dass die hohen Spitzenströme für eine schnelle Motorbeschleunigung bei einem minimalen Einbruch der Busspannung geliefert werden. Ist der Spannungseinbruch während der Beschleunigung sehr hoch, tritt am Wechselrichter eine Sättigungsspannung mit einem Verlust an Motordrehmoment auf.

4. Die Buskapazität senkt die Anforderungen des Spitzenstroms an die Silikonschicht im Netzteil.

Eine Dimensionierung des Netzteils für eine mittlere anstatt für eine Spitzenleistung trägt zur Kostensenkung und kleineren Abmaßen des Netzteils bei.

5. In den meisten Fällen ist es nicht erforderlich, dass sich der Buskondensator in der Nähe des Verstärkers befindet.

Die Induktivität der Bus- und Masseleitung spielt keine Rolle, da die interne Buskapazität des Verstärkers im Allgemeinen alle PWM-Ströme des Verstärkers bewältigen kann. In den folgenden Fällen wird ein lokaler Kondensator nicht benötigt:

- 3/9 Aeff DC S200
- 6/18 Aeff DC S200 bei **HSTemp** niedriger als 65 °C

 6/18 Aeff DC S200 bei Installation neben weiteren S200-Verstärkern und vor Ort verbundenen Versorgungen für den Hauptbus. Die internen Buskondensatoren der nebeneinander montierten Verstärker müssen die erforderliche Kapazität aufweisen.

Eine Ausnahme bildet ein einzelner, getrennter S200-DC-Verstärker mit 6/18 Aeff mit hoher Betriebstemperatur (HSTemp > 65 °C). Schließen Sie in diesem Fall einen "Low-ESR"-Aluminiumkondensator mit den Eigenschaften 470 µf (mind.), 100 V über eine gedrillte Leitung im Bereich von 1 ft. (30,48 cm) um den Verstärker an.

6. Buskondensator für mehrere Verstärker

Als klassische Regel gilt: Erhöhen Sie die empfohlene Ausgangskapazität für einen Verstärker im Verhältnis zur Anzahl der Verstärker. Ist diese Kapazität zu groß, kann der Kondensator über den Energiefluss berechnet werden. Siehe A.4 [Zahlenbeispiele für](#page-122-0)  [Energie und Leistung im Bus](#page-122-0).

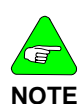

*Die Feineinstellung der Buskapazität kann durch die folgende Vorgehensweise erfolgen. Erhöhen Sie die Buskapazität, wenn Überspannungen auftreten. Im Allgemeinen ist die Buskapazität ausreichend, wenn die Schwankungen der Busspannung während des Maschinenablaufs ± 5 V (von 75 V DC) betragen. Überprüfen Sie die Busspannung mit einem Oszilloskop. Der Massenanschluss der Oszilloskopsonde wird mit J1-2 (BUS/CTRL GND) und die Sondenspitze mit J1-3 (+Bus) verbunden, hor: 5 ms / div.* 

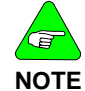

*Eine geringe Busspannungsschwankung ist normal und wird vom Ausgangskondensator zur Energieabgabe/-aufnahme benötigt.* 

7. Überspannungsfehler im Bus (nicht gespeichert)

Die Busspannung steigt bei zu hoher Rückspeisung und gleichzeitig zu geringer Buskapazität über den Schwellwert des Busüberspannungsfehlers an und sperrt damit die Transistoren. Typischerweise erreichen Motorstrom und Drehmoment den Nulldurchgang nach 1 bis 2 ms. Danach steigt die Busspannung nicht mehr an. Wenn die Buskondensatoren ein Sinken der Busspannung unter den Überspannungsschwellwert um einen Hysteresewert bewirken, wird der Überspannungsfehler gelöscht und der Normalbetrieb wieder eingenommen. Auch wenn dieses Vorgehen durch eine Anstiegsbegrenzung der Busspannung zum Schutz des Verstärkers beiträgt, ist es aufgrund der Unterbrechung des normalen Motordrehmoments nicht immer wünschenswert.

### 8. Ungeregeltes Netzteil

Die Anforderungen an die externe Buskapazität werden normalerweise durch den Ausgangskondensator eines ungeregelten Netzteils erfüllt, so lange sich zwischen Verstärkern und Buskondensator keine Diode befindet. Zum Filtern der 120-Hz- oder 360- Hz-Netzwelligkeit wird derselbe Kondensator verwendet wie für die Energieabgabe und die Aufnahme der rückgespeisten Energie.

9. Geregeltes Netzteil

Bei einigen geregelten Netzteilen ist ein Spannungsanstieg über den Sollwert der Versorgungsspannung nicht zulässig. In diesem Fall muss eine Diode zwischen den positiven Anschluss des Netzteils und den positiven Anschluss des Kondensators geschaltet werden, um einen Rückstrom in das Netzteil zu vermeiden. Dazu ist eine Gleichrichterdiode einzusetzen, deren Spannungs- und Strombelastbarkeit größer oder gleich der des Netzteils ist.

Ein niederohmiger Widerstand (< 1 Ω) zwischen dem Netzteil und dem Kondensator kann von Vorteil sein. Eine Reduzierung der Steifigkeit der Kondensatorspannung erhöht die Fähigkeit des Kondensators zur Stromversorgung des Verstärkers während der Motorbeschleunigung. Gleichzeitig kommt so die Stromgrenze des geregelten Netzteils nicht zum Tragen.

### 10. Widerstand des Buskabels

Der Strom durch das Buskabel ist die Summe aus DC-Strom zur Versorgung des Verstärkers und AC-Strom zwischen Verstärker und externem Kondensator. Das Kabel zwischen Verstärker und externem Buskondensator sollte einen so niedrigen Widerstand aufweisen, dass Spitzenströme nicht zu einem starken Spannungsabfall im Kabel führen. Kurzzeitige Spitzenströme im Bus können bis zu 25 A pro Verstärker betragen. Bemessen Sie das positive Buskabel so, dass maximale Spannungsabfälle minimiert werden. Als allgemeine Regel gilt: Verwenden Sie für eine Distanz von 10 ft. (ca. 305 cm) zwischen Verstärker und Ausgleichskondensator keinen kleineren Leiterquerschnitt als 16 AWG (1,5  $mm<sup>2</sup>$ ).

Die AC- und DC-Ströme des Buskabels fließen auch durch den Anschluss CTRL oder BUS. Das Massekabel zum Verstärker darf keinen kleineren Querschnitt aufweisen als das positive Buskabel. Ein größerer Querschnitt ermöglicht eine bessere Erdung.

Wird für die Steuerspannung ein getrenntes Netzteil verwendet, schließen Sie dessen Erde an oder in der Nähe der Verstärker an die Hauptversorgung des Busses an, nicht jedoch in der Nähe der Netzteile.

11. Induktivität und Resonanz im Buskabel

Der Zeitbereich des motorbezogenen Energieflusses wird in Millisekunden gemessen. Der induktive Spannungsabfall im Bus- und Massekabel in diesem Zeitbereich ist gering. Aus diesem Grund muss sich der Ausgleichskondensator nicht in der Nähe des Verstärkers befinden und ein einziger Buskondensator kann von mehreren Verstärkern verwendet werden.

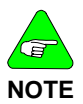

*Achten Sie auf Resonanz in der Busleitung.* 

In jedem dezentralen System mit DC-Versorgung, in dem der Kondensator getrennt installiert und parallel zu den Leitungen geschaltet ist, können Stromschwingungen auftreten. Die Kondensatoren und die Induktivität der Leitung bilden einen L-C-Schaltkreis mit unterkritischer Dämpfung, in dem die Erregung durch PWM-Ströme Nachschwingungen hervorrufen kann.

Die einfachste Möglichkeit zur Überwachung des Stroms in der Busleitung des Verstärkers ist mit Hilfe eines Zangenstrommessers. Nachschwingungen treten auf, wenn der Zangenstrommesser einen hohen (> 10 A) annähernd sinusförmigen Strom im Bereich 1 bis 10 kHz anzeigt. Spannungen hingegen sind schwieriger zu sehen. Es treten aber auch hier geringe sinusförmige Spannungen (wenige Volt) zwischen dem positiven Busanschluss (J1-3) und GND (J1-2) des Verstärkers auf.

Gelegentliche Bursts der Nachschwingungen im Buskabel sind normalerweise nicht problematisch. Dauerhaftes oder zu häufiges Nachschwingen jedoch kann sich nachteilig auswirken, da hohe Ströme zur Erwärmung der Kabel und Kondensatoren führen können. Die einfachste Methode, Nachschwingungen im Bus zu unterdrücken, ist ein Verringern oder Ändern der Induktivität im Buskabel wie folgt:

a. Verkürzen Sie die Entfernung zwischen externem Buskondensator und Verstärker oder

b. Verdrillen Sie Bus- und Massekabel zwischen Verstärker und Netzteil oder

c. Setzen Sie eine weitere Kapazität (470 µf oder höher) in der Nähe der Busanschlüsse des Verstärkers ein

12. Empfohlene externe Buskondensatoren

Für die Direktmontage am Gerät können Computer-Grade-Aluminium-Elektrolytkondensatoren mit Schraubanschluss auf der Oberseite verwendet werden. Die Nennspannung sollte höher sein als die maximale Busspannung. Wählen Sie für den Betrieb bei einer Busnennspannung von

75 V einen Kondensator mit einer Nennspannung von 100 V. Die entscheidende Kenngröße des Kondensators ist die Kapazität (Speichern von Energie). Ein universeller Kondensator für den Betrieb bis 85 °C (siehe folgende Auflistung) ist daher ausreichend.

#### **Panasonic Baureihe G-AA**

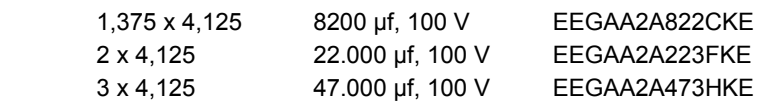

#### **Cornell Dubilier Baureihe DCMC**

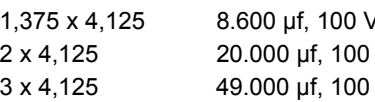

 1,375 x 4,125 8.600 µf, 100 V DCMC862U100AC2B V DCMC203U100BC2B V DCMC493U100DC2B

#### **United Chemicon Baureihe U36D**

 1,375 x 4,625 8200 µf, 100 V U36D100LG822M35X117HP 2 x 4,625 18.000 µf, 100 V U36D100LG183M51X117HP 3 x 4,625 47.000 µf, 100 V U36D100LG473M76X117HP

# **A.2 Betrieb mit zwei Netzteilen**

Eine von der Busspannung getrennte Versorgung der Steuerspannung des Verstärkers bietet den Vorteil, dass Fehler- und Statusinformationen beim Abschalten des Busses aus Sicherheitsgründen erhalten bleiben.

Verbinden Sie den positiven Anschluss des Netzteils für die Steuerspannung mit J1-1 (+CTRL) und den negativen Anschluss mit J1-2 (BUS/CTRL GND). Verbinden Sie den positiven Anschluss des Netzteils für die Hauptspannung mit J1-3 und den negativen Anschluss mit J1-2. J1-2 bildet den gemeinsamen Erdanschluss für Steuer- und Hauptspannung. Getrennt geführte Erdkabel der beiden Netzteile sollten an dem gemeinsamen Massestift des Verstärkers (J1-2) oder in seiner Nähe verbunden werden.

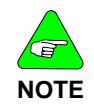

*Wenn die Versorgungsspannung auch nur kurzzeitig 90 V übersteigt, kann der Verstärker beschädigt werden.* 

## A.2.1 Steuerspannung (J1-1 bis J1-2)

Der Spannungsbereich des Netzteils für die Steuerspannung liegt zwischen +10 bis +90 V. Es kann ein ungeregeltes oder geregeltes Netzteil verwendet werden, das jedoch von der Versorgungsleitung getrennt sein muss, da der negative Anschluss typischerweise aus Sicherheitsgründen geerdet und mit dem negativen Anschluss der Hauptspannung verbunden ist.

Für ein zuverlässiges Startverhalten sollte das Netzteil für die Steuerspannung eine Spitzennennleistung von mindestens 20 W aufweisen. Die typische Dauersteuerleistung, die von einem DC-Verstärker der Baureihe S200 entzogen wird, liegt zwischen 2 und 8 W. Zur Versorgung mehrerer Verstärker mit Steuerspannung und I/O-Spannung kann ein einzelnes Netzteil mit relativ geringer Leistung und niedriger Spannung (+12 V oder +24 V) verwendet werden.

### **A.3 Aspekte für Mehrachsenanwendungen**

Bei Mehrachsenanwendungen können die Versorgungsanschlüsse des Verstärkers entweder einzeln an die Netzteile angeschlossen oder lokal parallel geschaltet (Verkettung) und dann an die Netzteile anschlossen werden. Im letzteren Fall muss der Leiterquerschnitt zur Aufnahme der höheren Ströme größer sein.

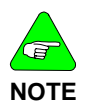

*Eine lokale Parallelschaltung der Hauptspannungsanschlüsse mehrerer Verstärker führt zu einer parallelen Verdrahtung der internen Buskondensatoren der Verstärker (200 µf pro Verstärker). Dadurch können sich die PWM-Ströme der Verstärker ausbreiten, was zu einer Verringerung der Kondensatortemperatur im wärmsten Verstärker führt.* 

## <span id="page-122-0"></span>**A.4 Zahlenbeispiele für Energie und Leistung im Bus**

Der Energiefluss im Bus des Verstärkers besteht aus:

**In** - mechanische Motorenergie + Motorverluste (Motor beschleunigt)

**Out** - rückgespeiste mechanische Energie + Motorverluste (Motor bremst)

**Out** - rückgespeiste induktive Motorenergie (Sperren oder Fehler)

### A.4.1 Externe Busmindestkapazität

Die Induktivität in AKM-Motoren für S200-Verstärker kann bis 5 mH (zwischen den Phasen) betragen. Die induktive Energie, die in einem Motor mit 5 mH bei 18 Aeff gespeichert ist, wird wie folgt berechnet:

E-Wicklung = 0,75 x Induktivität zwischen den Phasen x  $I_{eff}$  x  $I_{eff}$ 

 $= 0.75 \times 0.005$  Henry x 18 <sub>eff</sub> x 18 <sub>eff</sub> = 1,2 Joule

Die Kapazität des Buskondensators für die Aufnahme der rückgespeisten Energie (ERÜCK) wird nach der Faustformel, dass die in dem Kondensator gespeicherte Energie mindestens 5 Mal E<sub>RÜCK</sub> betragen muss, bestimmt. Dadurch wird der Spannungsanstieg im Bus aufgrund der Rückspeisung von 10 % des DC-Wertes begrenzt. Nach dieser allgemeinen Regel zur Bestimmung der Busmindestkapazität für das o. a. Motorbeispiel gilt Folgendes (der Bruchteil der rückgespeisten induktiven Energie, die im Motor verloren geht, wird zur Vereinfachung ignoriert):

E Bus Kap =  $5 \times 1.2$  Joule =  $6$  Joule

E Bus Kap = 1/2 CBus x DC-Spannung x DC-Spannung

Nehmen wir eine DC-Spannung im Bus von 75 V an:

CBus = 2 x EBus Kap/(75 V x 75 V) = 2 x 6 Joule/(75 V x 75 V) = 2133 µF

Die interne Buskapazität des S200 beträgt 200 µf, d. h. weniger als 10 % der erforderlichen Kapazität zur Energieaufnahme.

### A.4.2 Energie aus der Beschleunigungsphase

Die Busversorgung für eine Gruppe von S200-Verstärkern muss eine so hohe Gesamtkapazität aufweisen, dass kurze, hohe Stromtransienten im Bus (positiv und negativ) für ein paar Millisekunden auftreten können, ohne dass dies zu starken Busspannungsschwankungen führt. Die Ausgangsleistung eines DC-S200 mit 6/18 Aeff kann bis zu 1,5 kW (1,5 kW = 18 Aeff x rt(2) x 60 V (EMF + IR)) betragen. Das bedeutet einen Energiefluss von 3 Joule für 2 ms oder 15 Joule für 10 ms.

Die mechanische Energie wird berechnet, indem man eine rein träge Masse annimmt und eine Messung der Übergangszeiten der Drehzahl durchführt. Die Geschwindigkeitszu- oder -abnahme einer trägen Masse mit vollem Drehmoment ergibt einen Dreiecksimpuls mit halber Energie (in Joule) der Spitzenleistung (in Watt) multipliziert mit der Anstiegszeit der Drehzahl (in Sekunden) seit dem Stillstand. Überwachen Sie die Motorbeschleunigung durch Abbildung der Drehzahl und des Drehmoments auf den DAC-Überwachungsstiften (J4-14, 15) und deren Betrachtung mit einem Oszilloskop. Setzen Sie DM1Map auf VelFB und DM2Map auf IFB. Siehe dazu die Registerkarte I/O Setting in S200Tools. Bei einer Spitzenleistung von 1 kW = (25 A x 40 V EMF) zu der Motorwelle, ergibt sich eine gelieferte Energie im Verhältnis zur Beschleunigungszeit wie folgt:

- 5 ms 2,5 Joule<br>10 ms 5.0 Joule
- 10 ms 5,0 Joule<br>15 ms 7.5 Joule
- 7.5 Joule

### A.4.3 Energieaufnahme/-abgabe des Kondensators

Die durch den Kondensator aufgenommene oder abgegebene Energie bei einer Änderung von 5 V aus einer 75-V-Vorspannung beträgt:

3 Joule bei 8000 µf

7 Joule bei 20.000 µf

16 Joule bei 45.000 µf

## A.4.4 DC-Eingangsleistung des Busses

Die Eingangsleistung des Busses wird berechnet, indem man eine Summe aus der Leistung an der Motorwelle und dem ohmschen Verlust an der Motorwicklung bildet. Gleichung für die Leistung an der Motorwelle:

Leistung Welle (Watt) = Drehmoment (N-m) x Drehzahl (rad/Sek.)

*Dabei ist:* rad/Sek. = (U/min)/60 x 2π

Gleichung für die ohmschen (Wärme-) Verluste des Motors:

Verlust Wicklung (Watt) =  $1.5 \times R_{zwischen den Phasen} \times I_{eff} \times I_{eff}$ 

# **ANHANG B – KABEL**

# **B.1 Lange Leitungen**

Durch den DC-Widerstand in langen Stromleitungen des Motors geht ein Teil der verfügbaren Spannung bei hohem Motorstrom verloren. Dies resultiert hauptsächlich in einer Verringerung der Motorspitzenleistung, so dass die Dauer der Geschwindigkeitszuund -abnahme ggf. länger ist. Der Leitungswiderstand hat allerdings keinen bedeutenden Einfluss auf das Drehmoment bei geringen Drehzahlen oder auf die Höchstdrehzahl. In den meisten Anwendungen tritt nur ein geringer Leistungsverlust auf, wenn Leitungen bis zur maximal angegebenen Leistungslänge verwendet werden. Betreiben Sie einen DC-Verstärker der Baureihe S200 im unteren Bereich der Busspannung nicht mit langen Leitungen, da sonst ein zu großer Teil der verfügbaren Spannung durch den Leitungswiderstand verloren geht.

Bei AC-Verstärkern der Baureihe S200 spielt der DC-Widerstand des Motorkabels kaum eine Rolle, da der Spannungsabfall am Widerstand normalerweise nur einen Bruchteil der verfügbaren Busnennspannung ausmacht.

Bei DC-Verstärkern der Baureihe S200 mit langen Leitungen und anspruchsvoller Dynamik sollten vorzugsweise Leitungen mit einem Querschnitt von 14 AWG  $(2.5 \text{ mm}^2)$  anstatt 18 AWG (0,75 mm<sup>2</sup>) verwendet werden. Das Verhältnis von Spannungsabfall in der Leitung zur Leitungslänge ist in der folgenden Tabelle dargestellt.

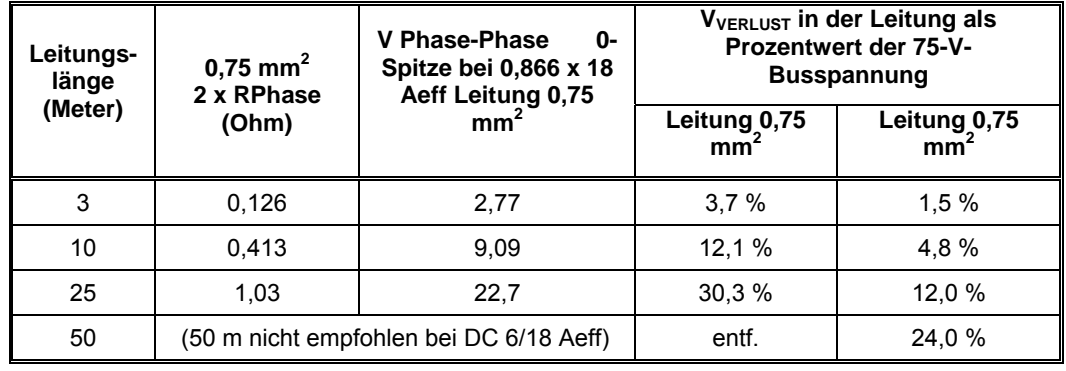

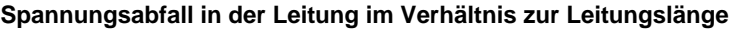

# **B.2 Kundenspezifische Kombikabel**

Bei einem Kombikabel befinden sich Rückführungs- und Versorgungsleiter in einem Kabelmantel. Eine der entscheidenden Anforderungen an ein Kombikabel ist eine gute elektrische Trennung zwischen dem Versorgungs- und Rückführungsleiter. Bei einem mit 240 V AC versorgten Verstärker können die Versorgungsleiter schnell schaltende PWM-Wellenformen mit

400 V<sub>Spitze-Spitze</sub> aufweisen, die in den Rückführungsleiter einkoppeln und damit zu Kommunikationsfehlern zwischen dem Verstärker und dem Smart Feedback Device (SFD) führen können.

Danaher Motion hat ein Kombikabel mit einer sehr guten elektrischen Trennung zwischen dem Versorgungs- und Rückführungsleiter entwickelt. Es wird daher empfohlen, dieses Rohkabel für kundenspezifische Kabelausführungen zu verwenden.

Erfüllt dieses Kabel nicht Ihre Anforderungen, werden im Folgenden einige Richtlinien zum Aufbau eines kundenspezifischen Kombikabel aufgeführt.

#### *Aufgrund der Komplexität bei der Modellierung und dem Kopplungsverhalten in Kabeln muss ein neues gemischtadriges Kabel erst als Prototyp entwickelt geprüft werden, um eine zuverlässige Funktionsweise sicherzustellen.*

1) Kombikabel müssen mit einem doppelten konzentrischen Rückführungsschirm, d. h. ein Schirm innerhalb eines anderen Schirms, versehen sein.

Das Kabel, dessen gute Verwendbarkeit mit dem S200 durch Tests nachgewiesen wurde, hat den folgenden Aufbau: *doppelter, konzentrischer Schirm* um den Rückführungsleiters und einen zusätzlichen äußeren Schirm um das gesamte Kabel (siehe Abbildung). Dieser Rohtyp wird dringend empfohlen. In Tests wurde nachgewiesen, dass ein doppelter, konzentrischer Schirm zu einer 10fach geringeren Einkopplung der Versorgungsleiter in die Rückführungsdatenleiter führt als ein einfacher Schirm.

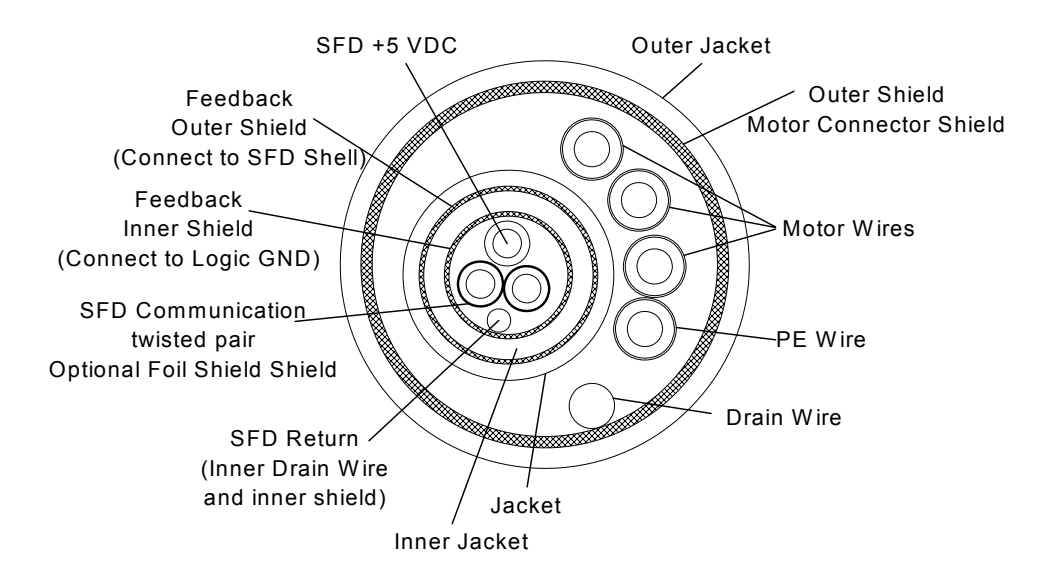

**Querschnitt eines gemischtadrigen Kabels**

Zwischen den Versorgungsleitern und dem angrenzenden Rückführungsschirm in einem gemischtadrigen Kabel kann eine starke Kapazität entstehen. Einige der PWM-Stromspitzen haben die Tendenz der Rückleitung in den angrenzenden Schirm, sodass die Spannung und der Strom der Leistungsstufe den Schirm des Rückführungsleiter, der den Versorgungsleitern am nächsten liegt, ansteuern. Bei einem einfach geschirmten Rückführungsleiter ist dieser angesteuerte Schirm auch um die Rückführungsdatenleiter vorhanden, so dass es zu Einkopplung kommt. Bei einem doppelten, konzentrischen Rückführungsschirm, wird dagegen nur der äußere der beiden Schirme angesteuert. Zwischen diesem Schirm und den Rückführungsdatenleitern befindet sich dann immer noch der innere Schirm. Typischerweise ist der innere Schirm des Rückführungsleiters von der Leiterhülle elektrisch getrennt und gleichzeitig mit der Rückleitung des Netzteils zur Versorgung der Rückführeinheit verbunden.

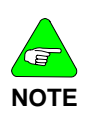

*Ein Rohkabel mit zweipaarig verdrillten und geschirmten Rückführungsbereichen innerhalb eines gemischtadrigen Kabels hat elektrisch die gleiche Wirkung wie ein einfacher Rückführungsschirm. Physikalisch gesehen sind in so einem Kabel zwar zwei Rückführungsschirme vorhanden, diese sind aber nicht konzentrisch angeordnet. Zwischen den Versorgungsleitern und dem Rückführungsleiter befindet sich lediglich ein Schirm, wohingegen bei einer doppelten, konzentrischen Schirmung der Rückführungsleiter zwei Schirme vorhanden sind.* 

#### 2) Angaben zum Widerstand für SFD +5 und GND

Um sicherzustellen, dass die SFD-Spannung von +5 V am SFD im Motor innerhalb der zulässigen Angaben liegt, darf der gesamte Spannungsabfall im SFD-Kabel +5 V und im SFD-Kabel +5 V RTN nicht mehr als 0,5 V bei 150 mA betragen. Aus diesem Grund muss der Gesamtwiderstand des SFD-Kabels +5 V und SFD-Kabels +5 V RTN geringer als 3,33 Ω sein (bei 20 °C). Das bedeutet in der Praxis, dass bei langen Kabeln der Leiterquerschnitt geprüft werden muss.

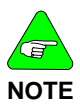

#### *Der innere Schirm eines doppelten, konzentrischen Rückführungsleiters kann auch für einen Teil oder den gesamten Stromfluss des SFD +5 V RTN genutzt werden, wenn er von der Hülle des Endsteckers elektrisch getrennt ist. Dies bietet sich an, um den zulässigen Gesamtwiderstand aus SFD +5 und RTN bei langen Kabeln*

*mit geringem Querschnitt nicht zu überschreiten.* 

3) Typische Impedanz der Rückführung

Die S200-Rückführungsleitungen von Danaher Motion sind mit einer differentiellen Impedanz des Rückführungsdatenpaars von 81 Ω (bei 1 MHz) ausgestattet. Impedanzen im Bereich 50 bis

100 Ω sind mit größter Wahrscheinlichkeit für den Betrieb mit dem S200 geeignet (nicht nachgewiesen).

# <span id="page-126-0"></span>**ANHANG C – VERDRAHTUNG VON DANAHER MOTION LINEARMOTOREN**

Der Verstärker S200 mit SynqNet-Optionskarte betreibt Linearmotoren mit einem linearen Rückführsystem angeschlossen an J14. Möglichkeiten für Rückführsysteme schließen einen Inkrementalgeber A quad B, analogen 1 Vs-s Sin-Cos-Encoder mit Hallgeber und EnDat 2.1/2.2 mit absoluter linearer Position ein. Die folgenden NV-Parameter des Verstärkers müssen auf die richtigen Werte eingestellt werden.

**AuxFBType** passend zum Rückführsystemtyp, das an J14 angeschlossen ist **FBSrc** auf die Optionskarte, die die Aux-Rückführung J14 zur Kommutierung des Motors verwenden soll **AuxFBDivisor** auf den richtigen Wert, um Kommutierung mit **DPoles** = 2 zuzulassen

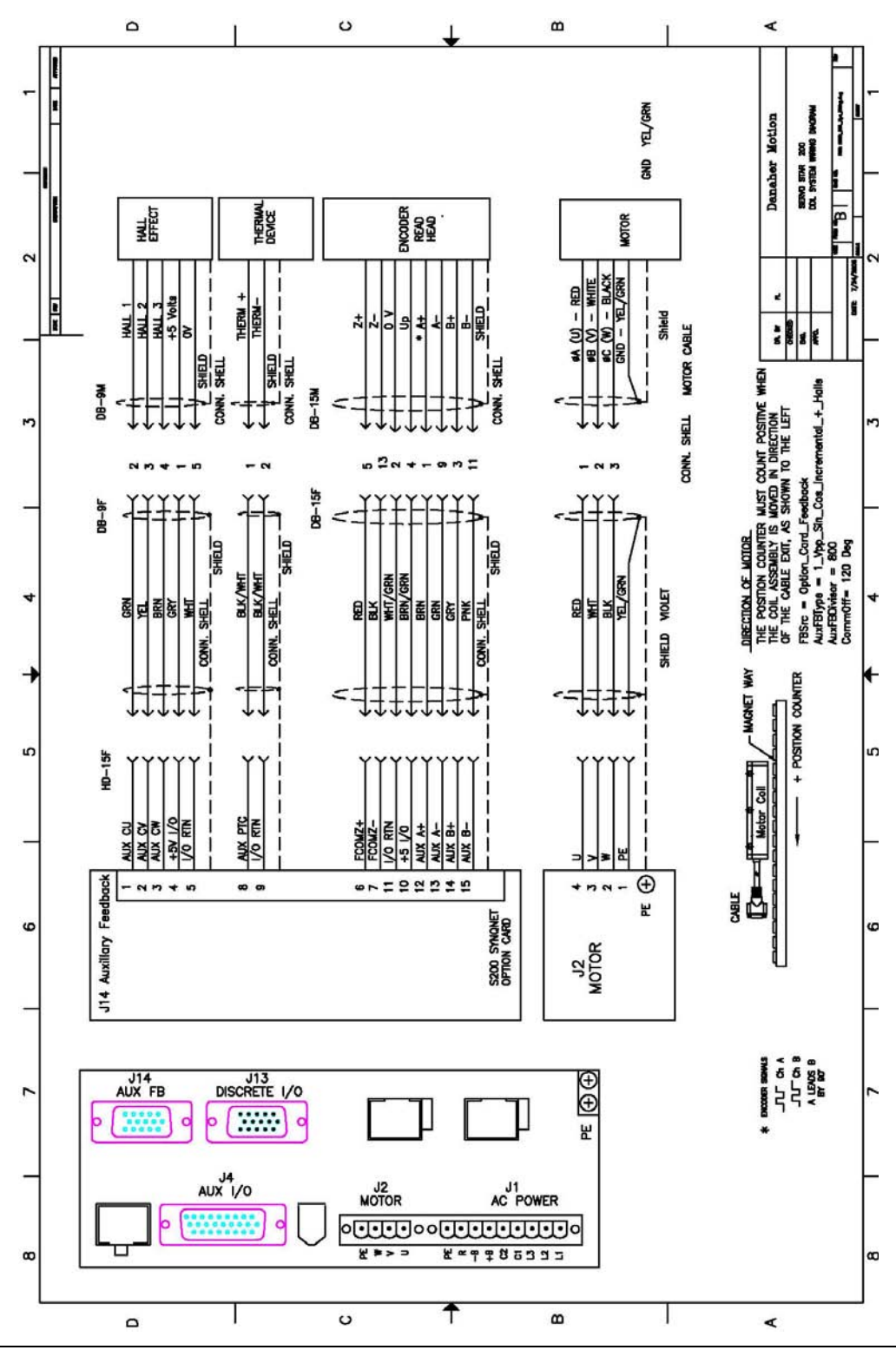

# **ANHANG D – EINRICHTUNG VON MOTOREN ANDERER ANBIETER**

Die Verstärkerfamilie S200 ist mit einem kompletten Satz Stecker und Zubehör sowie Unterstützungsmitteln für den Betrieb der AKM-Familie mit rotatorischen Universal-Servomotoren hoher Leistung von Danaher Motion erhältlich. S200-Verstärker sollten jedoch in der Lage sein, jeden dreiphasigen Permanentmagnetmotor zu betreiben, der ein kompatibles Rückführsystem hat.

**Tabelle D.1** Mögliche Kombinationen von Verstärker S200 und Motoren anderer Hersteller oder Sondermotoren.

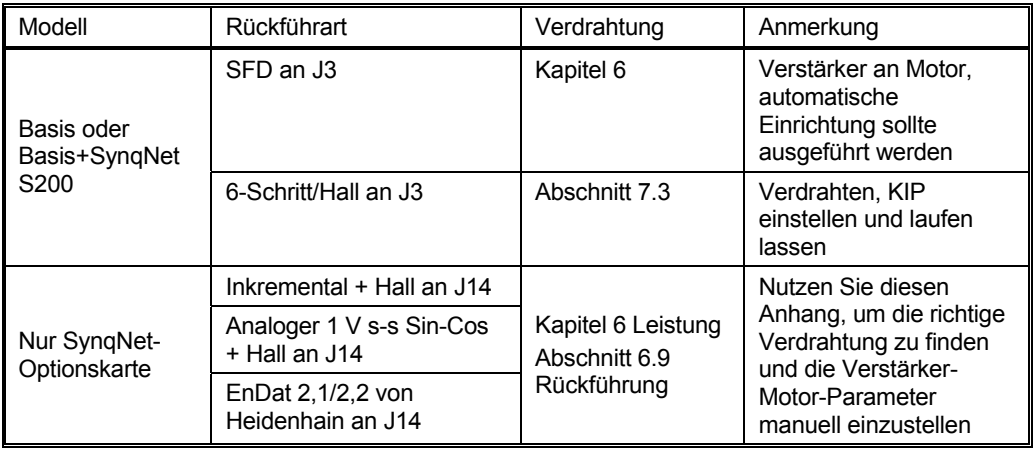

Für Motoren, die nicht bereits für den Betrieb mit S200-Verstärkern von Danaher voreingestellt sind, müssen Sie die Verdrahtung zwischen den Motorwicklungen, den Hall-Kommutierungssensoren und dem Encoder-Rückführsystem zum Verstärker selbst herausfinden. Es gibt keine Industrie-standarddefinition für die Bezeichnung der Motorwicklungsanschlüsse, die Hallgeberanschlüsse oder die Rückführsystemanschlüsse. Jeder Hersteller hat seine eigenen Definitionen und die richtige Verdrahtung zwischen Verstärker und Motor sowie Rückführsystem(en) muss durch Ausprobieren gefunden werden. Jede dieser drei Anschlussoptionen kann auf mehrere verschiedene Arten hergestellt werden.

Um eine konsistent funktionierende Verdrahtung zu erhalten, muss die Bewegungsrichtung für die Motorwicklungen und Rückführsysteme identisch sein. Im folgenden Abschnitt finden Sie eine Reihe von Tests, die Schritt für Schritt beschreiben, wie eine funktionierende Verdrahtung zwischen einem S200-Verstärker mit SynqNet und dem jeweiligen Motor gefunden werden kann. Während dieser Vorgehensweise wird der Verstärker für diesen Motor konfiguriert. In den nachstehenden Schritten soll sichergestellt werden, dass eine positive Drehrichtung laut Definition der Anwendung auch eine synchrone positive Verdrahtung für jedes Element im System bedeutet. Als Referenz ist der Standard von Danaher Motion für die positive Richtung die Drehung im Uhrzeigersinn (Rechtsdrehung) bei Blick auf die Motorwelle eines rotatorischen Motors und Wicklungsbewegung in der Richtung des Motorkabelleiterausgangs. Das folgende Verfahren lässt sich damit als Vorgehensweise zur Sicherstellung der 3 positiven Richtungen bezeichnen.

# **D.1 Detailliertes Verfahren zur Ermittlung der Verstärker/Motor-Verdrahtung**

Erste Einrichtung:

Vor der Verdrahtung des Motors sowie des Rückführsystems am Verstärker die Steuerspannung zum Verstärker einschalten und eine Rückstellung der Werkseinstellungen durchführen, wenn der Verstärker nicht brandneu ist. Danach die Rückführsystemparameter passend für die Art des Rückführsystems einstellen. Sichern Sie diese Parameter im nichtflüchtigen Speicher, indem Sie auf die Schalfläche "NV Save" klicken.

Verdrahten Sie bei abgeschalteter Spannungsversorgung die Motorwicklungen, Hall-Kommutierungssignale und Encoder so, wie es nach den Namen der Anschlüsse sinnvoll erscheint, z. B. Encoder A+ mit Verstärker A+, Hall 1 mit Hall U am Verstärker usw. Dieses erste Verdrahten ist nur ein Ausgangspunkt für das Finden einer funktionierenden Verdrahtung.

Positive Richtung 1: Positive Encoder-Verdrahtung überwachen und bestätigen:

Bei eingeschalteter Steuerspannung des Verstärkers und gesperrtem Verstärker den Motor manuell in der gewünschten Richtung für positiv zunehmende Bewegung drehen. In S200Tools PosFB auf der Status-Seite der Software überwachen. Es ist darauf zu achten, dass PosFB alle 2^16 volle Impulse umläuft. Bei SynqNet-Einheiten läuft die MoCon-Encoderimpulsanzeige des SynqNet-Masters nicht um und wird in der gleichen Richtung wie die Verstärkervariable PosFB erhöht. Wenn die Encoderimpulse nicht positiv erhöht werden, die Encoder-Leitungen J14-13 Aux A\* und J14-14 Aux A- vertauschen.

**HINWEIS:** EnDat 2.1/2.2 Geräte sind eigentlich zwei Rückführsysteme in einem. Beim Einschalten ruft eine digitale Kommunikationsverbindung die Anfangsposition ab und dann werden die analogen 1 Vs-s Sin-Cos-Signale verwendet, um die Inkrementalbewegung nach der absoluten Positionsabtastung zu überwachen. Diese beiden Richtungen müssen übereinstimmen. Bei EnDat-Geräten wird die positive Drehrichtung also durch das Rückführsystem bestimmt und kann nicht nach Anwendungsanforderung eingestellt werden. Um die Richtung zu sehen, die vom internen EnDat-Gerät festgelegt ist, schalten Sie den Verstärker und das Rückführsystem ein und beobachten Sie die Position, die vom Verstärker gemeldet wird. Schalten Sie dann den Verstärker aus und ein, bewegen Sie die Position und überprüfen Sie dann die Position, die vom Verstärker gemeldet wird. Wenn die Position erhöht wurde, ist die Bewegungsrichtung positiv, andernfalls war sie negativ.

Positive Richtung 2: Positive Hall-Verdrahtung überwachen und bestätigen:

Ordnen Sie die drei Hall-Signale U, V und W Kurven in MoScope am SynqNet-Master zu. Um eine gute Darstellung auf dem Softwareoszilloskop MoScope zu erhalten, stellen Sie den Maßstab und Offset auf Ch U - Gain 6, Offset -2, Ch V - Gain 6, Offset 0, Ch W - Gain 6 Offset 2 ein.

Bewegen Sie bei gesperrtem Verstärker den Motor von Hand in die positive Richtung. Hall-Signale U, V, W sollten einen Dreiphasensatz bilden, wobei:

V U um 120 Grad nacheilt und W V um 120 Grad nacheilt.

Verwenden Sie im Format einer Wahrheitstabelle die folgenden Werte für Bewegung in positiver Richtung:

Ein (Hall-UVW-Format): (101), (100), (110), (010), (011), (001).

Wenn die Hall-Folge nicht in der erwarteten 120°-Phasenreihenfolge U dann V dann W ist, müssen die Hall-Drähte vertauscht werden.

**HINWEIS:** In einigen Systemen nicht von-Danaher Motion haben die Hall-Geber eine 60- Grad-Trennung, die gleich dem Standard von Danaher Motion mit logisch invertiertem mittleren Signal Hall V ist. Der Verstärker S200 ist mit diesem nicht standardmäßigen Hallformat nicht kompatibel. Das Hall-Kommutierungssignal invertierter Logik muss von Schaltungen außerhalb des S200 invertiert werden, damit das System funktioniert.

Positive Richtung 3: Positive Motorwicklungsverdrahtung überwachen und bestätigen:

In diesem Schritt wird der Verstärker zum ersten Mal freigegeben und durch den Motor fließt strom. Stellen Sie sicher, dass der Parameter für die Verstärkung des Motorstromregelkreises KIP im Verstärker auf 2\*pi\*2000\* (Motor L zwischen Phasen in Henry) eingestellt wird und über die Schaltfläche "NV Save" in S200Tools gesichert wird. Der Verstärker, der SynqNet-Master, wird auf die Ausgabe fester Stromvektoren eingestellt, unabhängig von der tatsächlichen Motorposition, und der Motor wird in kleinen Schritten wie ein Schrittmotor bewegt.

Stellen Sie die MEI-Filterverstärkungen auf null. Stellen Sie den Verstärker in S200Tools auf "Schrittmotorbetrieb" (keine Kommutierung) ein, indem Sie DPoles = 0 setzen. Stellen Sie den S200-Parameter CommOff auf 0. Erzeugen Sie einen positiven Strom in der Wicklung über MoCon, indem Sie eine niedrige (aber ungleich Null) positive und negative Stromgrenze einstellen (z. B. jeweils +2500 Schritte). Der Effektivwert des Stroms im Motor ist dieser Wert multipliziert mit dem I<sub>Spitze</sub> des Verstärkers geteilt durch die Wichtungszahl 19336 Impulse. Bei einem Verstärker S20660 mit 18 Aeff Spitzenstrom ist z. B. 2500 gleich 18\*2500/19336 = 2,3 Aeff. Stellen Sie sicher, dass der ausgewählte Strom niedrig genug ist, um die Motorwicklungen nicht zu überhitzen, aber hoch genug, um den Motor in Bewegung zu versetzen.

Geben Sie den Verstärker frei und der Motor sollte sich auf eine Magnetpolausrichtposition bewegen, d. h. der Motor schwingt zu seiner Polposition, pendelt um diese Position und stoppt. Notieren Sie die Encoderposition. Geben Sie jetzt einen kleinen (z. B. 10) positiven CommOff an. Die resultierende Bewegung muss in positiver Encoderrichtung sein, d. h. die Encoderimpulse sollten zugenommen haben. Wenn genügend Reibung im System ist, müssen Sie den Strom ggf. höher einstellen, um sicher zu gehen, dass der Strom innerhalb des Nennwerts der Motorwicklung liegt. Sie können auch versuchen, weiter zu gehen, indem Sie CommOff auf höhere Winkel bis zu 180 Grad einstellen. Wenn die resultierende Bewegung in negativer Encoderrichtung erfolgt, müssen Sie ein Paar der Motorstromleitungen vertauschen.

Jetzt sind die Motorwicklungen, der Hall-Kommutierungssensor und der Encoder so eingerichtet, dass alle in der gleichen positiven Richtung übereinstimmen.

Sperren Sie den Verstärker.

Kommutierungswinkelversatz einstellen:

Stellen Sie den Strombefehl in der MEI MoCon-Software wie im Schritt "Positive Richtung 3" auf null.

Stellen Sie DPoles wieder auf seinen richtigen Wert ungleich null ein. Bei Linearmotoren ist dies gewöhnlich 2, bei rotatorischen Motoren muss der Wert auf die tatsächliche Zahl von Magnetpolen pro Umdrehung eingestellt werden. Bei Linearmotoren ist sicherzustellen, dass AuxFBDivsor richtig eingestellt ist, damit die Kommutierung funktioniert. Hilfe zu diesen NV-Parametern finden Sie in Kapitel 8 *Erweiterte Konfiguration*.

Geben Sie den Verstärker frei, während Sie den Motor halten. Es sollte ein Strombefehl von 0 und noch keine Kraft vorliegen. Wenden Sie jetzt einen kleinen (z. B. +1000 Impulse) Strombefehl wie oben beschrieben in der MEI MoCon-Software an. Der Motor sollte eine gleichförmige Kraft aufweisen, die sich nicht als Funktion des Magnetzyklus ändert. Die Kraftrichtung ist gleichgültig.

Versuchen Sie jetzt, CommOff in S200Tools auf -120, 0, +120 einzustellen. Zwei von diesen Einstellungen erzeugen Kraft in der falschen (negativen) Richtung, mit der Hälfte des erwarteten Kraftwerts. Verwenden Sie den Wert, der eine Kraft in positiver Richtung mit dem höheren Kraftwert erzeugt.

**HINWEIS:** Der letzte Schritt oben geht davon aus, dass der Motor herkömmlich aufgebaut ist und die Flanken der Hall-Kommutierungslogik mechanisch mit den Nulldurchquerungen

der Rück-EMK zwischen den Motorphasen übereinstimmen. Wenn der Hall-Kommutierungssensor eine zufällige Ausrichtung hat, müssen Sie sorgfältigere Messungen vornehmen, um CommOff auf den optimalen Wert einzustellen, der Ihnen die meiste Kraft pro A Verstärkerstrom gibt.

Zusammenfassung:

Der S200-Verstärker ist jetzt richtig konfiguriert, um den Sondermotor zu betreiben. Klicken Sie auf die Schaltfläche NVSave in S200Tools, um die Einstellungen zu sichern, speichern Sie die Datei, um die Einstellungen zur Referenz aufzubewahren und dokumentieren Sie die funktionierende Verdrahtung zwischen Motor und Verstärker. Wenn Sie gerne anderen helfen möchten, die eines Tages vielleicht den gleichen Motor betreiben wollen, senden Sie die Setup-Datei und die Verdrahtungsanschlüsse an Ihren Danaher Motion Anwendungsingenieur, damit er diese auch an andere Anwender versenden kann.

# **ANHANG E – NORM SPANNUNGSEINBRÜCHE – SEMI F47, F42**

Die amerikanischen Halbleiternormen F47 und F42 beziehen sich auf die Fähigkeit von Bauelementen, Spannungseinbrüche von unterschiedlicher Stärke und Dauer zu *überbrücken*. Die Norm F47 fordert, dass Halbleiterbauelemente transiente Spannungseinbrüche in der Netzleitung zulassen. Spannungseinbruch auf:

50 % der Nennspannung über 200 ms

70 % der Nennspannung über 0,5 Sekunde

80 % der Nennspannung über 1 Sekunde

Die Norm F42 legt die Art und Weise der Prüfung zur Übereinstimmung mit F47 fest. Legen Sie die Netzspannung an den S200 an und führen Sie eine Phaseneinstellung wie folgt beschrieben durch, um den S200 für Spannungseinbrüche nach F47 vorzubereiten.

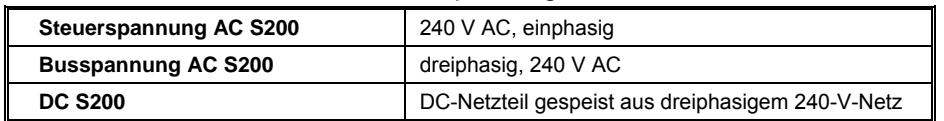

### **AC-Steuerspannung**

 Werden 240 V AC (einphasig, Nennspannung) für die Steuerspannung verwendet, bleibt die Steuerspannung während eines Spannungseinbruchs von 50 % nach F47 (tiefster Spannungseinbruch nach F47) in dem für den Verstärker zulässigen Bereich (85 V AC bis 265 V AC). Eine Versorgung mit 240 V AC führt auch bei stärkeren Spannungseinbrüchen zu maximalen Überbrückungszeiten, da mehr Energie im Kondensator der Steuerbusleitung gespeichert ist.

### **AC-Busversorgung**

Stehen 240 V AC (dreiphasig) für die Busversorgung zur Verfügung, führt dies zu besseren Überbrückungszeiten nach F47 als mit 240 V AC oder 120 V AC einphasig. Nach F47 und F42 darf ein Spannungseinbruch in einem dreiphasigen System immer nur auf einer Phase auftreten. Wird der AC-S200 über 240 V AC dreiphasig gespeist, zieht er den Strom aus der Spannung zwischen den zwei Phasen, die nicht eingebrochen ist. Die Buskondensatoren sind daher immer angemessen geladen.

Bei einer einphasigen AC-Busspannung kann eine Motorbeschleunigung mit vollem Drehmoment auf hohe Drehzahlen bei einem Spannungseinbruch nach F47 die Busspannung nach unten ziehen. Wird die volle Spitzenausgangsleistung von 3 kW nur über die internen Buskondensatoren eines S200 mit 3 A / 9 Aeff gespeist, liegt die Spannungseinbruchrate bei

#### 13 V/ms.

Eine Motorbeschleunigung von 10 bis 20 ms während eines 50%igen Spannungseinbruchs nach F47 kann zu einem Spannungsabfall der Busspannung von ca. 50 % führen. Gehen Sie mit diesem Problem folgendermaßen um:

a) Eine begrenzte Haltezeit von 20 bis 30 ms wird durch eine zusätzliche Kapazität im Bus erreicht. Schließen Sie dazu zwischen dem Anschluss +Bus und –Bus einen Aluminiumkondensator mit mindestens 1500 uf und 450 V DC. Schalten Sie in diesem Fall einfach einen Gleichrichter oder eine Überspannungsschutzeinrichtung zwischen die AC-Anschlüsse des Verstärkers und den Kondensator. Damit wird die externe Kapazität bei der Ladungsaufnahme unterstützt. Die Busspannung erreicht allerdings keinen Normalwert, bis dies bei der Netzspannung der Fall ist. Dies führt bei dieser Möglichkeit zu Problemen, wenn viele Beschleunigungsphasen während eines Spannungseinbruchs auftreten.

b) Überwachen Sie die Netzspannung und halten Sie die Maschine bei einem Spannungseinbruch schnell an (*Pause*).

c) Kombination aus a) und b).

d) Eine solide und kostenintensive Möglichkeit, alle Spannungseinbrüche nach F47 zu überbrücken, wenn keine dreiphasige 240-V-AC-Spannung verfügbar ist, besteht in einer Verdopplung des Spitzenleistungsvermögens des Motor-/Verstärkersystems oder in einer Reduzierung der Höchstdrehzahl des Motors um 50 %. Wenn die Höchstdrehzahl eines Motors mit einer um 50 % geringeren Busspannung erreicht werden kann, hat der ungünstigste Spannungseinbruch von 50 % nach F47 keine oder nur geringe Auswirkungen auf die Motorleistung.

Steht in der Anlage eine dreiphasige Spannung zu Verfügung, die aber höher ist als 240 V AC, sollten Sie den Einsatz eines zusätzlichen Transformators in Betracht ziehen, der die Spannung auf 240 V AC herunter transformiert, damit sie als AC-Busspannung für den

S200-Verstärker in der Maschine verwendet werden kann. Diese Möglichkeit stellt auch eine solide und robuste Lösung dar.

# **ANHANG F – EINSATZ EINES VERSTÄRKERS MIT SPANNUNGSVERDOPPLUNG**

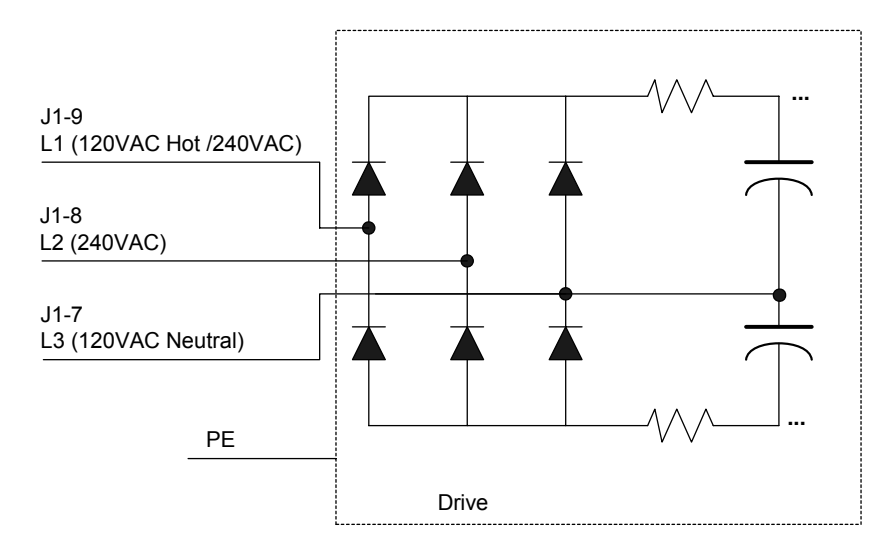

Abbildung 1. Netzanschluss des AC-Verstärkers mit Spannungsverdoppler S2xx50

Bei den AC-Verstärkern mit Spannungsverdoppler S2xx50 wird AC-Strang L3 mit dem Mittelpunkt der zwei in Reihe angeschalteten Buskondensatoren laut Abbildung 1 kurzgeschlossen. Zur Spannungsverdoppelung einphasige 120 VAC an J1-9 L1 und J1-7 L3 anschließen. Beim gleichen Gerät erhält man durch Anschluss von 240 VAC an J1-9 L1 und J1-8 L2 die standardmäßige einphasige Vollwellengleichrichtung. In beiden Fällen ergibt sich eine Nennbusspannung von 320 V DC.

Dreiphasiger AC-Netzbetrieb ist mit den AC-Modellen mit Spannungsverdoppler S2xx050 nicht möglich. Anschluss einer Drehstromquelle wird den Verstärker sogar beschädigen. Bitte verwenden Sie die Standard-AC-Version S2xx60 des Produkts.

Bei Verdopplung einer 120-VAC-Leitung wird die Dauerleistungsspezifikation des Verstärkers um etwa 70 % der normalen einphasigen Nennwerte reduziert. Die folgende Tabelle zeigt die Leistungsdaten für 120-VAC-Spannungsverdopplungsbetrieb. Siehe die Nennwerte unter [Norm Spannungseinbruch](#page-126-0) zu einphasigem 240-VAC-Betrieb.

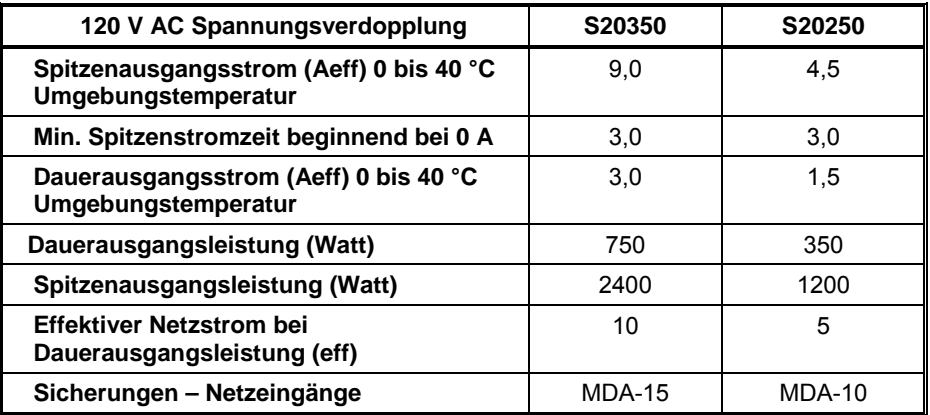

# **F.1 Netzverstärker mit Spannungsverdopplung S2xx50**

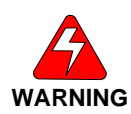

*Bei S200-Geräten mit Spannungsverdopplungsoption, die vor Juni 2004 hergestellt wurden, ist die Funktion von L1 und L3 umgekehrt. Die Verwendung von 240 V AC bei alten Geräten mit Spannungsverdopplung mit dieser neuen Dokumentation führt zu katastrophalem Versagen des Verstärkers.* 

### **Anforderungen für einen sicheren Betrieb des Verstärkers**

Es liegt im Verantwortungsbereich des Maschinenbauers.

# **ANHANG G – INFORMATIONEN ZU DEN GESETZLICHEN ANFORDERUNGEN**

# **G.1 Konformitätsanforderungen**

Das hier beschriebene Gerät wurde gemäß den entsprechenden Normen entwickelt, hergestellt, geprüft und dokumentiert. Beim bestimmungsgemäßen Einsatz geht von dem Gerät keine Gefahr für Personen oder andere Geräte aus. Bestimmungsgemäßer Einsatz bedeutet, dass die Sicherheitsempfehlungen und Warnhinweise in diesem Handbuch eingehalten und die geltenden Vorschriften für Sicherheit (Maschinenrichtlinien usw.) und Entstörung (EMV-Richtlinie) während des Verstärkerbetriebs beachtet werden. Entsorgen oder recyclen Sie den Verstärker nach Ablauf der Lebensdauer entsprechend den zu diesem Zeitpunkt geltenden Vorschriften.

# **G.2 CE-Zulassung**

Die CE-Kennzeichnung bestätigt, dass die Verstärker der Baureihe S200 alle Anforderungen der CE-Richtlinien erfüllen. Zum Einsatz des Gerätes wird jedoch weiteres Zubehör (Kabel, Motoren usw.) benötigt. Daher wurden alle Prüfungen, Tests und Messungen an einer typischen Einrichtung vorgenommen. Die Testeinrichtung mit allen Peripheriegeräten sowie die Testergebnisse und Messungen sind genau dokumentiert. Diese Unterlagen erhalten Sie auf Anfrage vom Hersteller.

# **G.2 CE EMV-Konformität**

*Bei einer anderen als der in diesem Handbuch beschriebenen Anschlusstechnik Ihrer Maschine oder bei Verwendung anderer als hier angegebenen Komponenten kann die Einhaltung der Störgrenzwerte nach CE nicht garantiert werden.* 

**NOTE**

*Der Maschinenbauer sollte bei der Konstruktion auf eine gute EMV-Störsicherheit der Installation und Verdrahtung achten. Bei manchen Maschinenkonstruktionen gilt es, unterschiedliche EMV-Aspekte als bei anderen zu beachten. So erzeugt eine Mehrachsenmaschine zum Beispiel mehr Störungen als eine Einachsenmaschine. Daher müssen bei einer Mehrachsenmaschine ggf. zusätzliche Entstörmaßnahmen zum Einsatz kommen, wie z. B. Metallgehäuse oder Anschluss der Kabelschirme an eine HF-Masse.* 

# <span id="page-136-0"></span>G.2.1. CE-Testanordnung

AC-TYPEN S2XX6X-XXX, S2XX5X-XXX

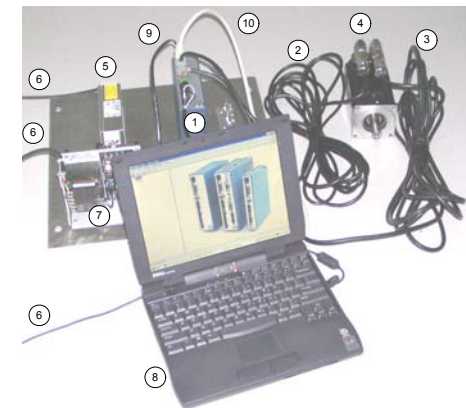

Beispiel für Testanordnung

- 1) **S200 AC DRIVE:**S20360-VTS
- 2) **MOTOR FEEDBACK CABLE:** CF-DA0111N-05-0 (CF-DA0111N-50-0 for conducted emissions)
- 3) **MOTOR POWER CABLE:** CP-102AAAN-05-0 (CP-102AAAN-50-0 for conducted emissions)
- 4) **MOTOR:** KOLLMORGEN AKM43K-ANCNC-00
- 5) **LINE FILTER:** MTE RF30006-4 (see \* below)
- 6) CORDS FOR AC MAINS CONNECTION
- 7) 5V POWER SUPPLY FOR ENABLE OPTO
- 8) PERSONAL COMPUTER
- 9) SERIAL CABLE (for setup and diagnostics)
- 10) SHIELDED I/O CABLE WITH DSUB SHELL GROUNDED AT EACH END

(cable between filter and drive shielded with shield tied to PE with a 360 degree termination at each end of the cable)

## G.2.2 CE-Testanordnung

(DC-TYPEN S2XX3X-XXX)

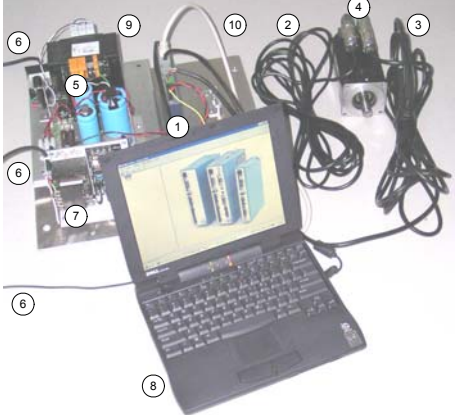

Beispiel für Testanordnung

- 1) **S200 DC DRIVE:**S20630-VTS
- 2) **MOTOR FEEDBACK CABLE:** CF-DA0111N-05-0 (CF-DA0111N-50-0 for conducted emissions)
- 3) **MOTOR POWER CABLE:** CP-102AAAN-05-0 (CP-102AAAN-50-0 for conducted emissions)
- 4) **MOTOR:** KOLLMORGEN AKM43K-ANCNC-00
- 5) SAFETY ISOLATED DC BUS POWER SUPPLY
- 6) CORDS FOR AC MAINS CONNECTION
- 7) 5V POWER SUPPLY FOR ENABLE OPTO
- 8) PERSONAL COMPUTER
- 9) SERIAL CABLE (for setup and diagnostics)
- 10) SHIELDED I/O CABLE WITH DSUB SHELL GROUNDED AT EACH END

### G.2.3 Konformitätserklärung

Mit unserer Konformitätserklärung bestätigen wir die Einhaltung der Niederspannungsrichtlinie 73/23/EWG und der EMV-Richtlinie 89/336/EWG

Die EMV-Tests wurden gemäß der Norm EN 61800-3: (Grenzwerte der Störaussendung laut Kapitel 6.3.1 dieser Norm, erste Umgebung / eingeschränkte Erhältlichkeit) für die folgenden Verstärker durchgeführt:

S20260-VTS, S20360-VTS, S20330-VTS, S20630-VTS, S20260-SRS, S20360-SRS, S20330-SRS, S20630-SRS, S20260-SDS, S20360-SDS, S20330-SDS, S20630-SDS, S20660-VTS, S20660-SRS, S20660-SDS, S21260-VTS, S21260-SRS, S21260-SDS

CE-Zulassung für S22460-VTS, S22460-SRS, S22460-SDS beantragt. Aktuelle Informationen erhalten Sie vom Werk.

Während des Einbaus unseres Produktes in einer Maschine ist ein Anlaufen (d. h. Normalbetrieb) so lange untersagt, bis das Endprodukt die Anforderungen der Maschinenrichtlinie 89/392/EWG und der EMV-Richtlinie 89/336/EWG erfüllt.

Der Maschinenhersteller muss nachweisen, dass das komplette System allen einschlägigen europäischen Richtlinien entspricht.

Die Konformität des Verstärkers mit den angegebenen Normen wird durch die [Konformitätserklärung](#page-136-0) in diesem Handbuch zertifiziert.

# **CE-Konformitätserklärung**

#### **Der Hersteller**

Danaher Motion Kollmorgen 201 West Rock Road Radford, VA 24141

erklärt hiermit in alleiniger Verantwortung, dass die Produktserie

#### **Danaher Motion Digitale Servoverstärker S200**

zu der die folgenden Modelle gehören:

S20330-VTS, S20630-VTS, S20260-VTS, S20250-VTS, S20360-VTS, S20350-VTS, S20660-VTS, S21260-VTS, S20330-SRS, S20630-SRS, S20260-SRS, S20250-SRS, S20360-SRS, S20350-SRS, S20660-SRS, S21260-SRS, S20330-SDS, S20630-SDS, S20260-SDS, S20250-SDS, S20360-SDS, S20350-SDS, S20660-SDS, S21260-SDS,

**mit den Bestimmungen der folgenden Normen übereinstimmt:** 

- *Niederspannungsrichtlinie 73/23/EWG*
- *EMV-Richtlinie 89/336/EWG*

**Europäische harmonisierte, nationale und internationale Normen** 

EN 50178 *EN 61800-3*

*Das Produkt wurde überprüft, getestet und seine Konformität mit den obigen Normen bestätigt. Das Produkt wurde ebenfalls laut UL508C, IEC 721-3-2 und IEC 721-3-3 überprüft.* 

Zu empfohlenen Konfigurationen siehe das Installationshandbuch oder die Anleitung (M-SM-200-01).

Diese Erklärung enthält keine Zusicherung von Eigenschaften im Sinne der Produkthaftung.

Die Hinweise zu Sicherheit und Schutz in der Bedienungsanleitung müssen stets beachtet werden.

Das oben genannte Unternehmen verfügt über die folgenden technischen Unterlagen zur Einsichtnahme:

- Ordnungsgemäße Bedienungsanleitung
- Diagramme
- Sonstige technische Unterlagen (nur für EU-Behörden)
- Technische Konstruktionsdatei (nur für EU-Behörden)

Rechtsverbindliche Unterschrift

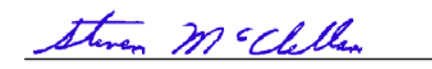

# **G.3 Installation und Inbetriebnahme**

Die Installation und Verdrahtung des Verstärkers darf nur von qualifiziertem Personal durchgeführt werden. Grundlegende Kenntnisse der Elektronik, Installation von elektronischen und mechanischen Komponenten sowie aller gültigen Verdrahtungsvorschriften werden dabei vorausgesetzt.

Die Inbetriebnahme der an die Verstärker angeschlossenen Maschine darf nur von qualifiziertem Personal mit einer umfassenden Kenntnis der Elektronik und Bewegungssteuerungstechnologie durchgeführt werden.

Dieses Handbuch muss vollständig gelesen werden. Der Anhang enthält wichtige Informationen zu den gesetzlichen Anforderungen, die in den vorangegangenen Kapiteln ggf. nicht angesprochen wurden. Die Beschreibungen in diesem Kapitel sollten für eine Übereinstimmung mit den gültigen gesetzlichen Anforderungen berücksichtigt werden. Dieses Kapitel enthält jedoch nicht die gesamte Information, die zur Installation und den Betrieb des Verstärkers S200 notwendig ist. Ausführliche allgemeine Informationen zur Installation und Verdrahtung finden Sie in den vorangegangenen Kapiteln.

# **G.4 Sicherheitsanforderungen**

Es liegt im Verantwortungsbereich des Anwenders dieser Einheit, die Eignung dieses Produkts für die entsprechende Anwendung zu bestimmen. Danaher Motion übernimmt in keinem Fall die Verantwortung oder Haftung für indirekte Schäden oder Folgeschäden, die sich aus einem nicht bestimmungsgemäßen Gebrauch ergeben.

Lesen Sie dieses Handbuch für einen effektiven und sicheren Betrieb des S200 vollständig durch.

### **G.5 Einhaltung europäischer Normen**

Dazu gehören in Deutschland:

- DIN VDE 0100 (Einrichten von Starkstromanlagen mit Nennspannungen bis 1000 V).
- DIN EN 60204 Teil 1, (VDE 0113, Teil 1) Sicherheit von Maschinen Elektrische Ausrüstung von Maschinen.
- DIN EN 50178, (VDE 0160) Ausrüsten von Starkstromanlagen mit elektronischen Betriebsmitteln.

# **G.6 Niederspannungsrichtlinie und EN 50178**

Um die Anforderungen der Niederspannungsrichtlinie und EN 50178 zu erfüllen, muss Folgendes beachtet werden:

 Elektronische Verstärker enthalten elektrostatisch gefährdete Komponenten, die durch unsachgemäßen Gebrauch beschädigt werden können. Im Umgang muss das qualifizierte Personal auf die ESD-Schutzmaßnahmen achten. Beispiel: Tragen Sie beim Berühren des Verstärkers geerdete Armbänder und das entsprechende Schuhwerk.

 Die klimatischen Bedingungen müssen folgender Klimaklasse nach EN 50178 entsprechen: Typ B, Temperatur und relative Luftfeuchtigkeit: Klasse 3K3.

 Die Installation der Verstärker muss in einer Umgebung mit Verschmutzungsgrad 2 oder niedriger erfolgen.

 Die Verstärker der Baureihe S200 sind nicht als tragbare Einrichtungen ausgelegt. Die Installation muss in der vorgeschriebenen Weise in einem Motorgehäuse/Schaltschrank mit geeigneter Festigkeit und Dicke und ausreichend Platz für das Endprodukt erfolgen. Der Zugriff ist nur qualifiziertem Personal gestattet. Das Gehäuse / der Schaltschrank muss mindestens die Anforderungen der Schutzart IP2X nach EN 60529, Punkt 5.1, erfüllen. Ist die Oberseite des Gehäuses/Schaltschranks leicht zugänglich, muss diese mindestens die Anforderungen der Schutzart IP4X erfüllen.

 Bei dem Einbau in einem größeren Gerät oder Gehäuse muss darauf geachtet werden, dass das eingebaute Gerät mit einem Schutz gegen direktes Berühren ausgestattet ist.

 Die Aufstellung der Verstärker der Baureihe S200 kann in einer abgeschlossenen elektrischen Betriebsstätte erfolgen, wenn ein Schutz gegen direkte Berührung vorgesehen ist oder durch Hindernisse und/oder einen Abstand nach IEC 364-4-412.3 und IEC 364-4- 412.4 verhindert wird.

 Zum Schutz vor einem elektrischen Schlag müssen die Anforderungen nach IEC 536-2 und IEC 1140 beachtetet werden.

 Die Installation muss in Übereinstimmung mit den vor Ort geltenden elektrischen Bestimmungen und Unfallverhütungsvorschriften sowie EN 50178 und EN 61800-3 erfolgen.

Stecken oder ziehen Sie einen Stecker nie unter Spannung.

 Aufgrund des hohen Leckstroms muss der Verstärker fest installiert werden (feste Verdrahtung). Der Anschluss an die Schutzerde (PE) muss über zwei einzelne Schutzleiter realisiert werden, die die Anforderungen an Schutzleiter nach HD 384.5.54 S1, Punkt 543, zwischen der Erde und den PE-Anschlüssen des Verstärkers erfüllen, oder über einen Schutzleiter mit einem Querschnitt von mindestens 2 mm<sup>2</sup> Cu. Die Verstärker der Baureihe S200 sind für Schutzklasse I ausgelegt.

 Die Entladezeit der Buskondensatoren kann bis zu 5 Minuten betragen. Warten Sie nach dem Trennen des Verstärkers vom Netz 5 Minuten, bevor Sie den Deckel des Verstärkers öffnen, der spannungsführende Teile enthält.

 Die fertige Installation muss die Anforderungen nach der Normreihe IEC 364-4-41 erfüllen.

 Alle Kabel und Leitungen (außer den Schutzleitern), die in der Installation des S200 verwendet werden und ohne ein Öffnen oder Entfernen einer Schranke oder eines Hindernisses auf fremden leitfähigen Körpern verlegt und zugänglich sind, müssen eine doppelte oder verstärkte Isolierung zwischen dem Kern und der Oberfläche aufweisen oder von einem Metallschirm mit einer ausreichenden Strombelastbarkeit für den Fall eines Kurzschlusses zwischen Kern und Schirm umgeben sein.

 Beim Installieren des S200 an seinem Betriebsort muss die bestehende Schutztrennung nach EN 50178, Punkt 5.2.18, für die gesamte Länge des Schaltkreises aufrechterhalten werden. Die Einhaltung der Maßnahmen für eine Schutztrennung in der Installation muss durch eine Sichtkontrolle geprüft werden.

Für Informationen zur externen Absicherung siehe Kapitel 1 und 4 in diesem Handbuch.

Der Schirm des Motorkabels muss mit der Schutzerde verbunden werden.

 Die Temperatur des Bremswiderstandes kann im Fall einer sehr hohen Rückspeisung oder übermäßigen Eingangsspannung 70 °C überschreiten.

 Bei Verwendung eines externen Bremswiderstandes sollte das Kabel für 300 V AC ausgelegt und mit einem an PE angeschlossenen Schirm geschirmt sein, wenn das Bremskabel während des Normalbetriebs der Maschine zugänglich ist.

 Wenden Sie sich vor der Verwendung dieses Produkts in einem mit einer Fehlerstrom-Schutzeinrichtung (RDC) gesicherten Schaltkreis an den Hersteller.

Alle Deckel müssen während des Betriebs geschlossen sein.

 Ein Betrieb der Verstärker der Baureihe S200 ist nur in den angegebenen Nennbereichen zulässig.

### **G.7 Konformität mit UL und cUL**

Die Verstärker der Baureihe S200 sind UL- und cUL-anerkannt nach UL 508C, Aktennummer E137798. Beachten Sie Folgendes, damit die Einhaltung der UL-Anforderungen durch die endgültige Installation gewährleistet ist:

Ein Betrieb des Verstärkers ist nur in den angegebenen Nennbereichen zulässig.

 Die Installation des Verstärkers muss in der vorgeschriebenen Weise in einem Gehäuse mit geeigneter Festigkeit und Dicke und ausreichend Platz für das Endprodukt erfolgen.

 Der Abstand zwischen den spannungsführenden Metallteilen und der Gehäusewand muss den Anforderungen des gesamten Gerätes entsprechen.

 Um die Abstandsanforderungen nach UL 840 und UL 508C zu erfüllen, müssen die Verstärker in einer Umgebung mit Verschmutzungsgrad 2 eingesetzt werden.

 Die UL-Temperaturprüfungen wurden mit einer Wärmeplatte aus Metall mit den Gesamtabmessungen 6 in. x 12 in. x 1/8 in. (152,4 mm x 304,8 mm x 3,175 mm) durchgeführt. Es liegt im Verantwortungsbereich des Maschinenbauers für eine ausreichende Kühlung der endgültigen Installation zu sorgen.

 Für die für die Motorverstärker notwendigen Hitzeschutzgeräte erfolgte keine Auswertung nach UL.

Die Anschlüsse sind ausschließlich für eine werkseitige Verdrahtung geeignet.

 Die Motorverstärker wurden nicht im Hinblick auf den Schutz gegen statische Überlast und Überdrehzahl bewertet.

 Für die DC-Typen erfolgte eine Bewertung nach UL für den Betrieb mit einem getrennten Netzteil mit einer Läuferstillstandspannung von höchstens 150 V und einer Sekundärleistung von höchstens 10 kVA. Diese Punkte müssen zur Erfüllung der UL-Anforderungen eingehalten werden.

# **G.8 Zusätzliche Sicherheitsmaßnahmen**

Erdung des Motorgehäuses

Stellen Sie sicher, dass das Motorgehäuse mit der Schutzerde (PE) verbunden ist. Dies wird mit Hilfe des vierten Drahtes im Motorkabel durch Verbindung von J2-1 oder TB1-1 und dem Motorgehäuse realisiert.

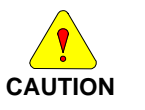

*Bei nicht ordnungsgemäßer Erdung des Motors besteht die Gefahr von gefährlichen Spannungen am Motorgehäuse, die aufgrund der kapazitiven Kopplung zwischen den Motorwicklungen und dem Gehäuse entstehen.* 

Anforderungen für einen sicheren Betrieb des Verstärkers

Es liegt im Verantwortungsbereich des Maschinenbauers, für eine Übereinstimmung der gesamten Maschine mit der Maschinenrichtlinie (EN 60204) zu sorgen.

Die folgenden Anforderungen beziehen sich direkt auf den Servoverstärker:

1. Not-Aus

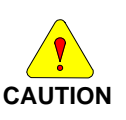

*Stellt die Bewegung des Motors eine Gefahr für Personen dar, muss der Anwender für eine externe fest verdrahtete Not-Aus-Schaltung außerhalb des Verstärkers sorgen. Diese Schaltung muss die Spannung von den Motoranschlüssen des Verstärkers J2-2, J2-3 und J2-4 oder TB1-2, TB1-3 und TB1-4 trennen und gleichzeitig den Verstärker sperren (durch Unterbrechung der Verbindung zu J4-2).* 

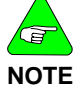

*Unter dieser Bedingung läuft der Motor ohne Bremsmoment aus.* 

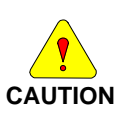

*Wird ein Bremsmoment für ein schnelles Anhalten des Motors benötigt, können die Motorwicklungen durch eine dynamische Bremse mit einer ohmschen Last beschaltet werden. Der Motor darf bis zur Sperrung des Servoverstärkers nicht belastet werden.* **Die Haltebremse (Option für Motoren von Danaher Motion) ist nicht zum Anhalten eines drehenden Motors ausgelegt.** *Vielmehr dient sie dazu, die Drehbewegung eines Motor im Stillstand aufgrund eines anliegenden Drehmoments zu verhindern.* 

2. Unerwartete Bewegung verhindern

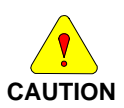

*Trennen Sie die Spannung vom Anschluss J1 oder TB1, J1 und warten Sie 5 Minuten, bevor Sie an der Maschine oder anderen Komponenten arbeiten, von denen eine Verletzungsgefahr durch eine Bewegung der Maschine ausgehen kann.* 

- 3. Elektrischen Schlag verhindern
	- *Schalten Sie bei dem Servoverstärker nie die Spannung ein, solange der Deckel geöffnet ist oder etwas an die Schaltung im Deckel angeschlossen ist.*

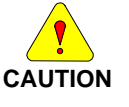

- *Wenn ein Entfernen des Verstärkers notwendig ist, warten Sie nach dem Abschalten der Spannung und vor dem Lösen jeglicher Kabel vom Verstärker oder vor dem Entfernen des Verstärkers aus der Montagevorrichtung mindestens fünf Minuten.*
- *Der Anschluss oder das Trennen von Kabeln oder Leitungen darf nie unter Spannung erfolgen. Warten Sie nach dem Abschalten und vor dem Anschluss oder Trennen mindestens fünf Minuten.*
- 4. Verbrennungen vermeiden

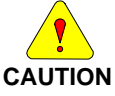

*Die Temperaturen des Verstärker-Kühlkörpers und -gehäuses oder des externen Bremswiderstandes können 60 °C überschreiten. Von diesen Bereichen geht daher beim Berühren eine Verbrennungsgefahr aus.* 

5. Schäden am Verstärker vermeiden

Beachten Sie die folgenden Punkte, um Schäden an dem Servoverstärker während des Betriebs zu vermeiden:

Das Stecken oder Ziehen von Steckern darf nie unter Spannung erfolgen.

 Das Anschließen oder Trennen von Kabeln und Leitungen darf nie unter Spannung erfolgen.

 Zeigt der Verstärker eine Fehlerbedingung an, muss die Fehlerursache vor einem Fehler-Reset oder dem Aus- und Anschalten des Verstärkers erst lokalisiert und dann beseitigt werden.

# **G.9 EMV-Übereinstimmung mit EN 61800-3**

Einsatz im Wohnbereich

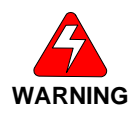

**CAUTION**

*Die in diesem Handbuch beschriebenen Produkte sind nach der Definition aus IEC 61800-3 eingeschränkt erhältlich. In Wohnbereichen kann dieses Produkt Funkstörungen verursachen. In solchen Fällen muss der Anwender entsprechende Maßnahmen ergreifen.* 

*Da es viele verschiedene Anwendungen gibt, kann der Hersteller des Verstärkers die elektromagnetische Verträglichkeit der Maschine nicht gewährleisten. Bei einigen Anwendungen sind ggf. EMV-Methoden zusätzlich zu den von Danaher Motion in den EMV-Testanordnungen verwendeten Methoden erforderlich.* 

Allgemeine Empfehlungen zur Verbesserung des EMV-Verhaltens der Maschine

 Verwenden Sie Kabel von Danaher Motion. Diese sind unter Berücksichtigung der EMV-Anforderungen hergestellt. Da nur geringfügige Unterschiede im Kabelaufbau enorme Veränderungen im EMV-Verhalten hervorrufen können, wird der Einsatz von Einspeiseund -Rückführkabeln von Danaher Motion empfohlen.

 Achten Sie beim Verbinden oder Spleißen von Teilen des Kabels auf die Unversehrtheit des Kabelschirms auf der ganzen Länge des fertigen Kabels.

 Getrennte Netzeingangs-, Motorspannungs- und Signalkabel müssen voneinander mindestens 100 mm (4 in.) entfernt sein, um eine Querkopplung zu vermeiden. Ein Kreuzen von Kabeln unterschiedlichen Typs muss in einem 90°-Winkel erfolgen.

 Installieren der Kabel in der Nähe des Maschinengestells. Es hat sich als vorteilhaft erwiesen, die Kabel nach Möglichkeit immer entlang des Maschinengestells (lokale Erde) zu führen. Dadurch werden einige hochfrequente Störungen/Signale, die sonst Probleme verursachen könnten, direkt in die lokale Erde abgeleitet.

 Entfernen Sie die Farbe von allen Installationsorten für Verstärker, Filter und Kabelklemmen.

 Einsatz von aufsteckbaren Ferriten in den Kabeln. Der Einsatz von aufsteckbaren Ferriten auf Kabeln, in denen Störungen auftreten, kann zu einer verringerten Abstrahlung durch die Aufnahme der HF-Energie beitragen, bevor diese abgestrahlt wird.

 Verwenden von geeigneten Netzfiltern. Für CE-Anwendungen wird ein Netzfilter benötigt. Weitere Informationen zur Auswahl des Netzfilters siehe D.10.

 Einsatz eines Symmetriegliedes im Motorkabel. Der Einsatz eines mit der U-, V- und W-Phase in Reihe geschalteten Symmetriegliedes im Motoreinspeisekabel dämpft sowohl leitungsgeführte als auch abgestrahlte Störgrößen.

 Stellen Sie für die Kabelschirme eine gute HF-Erdung sicher. Weiter Informationen dazu siehe D.10.
# **G.10 Leitungsgeführte Störgrößen**

### **Netzfilter**

Um die EMV-Anforderungen nach CE zu erfüllen, muss ein externer Netzfilter (in Reihe mit dem Netz) eingesetzt werden. Es liegt im Verantwortungsbereich des Maschinenbauers, für die Anwendung geeignete Filter zu wählen. Danaher Motion ist Ihnen bei der Auswahl gerne behilflich. Häufig wird die Auswahl mit Blick auf das Filtern der gesamten Maschine anstatt nur der einzelnen Verstärker getroffen.

Installieren Sie den Netzfilter so nah wie möglich an die Stelle, an der die Eingangsspannung in die Maschine / das Gehäuse eintritt. Platzieren Sie den/die Verstärker so nah wie möglich am Netzfilter. Entfernen Sie zum optimalen Filtern der hohen Frequenzen jegliche Farbe von den Stellen des Verstärkers, der leitenden Oberfläche und Erdungsplatte, mit denen die Filter verbunden sind. Trennen Sie die Eingangsverdrahtung zum Netzfilter von der Ausgangsverdrahtung vom Netzfilter, um eine optimale Leistungsfähigkeit zu erreichen.

Bei der CE-Prüfung wurden mehrere Netzfilter für die Verwendung mit Motor- und Rückführungskabeln mit einer Länge von 50 m unter Bedingungen mit den ungünstigsten leitungsgeführten Störgrößen als geeignet befunden. Die folgende Liste enthält Filter, die während der CE-Prüfung verwendet worden sind. Finden Sie für die richtigen Kombinationen die entsprechende Filternennleistung für die Wechselstromnennwerte.

### Corcom 6EQ1 (einphasig) Corcom 36FCD10 (dreiphasig)

MTE RF30006-4 (dreiphasig)

Schaffner FN258-7, FN258-16, FN258-30, FN3258-16, FN3258-30 (dreiphasig)

Informationen dazu und zu anderen Filtern erhalten Sie bei:

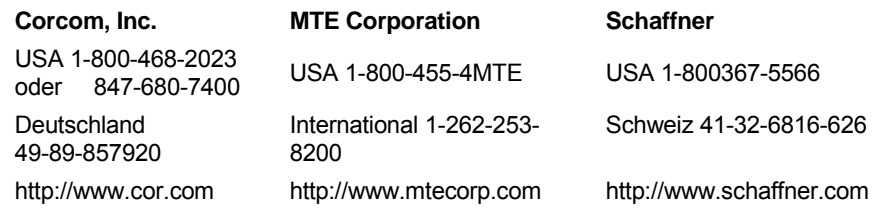

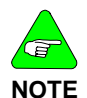

*Eine vollständige Vorgehensweise für die Verdrahtung von AC-Verstärkern der Baureihe S200 finden Sie im Abschnitt [Verdrahtung des AC-Verstärkers](#page-35-0) in diesem Handbuch. Eine vollständige Vorgehensweise für die Verdrahtung von DC-Verstärkern der Baureihe S200 finden Sie im Abschnitt [Verdrahtung des DC-Verstärkers.](#page-39-0)* 

## **Filter im Motorkabel**

In einer typischen Anwendung müssen die Motorleitungen des Verstärkers S200 nicht zusätzlich gefiltert werden. Bei Maschinen mit mehreren Verstärkern und langen Motorkabeln ist ein mit dem Motorkabel in Reihe geschaltetes externes Symmetrieglied bei der Verringerung der leitungsgeführten Störgrößen ggf. erforderlich. Zusätzliche Informationen dazu finden Sie in den Anwendungshinweisen 106 (*Reducing Motor Drive Line Noise (Reduzierung der leitungsgeführten Störgrößen des Motorverstärkers*)) und 107 (*Reducing Motor Drive Radiated Emissions (Reduzierung der abgestrahlten Störgrößen des Motorverstärkers*)) von Pacific Scientific.

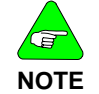

### *Balun Best.-Nr.: 104-090003-01*

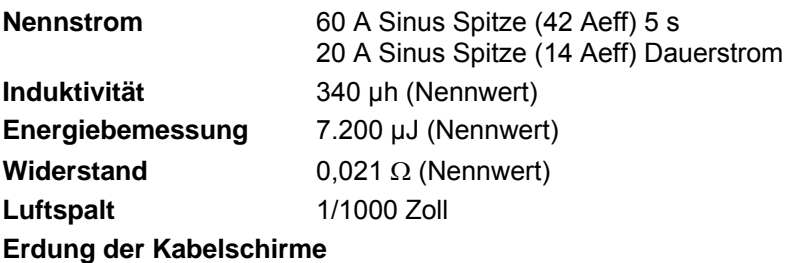

Die Kabel für Motor Power (J2 oder TB1), Feedback (J3), Command I/O (J4) und Serial Port (J5) müssen mit einem Schirm versehen und dieser an die Schutzerde (PE)

angeschlossen werden. Der Anschluss zur Schutzerde kann über den Steckerstift oder die Hülle realisiert werden.

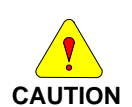

*Alle Kabel, die in Zusammenhang mit den Verstärkern S200 verwendet werden, müssen mit einem Schirm versehen und dieser an die Schutzerde (PE) angeschlossen werden. Einige Kabelschirme können durch die Kapazität im Kabel gefährliche Spannungen führen, wenn der Schirm nicht mit der Schutzerde verbunden ist.* 

#### **Nebensprechen vermeiden**

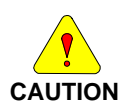

*Um die Gefahr des Nebensprechens zu vermeiden, dürfen sich die Motorund Rückführungskabel nicht in der Nähe von empfindlichen Signalleitungen (z. B. Telefon- und Kommunikationsleitungen) befinden. Alle Kabel, die in Zusammenhang mit den Verstärkern S200 verwendet werden, müssen mit einem Schirm versehen und dieser an die Schutzerde (PE) angeschlossen werden.* 

Die EMV-Tests wurden mit einem einzigen Verstärker mit Standard-Verdrahtung durchgeführt. Wenn bei einer Maschine mehrere Verstärker eingesetzt oder die Maschine für eine Umgebung mit sehr geringen Störgrößen ausgelegt ist, sind ggf. zusätzliche Maßnahmen notwendig, um die Störgrößen und/oder die Störanfälligkeit der gesamten Maschine zu verringern. Eine HF-Erdung der Kabelschirme kann zu einer Verringerung der abgestrahlten und leitungsgeführten Störgrößen sowie zum Schutz gegen eine Anfälligkeit gegenüber externen und selbst erzeugten Störungen beitragen.

HF-Erdung der Kabelschirme

Bei Verwendung eines Kabels mit einer inneren Schirmfolie und getrenntem äußeren Schirmgeflecht kann das EMV-Verhalten eventuell durch eine Verbindung der Folie mit dem Schutzanschluss auf dem Stecker verbessert werden. Dieser Effekt wird weiterhin durch ein Abisolieren des äußeren Kabelmantels um 10 mm (0,5 in.) in der Nähe des Verstärkers (im Bereich 0,6 m bzw. 2 ft.) unterstützt. Dabei wird das Schirmgeflecht freigelegt und mittels einer 360°-Kabelklemme mit der Erdungsplatte verbunden.

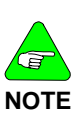

Steht eine Erdungsplatte an den Motorenden der Kabel zur Verfügung, kann die ähnliche Verwendung einer leitenden Klemme zum Anschluss des Schirms an die Erdungsplatte diese Wirkung zusätzlich unterstützen. Eine Klemmverbindung der Kabelschirme mit der Schutzerde (PE) reduziert normalerweise den Pegel der Störgrößen und erhöht die Störfestigkeit.

Beispiel einer 360°-Klemmverbindung der Kabelschirme

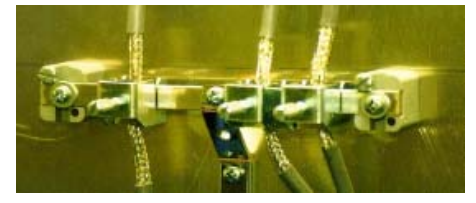

# **G.11 Bremswiderstand**

## **Bremsverdrahtung (AC-Verstärker)**

Eine vollständige Vorgehensweise, die für einen externen Bremswiderstand mit einem AC-Verstärker gilt, finden Sie im Abschnitt zur Verdrahtung des [AC-Basisverstärker.](#page-29-0) Zusätzlich zu den Informationen in diesem Kapitel sollte bei der Verwendung der Verstärker in einer CE-Installation ein ordnungsgemäß geerdetes und geschirmtes Bremskabel zur Verringerung der Störgrößen des gesamten Systems eingesetzt werden. Zugängliche Bremskabel

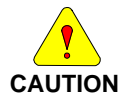

*Bei Verwendung eines externen Bremswiderstandes sollte das Kabel für 450 V DC ausgelegt und der Schirm an PE angeschlossen sein, wenn das Bremskabel während des Normalbetriebs der Maschine zugänglich ist.* 

### **HF-Erdung des Bremskabelschirms**

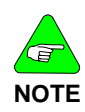

*Bei Verwendung eines Bremswiderstandes in einer CE-Installation muss das Kabel ausreichend bemessen und dessen Schirmgeflecht aus Sicherheitsgründen mit der Schutzerde (PE) verbunden sein. Aus EMV-Gründen ist eine Klemmverbindung zur Erdungsplatte mittels einer 360°- Klemme notwendig.* 

# **G.12 Zusätzliche EMV-Informationsquellen**

Zusätzliche Informationen zum EMV-Verhalten und Methoden zur Verringerung der Störgrößen finden Sie auf der Homepage von Danaher Motion (www.DanaherMotion.com).

Anwendungshinweis EMI Noise Checklist (Checkliste zu elektromagnetischen Störungen) von Kollmorgen

Anwendungshinweis 106 - Reducing Motor Drive Line Noise (Reduzierung der leitungsgeführten Störgrößen des Motorverstärkers) von Pacific Scientific

Anwendungshinweis 107 - Reducing Motor Drive Line Noise (Reduzierung der abgestrahlten Störgrößen des Motorverstärkers) von Pacific Scientific

## **Vertrieb und Service**

Wir bieten Ihnen einen kompetenten und schnellen Service. Wählen Sie das zuständige regionale Vertriebszentrum in Deutschland oder kontaktieren Sie den europäischen oder nordamerikanischen Kundenservice.

#### **Deutschland**

Danaher Motion GmbH Vertriebszentrum **NORD** Wacholderstr. 40-42 D-40489 Düsseldorf E-Mail iris.tolusch@danahermotion.com Tel.: +49(0)203 - 9979 - 214 Fax: +49(0)203 - 9979 - 3214

Danaher Motion GmbH Danaher Motion GmbH Vertriebszentrum **SÜDWEST** Vertriebszentrum **SÜDOST** Brückenfeldstr. 26/1 D-75015 Bretten D-89129 Langenau E-Mail: kerstin.mueller@danahermotion.com E-Mail ursula.koschak@danahermotion.com<br>Tel.: +49(0)7252 - 96462 - 10 Tel.: +49(0)7471 - 6223 - 23 Tel.: +49(0)7252 - 96462 - 10<br>Fax: +49(0)7252 - 96462 - 69 Fax: +49(0)7471 - 6223 - 26 Fax:  $+49(0)7252 - 96462 - 69$  Fax:

### **Europa**

Danaher Motion Kundenservice Europa Internet www.DanaherMotion.net E-Mail support\_dus.germany@danahermotion.com

Tel.: +49(0)203 - 99 79 - 0 Fax: +49(0)203 - 99 79 - 216

### **Nordamerika**

Danaher Motion Customer Support North America

Internet www.DanaherMotion.com

- E-Mail DMAC@danahermotion.com
- Tel.: +1 540 633 3400

Fax: +1 - 540 - 639 - 4162

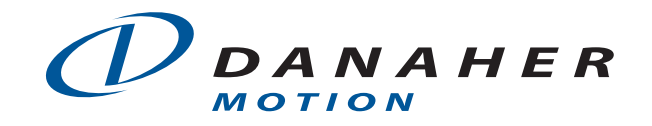